The Home User's Guide to Commodore Computing

 $\cancel{X}$ 

U.S.A. \$2.95 **CANADA \$3.50** A CWC/I Publication February 1985

## **JOYSTICKS!**<br>Get a Grip<br>On Arcade Action

GE

**TAG-YOU'RE IT!** A New Twist<br>To an Old Game

**WORD TEASERS<br>Can You Unscramble** The Code?

**COMPUTER<br>CAMARADERIE!**<br>Plug into a Club

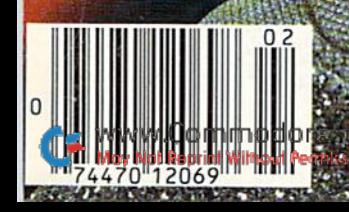

## "Finally an easy-to-use program that really makes use of the great graphics capabilities of the Commodore 64."-RUN

 $© 1984$  by RUN. All rights reserved. Reprinted by permission.

"Doodle! is a good value with a wide range of features. It'll show you a lot about the graphics capabilities of your<br>Commodore 64."—Run

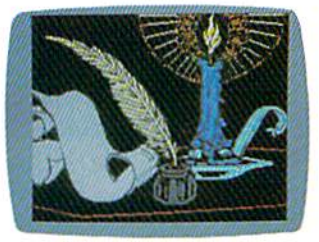

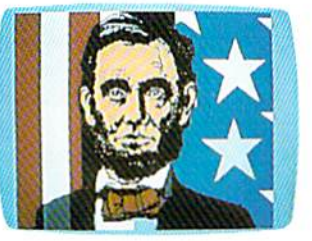

"Doodle! is a very good buy and an exceptional program 10 work with. The manual is well-prepared and easy to follow. If you get lost or make errors. Doodle! is very forgiving."  $-R$ (IN

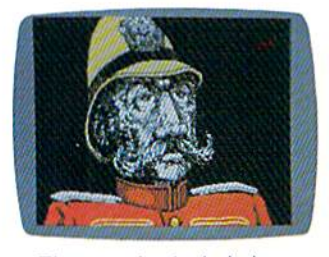

"The samples included are truly breathtaking. Never before has the Commodore 64 looked so good! The reasonable price makes it one of the bargains of the year!"

-Software Shopper

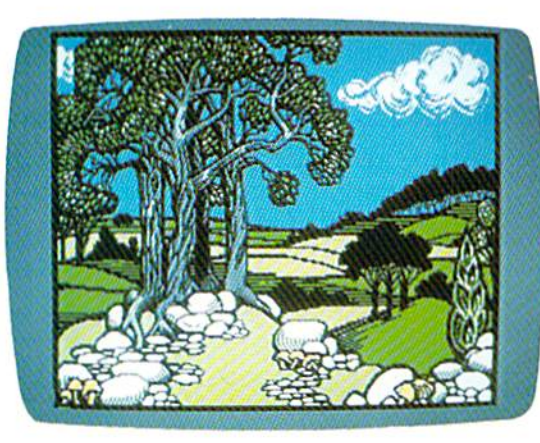

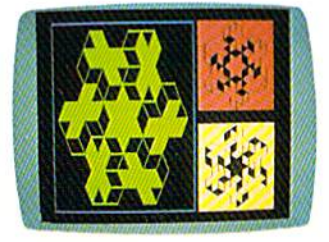

"This is the finest art pro gram for its price that I've tested."

St. Petersburg Times<br>Software Reviews

ACTUAL PHOTOS OF C0MM0D0HE MONITOR.

## UNLOCK YOUR CREATIVITY!

DOODLE! the most powerful, versatile graphics program ever created for a popular computer.

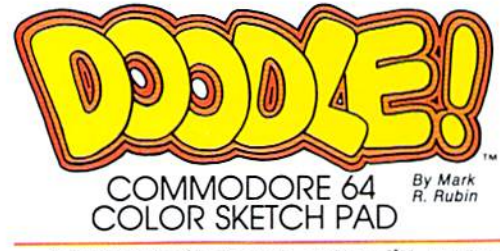

DOODLE! the exciting graphic program acclaimed by thousands of Commodore 64 users!

DOODLE! turns your computer into a tool for unlimited design and artistic creativity! Regardless of your age or artistic skill, create anything you can imagine. .from sketches to houseplans. to fine art, to business lorms or let terheads that you can run off on your printer! Precise trackball or joystick operation, high resolution graphics, program flexibility, and super ease of use add up to the friendliest, most versatile graphics program ever created for the Commodore 64.

DOODLE! will sketch, color, fill, 100m, line, box, circle, and more. Plus things no other software will do.

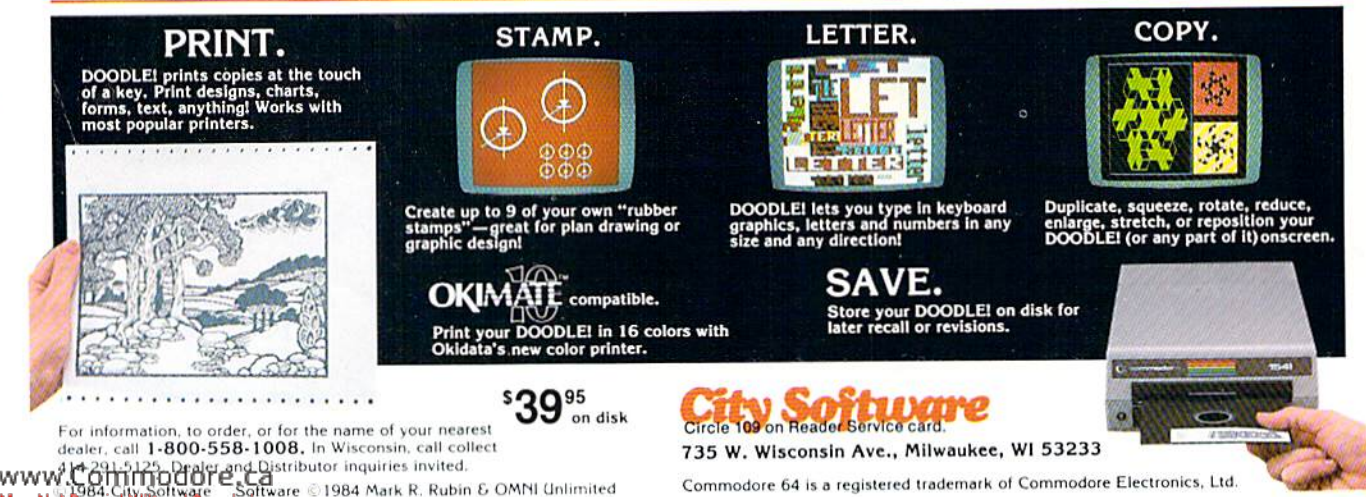

# IT MAKES THE RIGHT

Super impressive performance. Super impressive reliability. The Riteman R64 is the portable dot matrix impact<br>Plug and software compatible with the Commodore 64\* — it's ready to run without any set-up hassles.

It even has a second parallel port and comes with Epson\*\* software so it can be used with many other personal computer systems.

And the R64 prints at a healthy 120 cps with true descenders...on cut paper or continuous computer paper. Compact, hard-working, and backed by a full one-year warranty. The Riteman R64. Call toll free for the dealer or department store nearest you: Toll Free number (800) 824-3044 (outside Calif.), (800) 421-2551 (in Calif.).

**FUTEMEN** 

## **RITEMAN R64**

#### **Check out these impressive specs**

**FRITEMAN!** 

Ready to work

with your Commodore\*

computers!

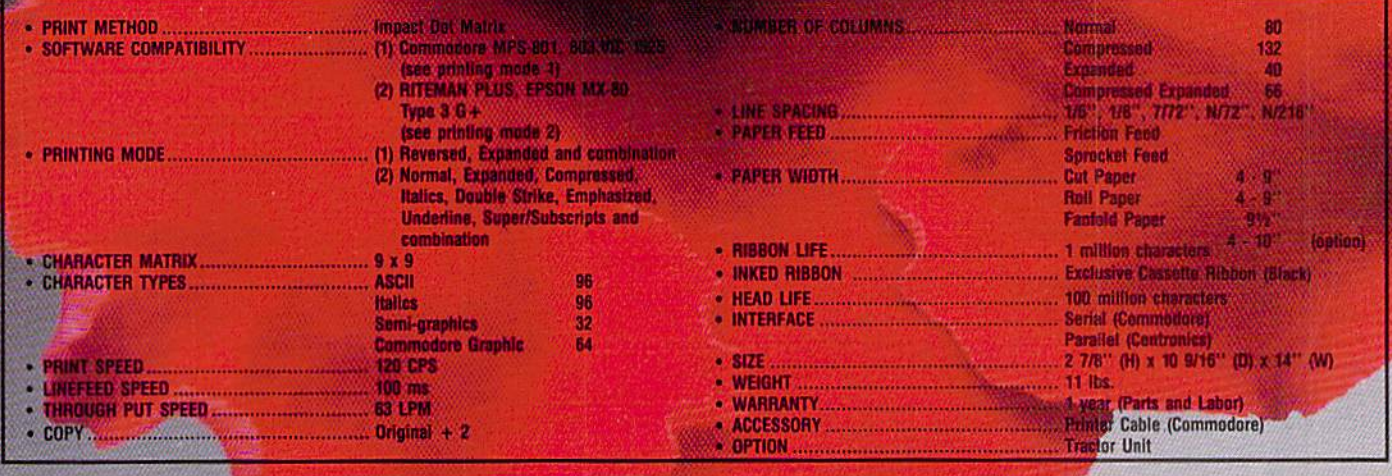

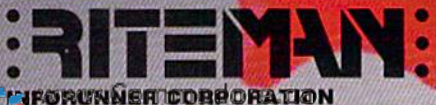

Commodore and Commodore 64, MPS-801, 803, VIC 1525, are registered trademarks of **Commodore Business Machines, Inc.** 

\*\*Epson and Epson MX-80 are registered trademarks of Epson America Corp.

Airport Business Center 431 M. Oak St. Inglewood, CA 90302 Circle 19 on Reader Service card.

## Fleet System 2. Word processing that spells V-A-L-U-E.

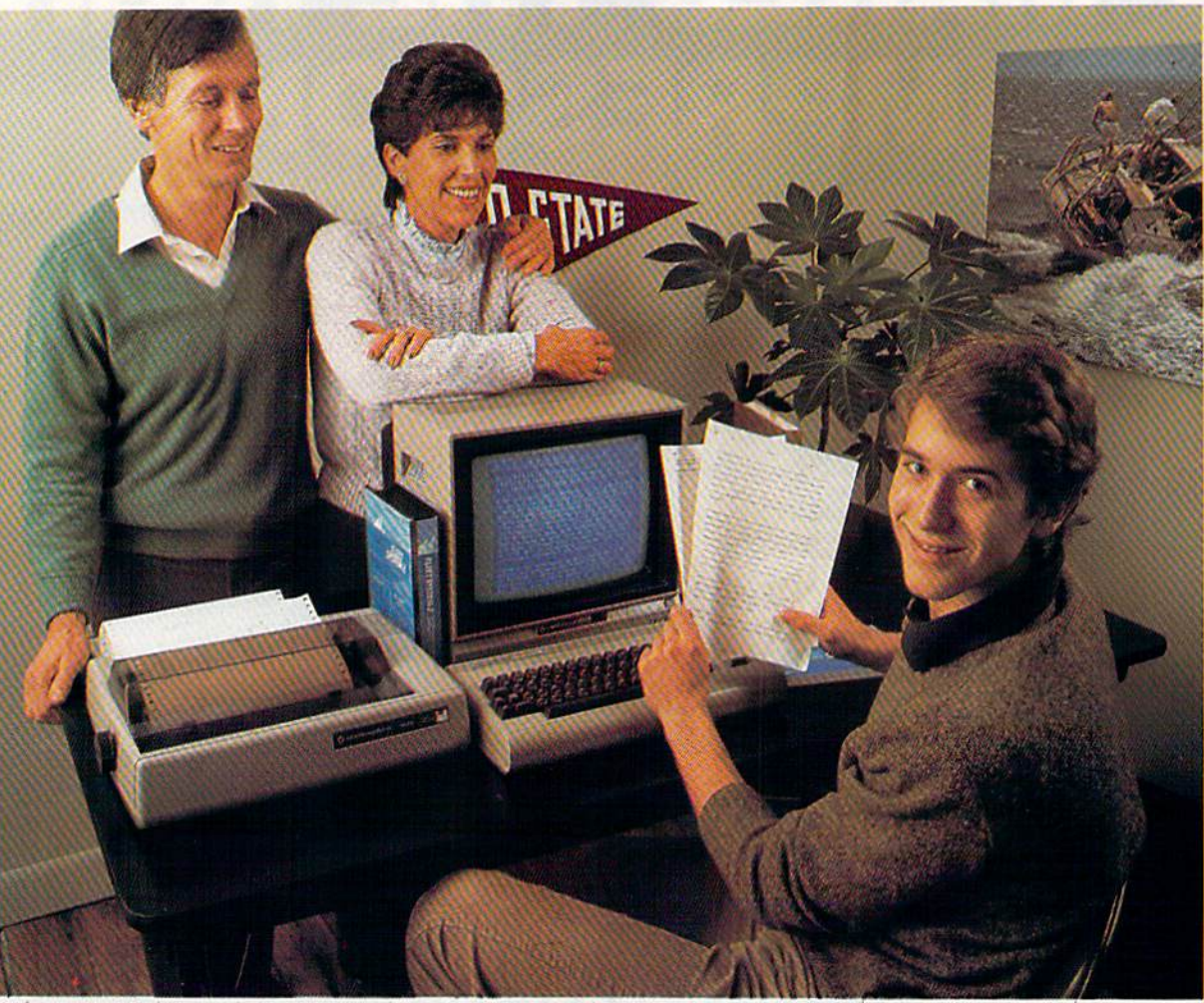

## Complete word processing with built-in 70,000 word spell checking - Only  $$79.95$

Up till now, you'd have to spend a minimum of about \$70 to get a good word processor for your Commodore 64™. And if you added a small, separate spell checking program, you'd be out well over SI00!

Now there's Fleet System 2! It's two powerful programs in one, and it's perfect for book reports, term papers or full office use.

Fleet System 2 combines the EASIEST and most POWERFUL word processor available with a lightning-fast 70,000 word spelling dictionary - all in one refreshingly EASY TO USE integrated system. Finally, spell checking is now availa ble at your fingertips.

You can even add over 15,000 "custom" words to the built-in 70,000 word dictio nary. And at suggested retail price of (79.95, Fleet System really spells

V-A-I-- U-E, and 70,000 other words too! Fleet System 2 helps people of all ages to learn to spell correctly and write better too. It's the ONLY full featured word processor that provides you with helpful writing and vocabulary feedback such as: the total number of words in your docu ment, the number of times each word appears, and total number of "unique" words, just to name a few.

Fleet System 2 has every important feature that will help you make child's play

out of the most heavy duty typing tasks. There's Built-in 80 Column Display  $-$  so what you see is what you get, Horizontal Scrolling During Typing, Easy Correction and Movement of Text, Page Numbering, Centering, Indenting, Headers and Footers, Math functions. Search and Replace, Mail Merge, BUILT IN 70,000 word SPELL CHECKING and much, much more!

 $S<sub>Y</sub>$ 

Ask for Fleet System 2. Exceptionally Easy. Packed with Power, Perfectly Priced.

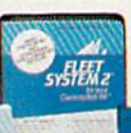

Professional Software, Inc., 51 Fremont Street, Needham, MA 02194 (617) 444-5224 Telex: 951579

iede trofessional Software, Inc. — Fleet System 2™as designed and written by Visiontronics, Ltd. — Commodore 6+P\* is a trademark of Commodore<br>hay not support certain Fleet System 2 functions and/or require an interface.

## ALL AIRLINES DEPART FROM THIS TERMINAL.

**Presenting Travelshopper** ...new from CompuServe and TWA.

Now you can save time and money by getting information and reservations on virtually any flight on any airlineworldwide-from one source. It's TWA's new Travelshopper, available now through **CompuServe's Information Service.** 

With Travelshopper, you can scan flight availabilities, discover airfare bargains and order tickets...on your own personal computer...at home or in the office

You also receive automatic membership in TWA's Frequent Flight Bonus<sup>SM</sup> program. And you can build bonus points by staying at Marriott and Hilton hotels and by using Hertz Rent-A-Car.

Besides Travelshopper, CompuServe offers an ever-growing list of other traveloriented on-line services.

**The Official Airline Guide Electronic Edition lists direct and** connecting flight schedules for over 700 airlines worldwide plus over 500,000 **North American fares.** 

**Firstworld Travel offers worldwide** travel advice and service.

**Discover Orlando provides complete** prices, hours and features on all of **Central Florida's attractions and** accommodations.

West Coast Travel offers travel information for the western states.

Pan Am's Travel Guide contains up-to-date information on immigration and health requirements for most foreign countries.

**And TravelVision<sup>®</sup>** provides complete automotive information, including road maps and an expert, personalized routing service.

Let your travel plans really take off. Use Travelshopper and lots, lots more from CompuServe.

To buy a CompuServe Starter Kit, see your nearest computer dealer. To receive our informative brochure, or to order direct, call or write:

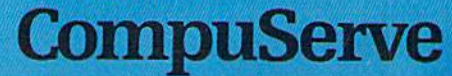

P.O. Box 20212, 5000 Arlington Centre Blvd. Columbus Ohio 43220

1-800-848-8199 In Ohio, Call 1-614-457-080

May Not Reprint Wilhold Permission<br>Travelshopper and Frequent Flight Bonus are Service marks of TWA

Circle 64 on Reader Service card.

An H&R Block Company

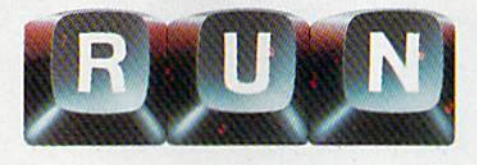

February 1985

Vol. 2, No. 2

## **FEATURES**

#### 18 A USER'S GROUP Everything you need to know about starting

- up a user's group and keeping it going. By ANNETTE HINSHAW
- 26 JOYSTICK JOUST RUN readers' favorite joysticks and why, plus helpful information on the subject. By TOM BENFORD
- 36 READY, AIM, FIRE! A quick and easy way to repair your Commodore C1311 or Atari CX40 joystick. By MARK E. MELVIN
- **40 THE REAL STORY BEHIND JOYSTICKS**

Find out how your computer handles joysticks, while gathering tips and techniques on how to use them in your own programs. By MARK JORDAN

#### 46 YOU'RE IT! Here's your chance to play tag indoors, without knocking over your furniture. **By GERALD CODDINGTON**

#### 52 FLY THE GRAND CANYON Test your piloting skills with this game for the unexpanded VIC-20. By THOMAS H. SIMMONDS, JR.

#### 60 TAX RECORDS 64

With this program, April 15-tax day-will be a lot easier, and perhaps cheaper, to face. **By GARY FIELDS** 

#### **76 THE PLUS/4'S SPREADSHEET AND GRAPH-MAKER** A look at two more of the Plus/4's built-in software programs. **By MARGARET MORABITO**

### 80 SCRAMBLER

How good are you at unscrambling words and phrases? By CHUCK McGAFFIN

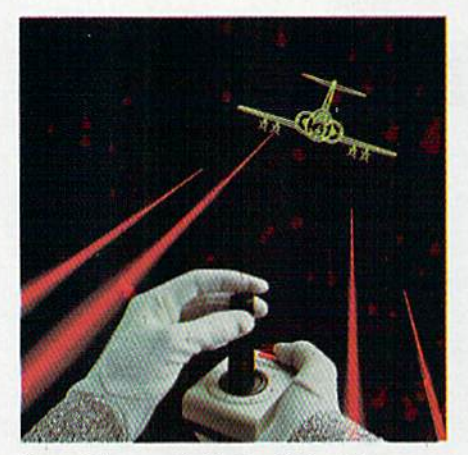

Cover Photography by David Bradshaw

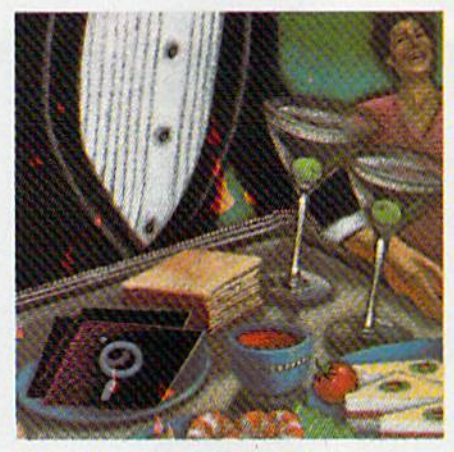

Page 18

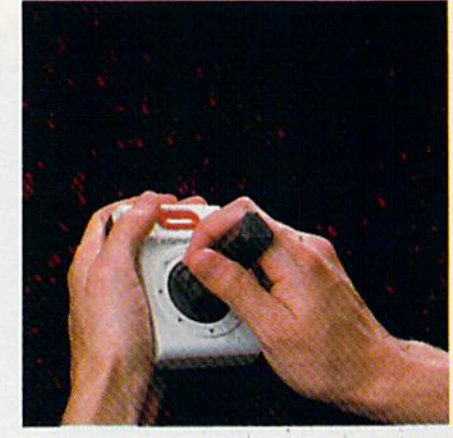

Page 36

RUN (0741-4285) is an independent journal not connected with Commodore Business Machines, Inc. RUN is published monthly by CW Communications/Peterborough, Inc., 80 Pine St., Peterborough, NH 03458. U.S. subscription rates \$19.97, one year; \$29.97, two years; \$41.97, three years. Canada and Mexico \$22.97, one year, U.S. funds drawn on U.S. bank. Foreign \$39.97, one year, U.S. funds drawn on U.S. ban to mail at 2nd class postage rates is pending at Peterborough, N.H. 03458, and at additional mailing

offices. Phone: 603-924-9471. Entire contents copyright 1985 by CW Communications/Peter-borough, Inc. No part of this publication may be reprinted or otherwise reproduced without written permission from the publisher. Postmaster: send address changes to RUN, Subscription Services, PO Box 954, Farmingdale, NY 11737. Nationally distributed by International Circulation Distributors. RUN makes every effort to assure the accuracy of articles, listings and circuits published in the magazine. RUN assumes no responsibility for damages due to errors or omissions

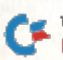

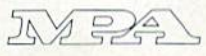

## DEPARTMENTS

- **6 RUNNING RUMINATIONS**
- **7 HOW TO TYPE** IN LISTINGS
- 8 MAGIC Hints and tips that will let you perform computing wizardry,
- 12 SOFTWARE **GALLERY** The Heisi Oxford Pascal Knights of the Desert Flying Colors
- 90 CLUBS

W.Commodore.ca

May Not Reprint Without Permission

#### 93 HARDWARE **GALLERY** Voice Master Cardprinter LQ/2 Screenmaker 80-Column Video Board

98 COMMODORE **CLINIC** A questions and answers column to help your

ailing computer.

- 114 MAIL RUN
- 118 RUN Amok
- 120 NEW PRODUCTS RUNDOWN

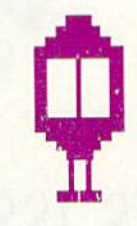

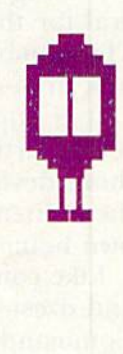

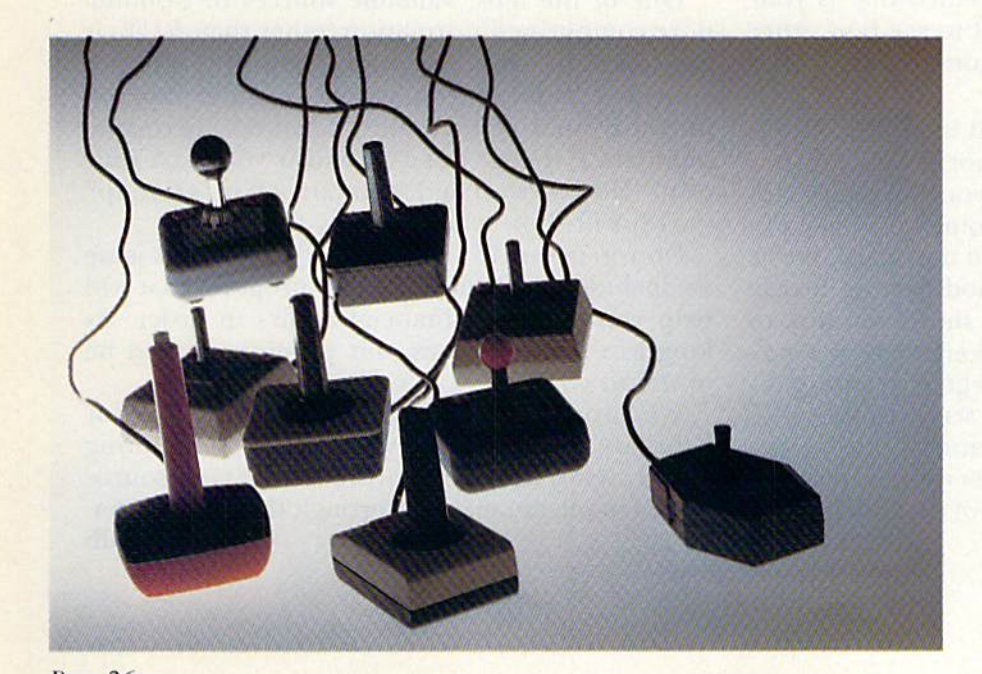

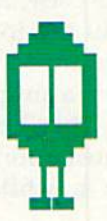

## RUNNING RUMINATIONS

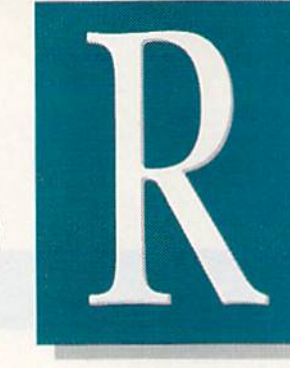

## IN THIS ISSUE.

Among RUN readers, the most popular peripheral for the Commodore systems is the joystick. The number exceeds that for cassette recorders, disk drives and even primers.

It is appropriate, then, that we have devoted several articles in this month's issue to joysticks those devices of delight that let you experience the excitement of fast arcade action right in your own home.

Like computerists, joysticks come in all shapes and sizes—from GIM Electronics' heavy-duty Fire Command to Suncom'a lightweight joysticks. But they all share one thing in common—they give you the responsiveness you cannot experience with keyboard entry.

In this month's issue, "Joystick Joust" (p. 26) takes a look at the most popular joysticks on the market, and there are many. Which one is your favorite? You may be surprised to see how other RUN readers answered this question in RUN's first joystick poll.

Are you sometimes frustrated in your attempts to achieve a game-high score-not because of your playing ability, but because of your joystick's lack of performance? Well, here's some good news to help you rack up more points on the board. We've included a simple hardware modification article ("Ready, Aim, Fire!" p. 36) that shows you how to put the joy back into your broken Atari or Com modore stick. No engineering degree is required just a simple adjustment with a screwdriver.

This February issue also features one of the most entertainingjoyslick games we've run across in a while. "You're It!" (p. 46) is a delightful computer version of the children's game, Tag. In back-and-forth action, you and an opponent chase one another around the screen and in and out of hiding places provided. You'll appreciate how much fun Commodore Tag can be.

Based on the reviews we have published in the magazine, many of our readers have decided to purchase a Plus/4 computer and have praised its sophistication and remarkable ease of use. One of its features that makes it so simple to use is the built-in software—word processor, database, spreadsheet and graphics, all of which interact with one another. RUN's technical editor, Margaret Morabito, continues her series on how to use these built-in programs. Find out why this "productivity machine" is one of the most versatile on the home computer market.

One of the most valuable sources of Commo dore computing information (other than  $RUN$ ) is the computer club, or user's group. If you're not already a member, you should consider tapping into this pool of incredibly talented microcomputerists. If there's not a club near you, start your own. "How to Start and Maintain a User's Group" (p. 18) will show you how.

Do you dread Tax Day, L985? Well, in this issue we include a helpful tax utility program that will help you get your financial affairs in order. As long as there are taxes, this program should be of use to you.

We hope you enjoy this selection of articles for February, when, as everyone knows, computing activity really heats up. Consider RUN your source of sustenance to make it through the long winter. db

#### **PUBLISHER** Stephen Twombly

**EDITOR-IN-CHIEF** Dennis Brisson Managing EditowProduction Swain Pratt MANAGING EDITOR/EDITORIAL Shawn I.aflamme **COPY EDITOR** Marilyn Annucci **REVIEW EDITOR** Susan Tanona Editorial Assistant Harold Bjornsen

Technical Manager Guy Wright Technical Editor Margaret Morabito

**ASSOCIATE EDITORS** Christine Adamec, Roberi Baker. Louis F. Sander, Jim Strasma

ADVERTISING SALES MANAGER

Steve Robbins Sales Representative Ken Blakeman An Coordinator Heather Paqueile 1-800-4414403 WEST COAST SALES Giorgio Saluti, manager T415-S28-3470 1060 Marsh Road Menlo Park, CA 94025

**ART DIRECTOR** Glenn Suokko Production Supervisor Rosalyn Scribner PRODUCTION ASSISTANT Lynne Simonson Adi/Graphics Manager<br>Iane Preston

MANUFACTURING CONSULTANT Susan Gross Typesetting Manager Dennis Christensen Film Preparation Manager Robert M. Villeneuve DARKROOM MANAGER Nathaniel Haynes

Vice-President/General Manager Debra Wetherbee VICE-PRESIDENT/FINANCE Roger Murphy Assistant General Manager<br>Matt Smith Assistant to VP/Finance Dominique Smith EXECUTIVE CREATIVE DIRECTOR **Christine Destrempes MARKETING MANAGER** Pamela Esty **DIRECTOR OF CIRCULATION** William P. Howard Assistant Circulation Manager Frank S. Smith DIRECT & NEWSSTAND SALES MANAGER Raino Wirein 600-543-0728 Director op Credit Sales ^Collections William M- Buyer **FOUNDER** Wayne Green

How to type listings from

RUN

Typing in listings can be difficult enough without having to worry about strange graphics characters, charts or tables. That's why we decided to make it easy to enter listings from RUN by translating everything we thought might be confusing in any program.

When you see something between the curly brackets, all you have to do is press the keys indicated. For example:

 ${SHIFT L}$ —means hold down the shift key and press the L key at the same time.

{COMD J}—means hold down the Commodore key (it is on the lower left side of the keyboard) and press the  $\mathcal{J}$  key at the same time.

{SHIFT CI.R}— hold down the shift key and press the

CLR/HOME key.

{HOME}—press the CLR/HOME key without shilling.

 ${CTRL}$  6}—hold down the control key and press the 6 key.

{FUNCT 2}—function 2 (in this case, you hold down the shift key and press the function  $1$  key).

{CRSR UP}{CRSR DN}{CRSR LF}{CRSR RT}-these are the four cursor directions.

{UP ARROW}—means the arrow key (the one with the pi sign under it).

 ${LB.}$ —the British pound sign  $({\mathcal{L}})$ .

 ${PI}$ —the pi sign key ( $\pi$ ); (shift and press the up arrow key).

In some instances, when a large number of characters or spaces are repeated in a listing, we will represent them this way:  $\{22 \text{ spaces}\}\$  or  $\{17$ CRSR LFs}.

#### Print vs Print#

RUN readers should be aware of difficulties that may arise when entering listings that contain the PRINT and PRINT# commands.

These two commands may look very similar, but they are different. If, for example, you use a question mark (?) to abbreviate PRINT in a line such as <sup>10</sup> PRINT#4,AS, then you are signaling to (he Commodore computer that you are trying to print the variable #4, which is not a legal variable name.

The command PRINT#4 actually means "print to file number 4." You can abbreviate PRINT# by hitting the  $P$  key and the shift and  $R$  keys at the same time and then entering the file number. But do not abbreviate  $PRINT#$ with a question mark.

If you think of PRINT as one command and PRINT# as an entirely different command, then you should have no problems.

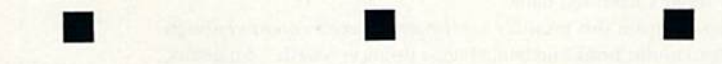

Manuscripts: Contributions in the form of manuscripts with drawings and/or photographs are welcome and will be considered for possible publication, *RUN* assumes no responsibility for loss or damage to any material. Please enclose a self-addressed, stamped<br>envelope with each submission. Payment for the use of any unsolicited material will be made NH 03458; telephone: 603-924-9471. Advertising Inquiries should be directed to Advertising Offices, CW Communications/Peterborough, Inc., Elm Street, Peterborough, NH 03458; telephone: 603-924-7138. S**ubscription problems, placement orders, renewals or**<br>**address changes:** Call 1-800-645-9559 or write to *RUN*, Subscription Department, PO Box 9 Rita B. Rivard, Customer Service Manager, or call 1-800-441-4403.

RUN is a member of the CW Communications/Inc. group, the world's largest publisher of computer-related information. The group publishes 52 computer publications in 19 major countries. Members of the group include: Argentina's C*omputer*<br>world/Argenting: Asia's *The Asian Computerworld*: Australia's Computerworld Australia, Australian Micro Australian PC World and Directories; Brazil's DataNews and MicroMundo; China's China Computerworld; Denmark's Computerworld/Danmark and MicroVerden; Finland's Mikro; France's Le Monde Informatique, Golden (Apple) and OPC (IBM);<br>Germany's Computerwoche. Microcomputerwelt. PC Welt. Software Markt. CW Edition/Seminar, Computer Business and C modore Magazine; Italy's Computerworld Italia; Japan's Computerworld Japan and Perso ComWorld; Mexico's Computerworld/Mexico and CompuMundo; Netherland's CW Benelux and Micro/Info; Norway's Computerworld Norge and MikroData;<br>Saudi Arabia's Saudi Computerworld; Spain's Computerworld/Espana and MicroSistemas; Sweden's Computer Sweden, Magazine and SO Micro.

## MAGIC

### Compiled by LOUIS F. SANDER

MAGIC is tricks, MAGIC is fun. MAGIC is doing what cannot be done.

Every month, Magic brings you brief and useful computer tricks from around the world-tricks to make computing easier, more enjoyable or more exciting. We number our tricks in hex, the counting system of sorcerers and computerists.

Magic solicits your simple hardware ideas, short programs, useful programming techniques, little-known computer facts and similar items of interest. We look for new or recycled material that can be implemented with a minimum of time, effort or theoretical knowledge and that is of current value to Commodore computerists (Plus/4 and C-16 owners, too). We pay up to \$50 for each original trick we print. Send your tricks to:

> **MAGIC** c/o Louis F. Sander PO Box 101011 Pittsburgh, PA 15237

If you enclose a self-addressed stamped envelope, we'll send you a Trick Writer's Guide.

From Lapland to Los Angeles, legions of learned ladies are discovering the details of digital dazzlement. As you'll see from this month's Magic, their work is of the highest sort.

Male or female, your own ideas give life to our world of witchly wonders. Each month, readers send us something for everyone, and we print the very best from a wide range of subjects. In addition to simple tricks, we look for intermediate to advanced material, shorter than two typewritten pages, whose programs will fit on one screen. Tricks like this month's DOS Improver, Sort Subroutine and Magic ML Poker are most welcome in Magic's hallowed halls.

As you can see from this month's assortment, there's voodoo enough for all. Wanga, candle, book and bell, Magic's doing very well. . . Shamans, start your sortilege!

**S18E My valentine**-Listed, these lines lack logic. Run, they're redolent with sentiment. Together, they make a valentine that must be seen to be believed. So type them in for your sweetheart-you won't be disappointed.

The program runs on a VIC or C-64 and is best experienced on a well-adjusted color display with the sound turned up to max. The more you know about exponential notation, the better you'll get the message.

#### 100 REM MAGIC VALENTINE WITH SOUND

- 110 REM CREATED BY LOUIS F. SANDER
- 200 PRINT" {SHFT CLR}": S=54296: IFPEEK(213)=2 1 THENS = 36878
- 202 POKE53281, 1: POKE198, 4: POKE631, 28: POKE63 2,211:POKE633,157:POKE634,5
- 204 A\$="MFU!NF!DPVOU!UIF!XBZT;IPX!EP!J!MPWF !UIFF@":P\$="{HOME}{2 SPACEs}{6 CRSR DNs  $\overline{\mathbf{H}}$
- 206 FORI=1TO41: J= $(-1+ASC(MIDS(AS, I)))$ : K=K+J  $:B$=B$+CHR$(J):NEXT$
- 208 IFK<>2756THENPRINT"TYPING ERROR IN A\$": STOP
- 210 A\$=MID\$(B\$,23):B\$=LEFT\$(B\$,22):PRINT"{C<br>RSR DN} "A\$:PRINT"{CRSR DN}"B\$
- 212 FORI=1TO33:GOSUB216:FORJ=1TO3ØØ-I{UP AR ROW}1.8:NEXT:NEXT
- 214 I=2.1\*I:GOSUB216:GOTO214
- 216 POKES, 15: POKES, Ø: PRINTP\$I: RETURN

Louis F. Sander Pittsburgh, PA

**S18F** Screen gem-My junior high school students find it greatly entertaining and informative to enter POKE 53265,59 and then to type on the C-64 keyboard. Pressing the run/stop/restore keys gets you out.

#### **Katherine Prescott** Coos Bay, OR

**DOS improver**-This program changes the C-64's DOS 5.1 program so it can be easily saved onto other disks. Here's how to use it:

- Put the test/demo disk into your drive
- Type LOAD "DOS 5.1",8,1 {RETURN}
- **Insert a formatted disk onto which you want to save DOS 5.1**
- Type NEW {RETURN}
- **CLoad and run this program**
- Type SYS 52224 {RETURN}
- Type SYS 52400 {RETURN}

DOS 5.1 will now be saved onto the disk in your drive, and the C-64 will be reset. If you want to save the DOS

WYRU SOFENDACIONE . Ca hout Permission

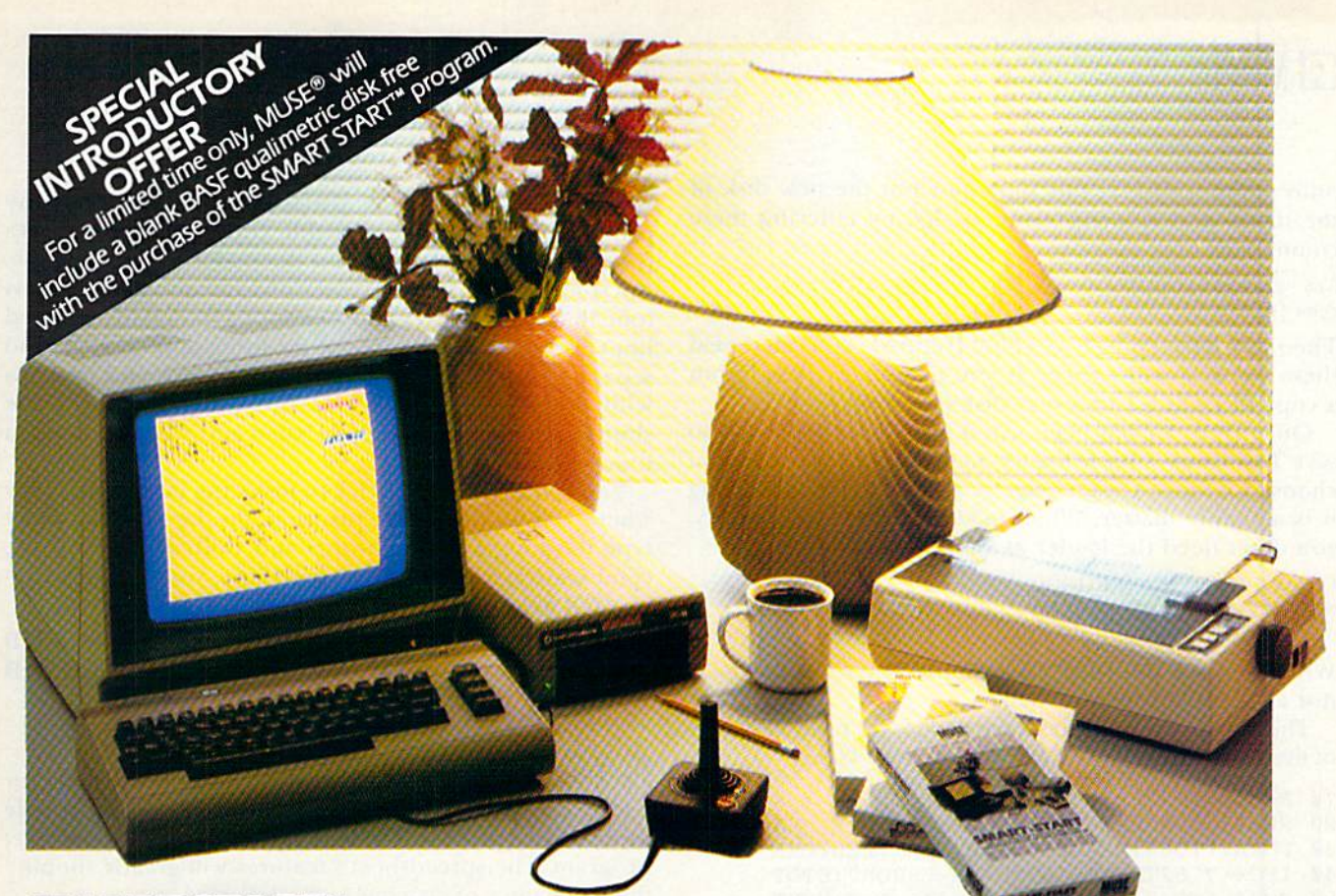

START<sup>™</sup> lets you quickly select all

functions from pull-down menus

. No need to type long instructions to LOAD, RUN, SAVE and CATALOG

programs, with SMART START<sup>\*\*</sup> you

graphics and exciting sound effects.

ates the BASIC code for use in your

• Keep track of time with an on-

• Easily create exciting and unique

• Merge multiple programs into one.

screen digital clock and alarm.

• Easily print out screens and

SMART START<sup>\*</sup> automatically gener-

• Easily design colorful sprite

with cursor or joystick.

press a single key.

own programs.

sound effects.

programs.

#### **SMART START"... REALIZE THE GREATEST POTENTIAL OF YOUR COMMODORE 64**

Sound, graphics and other advanced features are what make the Commodore 64 as popular as it is. But these features can also require a lot more programming know-how than many Commodore owners care to learn. That's why MUSE<sup>®</sup> developed SMART START<sup>-\*</sup>-to harness the power of the Commodore and put it conveniently at your finger-tips.

Here are just a few of the things you can do with SMART START<sup>14</sup>:

. You don't need to be familiar with the Commodore keyboard, SMART

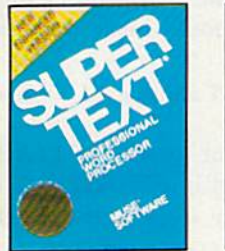

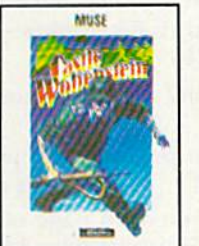

Super-Tex® Professional and Castle Wolfenstein<sup>1</sup> are available for the Apple II+, Ile, IIc; Commodore 64; Atari 400/800/1200XL; IBM—PC, PC jr. Beyond Castle Wolfenstein<sup>1\*</sup> is available for the Apple II+, IIe, IIc; Commodore 64; Atari 400/800/1200XL. SMART START<sup>\*</sup> and Space Taxi<sup>\*\*</sup> are available for the Commodore 64.

Apple, Atari, Commodore and PC and PC jr. are registered trademarks of Apple Computer Corporation, Atari Inc. Commodore Business Machines and IBM respectively

Get the most out of your **Commodore 64 with a SMART** START<sup>™</sup> from MUSE.<sup>®</sup>

(Joystick and printer with parallel interface optional)

**MUSE** 

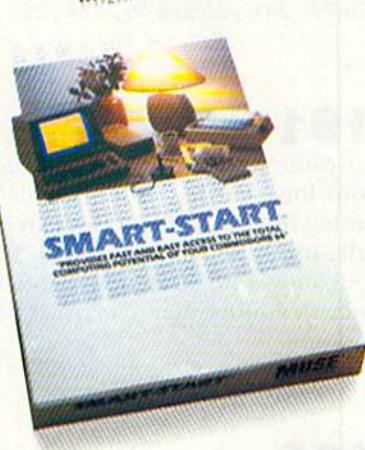

**EXPECT THE EXCEPTIONAL...** 

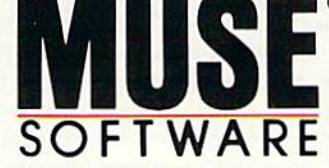

347 N. Charles Street Baltimore, MD 21201 (301) 659-7212 Circle 75 on Reader Service card.

www.Commodore.ca May Not Reprint Without Permission

## **El** Magic

onto another disk at this time, just put the new disk in the drive, and resurrect your wedge by entering these commands:

S¥S 52224 {RETURN} @#8 {RETURN}

Then save it by typing SYS 52400 {return}. You can repeat these steps as many times as you like; many people put copy of DOS 5.1 on every disk they own.

Once DOS 5.1 has been saved on a disk, you can also save Test/Demo's Basic loader, named C-64 Wedge, if you choose to. Since C-64 Wedge is a Basic program, saving it is a simple matter. When loading DOS into memory, you don't need the loader at all if you type:

LOAD "DOS 5.1",8,1 {RETURN} NEW (RETURN) SYS 52224 {RETURN}

When you see the DOS 5.1 prompt, you're in business, just as if you'd used the loader.

The best way to learn about the wedge is to read "Mysteries of the Wedge Revealed" (RUN, September 1984).

```
10 REM{2 SPACEsJDOS IMPROVER
20 REM{2 SPACESJCREATED BY LOUIS F. SANDER
30 FORA=1TO69:READB:C=C+B:NEXT:RESTORE
40 IFC< >7162TH£NPRINT"DATA ERROR":STOP
50 FORA=1TO32:READB:POKE52346*A,B:NEXT
60 FORD=1TO37:READE:POKE52 399+D,E:NEXT
91 DATA 141,063,079,083,032,053,046,049
92 DATA 032,045,032,083,089,083,032,053
93 DATA 050,052,048,048,032,084,079,032
94 DATA 083,065,086,069,141,000,000,000
95 DATA 169,008,170,160,255,032,186,255
96 DATA 169,007,162,124,160,204,032,189
97 DATA 255,169,000,133,034,169,204,133
98 DATA 035,169,034,162,090,160,207,032
99 DATA 216,255,076,226,252
```
 $$191$  Neater wiring—A solution to your computer room's rat's nest of wires and cables can be found in your local garden shop. Double-sided strips of Velcro intended for use as plant ties can be cut to any length to bundle up those runaway wires. The strips can be easily moved, unwound, loosened, tightened and reused, giving greater flexibility than electrical ties provide.

> Donna A. Trefry Scarborough, ME

L.F.S.

\$192 Word processor glossary—Dedicated office word processors often provide a glossary function that allows frequently used words and phrases to be recalled by a two-letter code. This function can be approximated on any word processor that offers the Search and Replace feature. As the document is typed, use a two- or three-letter acronym. Then go back and search and replace every acronym with the desired phrases. For example, used MRC in a report where I needed to use the phrase "Microcomputer Resource Center" numerous times.

> Jo Ann Strohn Dublin, OH

\$193 Wordpro parentheses—With many printers, you get more readable copy if you use spaces to separate parentheses from the material they enclose. But sometimes that leaves you with a dangling parenthesis (one that sits by itself at the beginning or end of a printed line). To avoid the problem, try using shifted spaces to separate your parentheses. With Wordpro. and perhaps with other word processors, the computer treats the shifted space as an invisible letter and will not break a line on it.

You can also use this trick to make the line break occur where you want it in the printout. Just be sure you don't type too long a line of words and shifted spaces. If the combination won't fit on a single line, you'll abort printing and get an error signal.

> Sarah Knutti, MD Bethesda, MD

 $$194$  Making tables—If you need a table for a term paper or business report and are having trouble using a word processor to set it up, try using a spreadsheet program. The spreadsheet's features will greatly simplify the mechanics of spacing and tabulation.

> Elizabeth Oman Lindsborg, KS

 $$195$  Easy Script music—On my husband's version of Easy Script, pressing f1 and CTRL 3 causes the computer to play Pomp and Circumstance through the monitor's speaker. My own version of the program, an older one. doesn't have this feature at all. So if you've heard of the Easy Script/Pomp and Circumstance connection, but can't make it work on your own machine, maybe you have an older version of the program.

> Karen Rhodes Orange Park, FL

 $$196$  Database Deluxe improved—If you love the Database Deluxe program printed in RUN (February 1984) and ReRUN, but wish the printout were single spaced rather than double, make the following changes in the VIC version (C-64 owners should make the same changes to lines 740 and 790):

Line 74—Delete the CHR\$(10) and change  $LL = LL + 2$ to  $LL = LL + 1$ 

Line  $79$ —Alter the paging statement to read IF LL $>55$ . THEN FOR  $NL = LL$  TO 67: (rest of line is okay)

The last line printed on page one is 55, and 67 is the first line printed on page 2. The difference between these two numbers determines the depth of the top and bottom margins. Twelve gives a nice one-inch margin.

> Lorraine Richards-May Lcesburg, IN Continued on p. 86.

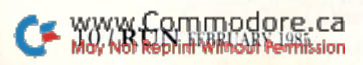

## **WELCOME TO APSHAI.<br>YOU'RE JUST IN TIME FOR LUNCH.**

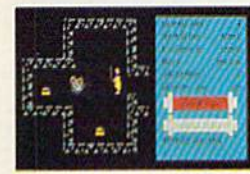

Boy, have you taken a wrong turn. One moment you're gathering treasure and the next you're being eyed like a side of beef.

You're in the world famous Temple of Apshai, the awardwinning computer game that

has set the standard by which other role-playing adventure games are judged.

Unlike other adventure games, your character grows stronger and more intelligent as you gain experience. You can even save your favorite character to use him in future adventures. And that might be a smart move, since it will take many tries to master the four different levels with over 200 rooms and collect the countless treasures, weapons, potions and spells scattered throughout. Along  $\epsilon$ he way. Water watch your step  $-$  there are over  $z$  o

Includes FREE Upper Reaches of Apshal Danne. different types of monsters lurking about with hungry looks on their faces, all planning to make you their next meal.

If you think it sounds challenging, you haven't seen anything yet. With every Temple of Apshai\* we will be including absolutely FREE "Upper Reaches of Apshai" with four more levels, another 150 chambers and of course, a fresh supply of hungry monsters. That's enough of a challenge to keep even the most experienced game player busy for months, maybe even years.

Available at your local retailer for the Apple, Atari, Commodore 64, and IBM home computers.

\*Offer applies to specially marked boxes and is available in disk format only.

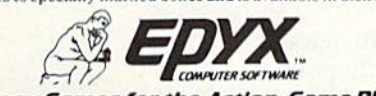

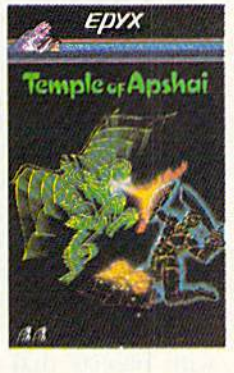

**Strategy Games for the Action-Game Player** Circle 12 on Reader Service card.

### SOFTWARE GALLERY

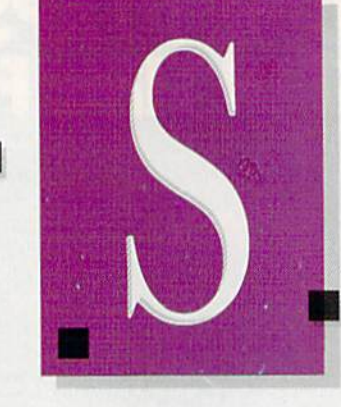

#### Compiled by SHAWNLAFLAMME

## The Heist

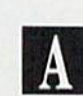

Secret Agent Plans a Heist -In Gallery of Peril

f you consider scrolling screens, superb animation, split-second timing and strategy to be essential ingredients in an enjoyable- C-64 game, then you're going to love The Heist.

The game has three levels, each with a choice of regular or difficult play options. Each level consists of three floors, with ten rooms per floor (a total of 90 rooms). That should be enough to keep you occupied for while!

The scenario is this: Your onscreen hero, Graham Crackers, is secret agent. The enemies of world peace have stolen a top-secret microdot plan for a doomsday machine and have bidden it in the canvas of a valuable painting, which is now hanging in an art gallery. Graham's task is to infiltrate the gallery and heist all the artwork in order to re cover the microdot.

Considering that there are 90 rooms filled with priceless works of art, this task in itself is a considerable one. Adding to the challenge is the tight security in the gallery. Among the obstacles that Graham will have to overcome or avoid are monitors, drones, sweepers and electric gates. He'll also encounter keys, which he'll need to unlock certain doors in order to complete his thievery.

The game itself is virtually packed with objects that are worth points. 12/RUN FEBRUARY <sup>1985</sup>

For instance—opening a door is worth 250 points, disabling a monitor will yield 100 points, stealing piece of art is worth 150 points and keys are worth 50 points. There's also a timer that starts at two minutes and counts down; each time you swipe painting or grab a key, any seconds remaining will be awarded to you as points. The timer then resets to the original two-minute span and starts the countdown again. Poor Graham has bis hands full—on top of his al ready difficult task of espionage, he has to play beat the clock, too!

Play-action is achieved through both the joystick and keyboard. The stick's fire-button makes Graham jump. The keyboard is used for ac-

### Report Card

#### Superb!

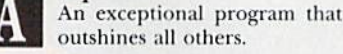

#### Very Good.

One of the better programs available in its category. A worthy addition to your software library.

#### Good.

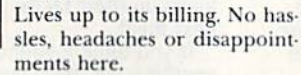

#### Mediocre.

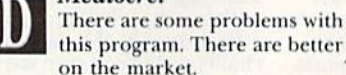

on the market. Poor. Substandard, with many problems. Should be deepsisedl

tivating the elevators—pressing 1, 2 or 3 will deliver Graham to the corresponding floor. Press the K key and Graham will commit suicide. (There are some situations from which the little guy just can't escape!)

At the start of the game, Graham is given three lives. An additional life is earned at the 10,000-point level, and you'll definitely need it to proceed on to the next levels. There are certain obstacles (e.g., drones) that cannot be neutralized; if you don't clear a drone by jumping over it, Graham loses a life. Sweepers, which are spherical objects that continually oscillate back and forth, are also po tentially fatal. Von must cither jump over them or out-run them.

Keys serve a dual purpose: They can be used for both unlocking doors and neutralizing monitors. Once monitor is neutralized, it remains harmless for the remainder of that particular level. The keys are essen tial to complete a level, however, and good strategy dictates thai you shouldn't waste them only on the monitors, lest you find yourself with a few doors left on the level and no keys with which to open them. If that should happen, there's always the sui cide key—not much of an option, but then again, this is pretty serious business.

The floor plan of the gallery is circular: that is, if you make Graham run continously in one dirction, he'll eventually get back to his starting point (as long as he doesn't encounter brick wall or some other immovable object). There arc alternative ways of getting from one floor to another; in addition to the elevators, you'll come across some escalators and jumpingoff places, which will allow you to go

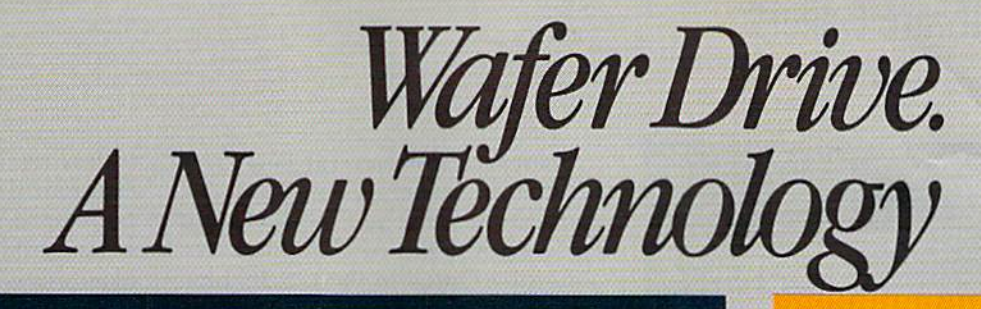

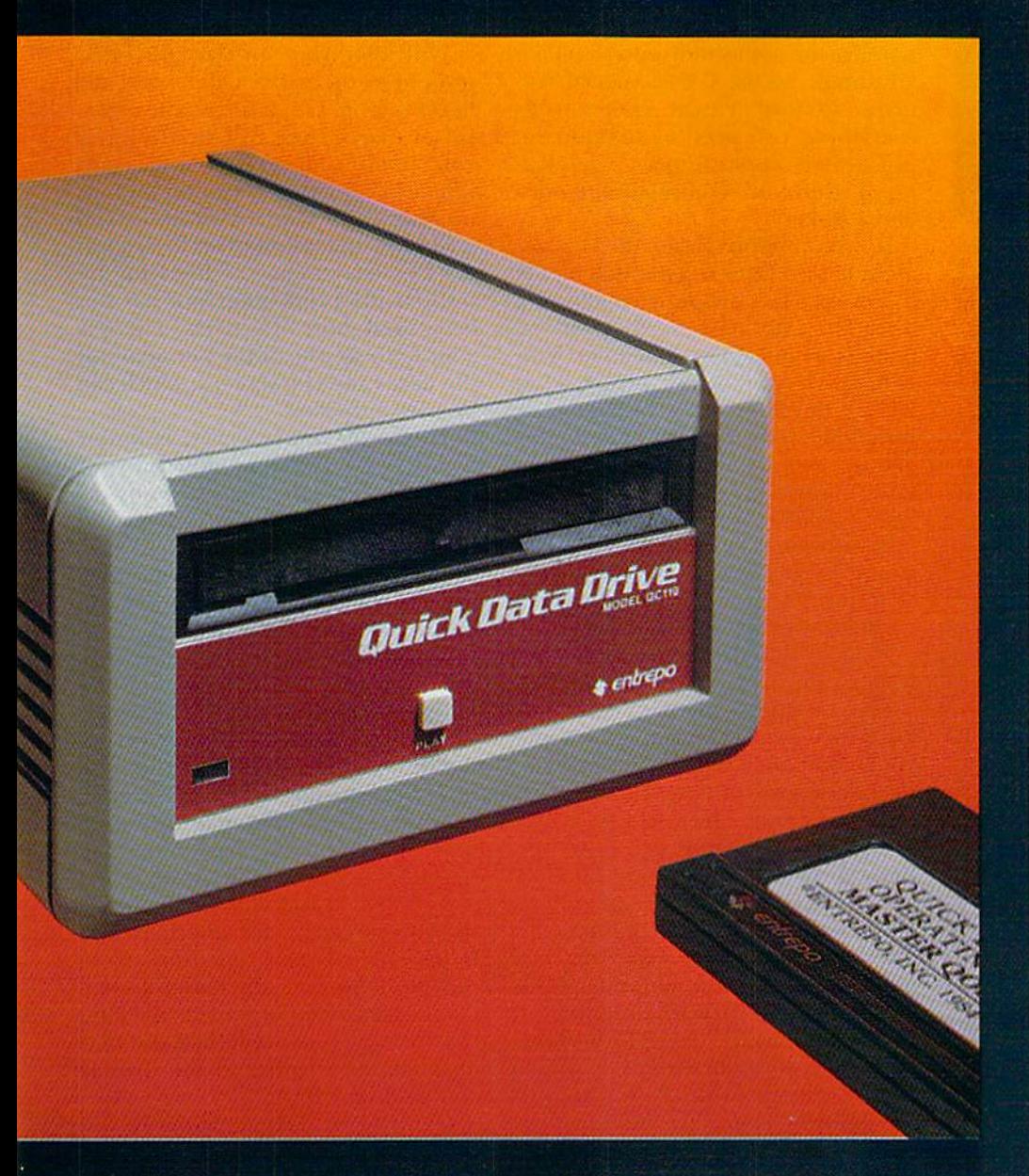

#### **Floppy disk** performance for your Commodore® at audio cassette prices.

**Entrepo's QUICK DATA DRIVE**<sup>*w*</sup> brings high speed mass storage to the Commodore 64™ and VIC 20.™ Designed as a replacement for data cassettes, the QUICK **DATA DRIVE plugs into exist**ing cassette ports. You can now load a 24K program in about 20 seconds instead of 8 minutes for audio cassettes and 1 minute for the **Commodore Disk Drive.** 

- **Suggested retail price** under \$85
- 20 times faster than audio cassette
- **Fully automatic opera**tion-needs no rewinding
- **Highly reliable**
- " Can be used with a second drive or an audio cassette
- Comes with file management system and utility program
- " Top selling software available on Microwafer" media

**D** ∈ntr∈po

**ENTREPO, INC. 1294 Lawrence Station Road** Sunnyvale, California 94089  $(408) 734 - 3133$ **Telex 176337** 

Circle 30 on Reader Service card.

 $\begin{array}{c} \textbf{Microwater}\,\text{''}\text{ is a trademark of Entrepo, Inc.}\\ \textbf{Commondoore=}64\,\text{''}\text{ and }\textbf{VIC}~20\,\text{''}\text{ are trademarks of Commodore International, Inc.} \end{array}$ C 1984 ENTREPO, INC.

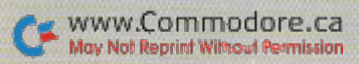

## **El** Software Gallery

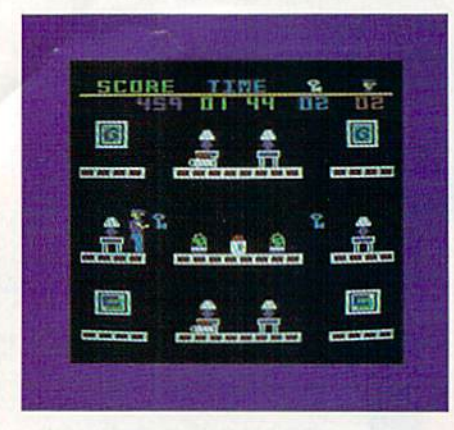

from a higher floor to a lower floor. Yon can save your precious keys by utilizing these devices. Strategy plays a big part here, and becoming familiar wiih the layout of the rooms on each of the floors is the best way to assure the success of Graham's mission.

The Heist is a deceptively simplelooking game at first-glance, but proves to be quite difficult to play all the way through. The play-action is lively and demanding on the nor mal difficulty level. On the more ad vanced level, it's close to impossible; the monitors, sweepers and so on, all move at nearly double their nor mal speed.

word of warning about The Heist-it's addictive. You'll find yourself booting up the disk again and again, trying to outdo your best previous effort. (MicroLab, 2699 Skokie Valley Road, Highland Park, IL 60035. \$35.)

> **Tom Benford** Osborneville, NJ

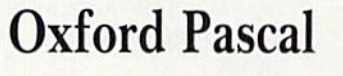

 $\bf{B}$ 

Powerful, Affordable Version of Pascal For the Serious Programmer

**H**ow much time do you spend debugging your programs? Are you able to develop large pro grams easily? After setting one ofyour programs aside for a time, can you come back to it and figure out what it does? If the answer to these questions is no, then maybe the problem lies not with your programming skills, but with the language- you are using. Mby Nive Report FEBRUARY PLASS

There are now several languages available for your Commodore 64, and one of these is Pascal. Oxford Pascal, from Oxford Computer Sys tems (distributed in the U.S. by Linibic Systems), is an implementation of standard Pascal. Included with the package are some additions that take advantage of the C-64's special features. Oxford Pascal comes with everything you need to develop so phisticated applications—a full-fea tured editor, two compilation modes and a linker.

In Commodore Basic, the If statement has no Else, and the statements following Then are restricted to one line. The only looping that can be done is with the For statement. You can construct other loops with GOTO, but this is exactly what makes programs hard to read, modify and debug. Oxford Pascal makes deci sions simple with If...Then...Else and a Case statement. Looping is very easy with the While and Repeat state ments, as well as the For loop. With While and Repeat, you can loop on condition such as end-of-file.

Dealing with data is one of Pascal's strong points. You have not only in teger, real and string data types, but Boolean as well. You can also define your own data types. Another im portant feature of Pascal is the struc tured data type. This includes arrays as well as some other types that the Basic programmer is not familiar with, such as records, sets and point ers and the ability lo combine the different types. This makes it very easy to describe and manipulate the data processed by your program.

Oxford Pascal comes with some extensions to standard Pascal which take advantage of the  $C-64$ 's unique capabilities. There are built-in pro cedures that make it easy to create music and sound. These are Envil (voice, attack, decay, sustain, release). Voice (number, frequency, wave, du ration) and Volume (level). A very useful function to manipulate the screen, Vdu (x, y, character), will put the specified character at row x. col umn y. Peek, Poke and Getkey have also been included. Other screen commands are Border and Screen, allowing yon to set screen and border colors.

Oxford Pascal also comes wiih the

following built-in hi-rcs graphics commands: Ink(color) and Paper(color), which set hi-rcs plot and screen colors; Hi-res  $(0 = \text{off}/1)$  and Examine $(x,y)$ , which determine if a point is on or off, and a generalpurpose Plot procedure.

With Plot, you can clear the background to the paper color, clear the hi-res screen, plot a line, clear a line, fill an area or clear an area. However, you cannot plot points with x coor dinates larger than 255, and there is no Multicolor mode. You can set up window that allows you to use just a specified number of lines for hires, but the raster interrupt has not been used quite effectively. There is a lot of flickering at the boundary of the hi-res and text screens, which can he very annoying.

This problem, however, is minor compared to the capabilities at your disposal. You can also access any de vice on the serial bus with Resel and Rewrite, define hexadecimal constants, read and write hexadecimal, manipulate bits, trap I/O errors and chain programs from the disk.

In order to develop large pro grams, a good editor is an absolute necessity. Oxford Pascal includes fea tures that have been excluded from the Basic editor, while retaining the full screen features. The added com mands are: Auto (automatically num bers lines). Number (renumber the program), Find (find and print strings in the program), Change (substitute one string for another) and Delete (delete program lines from memory). Several other useful com mands have been provided, allowing you to convert between hex and dec imal, dump a listing to the printer and cold-start Basic.

Oxford Pascal comes with two ver sions of its compiler—a Resident mode and Disk mode. With the Resident mode, both the compiler and your program reside in memory. This makes it easy lo write and test your programs. Compilation of small programs is quick and execution is immediate. You can also compile your program and have it listed on the screen or the printer.

The Disk mode allows you to develop larger programs. In this mode, the compiler is no longer resident, allowing you to edit larger programs.

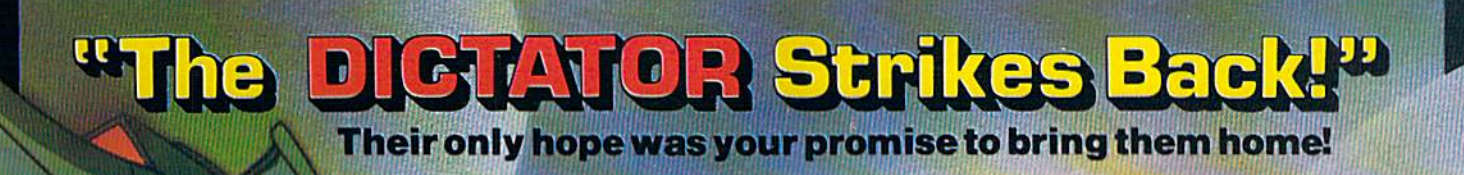

## **ACC**

The continuing saga pits allied forces against the cruel dictator who escaped the destruction of the fortress with portions of his army and prisoners captured during the land battle. A true "head to head" two player game with voice simulation and superb multiscreen graphics. Produced for the COMMODORE 64 and coming to a Computer Store near you! PGE EXAMPLE

Cinematography: Marjorie Nerdin Production Assistant Audree Jones Casting: Jean Miner Special Effects: Kathryn Ashby Promotion: Connie Stringham Executive Production: Kevin L. Jones & Associates

Written by Roger & Bruce Carver Directed by Bruce Carver Produced by Chris J. Jones Distributed by David L. Ashby Voices: Electronic Speech Systems Illustrations: Doug Van De Grift Based upon the book "The Goliath Syndrome" by James L. Slade

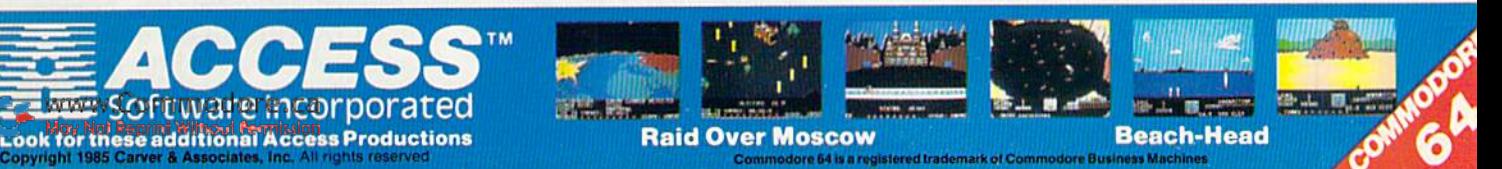

### **El** Software Gallery

Your program must be saved on the disk and the compiler loaded. Once you have compiled the program to disk, you can execute it with the Ex command. There is also a feature that allows you to link separately compiled programs together to form one object program.

Anyone who has previous experience with Pascal or other compiled languages should have no trouble with this program or the accompanying documentation. The low cost of this package, combined with its many features, make it a very attractive buy for those who wish to learn a powerful new language. (Limbic Systems, Inc., 560 San Antonio Road, Suite 202, Palo Alto, CA 94306. \$49.95.)

> David A. Salvati Houston, TX

## Knights of the **Desert**

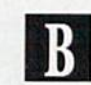

**British and German** Forces Clash in the Sands of North Africa

nights of the Desert is a simulation of the North African campaign of World War II, beginning in March 1941. The only things missing are desert sand in your boots and the blistering African sun on your shoulders.

The game presents the same problems that faced both the Allied and Axis commanders. The key is to capture and hold Tobruk. You'll appreciate the genius of Rommel, O'Connor and Montgomery after you spend a couple of hours pouring over the same campaign maps that they sweated over, searching for a crack in the enemy's defenses.

If you enjoy complex strategy games, you'll delight in the options and variables offered in this program. There are two play options. Two humans can challenge each other, or one player can compete against the computer. But beware of the computer-it always takes the Allied side,

and it is an expert at waging war.<br>WWW.Commodore.ca<br>Mor Norkepini Winou Femision

You can play the game strictly according to history. With this option, reinforcements, supplies, air support and other factors are determined with historical accuracy. Or, if you prefer, you can choose between 10 different ratings, from novice to expert. You can play one turn (Tobruk '41) or 12 rounds covering the full campaign (March 1941 through January 1943).

A novice wargamer will have to spend some time studying the 24page manual. There is a small mountain of decisions to make before you get your troops on the move. First, you must reinforce and supply your depot troops. They'll follow your attacking troops; without them, your armor and infantry divisions would quickly consume all their supplies and die in the desert.

After the depots, you have to reinforce and supply your combat troops. Supply lines are a constant concern. Next, you must plan your attack route. Should you stay near the safe, easy-to-travel coast? Or should you take the shorter, but more demanding, route across the desert?

The Axis commander must be concerned about the British "desert rats" attacking and depleting his sorely needed supply depots. The Allied commander must protect his long supply route between Tobruk and Alexandria.

When in battle, you must determine whether an enemy attack is an all-out offensive or just a probing. You don't want to waste supplies or air support on any small scale affairs. In the desert, supplies are too hard to come by to waste.

The order of attack is as important in Knights of the Desert as it is in real battle. To succeed, you will need to organize your attacks. For instance, attacking Allied armor with Italian infantry would be suicidal.

Sometimes it is better to outmaneuver the enemy than attack them. If you can cut the enemy's supply line, victory becomes only a matter of waiting for them to exhaust their supplies.

The complexity of Knights of the Desert will intimidate some users. There is a multitude of factors to consider, such as terrain, morale of troops, troops supplied or unsupplied, air support, intensity of battle,

risk, portage and fortification, to mention a few. But experienced wargamers will feel very much at home with this game. The screen is a delight. It is a symbolic hex display, similar to what you would expect in a good board game. Only a portion of the screen can be viewed at any given time, but by moving the cursor, you can scroll the map and inspect friendly troops from El Agheila to Alexandria.

The troops are represented by block symbols. Up to six troop units can occupy, or stack, on a single hex (similar to board games). By using the cursor, each friendly unit can be inspected and moved.

The complexity of this game is paid for with speed. The game is slow, simply because so many variables must be checked and compared. There is no average playing time. If you decide to fight the entire twoyear campaign, non-stop, be prepared to lose some sleep. But Strategic Simulations was kind enough to include an option allowing you to save the game at the end of each full turn. (Each turn takes roughly 45 minutes to an hour to complete.)

Knights of the Desert is a top-notch strategy game. Strategic Simulations has taken the features of a board game and successfully merged them with the capabilities of the Commodore 64. (Strategic Simulations, Inc., 883 Stierlin Road, Mountain View, CA 94043. \$39.95.)

> Gary V. Fields Asheville, NC

### **Flying Colors**

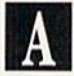

Fly the Friendly Screens To the Graphics Of Your Dreams

lying Colors, for the Commodore 64, is a joy to draw with. Designed to be accessible to even the most computer-shy, the major features of this graphics package can be learned in about ten minutes (without referring to the quite lucid documentation), and a little more experience with the program can't help

### **El** Software Gallery

but bring out the Picasso in you.

The reason Flying Colors is so easy to use is that ii is controlled almost entirely by cursor-selected functions on the Main, Color and Disk menus. This is especially true when the program is used with an analog input device, such as touch tablet, or the newer potentiometer-type joysticks, which have two buttons.

The Main menu appears on the right side of ihe screen and allows you to select a particular mode in which to operate, as well as giving you access to the other menus. From top to bottom, the functions are as follows:

Brush. This takes you to the Colori Brush menu, from which you can choose any of 16 colors and 11 brushtips. To select, simply place the cur sor over the color or brushtip and press the controller button, Selecting the menu option will return you to the Main menu.

Speed (digital) or Micro (analog). Depending upon your input device, you can use one of these options to give you precise control over cursor move ment. The Speed option gives you speedometer, which you can adjust with the controller. Once you have set the desired level, you can switch from that speed to normal speed with the function keys. Micro creates a small field around the cursor, which slows cursor movement. The field can be moved around the screen by bumping its edges with the cursor.

Grid. This function allows you to create grid (similar to graph paper) in any color and scale. The grid can he made to appear, disappear or become a permanent part of the picture.

Draw. This allows you to draw (free hand) by pressing the controller button and moving the cursor around the screen.

Line. This mode generates a straight line between any two points and can be easily aborted if you change your mind.

Box and Circle. These are similar modes that create boxes and circles, respectively. When used with the Hat or angled brushtips, they can perform some rather interesting per spective tricks.

Fill. This allows you to fill any enclosed shape with the color of your choice. If you change your mind, you can with the refill dhe shape with a dif-May Not Reprint Without Permission

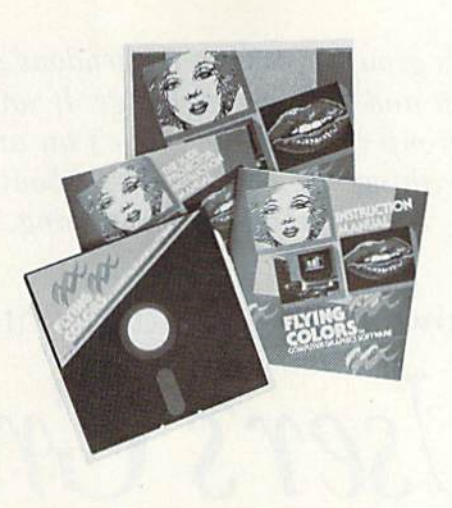

ferent color or use the Change mode, which will change all the areas and lines of the color specified to a new color. Change can also be used to alter the background color of the screen to any shade on the menu.

Alpha. This function makes it pos sible to add text anywhere on the screen, in any color, and edit it as necessary. This is useful for labeling charts and supplying captions for your art.

Clear. Returns you to a blank screen.

Disk. This takes you to the Disk menu, where you can initialize a storage disk, save, retrieve and delete your artwork. One disk can hold about sixteen pictures on each side. Once saved, there is a special program included in the package that makes it easy to load illustrations into your own programs (a tremendous boon to writers of educational and adventure software).

Flying Colors also features a unique function, called the Slide Pro jector, which allows you to preset and show off your work in any order you desire, either automatically or man ually. The slide tray will hold IS pic tures and can be linked to other picture-storage disks to produce a longer show. As an educational toy. it provides an excellent way for chil dren to write and illustrate their own stories.

Overall, this package is a tremendous bargain. Flying Colors is a useful and fun program for both chil dren and adults. (The Computer Cotorworks, 3030 Bridgeway, Sausalito, CA 94965. \$39.95.)

> Ken Goehner Oceanside, CA

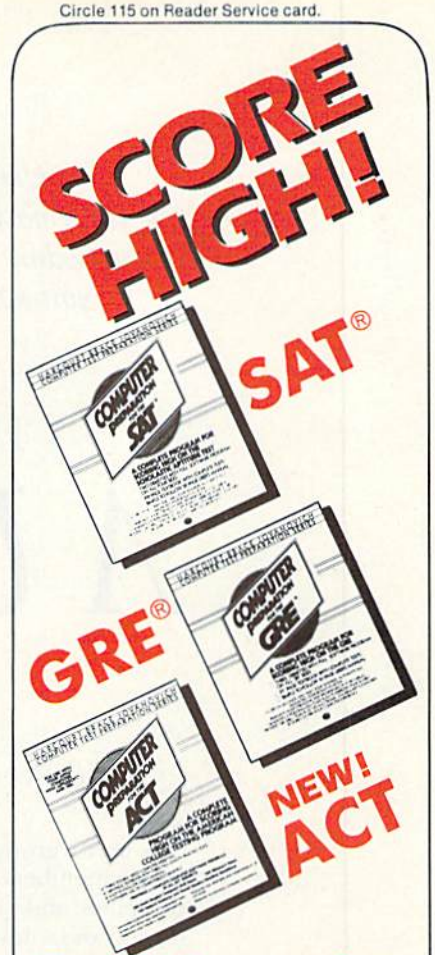

#### The HBJ Computer Test Preparation Series

This proven study method has helped thousands of students score higher on the SAT, GRE, and ACT

Each package contains: double-sided diskettes, comprehensive review texibook, and a 50-page User's Manual.

**COMPUTER PREPARATION**<br>for the SAT® \$79.95 for the SAT® Available for: Apple, Atari,

Commodore, IBM-PC, IBM-PCjr, ond TRS-80.

COMPUTER PREPARATION for the GRE<sup> $\text{\tiny{8}}$ </sup> \$89.95 Available for Apple, IBM-PC, and IBM-PCir

COMPUTER PREPARATION for the ACT NEW! \$89.95 Available for Apple.

#### ORDER NOW!

Ask for these HBJ programs at your local computer store or bookstore or call

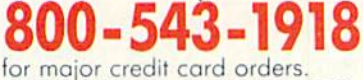

In CA call collect 619-699-6335.

HARCOURT BRACE JOVANOVICH 1250 Sixth Avenue **HBI** San Diego, CA <sup>92101</sup>

User's groups can be a tremendous source of information and software exchange. If you don't have a Commodore group in your area, here's an article that tells you everything you need to know about starting one up and keeping it going.

How to Begin and Maintain

## User's Group

#### By ANNETTE HINSHAW

A user's group is a computer club whose members use the same kind of computer, and who meet to share infor mation and software. User's groups are so valuable that if you can't find one, you should start one.

I'll show you how to begin and maintain user's group and how to participate in other computer clubs, based on my experiences in founding the Tulsa Area Commodore User's Group (TACUG).

A user's group offers many or few services, according to its members' participation, When enough people help, no one needs to feel burdened by the work necessary to maintain group. With enough different minds and experiences in the group's re source pool, you'll find solutions to almost any computer-related problem.

You will find many advantages to participating in user's group. Some of these include:

an inexpensive software exchange

 $\bullet$ help in solving computer-related problems

 $\bullet$ user reviews of Commodore hardware and software

**o** classes in Basic and machine language programming

• a workshop in Commodore graphics or computer-generated music

**discounts and special sales of**fered by local software shops

• a place to buy or sell used equip-

• a place to advertise the members' computer-related services

• savings on disks and equipment through group buying

informed advice on finding reli able repair people or computer dealers

Underlying all these material ad vantages is the best reason of all to join a user's group: to find other peo ple eager to talk about Commodore computers.

You form a user's group in two stages: launching and sustaining. You launch a group by setting an initial meeting place and time, getting this information out to Commodore owners and developing a few basic goals for pointing the group toward a permanent organization. You sustain it by electing officers, establishing policies, opening a bank account, developing projects to unify the mem bership and keeping the world informed of your group's existence.

#### A Place to Begin

Don't agonize over when and where your user's group meets ihe first time. Choose a place that won't cost you money, like a library, a church or a school. Take into consideration the anticipated size of your group. Many computer clubs meet in computer stores, but stores might be cramped. You should allow room for at least 25 to 50 members. Meetings during work hours or on

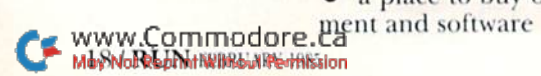

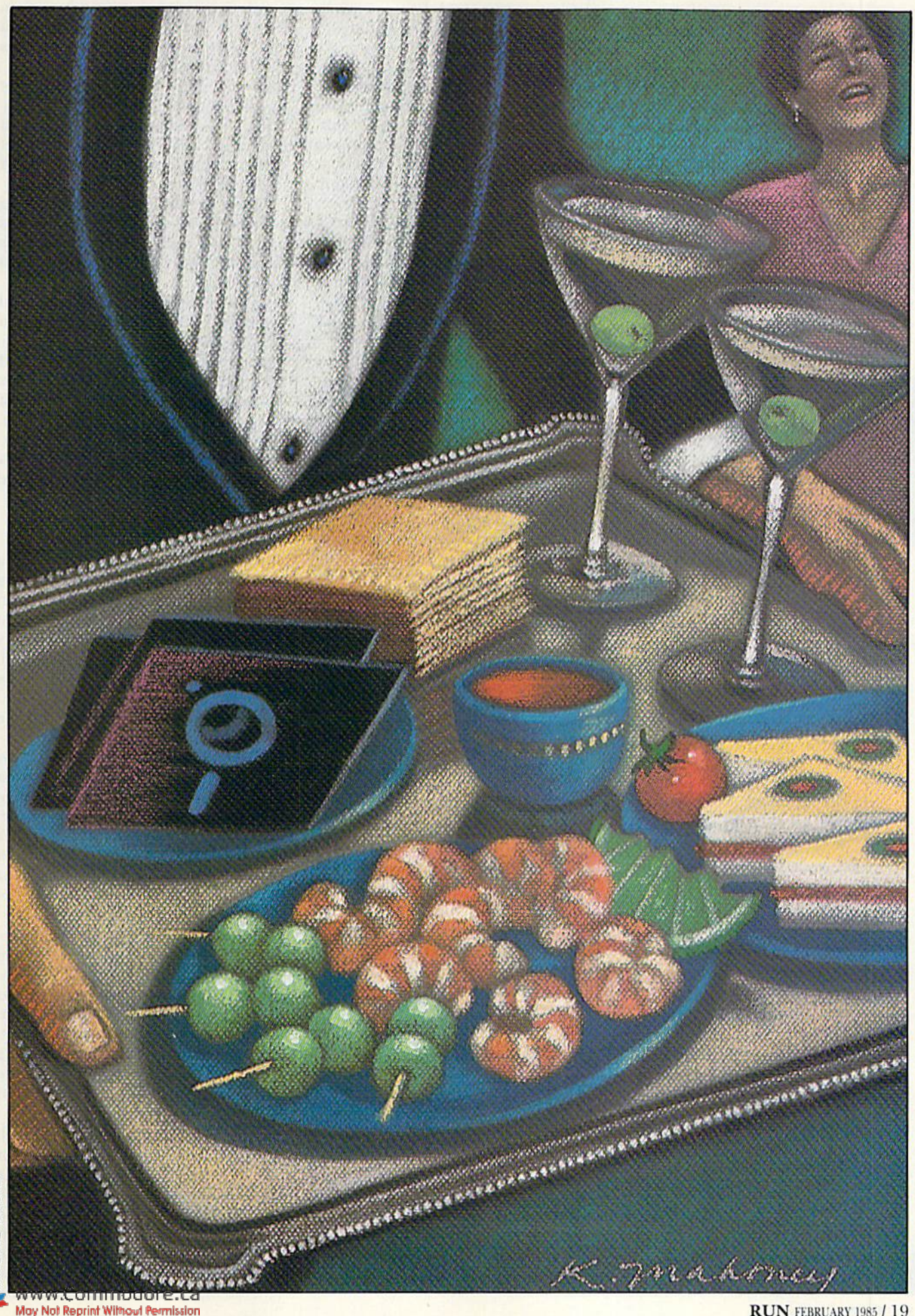

weekends are inconvenient for most people, so set a meeting date and time that may suit as many as possible.

With a time and place set, you're ready to advertise. Create a poster that states who (Commodore computer users), what (meeting), why (to organize a club), when (date and time of the meeting) and where (location). If possible, list one or more phone numbers of people who can field ques tions about the proposed group.

Von can use ordinary typing paper and a felt-tip marker, expanded print on a dot-matrix printer or rub-off letters that you can buy from a stationery store. Take your poster to a copying service and have as many copies printed as you're willing to pay for. Save the receipts, and ask your group to reimburse you when you open the club's bank account.

Set up the posters everywhere you can think of. Computer stores, soft ware shops, the electronics section of discount stores, bulletin boards at colleges, apartment houses and laun dromats are all good places. First gel permission from proprietors or man agers of these establishments to post your advertisements; a space is usually set aside for this purpose. These establishments will be more than happy to accommodate you. Don't

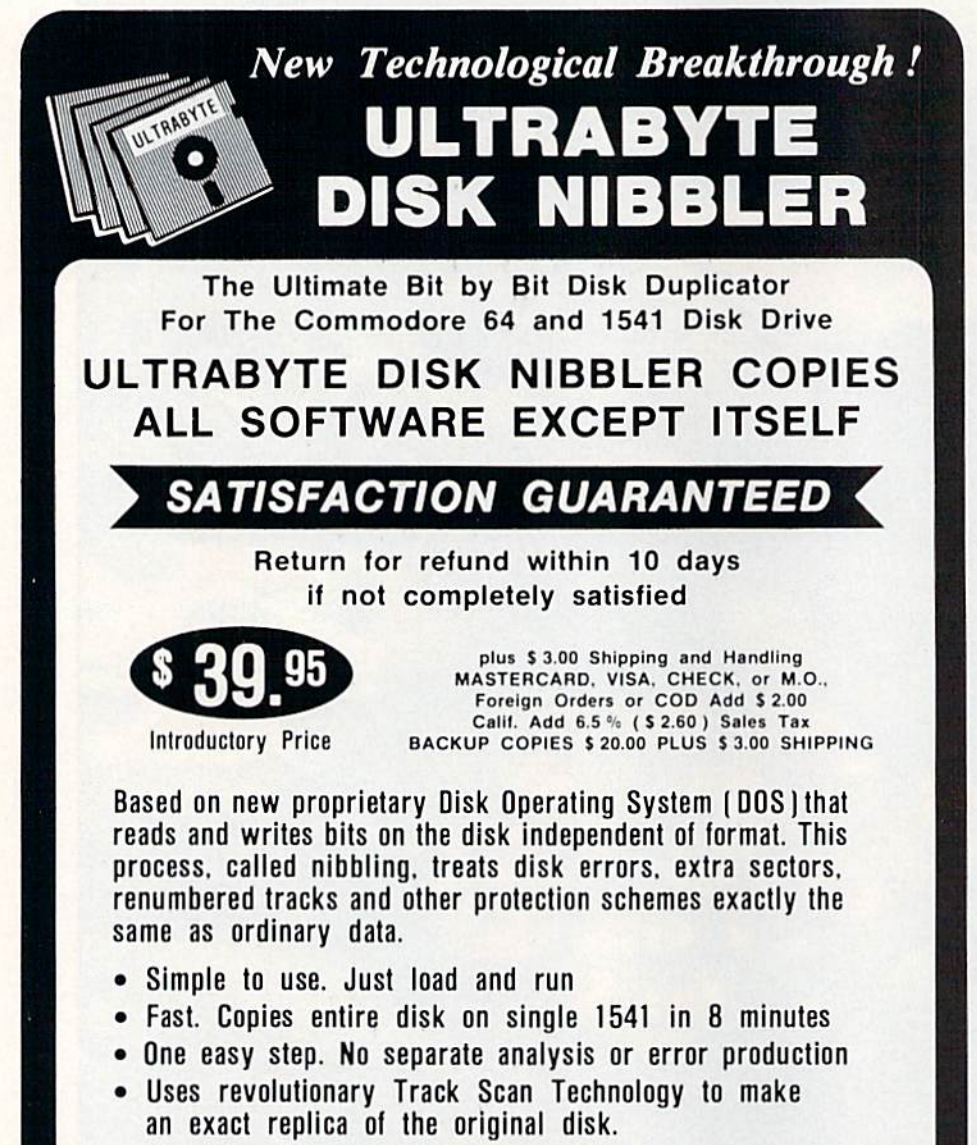

Write or Call 24 Hour Order Line

ULTRABYTE (818) 796 - 0576 P.O.Box 789 La Canada, CA 91011

SOFTWARE AUTHORS PLEASE WRITE

forget to remove your posters as soon as you hold your first meeting. You will create good will that way, a plus that can only help your club.

Give posters to your friends to put up on company bulletin boards. Distribute posters to libraries and churches. Hand out posters on street comers. Time, energy, manpower and transportation are your only limits.

Use as many free advertising sources as you can. Most newspapers and radio and television stations have free listings to announce local meetings.

Invite newspaper editors or local radio and TV talk show emcees to interview you or someone in your group who won't get stage fright. Find someone who has access to computer bulletin boards, and ask him to posi messages about your first meeting. Keep a record of these sources. Posting notices of meetings should be regular procedure throughout the life of your group.

#### The First Meeting

Your first user's group meeting might be chaotic, so set a few meeting goals before the big day. Draw up an agenda, and complete the basics in as little time as possible. Leave plenty of time for people to mill around, get acquainted and do what they came for—talk about Commodores.

Try to accomplish as many of the following as you can:

1. Set a date, time and place for the next meeting. Before the first meeting, make a list of possible meeting places and open dates. If possible, settle on a regular meeting time.  $A$ consistent meeting time brings in people months after they first hear about the group. It also simplifies notifying your regular members.

2. Persuade or cajole several members into forming the club's steering committee. Members can propose to the group such necessary issues as library policies and by-laws. Keep in mind, though, that user's group meet ings are more fun when socializing and learning take up most of the members' time, and business is kept to a minimum.

3. Start a treasury. Your club will need money almost immediately for copying membership lists, buying disks and tapes to start a library and mailing notices of meetings and other events. Without funds, your club will be severely limited in what it can do for its members. Pass the hat, or agree on a temporary dues assessment per family. Ask someone on the steering committee to start a bank account on behalf of the group.

4. Establish a way for members to communicate with one another. Since you'll have few funds io do it on your own. have volunteers phone members who need to be reminded of meetings and special events. When you've established the club treasury, you can mail out newsletters to in form members of meetings and events.

5. Pass around a sign-up list requesting members to fill in their names, addresses and phone num bers and to note whether they have a VIC or a C-64, what peripherals they have and what kinds of activities they want to sec established in the club. This information affects the kind of software you put in the club's library (disk or tape, VIC or C-64).

In the long run, any club that de pends on the efforts of one or two people to keep it going cannot succeed. Decide from the beginning that the manpower necessary to start a user's group must come from its members, or your club will never gel off the ground. A user's group succeeds because of a common effort and a general feeling that the club is worth maintaining.

#### Who's In Charge Here?

Ideally, a group can function on the enthusiasm of its members. But if someone isn't directing that enthu siasm and taking care of club busi ness, the group will dissolve. Give officers minimal but clear responsi bility. Meetings that border on chaos are remembered by its members as having been the most enjoyable ones.

Officers directing a Commodore user's group need to be friendly and service-oriented toward members. They also need a sense of humor. Members and would-be members call officers when there is no one else <sup>10</sup> turn to for help with problems. As a club officer, I sometimes receive calls at  $7:00$  AM and  $11:00$  PM from members with problems. Officers don't have to know the answer to every question, but patience and enthusiasm are important qualities for them to possess.

#### Officer's Guidelines

I recommend the following guidelines for officer responsibilities:

President—chairs the meeting, calls executive meetings, prods other of ficers and committee chairpersons to seewhat things get done on time.

Vice-President—coordinates group purchases and also acts as program chairperson.

Secretary—the tie io the outside world; answers mail, sees to meeting notices; if possible, the secretary's phone number is the official phone for local inquiries about the club.

Treasurer—collects and disburses money, sets up simple accounting books, keeps track of membership and any club property.

Librarian—oversees software ac quisition and dispersal.

You don't want to have too many officers, but committees might be useful. A membership committee can keep your membership list up to date, develop a database to keep track of inventory, and remind members of meetings and special events. A newsletter committee can sell advertising, solicit news and reviews, and print, fold and mail newsletters. A library committee can make copies of software and magazines, and ac quire loaner equipment. When you start the club, one person can run a committee and add members as the need arises.

#### Basic Publicity

Almost ball the members in TA-CUG found our group from infor-

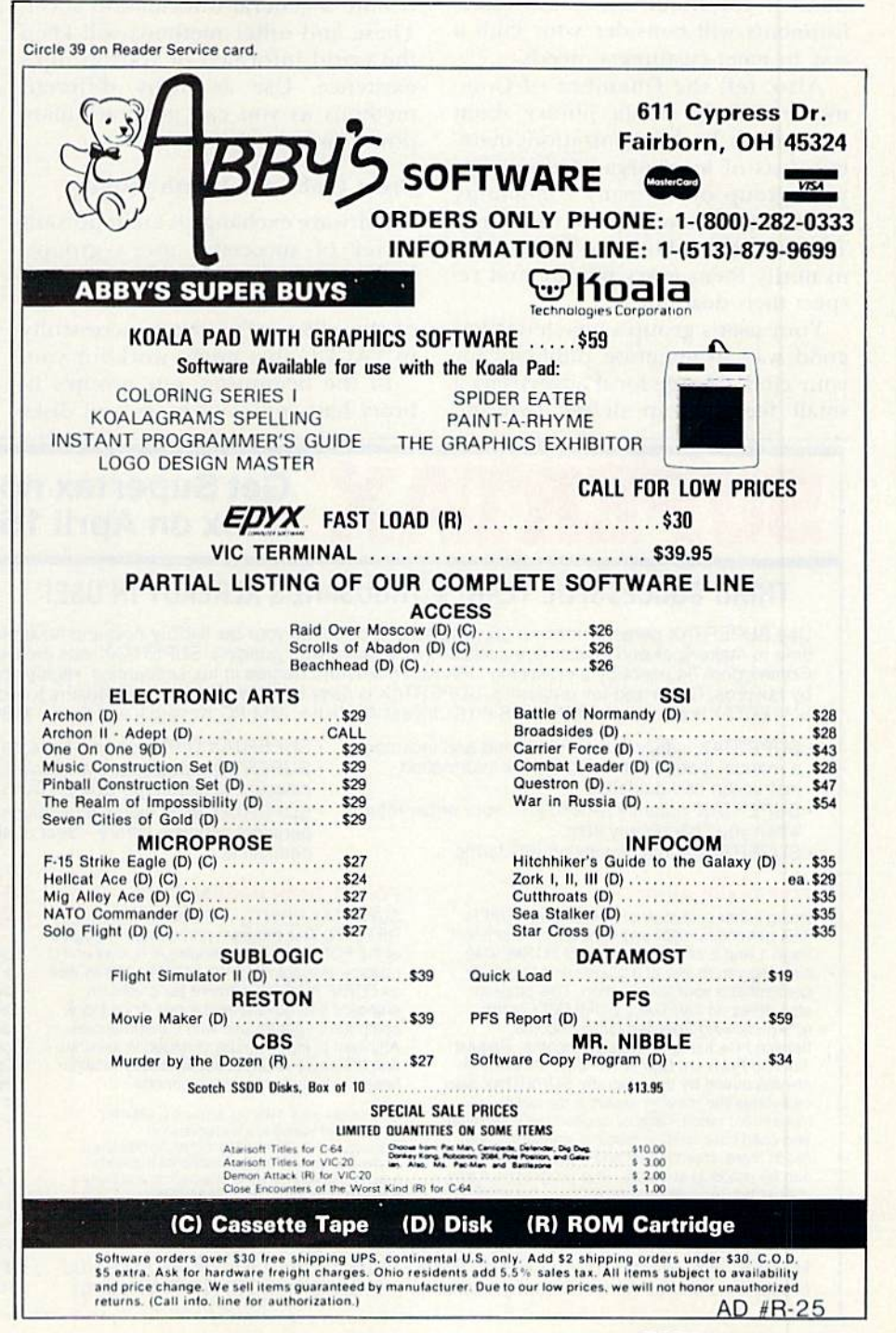

mation in a national Commodore magazine. One of your group's first priorities should be to establish a mailing address so the club can be listed in every magazine that pub lishes user's group lists. (Consider renting a post office box so the club's address doesn't change.) These pub lished addresses get your club on mailing lists, in addition to attracting new members.

Every place in your area that sells Commodore software or equipment should know about your group. Let these businesses know where and when your group meets, the names of one or more officers and a phone number for inquiries. These establishments will consider your club way to meet customers' needs.

Also, tell the Chamber of Com merce and the public library about your group. Both organizations main tain lists of local organizations. Gel your group on as many community calendars in newspapers, radio and TV as possible. Find out if you have to notify them every month, and respect their deadlines.

Your user's group's newsletter is a good way to generate publicity for your club. Charge local advertisers small fee to help defray printing

User's group members feel good about their club when they become involved in community service projects.

costs, and distribute free copies to retail stores. Retailers hand out issues to customers, and you get coverage.

If at first the user's group cannot manage a newsletter, print and distribute a general information sheet. These and other methods will keep the world informed of your group's existence. Use as many different methods as you can generate man power for.

#### Great Clubs Arc Worth Joining

Software exchange is an important driver of successful user's groups. Making a software exchange work can be a hassle, but let me share some of the ideas we've tried successfully in TACUG that might work for you.

In the beginning, our group's li brary had copies of tapes and disks available for loan to its members. The library was small, and sometimes members held up exchanges on popular programs for two or three months at a time. We also lost disks and tapes that had been borrowed and never returned.

To solve these problems, we tried a copy party. This was a separate meeting 10 which some members brought their computers and helped other members copy disks from the club's public domain software. The copy party was popular, but also hectic because it took a while for the disk drives to produce enough copies for the members. Hut you must lake care that your group copies public domain programs only. The group could be held liable if pirated com mercial programs are exchanged un der its auspices.

Our current solution is to publish a catalog of club library disk inventories. Members choose which disks they want to purchase, fill out an or der form and pay the user's fee in ad vance. The fee covers the cost of the disk and provides a nominal fee for the librarian's time and a small profit for the club. Tapes bring a slightly higher fee because they take more time to copy. We put the library's

## SUPERTAX Get Supertax now and 1040

#### THIRD SUCCESSFUL YEAR!  $\bullet$  thousands already in USE!

Use SUPERTAX personal income tax programs to calculate your tax liability now and have plenty ot time to make year-end investment decisions to improve your position. SUPERTAX was created for Commodore 64 users by a practicing CPA with a Masters degree in tax accounting. Highly acclaimed<br>by tax pros. CPA's and tax preparers. SUPERTAX is easy to understand and a pleasure to work with. SUPERTAX is also available for TRS-80 (2 drives), Apple II+, IBM-PC, Kaypro II and Sanyo MBC-550.

- SUPERTAX is fully screen-prompted and includes manual loaded with valuable tax information, instruction and guidance.
- SUPERTAX instantly recalculates your entire return when you change any item.
- SUPERTAX prints directly on IRS forms.

#### FOR TAX PLANNING

Using either screen or printer output, SUPER TAX generates clear and concise summaries of<br>Page 1 and 2 and Schedule A of FORM 1040 allowing you to see at a glance and to quickly<br>comprehend your tax situation. This program also prints an OVERALL SUMMARY of the return showing Adjusted Gross Income, Itemized Deductions, Taxable Income. Regular Tax and Payment Due or Refund-all of which are calculated by Ihe program SUPERTAX also calculates the moving expense deduction,<br>investment credit, taxable capital gains, political and child care credits, medical limitations, and much more. Input is fast and easy and changes can be made in seconds. This program actually makes tax planning a breeze.

- SUPERTAX DATA can be stored on a diskette. SUPERTAX updates are available at 50%
- discount to registered SUPERTAX owners. SUPERTAX is an essential addition to your personal software library-best of all it's tax
- FOR RETURN PREPARATION

deductible.

SUPERTAX PRINTS THE INCOME TAX RETURN: This program prints page 1. page of the FORM 1040. SchedulesA.B.C.WandG (income averaging) of the FORM 1040 as well<br>as FORM 3468 (investment tax credit) on standard IRS government forms or on blank computer paper for use with transparencies. Any item of input can be changed in seconds and the entire return is automatically recalcu lated to instantly reflect the change.

Commodore 64, TRS-80, Apple II+, IBM-PC. Kaypro and Sanyo are trademarks or<br>Commodore Business Machines, Tandy, Corp., Apple Computer, Inc., International Busin Machines, Non-Linear Systems, Inc. and Sanyo Business Syslems Corp respectively.

TO ORDER Call Toll Free 1-800-527-4171 In Texas Call 214-739-1100 MasterCard, VISA, Money Orders, Bank Checks and COD Orders Accepted (add 3% surcharge for credit card processing) (add \$5.00 for COD) (\$3.00 Shipping)

#### FOR DEPRECIATION CALCULATION

SUPERTAX also includes a stand alone depreciation program which calculates and prints your complete depreciation schedule using both the old rules and the new ACRS rules. Output from the depreciation program is designed to serve as a supplement to IRS FORM 4562. \$99

New- PREPARER'S EDITION: In addition to the above, the PREPARER'S EDITION prints Schedules D, E, SE and FORM 6251. It also prints preparer data at the bottom of pg. 2 of FORM 1040. \$149

#### For Brochure WRITE Financial Services Marketing Corp. 10525 Barrywood Dr. Dallas, Texas 75230

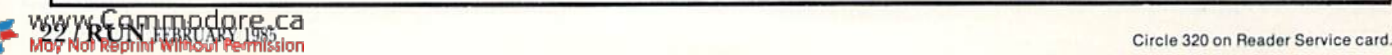

## Printer For All Reasons Search For The Best High Quality Graphic Printer

Ii you have been looking very long, you have probably discovered that there are just loo many claims and counter claims in the printer market today There are printers that have some of the features you want, but do not have others. Some features you probably don't care about, others are vitally important to you We understand. In lact, not long ago, we were in the same position. Deluged by claims and counter claims Overburdened by rows and rows of specifications, we decided to separate all the facts - prove or disprove all the claims to our own satisfaction. So we bought printers. We bought samples of all major brands and tested them

#### Our Objective Was Simple

We wanted to find that printer which had all the features you could want and yet be sold directly to you at the lowest price. We wanted to give our customers the best printer on the market today at a bargain price.

#### The Results Are In

The search is over. We have reduced the field to a single printer that meets all our goals (and more). The printer is the GP-SSOCD from Seikosha, division of Seiko (manufacturers ol everything from wrist watches to space hardware). We ran this printer through our battery of tests and it came out shining. This printer can do it all. Standard draft printing up to a respectable (and honest) 86 characters per second, and with a very readable 9 (horizontal) by (vertical) character matrix. At this rate, you will get an average 30 line letter printed in only 28 seconds.

#### "NLQ" Mode

One ol our highest concerns was about print quality and readability. The GP-550CD has print mode termed Near Letter Quality printing (NLQ mode). This is wheie the GP-S50CD outshines all the competition. Hands down! The character matrix in NLQ mode is a very dense (horizontal) by 16 (vertical). This equates to 14,400 addressable dots per square inch. Now we're talking quality printing. You can even do graphics in the high resolution mode. The results are the best we've ever seen. The only other printers currently available having resolution this high go for \$500 and more without the interface or cable needed to hook up to youi Commodore!

#### Features That Won't Quit

With the GP-550CD your computer can now print 40, 48, 68, 80, 96, or 136 characters per line. You can print in ANY of <sup>18</sup> font styles. You not only have the standard Pica, Elite, Con densed and Italics, but also true Superscripts and Subscripts. Never again will you have to worry about how to print  $H_2O$  or  $X^2$ . This fantastic machine will do it automatically, through easy software commands right from your keyboard. All fonts have true descenders.

One of the fonts we like best is "Proportional" because it looks most like typesetting. The spacing for thin characters like "i" and "l" are given less space which "tightens" the word making reading easier and faster. This is only one example of the careful planning put into the Grand Graduate

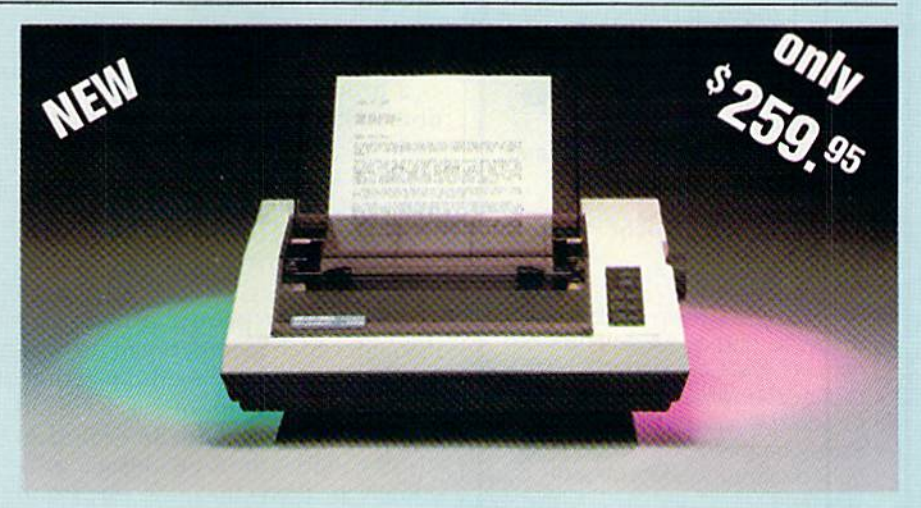

Do you sometimes want to emphasize a word? It's easy, just use bold (double sinke) to make the words stand out. Or, if you wish to be even more emphatic, underline the words. Or do both. You may also wish to "headline" a title. Each basic font has a corresponding elongated (double-wide) version. You can combine any of these modes to make the variation almost endless. Do you want to express something that you can't do with words? Use graphics with your text  $-$  even on the same line.

You can now do virtually any line spacing you want. You may select 6, 8, 71/2 or 12 lines per inch. PLUS you have variable line spacing of 12 lines per inch to infinity (no space at all) and 97 other software selectable settings in between You control line spacing on a dot-bydot basis. If you've ever had a letter or other document that was just a few lines too long to fit a page, you can see how handy this feature is Simply reduce the line spacing slightly and... VOILAI The letter now fits on one page.

#### Forms? Yes! Your Letterhead? Of Course!

Do you print forms? No problem. This unit will do them alt Any form up to 10 inches wide. The tractors are adjustable from 4'/2 to 10 inches. Yes, you can also use single sheets. Plain typing paper, your letterhead, short memo forms, anything you choose. Any size under 10" in width. Multiple copies? Absolutely! Put forms or individual sheets with carbons (up to deep), and the last copy will be as readable as the first. Spread sheets with many columns? Of course! Just go to condensed mode printing and print a full 136 columns wide. Forget expensive wide-carriage printers and changing to wide carriage paper. You can now do it all on a standard  $8\frac{1}{2}$ " page.

#### Consistent Print Quality

Most printers have a continuous loop ribbon cartridge or single spool ribbon which gives nice dark printing when new, but quickly starts to fade after while. To keep the printers' output looking consistently dark, the ribbons must be changed more often than is healthy lot the pocketbook. The GP-550CD solves this problem completely by using  $\alpha$  replaceable, inexpensive ink cassette which is separately replaceable from the actual ribbon. It keeps

the ribbon loaded with ink at all times. You only replace the ribbon when it tnily wears out, not when it starts to run low on ink. Just another example of the superb engineering applied to the GP-550CD. (When you finally do wear out your ribbon, replacement cost is only \$10.95. Ink cassette replacement cost is only \$5.95, both postpaid)

#### The Best Part

When shopping for a quality printer with all these features, you could expect to pay around \$500 or more. Not any more! We have done our homework. You don't have to worry about interfaces or cables. Everything is included. We are now able to sell this fantastic printer for only \$259,951 The GP-550CD is built espe cially for the Commodore 64, VIC-20, Plus and C-16. All Commodore graphics are in cluded. This printer does everything the Com modore printers do but has more features. You need absolutely nothing else to start print ing—just add paper. We also have specific models lor other computers. Call for details.

#### No Risk Offer

We give you a 15-day satisfaction guarantee. If you are not completely satisfied for any reason we will refund the full purchase price. A 1-year warranty is included with your printer. The war ranty repair policy is to repair or replace and reship to the buyer within 72 hours

#### The Bottom Dollar

The GP-550CD is only \$259 95. Shipping and insurance is  $$8.00 - UPS$  within the continental USA. If you are in a hurry, UPS Blue (second day air) is \$18 00. Canada, Alaska, Mexico are \$25.00 (air). Other foreign is \$60.00 (au). California residents add 6% lax. These are cash prices - VISA and MC add 3% to total. We ship the next business day on money orders, cashiers' checks, and charge cards. A 14-day clearing penod is required for checks.

> TO ORDER CALL TOLL FREE 1-(800) 962-58QO USA or 1-(800) 962-3800 CALIF. or send payment to: APROPOS TECHNOLOGY 1071-A Avenida Acaso Camarillo, CA 93010 Technical Info: 1-(805) 482-3604 @1984 APROPOS TECHNOLOGY

## Move up to

There's more to programming than BASIC

#### A complete disk-based Forth system for the Commodore 64 for only \$27.95!

Write fast programs, write structured programs, and have fun writing them.

This powerful Forth system includes these features:

- · Forth-79 Standard
- A complete screen editor that scrolls to display 64 columns by 16 rows (user can select colors)
- · Disk-based virtual memory 166 screens per disk
- · Save compiled code, including your dictionary extensions, at any time
- · Simple access to basic C64 sound and graphics features
- A Forth 6502 Assembler
- · IRQ Interrupt handler
- Compatible with MSD single and double disk drives as well as Commodore 1540 and 1541 drives
- Supports MSD and Batteries Included IEEE interfaces
- Supports Commodore 1525 (or compatible) printers and interfaces
- . No license or royalty fees.

\$27.95 including shipping (Cal. residents add 6% tax) (Source code and listings available. Write or call for prices.)

**FASTCOP** Copy Your Valuable Data and Programming Disks with this Fast. Reliable Disk Backup Utility for C64 Single Drive Systems.

- · Backs up complete disk sector for sector<sup>\*</sup>
- Supports 1541 and MSD drives Supports MSD and Batteries
- Included IEEE interfaces
- Requires only three reads and three writes
- · Audible signal alerts operator to switch disks

'will not back up copy-protected disks \$18.50 including shipping

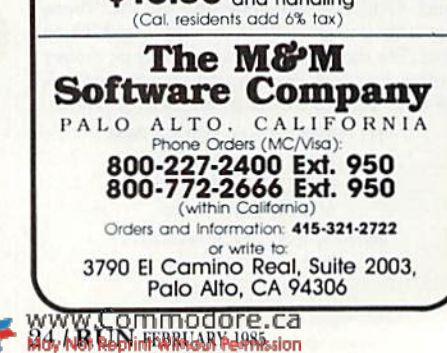

profits back into the treasury to use later to buy disks from other clubs.

Group buys are popular. Members are sometimes offered significant price breaks on disks and tapes if the club buys 100 or more. Look also into books, programming aids and even hardware for group buys. If you buy as a group, you may be able to get discounts from local dealers on items such as printers or modems. Pass most of the savings on to the members, but include a small amount to swell the club treasury. These small amounts can grow into a sizable bank account.

Make your group an avenue through which members can do business. Set aside time at the meetings for announcements of services and equipment for sale. Invite dealers to display their wares. Encourage individuals to leave business cards and flyers in a section of your club that's devoted to giveaway material. Offer members reduced advertising rates in the newsletter. Nothing keeps people coming to meetings like the expectation that they may realize immediate personal benefit.

People enjoy belonging to groups that offer personal improvement or community service. Every meeting should include time for members to ask computer-related questions. Organize classes and seminars that educate members in disk operation, in using word processors or database managers, on programming in Basic or in using Commodore graphics. Charge a small fee, and give most of it to the class instructor.

I have participated in computerclub classes that were free to members, but they don't work in the long run. Students don't treat free classes as seriously as those requiring tuition. Teachers can't afford the time and effort needed to prepare a class lecture unless they are compensated. Members should feel that the time they give to the club is so small as to be negligible and that individual effort is well-rewarded materially and emotionally.

Programs at club meetings should be informative and short in length. If you invite sales people to give presentations, limit their lectures to 20 minutes. The most popular programs in TACUG are informal reviews of newly released hardware and software packages.

If your club spends meeting time on members' questions and announcements, you don't need a formal program every time. You can disseminate to members any information that doesn't cut into the social portion of the meeting. When I don't have a program, I ask club members at meetings to introduce themselves and relate their computing experiences. Sometimes that works better than anything else.

User's group members feel good about their club when they become involved in community service projects. Such projects are powerful springboards for publicity. News media people will bring their cameras and notepads to cover a computer exhibition in a local mall or to cover a project that helps handicapped children to learn by using computers.

Raise funds to acquire computers for your city's schools. Offer free training to teachers. Provide speakers on computer-related subjects for other local groups. Set up a public forum on consumer issues relating to buying computers. Set up a club computer bulletin board. Build a computer float for your town's parade. The possibilities are endless. Anything that has several members working together on a common project solidifies your group.

#### Afterword

A user's group can be a unique resource for any computer user. Your group might have people who have been using Commodore products since PET days, hardware hackers with electronic know-how and members with experience in every major computer application. At one of our club's meetings, I asked about word processors and spoke with users of eight different such programs before I made a buying choice. Even recruits in a group may bring their special insights or know of a good store for buying disks.

The user's groups of which I am a member are also rich in human experiences. I don't know of any other kind of group in which elder members listen respectfully to the expertise of young members. Computer user's groups foster a value for what its members do rather than for the accidents of age, sex or color. I like to believe that the willingness to learn what another knows before prejudging that person foreshadows a society with fewer and fewer prejudices.  $\sqrt{R}$ 

Address all author correspondence to Annette Hinshaw, PO Box 580635, Tulsa, OK 74158.

## ZNKE BREAK

## H NIGHT MISSION

You deserve the best. You've earned it. Now reward yourself with a session of Night Mission PINBALL, the most realistic and challenging arcade simulation ever conceived! " Stunning graphics and dazzling

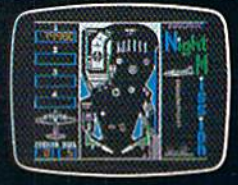

sound effects put Night Mission PINBALL in a class by itself. Game features: multiball and multi-player capabilities, ten different professionally designed levels of play,  $\bullet$   $\ast$   $\ast$  and an editor that lets you create your own custom modes.  $\bullet$  So take a break with Night Mission PINBALL from SubLOGIC. Winner of Electronic Games magazine's 1983 Arcade Award for Best Computer Audio/Visual Effects.

## See your dealer...

or write or call for more information. For direct orders please add \$1.50 for<br>shipping and specify UPS or first class mail delivery. Illinois residents add 5%<br>sales tax. American Express, Diner's Club, MasterCard, and Visa

Order Line: 800/637-4983

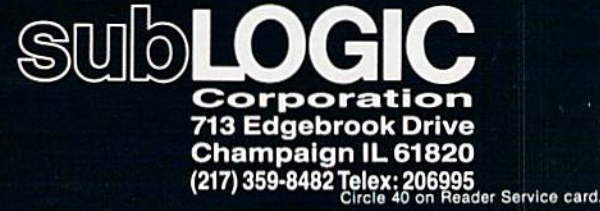

Commodore &

Moy Not Reprint Wilhow Fermission

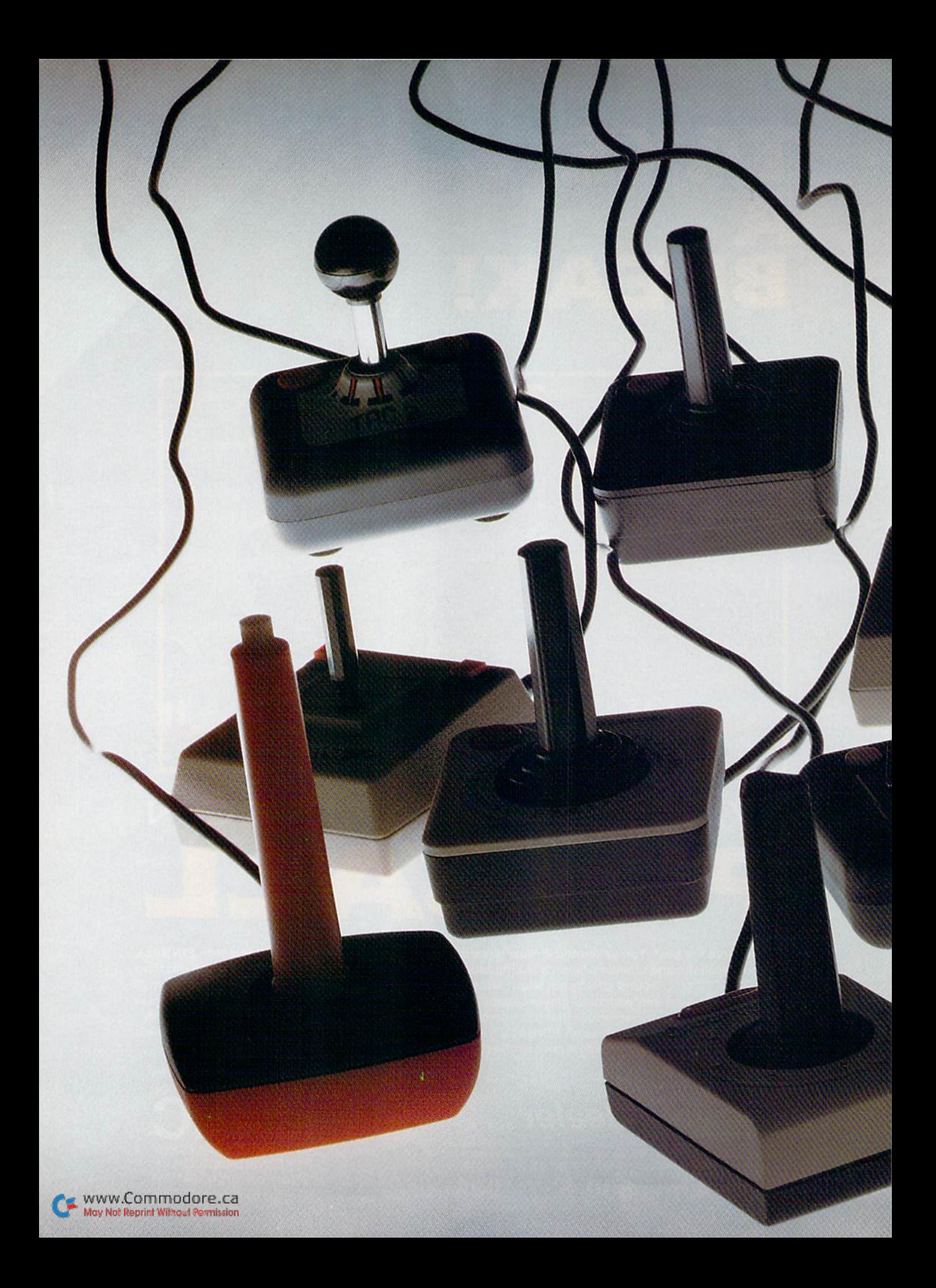

## Joystick Joust

### By TOM BENFORD

Several joystick combatants are vying for the top spot in a recent reader-preference survey. The results are all in, the votes have been  $counted$ , and the winner is...

RUN readers were recently asked to submit a vote for their favorite joystick. The results arc shown in Table 1.

Votes came from gamesters young and old, male and female (about 50/50 mix), and from such faraway places as Hawaii and Canada. Thank you all for taking the time to vote for your favorite joystick.

#### The Joys of Joysticks

When working properly, joysticks are peripherals to which you barely give a second thought, yet they are a principal factor in achieving high scores in your gaming sessions.

Designing a good joystick is quite an engineering feat; it must be light, comfortable, responsive and, most of all,

rugged enough to take a lot of hard use and abuse. That's a tall order to fill while still keeping the price reasonable.

Inside the joystick are either switches or contacts. By manipulat ing the joystick handle, you close or open the circuits governed by the switches or contacts. The fire, or action, button controls [he opening or closing of another circuit

Your computer's operating system checks the joystick port many times each second to read the voltage of the circuits. Depending on the han dle's position, the open or closed cir cuits determine the activity you see on the monitor screen.

All joysticks have at least four switches or contacts, and the more expensive units have at least eight. Think of the contacts inside the stick

www.Commodore.ca **Aay Not Reprint Witnowl Permission** 

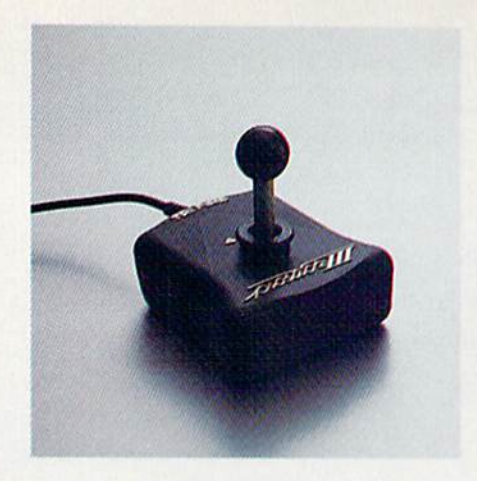

Prostick III Tri-Fire from Newport Controls **Himmun**d GIM Electronics' Fire Command Wico's Grip Handle Joystick

as the points of a compass. On your screen, then, north is up, south is down, west is left and east is right.

Angular movement to the upper left from the center of the screen corresponds to the northwesterly di rection, to the lower right corre sponds to the southeasterly direction, and so on. These angular directions are achieved by depress ing two contacts simultaneously. In more complex joysticks, dedicated switches take care of these combined directions.

Which are better, switches or contacts? The answer is switches, since they require less pressure and lasi longer. Just about anything with moving parts will eventually wear oui from the friction generated during use. and friction is the prime enemy of contacts. Switches handle pro longed use much better, but they also cost a bit more than contacts. Consequently, a joystick that uses contacts may sell for six to seven dollars. while a stick with switches will cost \$12 and up. How often you use your stick should be the criterion for choosing switches or contacts.

Joysticks come in a variety of sizes, weights and shapes. Before you buy, you should first consider the place ment of the action button, how well the stick fits your hands, how tight or loose the action feels, and how heavy it is. Another very important consideration is whether the stick was designed for a right- or leftbanded user. Those of you who are left-handed are acutely aware of how right-hand oriented society is. Many manufacturers offer left-hand mod els, and a few offer models with dualaction buttons for cither right- or lefthanded players.

The stick's responsiveness during play is major factor in determining <sup>28</sup> RUN FEBRUARY I'JSS

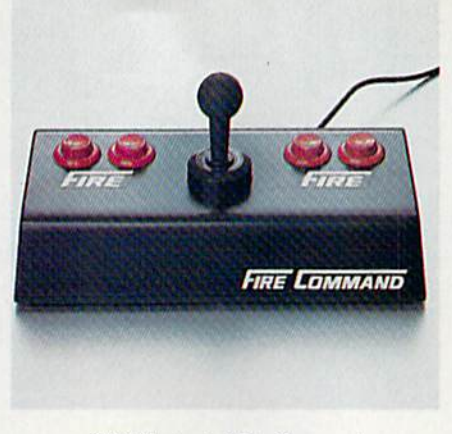

the winner of a game. Excellent handeye coordination and lightning-fast reflexes won't do you much good if the stick doesn't quickly respond to your movements. Every gamester has particular playing style. Some dis play body language, while others sit poker-faced. Your individual playing style should determine how loose or tight the action should be for you.

To ensure that a stick will be right for you, try testing it in the store, on a game with which you're already familiar. Just playing with the joy stick's handle and pressing the fire button without trying it out on a game will tell you nothing. If you

can't test the stick in the store, perhaps you could try out those belong

ing to a few friends. Many gamesters who sent in their votes were curious as to what joysticks I use, and they asked me to mention my favorite sticks. I use Kraft joysticks 99 percent of the time. preferring the two-button model. The stick is light, small and highly responsive to even the slightest move ment. My family and I have had hundreds of hours' use on our joy sticks, and we've never had trouble with the Kraft sticks.

Another stick I really like is the Fire Command. It is huge, heavy and

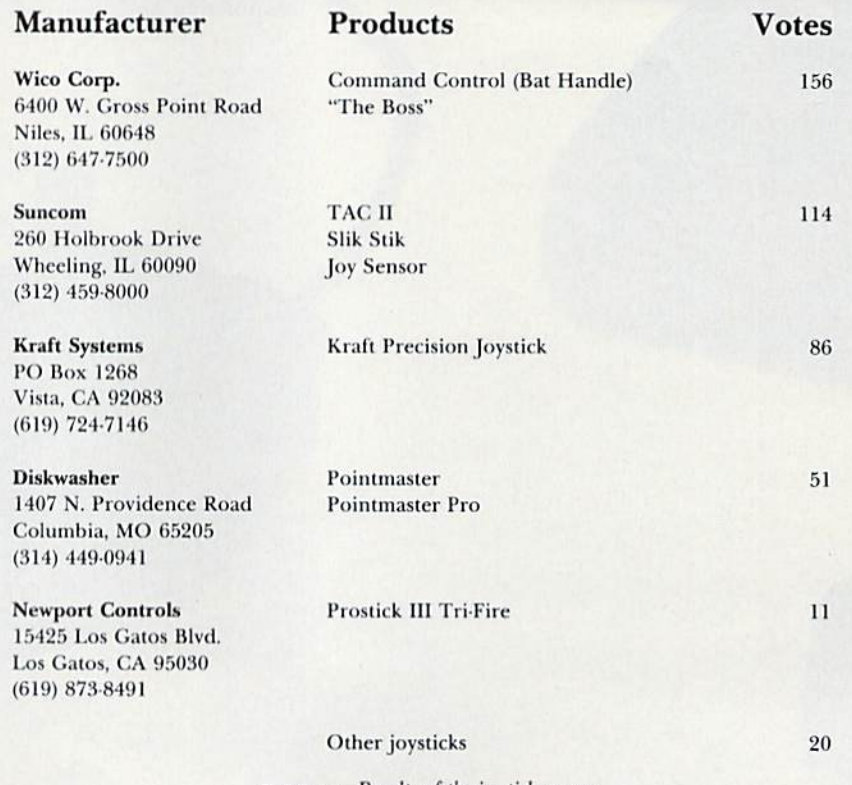

Table 1. Results of the joystick survey.

## AT LAST... A TEACHER WHO IS JUST YOUR TYPE!

Turn your COMMODORE 64 into a personal typing tutor with KEYS TO TYPING software. Over 30 easy lessons, all based on proven teaching techniques that typing teachers have been using for years. Combined with the speed and flexibility of computerized instruction—it's the fastest and easiest way yet to learn typing.

> THE COMPUTERIZED **TYPING TEACHER!**

 $key$  TO<br> $key$  TO

BATTERIES SA INCLUDED

- 32 step-by-step lessons
- learn at your own pace!
- $\blacksquare$  lesson #1 will explain the program and show you how to get on-screen help
- each lesson has three parts: introduction of new keys, exercises, and reinforcement
- over 400 exercises, all based on successful typing manuals
- e get immediate help or return to the main menu with a single keystroke
- no complex computer commands its user friendly and menu driver
- no knowledge of computers needed, just basic reading skills
- select the lesson you want through a simple menu control
- $\bullet$  typing game included, to make learning fun!

**ALGELIAN** 

when so on: + - with a

**SERVATO**  $.188$ Reser Value (ed) Abber Galor Cap l as  $\rightarrow$  can **Afford these Changes** to loaded values Press dans to come zone

The perfect learning program for students of any age. For businesspeople who need typing skills but are short on time. For people re-entering the workforce who need a fast refresher. Designed by educators and computer programmers working together. KEYS TO TYPING lets you learn quickly, easily and effortlessly. After 32 lessons, you'll be typing at speeds you never thought possible.

30 Mural St. Richmond Hill, Ontario L4B 1B5 Canada (416) 596-1405

The Energized Software Company! **WRITE FOR A FULL COLOR BROCHURE** 

BATTERIES **FEW INCLUDED** 

17875 Sky Park North, Suite P, Irvine, California USA 92714

Park Lane

**SOFTWARE** 

a d'une la che you how to sype Tuckiy, accurately and effectiess:

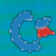

WWW.COM IT DISIDENT ENDING ALL RIGHTS RESERVED COMMODORE IS A REGISTERED TRADE MARK OF COMMODORE BUSINESS MACHINES, INC. May Not Reprint Without Permission

Excellent hand-eye coordination and lightning-fast reflexes won't do you much good if the joystick doesn't quickly respond to your movements.

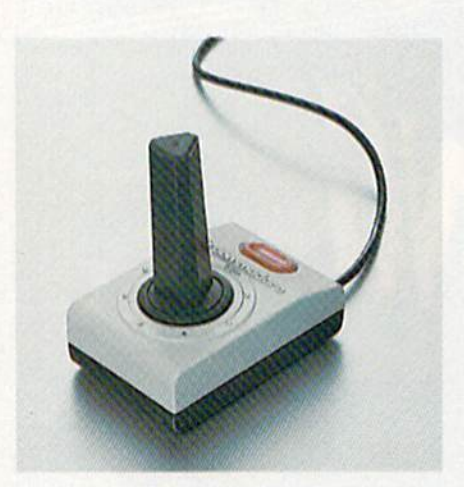

Commodore's Joystick

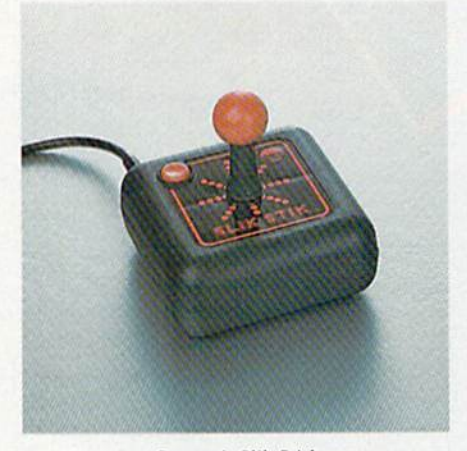

Suncom's Slik Stick

bit looser, but it's perfect for games like Blue Max, where it really imparts the feel of an aircraft joystick,

The Fire Command, by the way, is the most rugged joystick you can buy and probably could survive a lot of abuse without any ill effects. I know someone who accidentally dropped his Fire Command unit out of a fifthstory window, and, though it chipped the concrete sidewalk, the slick itself 30/RUN FEBRUARY <sup>1983</sup>

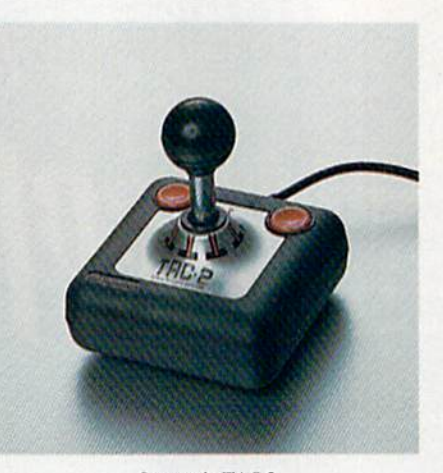

Suncom's TAC-2

survived intact and functioned perfeedy! The Fire Command is made of steel and has large, arcade-style action buttons. That's what I call a heavy-duty stick. It's also just plain heavy, weighing over five pounds!

Certain games, such as Centipede, offer more competitive play by using a trackball rather than a joystick. From what I've seen, the Wico trackball is the finest unit of its kind, and it really duplicates the play-action of arcade machines. It features full 360degree movement, allowing infinite directional control. The only bad fea ture is the left-sided placement of the single action button—a bit inconve nient for left-handed players.

Commodore must be mentioned here for having the worst joystick. Virtually everyone who mentioned the Commodore joystick was nega tive about it. If you've ever used one, then you're aware of its stiff action and lack of response. I can't help but wonder why Commodore takes great pains to produce excellent gaming software, yet pays little attention to developing a good joystick.

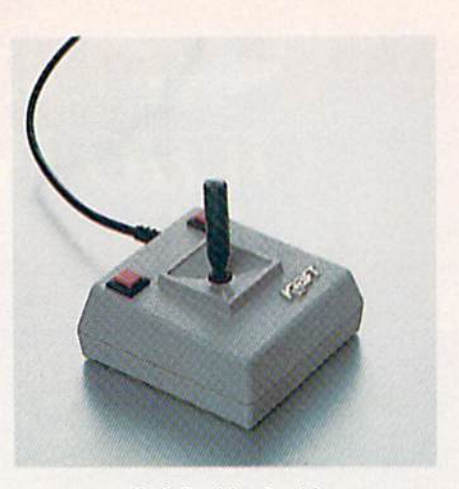

Kraft Precision Joystick

Now let's get on to our joystick showcase. There are so many differ ent brands and models of joysticks that it's not possible for me to review them all in this limited space. There fore, I'll just cover the favorites that you readers voted for.

#### The Favorites: Which and Why

The Bat Handle model Command Control joystick was the favorite among Wico users, but other models of this brand, such as The Boss, were also popular. Reasons cited for these Wico sticks' popularity were their re sponsiveness and tight feel. Many of you liked the top-mounted action button of the Bat Handle, as well as the selector switch for base or top firing.

The Suncom sticks (TAC II and Slik Stick) were also well represented in the poll, with small size and responsiveness given as top reasons for their popularity. One of the voting gamesters, a little girl from Arkansas, said she favored the ball-top on the Suncom sticks because it made the unit easy for her small hands to hold. A few voters picked the Joy Sensor from Suncom.

I was pleasantly surprised to see 86 votes for the Kraft joystick. Those who voted for this stick were the most enthusiastic of all, stating that in most cases they would never go back to a different stick after having used the Kraft.

The Pointmasier and Pointmaster Pro from Diskwasher were also well represented in the poll. Those voters who responded favorably to these units stated that the low price, topmounted action button and re sponsiveness made the Pointmasters their favorite joysticks.

The Prostick III Tri-Fire from Newport Controls also has some loyal Continued on p. 33.

## **YOUR COMMODORE 64" CAN NOW USE STANDARD** E "II+HARDWA **APPI** ND SOFTWA  $\blacktriangle$

Cars Arrest Ma

NITEK

XAN

**WITH THIS** 

At Mimic we believe that you and your computer should<br>dictate the choices of hardware and software you can use.

The Spartan<sup>™</sup> was developed to allow you to choose the<br>hardware and software that best suits your needs.

Our goal in designing the Spartan™ was simple.<br>To take what you already have and give you more.

Mimic Systems is proud to give you the Spartan<sup>™</sup><br>The Apple™ II + emulator for the Commodore 64<sup>™</sup>

Spartan<sup>™</sup> Suggested Retail Prices: The Spartan™ (includes BUSS, CPU, and DOS cards) \$599.00 **BUSS card \$299.00** CPU card (requires BUSS card) \$199.00

 $521:111$ 

DOS Card (requires BUSS and CPU card) 3199.00<br>
(All prices in U.S. Funds. Freight not included.)<br>
Commodore 64 and Commodore logo are trademarks of commodore technical.<br>
Commodore function Express. Visa and MasterCard acce

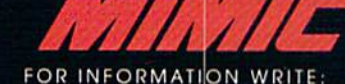

MIMIC SYSTEMS INC.<br>1112 FORT ST., FL. 6A<br>VICTORIA, B. C.<br>CANADA V8V AV2

Circle 43 on Reader Service card. To Order Call:

**1-800-MODUL**  $(663 - 8527)$  Circle 18 on Reader Service card.

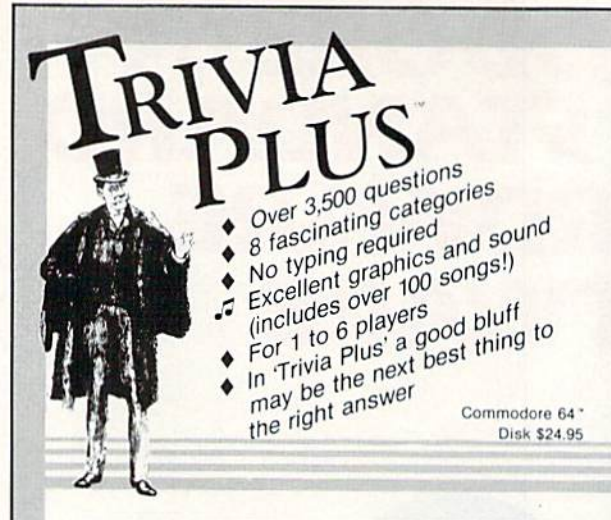

#### **TYPING TUTOR + WORD INVADERS**

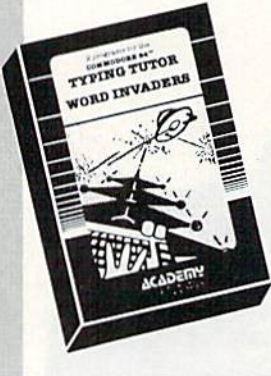

18

**REVIEWERS SAY:** 

"This is the best typing tutor we have seen yet;  $\star \star \star \star$ INFO-64

"Computer aided instruction at its best. Commander

"This is an excellent program that makes typing practice an enjoyable pastime instead of

boring drudgery **DILITHIUM PRESS** Rated the BEST educational

program for the VIC 20 **Creative Computing** 

**CUSTOMERS SAY:** delighted with my son's

progress . . . he is the only one in his second grade class who touch types at the computer.'

"Your Typing Tutor is an excellent program . . . our 4 children literally wait in line to use it.

"Thoroughly satisfied, can't believe how fast I've learned to type. I've never typed before.'

In daily use by schools across the USA

NEW! Commodore Plus/4 or 16 ... Tape \$21.95 Disk \$24.95 Commodore 64 ..........Tape \$21.95 Disk \$24.95 VIC-20 (unexpanded) .....Tape \$21.95

#### **IFR (FLIGHT SIMULATOR)**

#### **REALISTIC AIRCRAFT RESPONSE**

"Has a quality of realism which sets it apart from others, even those I've tested in flight school." **Compute's Gazette** 

"Great program!" **INFO-64** "It is tremendous fun.

**Compute's Gazette** 

'Flight tested by an air traffic controller, two skilled pilots and an elementary school class. Highly recommended by all. **Midnite Gazette** 

"This is an unbelievably realistic simulation of the difficulties facing a pilot in instrument fly

ing. I'm a 747 pilot and I think that this simulation could do a lot to improve the reactions and instrument scan habits of even very experienced pilots." 747 pilot

NEW! Commodore Plus/4 or 16 ... Tape or Disk \$29.95 Commodore 64 ...........Tape or Disk \$29.95 VIC-20 (unexpanded) ......Cartridge \$39.95

Shipping and handling \$1.00 per<br>order CA residents add 6% tax. **ACADEM** )FT*WA*RE **VISA** 

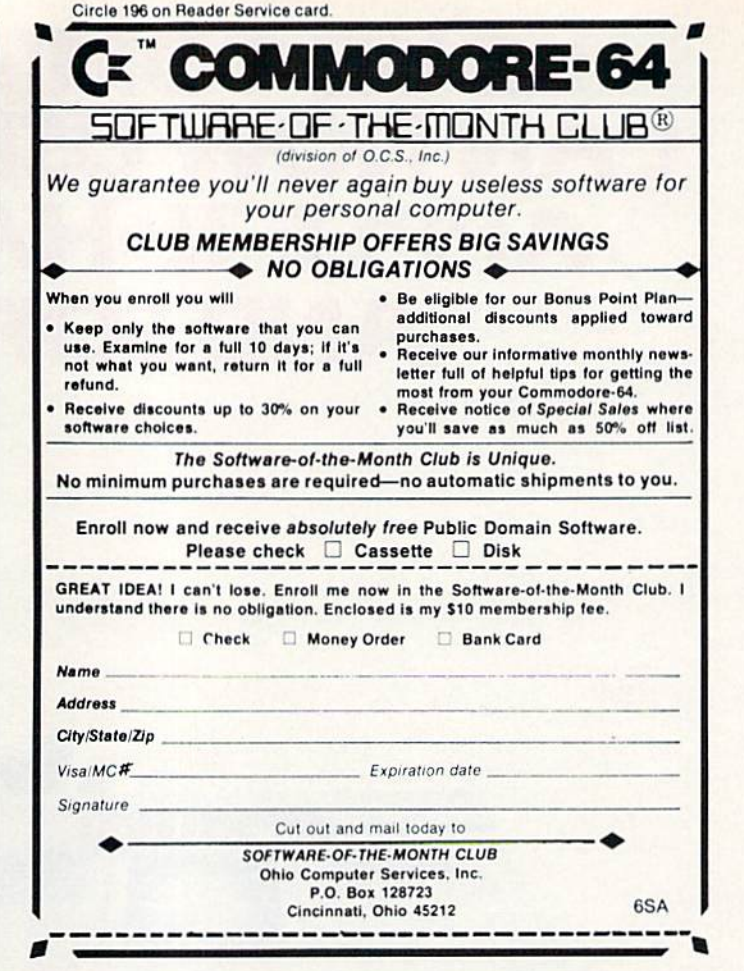

Circle 84 on Reader Service card.

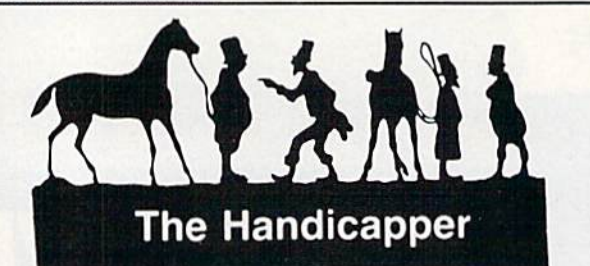

Use your Commodore 64 to improve your performance at the track! These fine programs for Thoroughbreds, Harness Horses and Greyhounds combine the power of your computer with the savvy of a veteran handicapper. Spend a few minutes entering data, and The Handicapper will rank the horses or dogs in each race. All the information you need is readily available from the Thoroughbred Racing Form, harness or greyhound track program. We even provide a diagram that shows you where to find it!

Horse racing factors include speed, class, past performance, post position, stretch gain, beaten favorite, jockey or driver's record, weight (for thoroughbreds) and parked-out signs (for trotters). Greyhound factors include speed, past performance, class, favorite box, kennel record, breaking tendencies, beaten favorite.

Complete instructions and wagering guide included. Thoroughbred, Harness or Greyhound Handicapper, only \$34.95 each on tape or disk. Any two, just \$49.95. All three only \$64.95. Checks, Money Orders or VISA/MC welcomed.

#### **Federal Hill Software** 825 William Street Baltimore, MD 21230 301-685-6254

P.O. Box 6277 San Rafael, CA 94903 (415) 499-0850<br>www.Commodore.ca<br>M&2MoRLININWIRLINE-HIRSION

#### From p. 30.

users, according to my poll. Prostick fans cite the switchable lock-out gate as being a big plus for use in mazetype games, although no one seemed thrilled about the front-mounted ac tion button.

The remaining votes represented Other brands, even some odd-balls like Le Stick, which is no longer man ufactured. This stick used mercury switches and required tilting the unit in the appropriate direction to effect movement on the screen.

The standard Atari joystick was mentioned often by voters, all of whom stated that it is a decent stick until it breaks or wears out; such is the mortality rate of sticks that use contacts instead of switches. Another novel configuration, with no stick at all, is the Fingertip Controller, from KY Enterprises. Directional control is achieved through four large but tons, with a red fire button at the upper left corner. The two voters who chose this controller have physical handicaps, and claim that this is an excellent unit for people with very limited hand movement, as it re quires only the use of the fingers.

#### Other Gaming Goodies

There are some other items worth mentioning that might help you to add a few points to your game scores. The Blaster Rapid-Fire Module from Qucstar Controls will increase the firing speed on some games that have no programming constraints on the number of player missiles that may be on the screen at any one time.

High-Score Ball-Tops from Video Peripherals are ball-shaped knobs that fit on the top of Commodore and Atari joysticks, affording a more comfortable grip to the users of these sticks.

The Stick Stand from K-Byte is small lap board that accommodates the standard Atari joystick; the unit comes with its own fastball control knob to give you a better grip on the stick.

The Lap Board from Thompson Brothers Enterprises is an all-plastic unit that encases the Atari, Wico and early Commodore joysticks, allowing more leverage during play, as well as providing an arm rest.

Well, that wraps it up for our joy stick poll. I hope all your game scores are winning ones!

Address all author correspondence to Tom Benford, PO Box 4125, Osborneville, *NJ 08723.*<br>Www.Commodore.ca May Not Reprint Without Permission

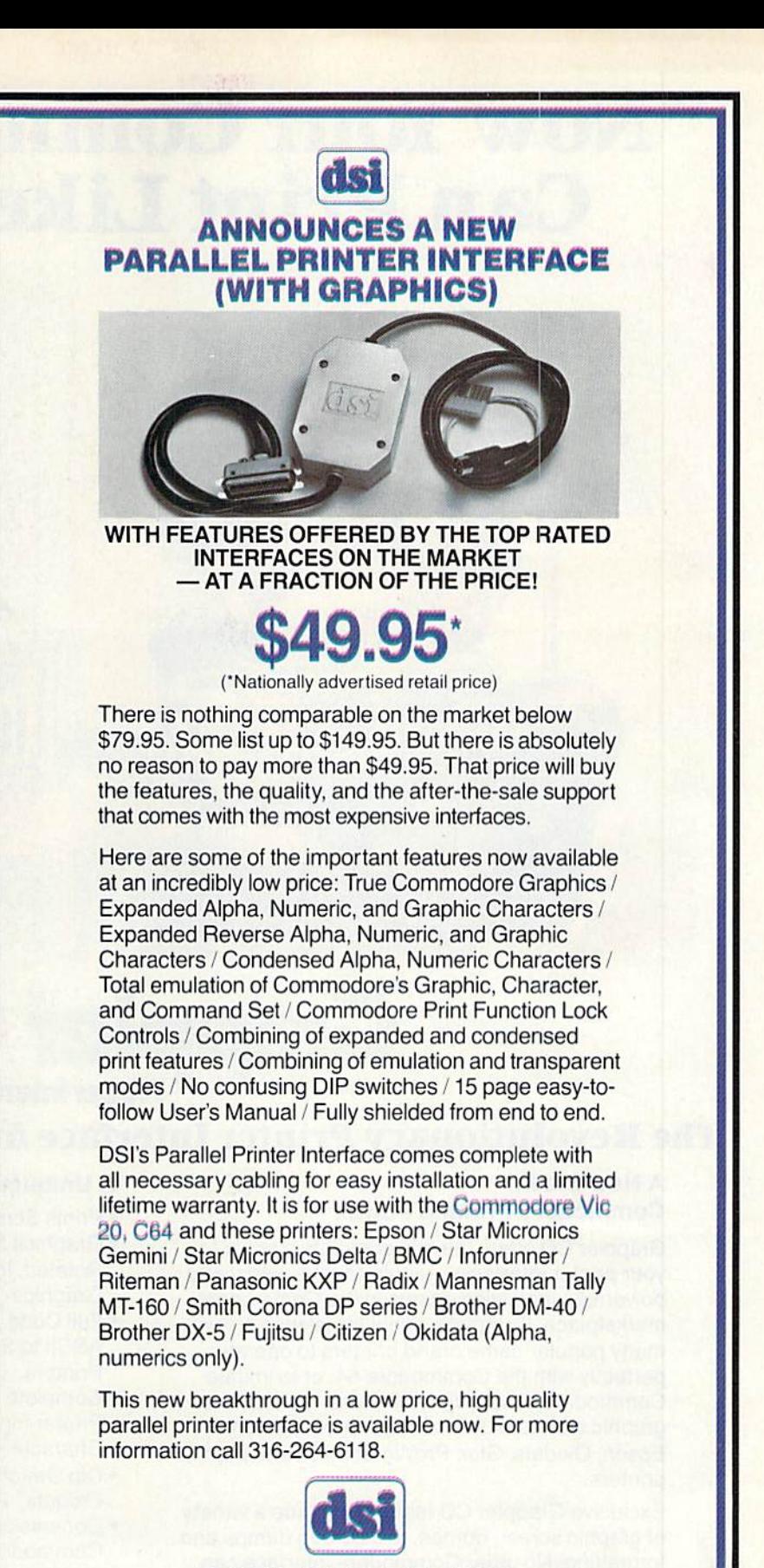

DATA SHARE, INC. 717 South Emporia-Wichita. KS 67211-2307 316-264-6118 Telex: 650 193 4977

DSI is a major OEM and private label manufacturer Call for complete information and quotations. Circle 105 on Reader Service card

## "Now Your Commodore 64 Can Print Like a Pro!"

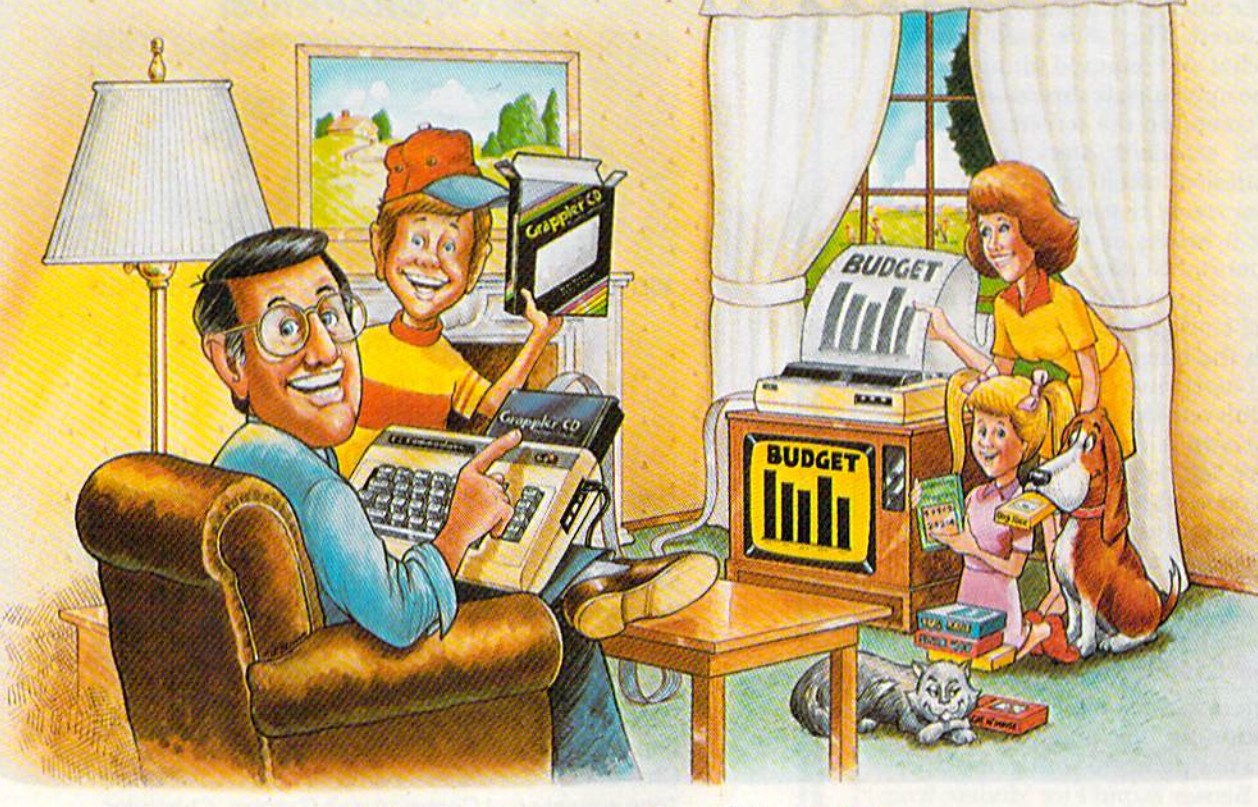

## Grap Printer Interface

#### The Revolutionary Printer Interface for the Commodore 64TM

#### **A New Era in** Commodore Printing Power.

Grappler CD offers the first complete answer to your printer interfacing requirements, with many powerful capabilities unique in the Commodore marketplace. Complete signal translation allows many popular name brand printers to operate perfectly with the Commodore 64, or to imitate Commodore's own printer. Even Commodore's graphic character set can be reproduced on Epson, Okidata, Star, ProWriter and other popular printers.

Exclusive Grappler CD features provide a variety of graphic screen dumps, text screen dumps and formatting. No other Commodore interface can offer this.

If you own a Commodore 64...

May Not Reprint Without Permission

If you're serious about quality, trouble free printing... You need the Grappler CD.

Contact your nearest Commodore dealer or call Orange Micro for a dealer near you.

#### Uniquely Intelligent Interface:

- Prints Screen Graphics Without Software
- Graphics Screen Dump Routines Include Rotated, Inversed, Enhanced and Double Sized Graphics.
- Full Code Translation From Commodore's PET ASCII to Standard ASCII, the Language of Most Printers.
- Complete Emulation of the Commodore 1525 Printer for printing of Commodore's Special Characters.
- Dip Switch Printer Selection for Epson, Star, Okidata, ProWriter and other popular printers.
- Conversion Mode for Easy Reading of Special Commodore Codes.
- Text Screen Dump and Formatting Commands
- 22 Unique Text and Graphics Commands

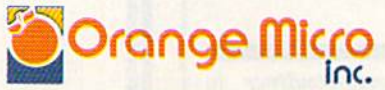

1400 N. LAKEVIEW AVE., ANAHEIM, CA 92807 U.S.A. (714)779-2773 TELEX: 1B35I1CSMA

WWW.COmpression include the external income and commodore Electronics Limited Corange Micro. Inc., 1983
# INTRODUCING PLAYNET

### at pu fingertips.

#### PlayNet<sup>™</sup> Brings People Together!

E-MAI

PlayNet brings you the excitement you've been waiting for your computer to deliver. With PlayNet's unique system, you can communi cate with people all over the country.

Meet fascinating people, make new friends, exchange private mes sages, post public announcements, and play all our exciting games with people from coast-to-coast!

#### You've Never Played Anything Like It!

PlayNet has many terrific games with full color graphics, and they're interactive, including: Four-in-a-Row, Backgammon, Chess, Sea Strike, Checkers, Bridge, Capture the Flag, and more games coming all the time.

#### Join The Telecommunications Revolution! Only \$2.00 An Hour On Line!

Now if you own a Commodore 64\*, a disc drive, and any compatible modem, like The Commodore VICMODEM\*, you can access PlayNet's wide range of services—Games, Bulletin Boards, Electronic Mail, File Transfer and more. Here's all it costs:

- \$2.00 an hour on-line—less than a long distance phone call.
- \$34.95 for the PlayNet Software Package which includes games and program disks, user's manual, monthly newsletter and 90 minutes on-line free.
- \$6.00 monthly service charge.

Let PlayMet put the whole country at your fingertips, every night from 6 PM to 7 AM and 24 hours a day Saturday, Sunday, and Holidays.

#### **PLAYNET** The network that has people talking.

### Call PlayNet at 1-800-PLAYNET

#### SEND TO PLAYNET, INC. 38 P.O. BOX 596, WYNANTSKILL, N.Y. 12198-0607

YES! I WANT PLAYNET TO PUT THE WHOLE COUNTRY AT MY FINGERTIPS. I UNDERSTAND THAT MY SATISFACTION IS GUARANTEED FOR 30 DAYS, (or my full subscription price will be refunded upon return of the package) I may cancel my membership at any time by writing PlayNet.

Bill me on my charge card for \$34,95. No checks, cash or money orders accepled. Please send me the PlayNet Software, user manual, and 90 minutes of free on-line time.

Please print.

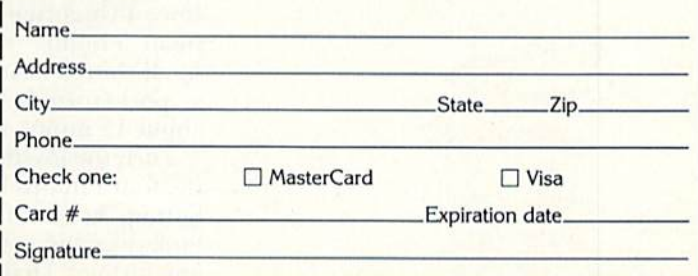

\*Commodore 64 and VICMODEM are trademarks of Commodore Business Machines Inc.

C PLAYNET. INC. 1984

Ready, Aim,

#### By MARK E. MELVIN

Do you sometimes become overzealous in your game-play ing or drawing, only to dis cover your joystick is cramping your style? Here's a quick and easy way to put the joy back into that stick—if you oivn Commodore's model C1311 or Atari's model CX40.

I think it's safe to say that the majority of Commodore computerists use joysticks for game playing and drawing. I don't use my joysticks too often, so I decided to purchase the least expensive one I could find. I bought Commodore's model C1911. I also own an Atari model CX40.

I've found, however, that the C1S11 can't endure much zealous game playing with repeated heavyhandedness. Well, these little joysticks only cost between \$6 and \$12. depending on where you buy them, but throw away two or three of them, and your money and time add up. The Atari model CX40, which is com patible with Commodore machines, exhibits the same problems.

If you own one or both models, you probably know what I'm talking about-the fire-button no longer fires, or you have little or no movement in one or more directions, or the character moves only in one di rection and you have no control over it. Although the stick looks fine on the outside, to take it apart would be more trouble than it's worth, right? Wrong!

#### A Turn of the Screw

I've repaired myC1311 three times since I've gotten it. All it takes is a small Phillips screwdriver (#1), a small slotted-head screwdriver (I use a pocket-sized  $\frac{1}{8}$ -inch head) and about 15 minutes of your time.

Turn the joystick over and remove the four Phillips-head screws and the bottom cover. Take some time to look over the contents before going any further. That way, you won't for

get where everything goes when il comes time to reassemble.

With the bottom cover removed, you arc looking at small board with six wires connected to it. Make sure they are all connected, because the culprit could be as simple as a loose wire. Jot down the color and location of each wire just in case two or more come loose. Now remove the board and turn it over. Make note of the red fire-button and spring and the clear plastic-molded wheel inside the joystick handle: remember their positioning.

Now look at the board (sec Figure 1). It consists of five metallic tripods (tripads) with the accompanying run ways that go to the wires. The board is covered with a plastic nonconductive tape that holds the tripads in position. It is a very simple, ingenious design and is inexpensively produced (see Figure 2).

As you can see by Figure 2A, the tripad's feet rest on the outer runway, and its center hovers over an inner runway. Each outer runway has a 4.5 voltage level on it and each inner runway has a zero-voltage level on it. Forcing your joystick in the direction of the pad forces the pad down to short the inner runway to the outer runway, causing your screen char acter to move in that direction.

Now to the heart of the problem. More likely than not, one or more of these tripads have been flattened by your excessive joystick maneuvering. As you can see by the construction of the board, it doesn't take much force to damage one of the pads (see Figures 2B and 2Q,

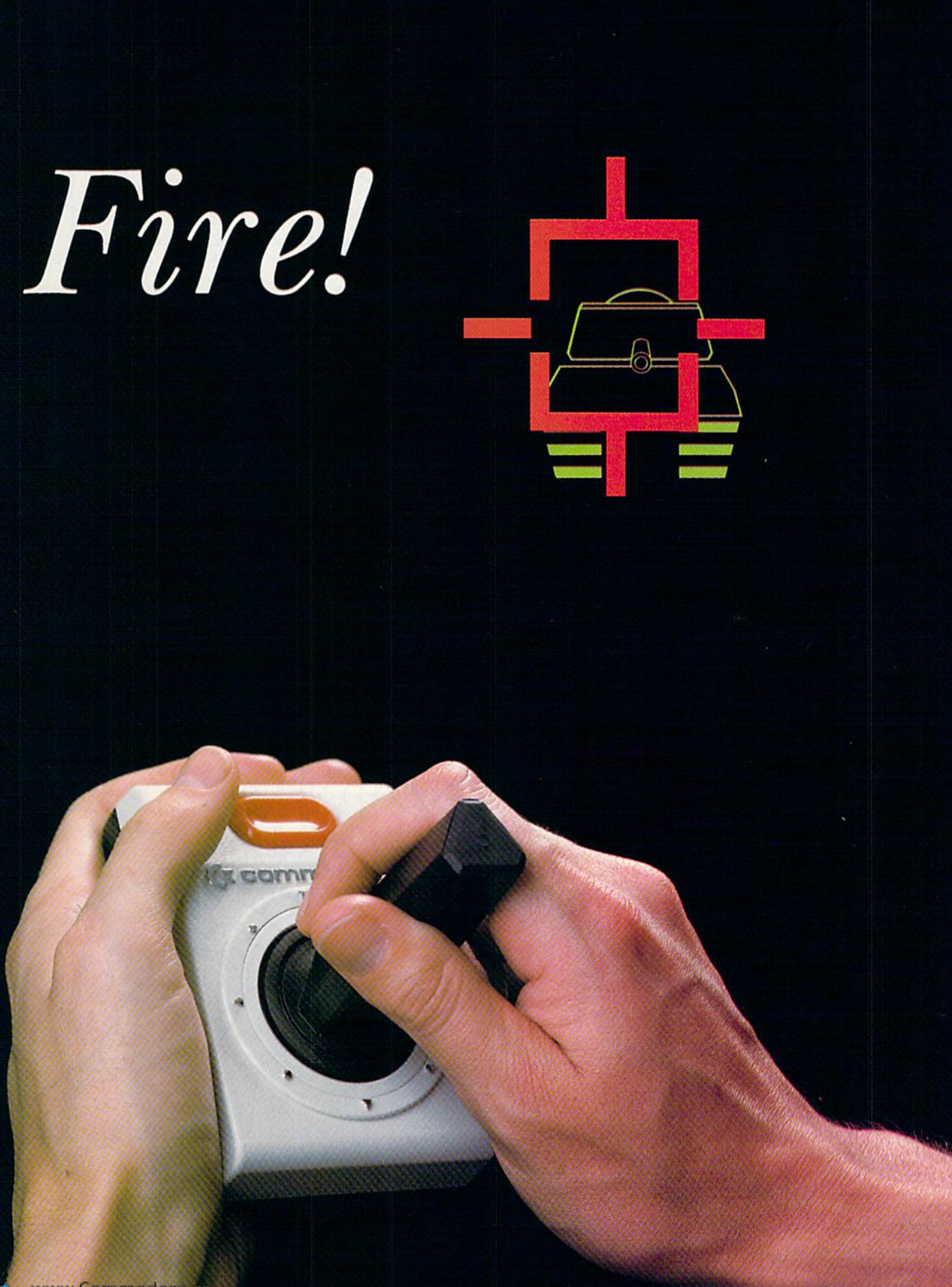

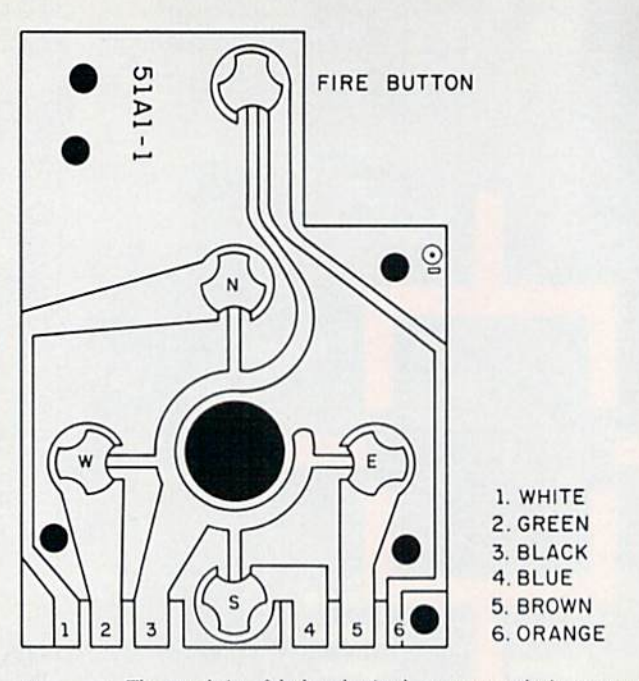

Locate the flattened pad (for example, if you don't have fire power, it's the pad located under the firebutton; if you can't move to the left, it's the pad to the left; and so on). Go to the closest edge of the board and work your slotted-head screw driver under the tape, being careful not to scratch the runways. Work it under the pad, and, holding down the tape around the pad, give the screwdriver a small, careful turn and raise the pad up off the contact (see Figure 3). This should arch the pad so that its feet are touching the runway but its center is slightly raised, as in Figure 2B.

After you are sure that the pad has a convex shape, withdraw your screwdriver and press the tape hack in place. Make sure everything is in po sition and assemble the stick, revers ing the steps you followed to take it apart

That's all there is to it. Ifeverything is in order and you were careful not to scratch through a runway or leave wire hanging off, your stick should he ready for action. The Atari CX40 has similar internal construction, so you can follow the same procedure. If you ever break a joystick beyond repair, don't throw it away. Save it and salvage it for parts.

Address all author correspondence to Mark E. Melvin, 250 Ann St., B-16, Easteric BA 1888 fore.ca 188 NR RJ Nint FEBRUAR PERBISSION

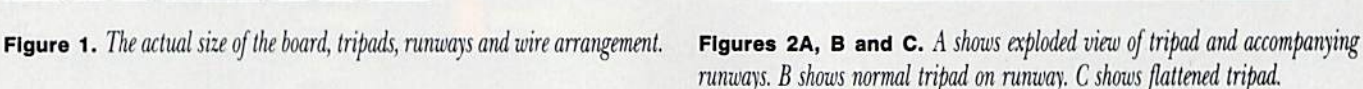

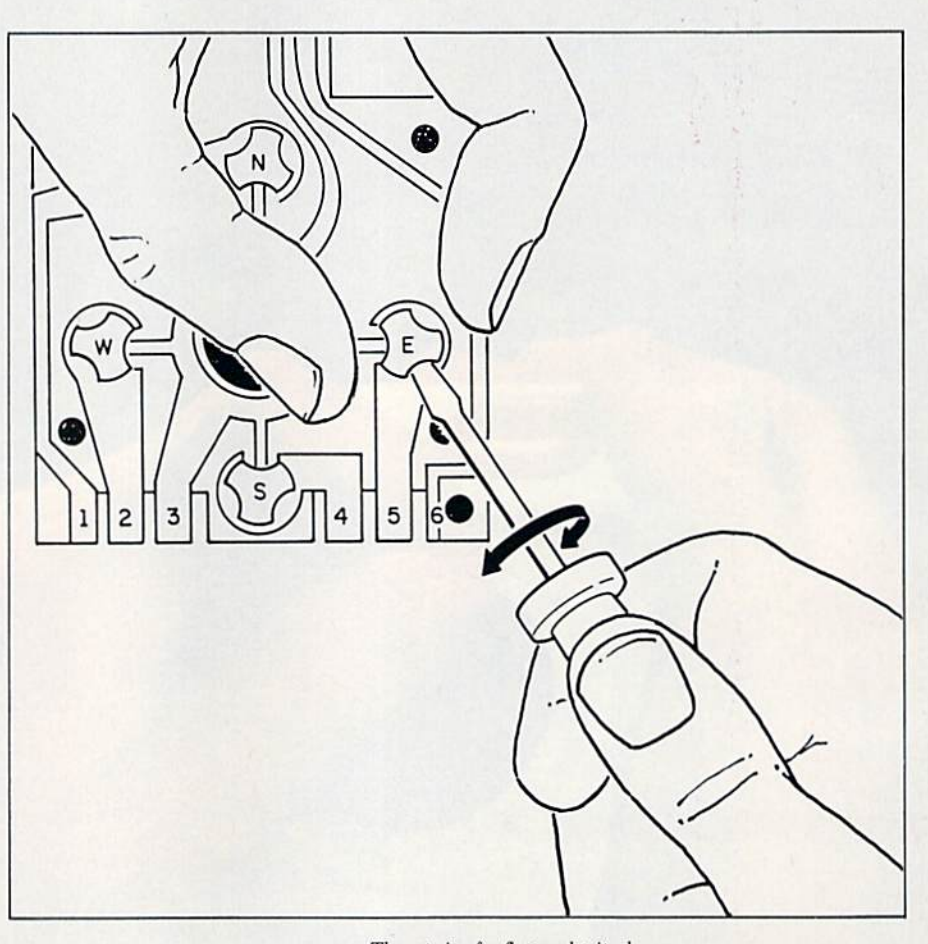

Figure 3. The repair of a flattened tripad.

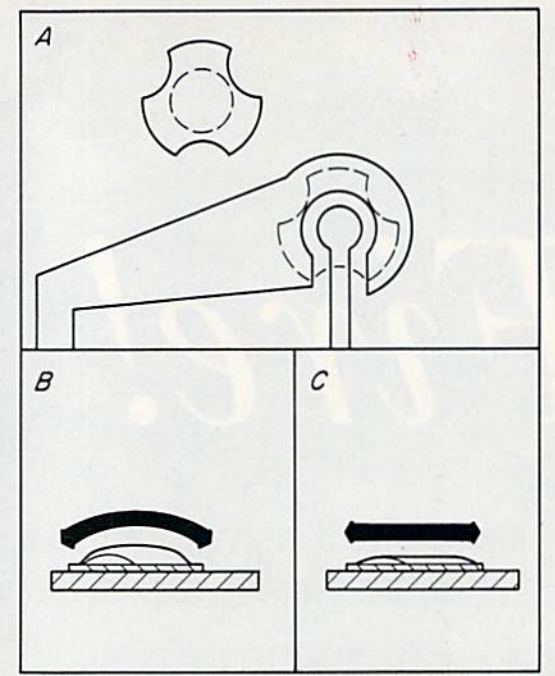

# Institutions is the Mariaghon of the order of the order **OLO FLIGHT**

### **REAL LIFE CHALLENGES FOR THE AIR FORCE MAJOR —<br>GREAT FUN AND LEARNING — FOR HIS 10 YEAR OLD SON!!!**

"... Solo Flight.... has so many features that it may take<br>months to master the program. It is an excellent buy,<br>and a real joy for novices and old pro's alike." - Jim Stephens, RUN

"The word that best describes Solo Flight is Fun . . . it's<br>(for those who) don't wish to spend a lot of time reading,<br>but would rather be flying."<br>— David Florence, COMPUTE'S Gazette

"Solo Flight is the BEST flight simulator I've seen for any micro-<br>computer. And I include the Microsoft simulator for the IBM-PC<br>..., it will be tough to top this one!" - Jim Bumpas, BUMPAS REVIEWS

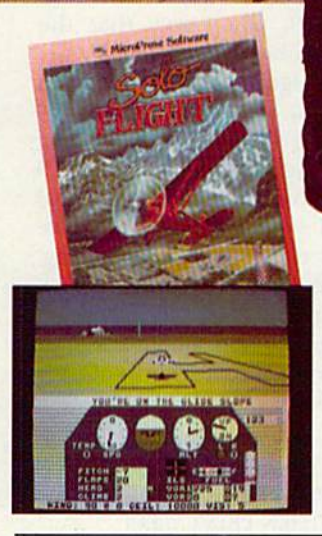

Major Bill has over 3000 hours of flying.

He loves the sophistication of the

SOLO FLIGHT simulation and its real life challenges of deteriorating weather, failing instruments, and overheating engines!! He knows the reality of flight with SOLO FLIGHT he can bring it home!! Bill Jr. has no real flying hours, but just moments after he plugs in his joystick, he's airborne, experiencing the fun and learning of flight. He loves the great 3-D graphics, the takeoffs, the touch and go's, and the NEW "INSTRUCTOR PILOT" option which enables the computer to give him flight instruction just like his fighter pilot Dad would!! Bill Jr. loves the fun of flying - with SOLO FLIGHT he has it!!

SOLO FLIGHT is a real flight simulator that includes VOR's, ILS, 21 different airports, VFR, and IFR flying. SOLO FLIGHT is easy to get started with, but you will get hooked on its Fun and Excitement!! Try to master

all the challenges of SOLO FLIGHT. But be careful. because that may take many more flying hours than a Major has!!

SOLO FLIGHT is available for Commodore-64, APPLE, IBM, and ATARI computers. Suggested retail price is only \$34.95. Find SOLO FLIGHT at your local retailer, or call or write for MC/VISA, Money Order, or COD orders. Add \$2.50 for postage and handling (Int'l, add \$4.00 USD). MD residents add 5% sales tax

#### **Experience the reality of** these other great simulations from MicroProse:

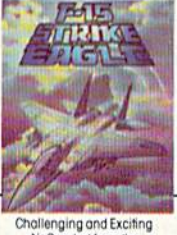

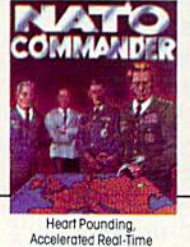

Defense of Europe Against<br>Soviet Invasion111

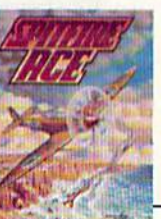

hallenging and Exciting<br>Air Combat from the Modern Electronic Cockpit!! Exciting 3-Dimensional Aerial Combat Over Europe in World War II!!

MicroProse Software Notif Begiver Dom Road, The Action is Simulated  $-$  the Excitement is REAL!!  $(301)$   $667$ - $1151$ WWW.COMMOROEEOCRoader Service card.

May Not Reprost MUS Select Rental Fourth Supplex, and IBM are registered trademarks of Commodore Business Machines Inc., ATARI Inc., APPLE Computer Inc., and International Business Machines Inc., respectively.

# The Real Story Behind Joysticks

This article explains how your computer handles joysticks and provides you with tips and techniques on how to use them in your programs.

#### By MARK JORDAN

When I first got my Commodore 64, its practical uses were set on the back burner while I took on the exhilarating and exasperating chal lenge of game writing. Eight weeks later my creation was finished.

"Gee," an unimpressed, so-called friend mumbled after trying it out. "Von mean it doesn't even use joysticks?"

He was, I hated to admit, right. A computer game played at the keyboard just isn't as fun as one played with joysticks. Unfortunately for us would-be game creators. Figuring out how to program those simple devices isn't easy.

My first attempt to insert a joystick routine into a game had me puzzling over techniques that I had found in the back pages of magazines. Equations such as

#### $JV = 15 - (PEEK(56321)$  AND 15)

almost did me in. I could hazily follow Peeks, but this And jazz was too much. And there were parentheses everywhere. The result was that, for while anyway, all my games were keyboard endeavors.

Sound familiar? Then take heart. What follows is a beginner's guide to writing joystick code. The process hinges on the Peek command and the And command.

Don't let the pleasant sound of these two English words lull you they are tricky concepts. Learning

them, however, offers rewards that extend far beyond joystick code-writ ing. They are Basic's closest relatives to machine language (along with Poke) and were, for me anyway, stepping-stones into that arcane world.

#### A Bit of Binary

Before attacking these two fiends, some understanding of how the com puter views the joysticks is important. If you have the Commodore 64 Programmer's Reference Guide, you may have discovered that joysticks are in cluded in the Input/Outpul chapter. That is because the reading of joysticks is really a form of input to the computer.

Whether or not you plug in a joystick, the computer will check 60 times a second to see if any information is being input into the ma chine via this port. It stores this information in one of the  $64,000+$ memory cells. Every byte (or cell) in your computer has an address. The address for joystick port 1 is 56321. For port 2 it is 56320.

I suggest you write down these addresses, as they'll always tell you what's happening with the joysticks.

As long as nothing is happening with the joysticks, a  $1$  will be found in each of the first five bits on the joystick bytes. The result of five Is is 31. If you write 31 in binary, it looks like this: 11111.

The rightmost bit corresponds to

RUN It Right Commodore 64

the joystick's upward direction. As soon as you push a joystick up, the right digit will switch to a  $0$  and the value of the bottom five bits of 56321 (or 56320) will change to 30 (11110 in binary).

The second hit from the right cor responds to a downward push. Since a 1 found there equals 2, then a push downward will change your byte's value to 29 (31 minus 2, or L1101 in binary).

The third bit, with a decimal value of 4, tells you if the joystick is pushed to the left  $(11011, or 27)$ , and the fourth reveals a rightward push (resulting in  $10111$ , or 23). If the fifth bit turns to 0, you know that the firebutton has been pressed.

If binary logic still doesn't seem very logical to you. read pages 75- 78 of your user's guide. The key thing to remember here is that bytes 56320 and 56321 have eight switches (bits) on them, of which the bottom five record what the joysticks are doing. Zeroes in these bits tell us the joystick is up to something.

Stop reading for a moment and type in the following simple routine to see an application of what's going on.

 $10$  JV =  $31 - (PEEK (56321) AND 31)$ 20 IF JV =  $1$  THEN PRINT "UP  $30$  IF JV = 2 THEN PRINT "DOWN  $40$  IF JV =  $4$  THEN PRINT "LEFT  $50$  IF JV =  $8$  THEN PRINT "RIGHT 60 IF  $JV > 15$  THEN PRINT "FIRE! <sup>70</sup> GOTO <sup>10</sup>

# Required Reading for **MODO**

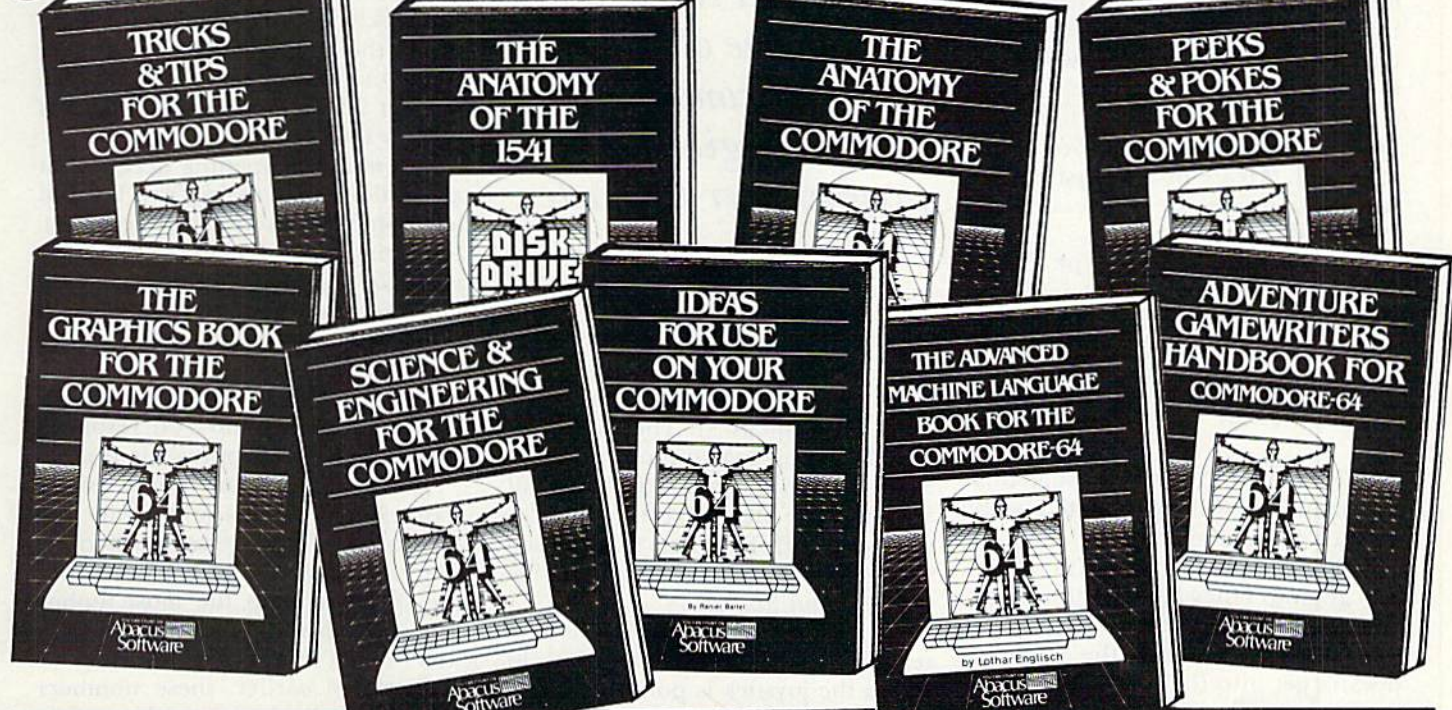

#### **TRICKS & TIPS FOR YOUR C-64**

treasure cnesi oi easy-to-use programming techni ques. Advanced graphics, easy data input, enhanced BASIC, CP/M, character sets, transferring data between computers, more.

ISBN\* 0-916439-03-8 275 pages \$19.95

#### GRAPHICS BOOK FOR C-64

fundamentals to advanced topics this is most com plete reference available. Sprite animation. Hires, Multicolor, lightpen. IRQ, 3D graphics, projections Dozens of samples. ISBN\* 0-916439-05-4 350 pages \$19.95

SCIENCE & ENGINEERING ON THE C-64 - starts by discussing variable types, computational accuracy, sort algorithms, more. Topics from chemistry, physics, biology, astronomy, electronics. Many programs, ISBN\* 0-916439-09-7 250 pages S19.95

ANATOMY OF 1541 DISK DRIVE

bestselling handbook available on using the floppy disk. Clearly explains disk files with many examples and utilities. Includes complete commented 1541 ROM listings

ISBN\* 0-915439-01-1 320 pages \$19.95

#### ANATOMY OF COMMODORE 64

insider's quide to the '64 internals. Describes graphics, sound synthesis, I/O, kernal routines. more. Includes complete commented ROM listings. Fourth printing

ISBN? 0-915439-003 300 pages S19.95

#### IDEAS FOR USE ON YOUR C-64

Wonder what to do with your '64? Dozens of useful ideas including complete listings for auto expenses, electronic calculator, store window advertising, recipe file, more ISBN\* 0-916439-07-0 200 pages \$12.95

PEEKS & POKES FOR THE C-64 programming quickies that will simply amaze you This quide is packed full of techniques for the BASIC

programmer. ISBN" 0-916439-13-5 180 pages \$14.95

ADVANCED MACHINE LANGUAGE

FOR C-64 - covers topics such as video controller, timer and real time clock, serial and parallel I/O. extending BASIC commands, interrupts. Dozens of sample listings.

ISBN# 0-916439-06-2 210 pages \$14.95

#### ADVENTURE GAMEWRITER'S

HANDBOOK - is a step-by-step guide to designing and writing your own adventure games. Includes listing for an automated adventure game f.enerator.

ISBN? 0-916439-14-3 Z00 pages \$14.95

#### Call today for the name of your nearest local dealer Phone:(616) 241-5510

VISA' Other titles are available, call or For postage and handling include S4.00 (\$6.00 foreign) per order. Money order Write for a complete free catalog. Michigan residents include 4% sales tax. CANADA; Book Center. Montreal Phone: (514) 332-4154

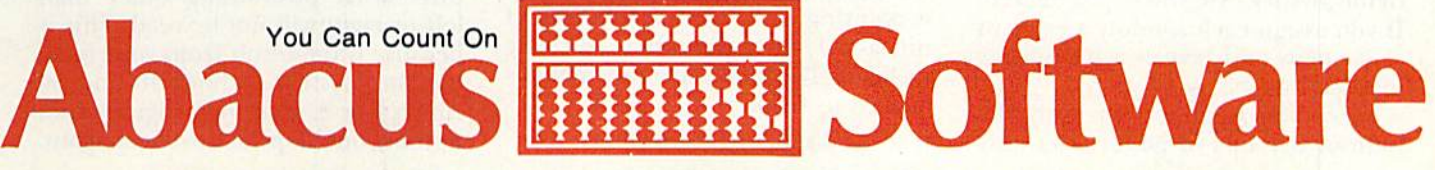

www.cdhababaxe.2211 Grand Rapids, MI 49510 - Telex 709-101 - Phone 616/241-5510 May Not Reprint Without Permission Circle 8 on Reader Service card.

#### Peeking Around

Now that you understand how the computer holds the joystick values, the next step is to find out how to read them. The Peek command will do just that; it Pecks into whatever memory location you specify. Thus, if you type PEEK (56321), the com puter will record the value found for joystick 1. (Please note the parentheses surrounding the address. They are mandatory.)

However, if you only type PEEK (56321), the computer will immedi ately forget what it has seen. Therefore, you must assign a variable to this value. For example:

 $J1 = PEEK (56321)$ 

Now each time you cycle through this statement, J1 will be updated with joystick 1's current value.

That's simple enough. It's when you get into fancy Peeks with sprites and graphics that things get a little tough. Since reading the joystick doesn't get into that, let's continue.

#### The And Command

What's nice about Peeking the joy sticks is that you needn't figure any higher binary numbers than SI.This caused me some confusion in my first attempt to incorporate joysticks' values into my routines. To read only the first five bits, you must separate them from the other three bits on the byte. Basic and machine language offer the same technique for doing this—the And command.

This simple, ubiquitous word is one of the hardest concepts for many beginning programmers to master. Phrases that attempt to explain the concept—logical operators, Bool ean truth tables and hit masking don't help.

To illustrate the use of the And command, imagine that you have just Peeked 56321. Now you will cover up this eight-bit byte with another byte. Think of this new byte as a row of eight windows that fit exactly on top of thejoystick byte you've just Peeked. If you assign each window a value of 1, it opens and reveals a bit on our joystick byte below.

Since you want to view only the bottom five hits of 56S21, you only

The And command is one of the hardest concepts for the beginning programmer to master.

open windows 0-4 on your cover byte. That equals 31. The And com mand lays this byte on top of 56321. Since only windows 0-4 are open, all you read are bits  $0-4$ ; bits  $5, 6$  and  $7$ get turned off. The value that you see through this masked byte will he be tween  $0$  and  $31$ .

From this point, it's a simple matter to figure out the direction in which the joystick is pointing. Pages 13 and 14 of your reference guide elaborate on this.

Here's an updated look at your joystick statement:

 $J1 = PEEK (56321) AND 31$ 

Now each time you loop through this statement, Jl will tell you what the bottom five bits of 56321 are. If, as is often the case, you only need to check joystick direction and not the firebutton, you should use 15. instead of 31, after the And command, since you are no longer looking at bit (with its value of 16). When you want to check only the firebutton, use:

 $I1 = PEEK (56321) AND 16$ 

This opens only window 4 to reveal the firebutton status.

#### Defining Joystick Values

You must learn one last trick. Pro grammers often prefer to get an in verse joystick reading. For example,

 $J1 = PEEK (56321)$  AND 15

will return a value of 14 if the joystick is pointing up. It is easier to think of this as a 1, since that relates directly to bit 0. To do so, the statement is altered to read:

 $J1 = 15 - (PEEK (56321) AND 15)$ 

This has the added convenience of keeping the result within the  $0-10$ range, as the accompanying table will show.

Quickly, let's review before look ing at the table: joystick up, bit  $0$  is 0; joystick down, bit  $1$  is  $0$ ; joystick left, bit  $2$  is 0; joystick right, bit  $3$  is 0. Now look at Table 1.

See what's happening here? What about those diagonals? Easy. Up and left would leave only bits 1 and 3 on, rendering a value of  $10$  (15 minus  $10$ is 5). Up and right would leave only bits 1 and 2 on, giving a value of  $6(15$ minus  $6$  is  $9$ ). Down and left would leave bits 0 and 3 on, for a total of 9  $(15$  minus  $9$  is  $6$ ). Down and right would leave bits 0 and 2 on, resulting in a value of  $5(15 \text{ minus } 5 \text{ is } 10)$ .

Values under 5 are not possible. (For example, a 4 would mean that the joystick was being pushed in every direction but left, a feat beyond the scope of even the most limber joystick.) Also note, values 12 and don't result in any direction.

As stated earlier, these numbers are constantly changing when a joystick is plugged in, even if they're not read. They are updated 60 times a second, often enough for you to check and perform whatever you want. What comes after reading this value? Using it. Try this simple rou tine to watch it work.

10 POKE 53281,0: PRINT "{CLR/HOME}": POKE 53281,1

 $20 X = 1490: J1 = 56321$ 

```
30 POKE X, 81
```
- $40 \text{ JV} = 15 (PEEK (J1) AND 15)$
- 50 IF  $IV = 4$  THEN  $X = X 1$ : POKE  $X + 1, 32$
- 60 IF  $JV = 8$  THEN  $X = X + 1$ : POKE  $X - 1, 32$

```
100 GOTO 30
```
If you typed everything in cor rectly, you should be able to manipulate a ball from side to side on your screen with your joystick plugged into port 1. True, it is a blurry ball at best, but it does demonstrate how simple it is to use a joystick. Any directional positioning other than left or right will not be read. This is because if the result from your read ing the joystick in lines 40 and 50  $\sin$ 't a 4 or 8, then the program does nothing but loop back to check again.

# **Break the BASIC**<br>language barrier

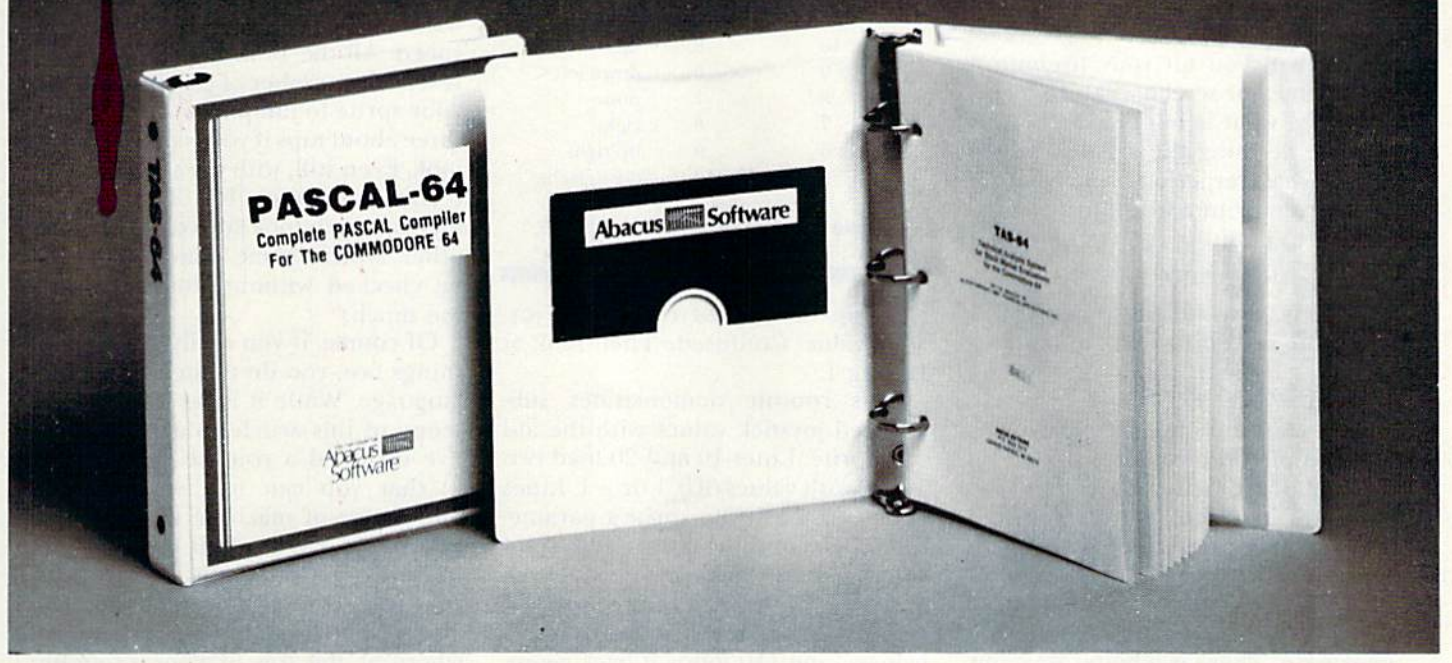

VIDEO BASIC-64 ADD 50+ graphic and sound commands to your programs with Ihis super development package. You can distribute free RUN-TIME version without paying royalties! ISBN# 0-916439-26-7 \$59.95

BASIC COMPILER 64 compiles the complete BASIC language into either fast 6510 machine language and/or compact speedcode. Get your programs into high gear and protect them by compiling. \$39.95

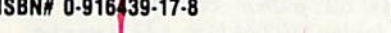

64 professional development package for serious applications. Indexed tile system, full screen management, programmer's aid, BASIC extensions. 100 commands. **ISBN# 0-916439-21-6** \$39.95

PASCAL-64 - full Pascal with extensions for graphics, sprites, file management, more. Compiles to 6510 machine code and can link to Assembler/Monitor routines. ISBN# 0-916439-10-0 \$39.95

**ADA TRAINING COURSE - teaches** you the language of the future. Comprehensive subset of the language, editor, syntax checker/compiler, assembler, disassembler, 120+ page guide.

ISBN# 0-916439-15-1 \$59.95

FORTRAN-64 - based on Fortran 77. Common, Data, Dimension. Equivalence, External, Im plicit. Goto, Else If. Do, Continue. Stop, Subroutine. Call, Write, Read, Format, more. ISBN# 0-916439-29-1 \$39.95

**C LANGUAGE COMPILER . a full C** language compiler. Conforms to the Kernighan & Ritchie standard, but without bit fields. Package in cludes editor, compiler and linker.

ISBN# 0-916439-28-3 \$79.95

ASSEMBLER MONITOR-64 macro assembler and extended monitor package. Assembler supports floating point constants. Monitor supports bank switching, quick trace, single step, more. ISBN# 0-916439-11-9 \$39.95 XREF-64 indispensible too! for BASIC pro grammer cross-relerences all relerences to variable and line numbers. ISBN# 0-916439-27-5 \$17.95

#### OTHER TITLES ALSO AVAIL **ABLE - WRITE OR CALL FOR A** FREE COMPLETE CATALOG

Call today for ihe name and address of your nearest local dealer.

PHONE: (616) 241-5510

For postage and handling include \$4,00 (E6.00 foreign) per order. Money order and checks in U.S. dollars only. Mastercard, VISA and American Express accepted. Michigan residents incl 4% sales tax.

FREE PEEKS & POKES WALL POSTER INCLUDED WITH EVERY SOFTWARE PURCHASE

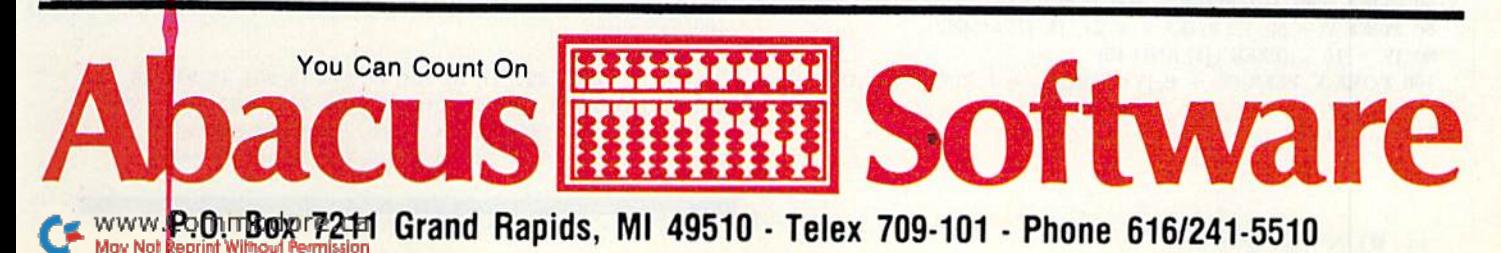

Circle 89 on Reader Service card.

You could easily make the diagonals also move you left and right by add ing those conditions to lines 50 and 60. For example, 50 might read:

IF  $IV = 4$  OR  $IV = 6$  THEN...

Or you could add a line 70 to read:  $(IF PEEK (56321) AND 16) = 0 THEN POKE$ 53281,0

Now, when you hit your firebutton at any time, the screen will turn black. Basically, what is happening here is you are defining the joystick. It can cause whatever effect you want. It could even print a word. Just changeline 50 to read:

IF  $IV = 1$  THEN PRINT "OUCH!"

Now any upward movement will cause the screen to react in pain.

#### Getting Sophisticated

You can and should experiment with simple little routines like those Listed above to better understand the concepts involved. However, you'll find in game design, especially in Basic, that this type of routine is often too stow, particularly when you have a lot of If...Then statements inside your loop. There is a better way, but it isn't as clear-cut as the previous example.

more sophisticated routine would not list a bunch of IF-joystickequals-this-THEN-do-that statements. Instead, the results of a joystick Peek would feed immediately into a subscripted variable whose action would have been already de fined. Here's how it works.

At the top of the program, read the actions you wish each push of the joystick to take into a variable whose

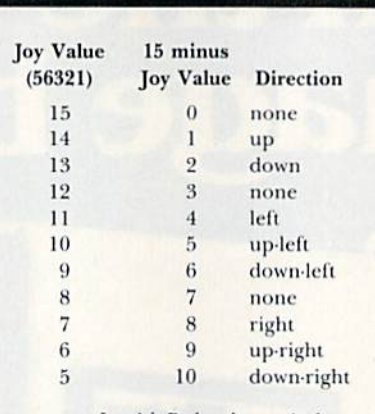

**Table 1.** JOYSTUK LEEK VALUE Equivalents.

subscript is the corresponding joystick value. Confused? Then look at Listing 1.

This routine demonstrates sub scripted joystick values with the aid of a sprite. Lines 10 and 20 load two arrays with values of  $0, 1$  or  $-1$ . Lines 40-60 establish the sprite's parame ters (it'll be nothing more than asolid square). Line 80 reads the joystick and line 100 Pokes your sprite's and Y coordinates with the joystick's values. Line 110 loops it back again.

Study this little gem of a technique. Notice there are no If.. .Then state ments. They were avoided by insert ing the joystick value into sub scripted variables within Poke statements. For example, if your joystick had been pointing up, line 80 would have assigned a  $1$  to JV. Line  $100$ would then have inserted that I into both  $A()$  and  $B()$ .  $A(1)$  equals  $-1$ . Poke  $V + 1$  (your Y coordinate) with itself plus the negative one of A(l), and the sprite moves up the screen

one pixel. It does not move diago nally because  $B(1)$  is a 0, and since you add that to your X coordinate in

POKE V, PEEK  $(V)$  + B(1)

no horizontal movement takes place.

This routine, as is, runs quite fast. It is one good way to allow you lo write games in Basic with enough speed. All the Is in the routine rep resent the number of pixels you want your sprite to jump at a time—I find three about tops if you want a smooth look. Even still, with the speed of this technique, many If...Then statements, which look for collisions and other typical game conditions, can be checked without slowing things too much.

Of course, if you really want to do things fast, you do them in machine language. While it is far beyond the scope of this article to explain that. I've included a routine (see Listing 2) that you can use, without any knowledge of machine language, to move things around. It does not in clude firebutton status. To use this routine within your program, in clude line 10 and the data lines some where at the top of your program and put a SYS 49152 into your main program loop. The example pro gram does so. Study it to understand it completely.

If this is still too complex for you. don't fret, just try the routines as they are listed; become familiar with them, and soon you'll be using joy sticks in your games like a pro.

Address all author correspondence to Mark Jordan, 70284 C.R. 143. Ligonier, IN 46767.

#### **Listing 1.** A routine that demonstrates subscripted joystick values with the aid of a sprite.

```
10 FORT=1 TO 10: READ A(T): RFAD B(T): NEXT
20 DATA -1,0,1,0,0,0,0,-1,-1,-1,1,-1,0,0,0,1,-1,1,1,140 \text{ V} = 53248: FOR T = 12288 TO 12350: POKE T,255: NEXT
50 POKE 2040, 192: POKE V, 100: POKE V + 1, 100
60 POKE V + 39, 12: POKE V + 21, Jl: Jl = 56321
80 JV = 15 - (PEEK (J1) AND 15)
100 POKE V, PEEK (V) + B(JV): POKE V + 1, PEEK (V + 1)+A(JV)
110 GOTO 80
```
**Listing 2.** Machine language routine that you can use with your game programs to speed them up.

10 FOR T = 49152 TO 49204: READ A: POKE T, A: NEXT 40 FOR T = 12288 TO 12350: POKE T, 255: NEXT:  $V = 53248$ 50 POKE 2040, 192: POKE V, 100: POKE V + 1, 100 60 POKE V + 39, 12: POKE V + 21, 1:  $J1 = 56321$ 100 SYS 49152 <sup>110</sup> GOTO <sup>100</sup> 200 DATA 173, 1,220,41. 15,201, 14.240, 15,201,13,240. <sup>18</sup> 210 DATA 201, 11.240, 21, 201.7, 240,24, 76,0. 192,206, 1,208 220 DATA 206. I, 208, 96, 238, I, 208, 238, 1. 208. 96. 206, 230 DATA 208, 206, 0, 208, 96, 238, 0, 208, 238, 0, 208, 96, 0

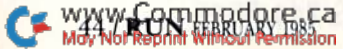

# **Make vour 6** work fu

#### **MAKE YOUR OWN CHARTS...**

**CHARTPAK-64** produces professional quality charts and graphs instantly from your data. 8 chart formats. Hardcopy in two sizes to popular dot matrix printers. \$39.95 ISBN# 0-916439-19-4

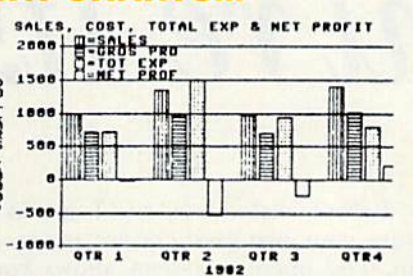

Also Available CHARTPLOT-64 for unsurpassed quality charts on plotters. ISBN# 0-916439-20-8 \$84.95

#### DETAIL YOUR DESIGNS... **CADPAK-64**

superb lightpen design tool. exact placement of object using our Accu-Point positioning. Has two complete screens. Draw LINEs. BOXes. CIRCLEs, ELLIPSEs: pattern FILLing; freehand DRAW; COPY sections

\$49.95

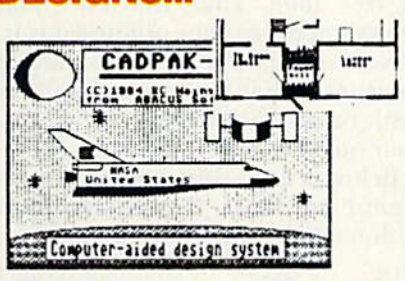

of screen; ZOOM in and do detail work. Hard copy in two sizes to popular dot matrix printers. ISBN# 0-916439-18-6 \$49.95

#### **CREATE SPREADSHEETS & GRAPHS... POWER**

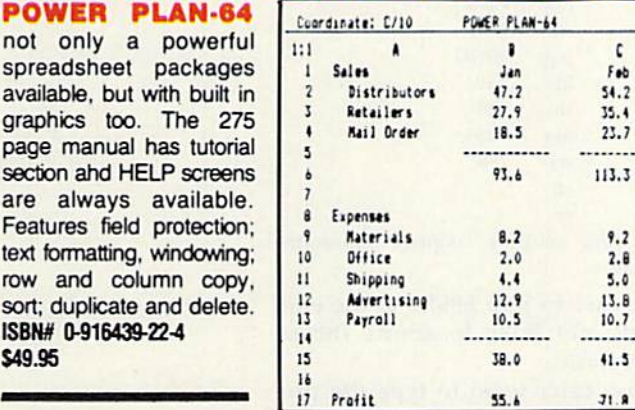

**FREE PEEKS & POKES POSTER WITH SOFTWARE** For name & address of your nearest dealer call (616) 241-5510

You Can Count On

#### **CHART YOUR OWN STOCKS...**

**TAS-64** sophisticated technical analysis charting package for the serious stock market investor. Capture data from DJN/RS or Warner services or enter and edit data at keyboard. 7 mov-

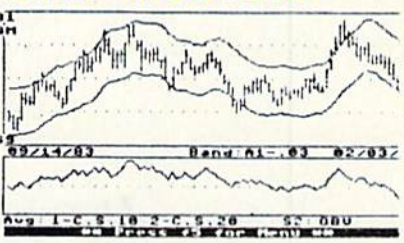

ing averages, 3 oscillators, trading bands, least squares, 5 vol ume indicators, relative charts, much more. Hardcopy in two sizes, most printers. ISBN# 0-916439-24-0 \$84.95

#### DO YOUR OWN WORD PROCESSING **TEXTOMAT-64**

flexible worprocessing package supporting 40 or 80 columns with horizontal scrolling. Commands are clearly displayed on the screen awaiting your choice. Quickly move from editing to formatting to merging to utilities. Will work with virtually any prin ter.

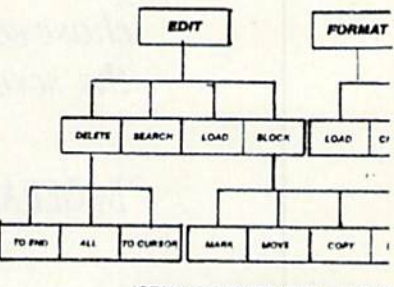

ISBN# 0-916439-12-7 \$39.95

#### **ORGANIZE YOUR DATA... DATAMAT-64**

powerful, yet easy-touse data management package. Free form design of screen using up to 50 fields per record. Maximum of 2000 records per diskette. Complete and flexible reporting. Sort-

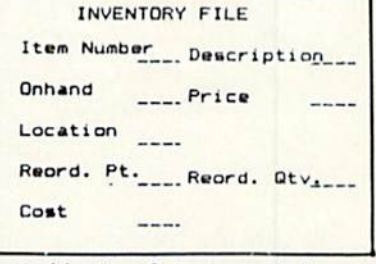

ing on multiple fields in any combination. Select records for printing in desired format. ISBN# 0-916439-16-X \$39.95

Other titles available. For FREE CATALOG and name of nearest dealer, write or call (616) 241-5510. For postage and handling, include \$4.00 (\$6.00 foreign) per order. Money Order and checks in U.S. dollars only. Mastercard, VISA and American Express accepted. Michigan residents include 4% sales tax. VISA<sup>.</sup>

CANADA: Book Center, Montreal (514) 332-4154

WWW.Compingdog 6x-3211 Grand Rapids, MI 49510 - Telex 709-101 - Phone 616/241-5510 Circle 185 on Reader Service card.

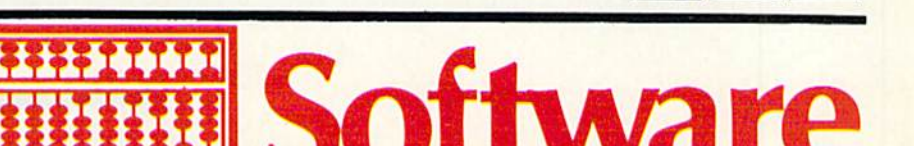

# You're It!

How would you like to play tag indoors? Here's Basic program that requires two joysticks, so you and a friend can chase each other around the screen,

#### By GERALD CODDINGTON

Before you load and run Tag, make sure your two joysticks are plugged in. The opening screen allows you the option of reading instructions if you're not familiar with this game.

The object of this version of Tag is to accumulate two minutes' worth of free time. Your free-time total grows whenever your opponent is It.

Note that there are two hiding spots located at the top and bottom sections of the screen. Use them to your advantage.

Below is a disassembly of the program I use. If you don't understand it, don't worry. Just have fun playing.

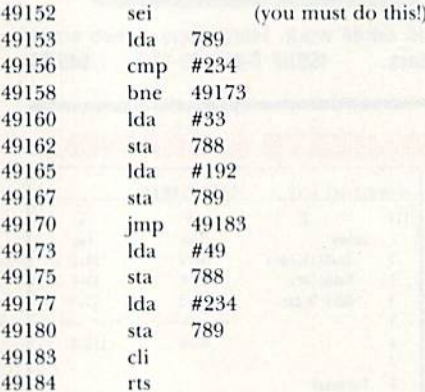

49185 (your machine language subroutine goes here)

Remember tojmp 59953 at the end! And do not Poke locations 788 or 789 in Basic.

If you can't seem to type the pro gram in correctly, or you just don't want to do it, send me S2. a self-ad dressed stamped envelope and a blank tape, and I'll send you a copy.

Address all author correspondence to Gerald Coddington, Rt. 3 Box 296, Gilmer, TX 75644.

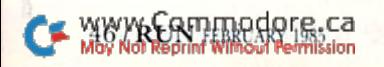

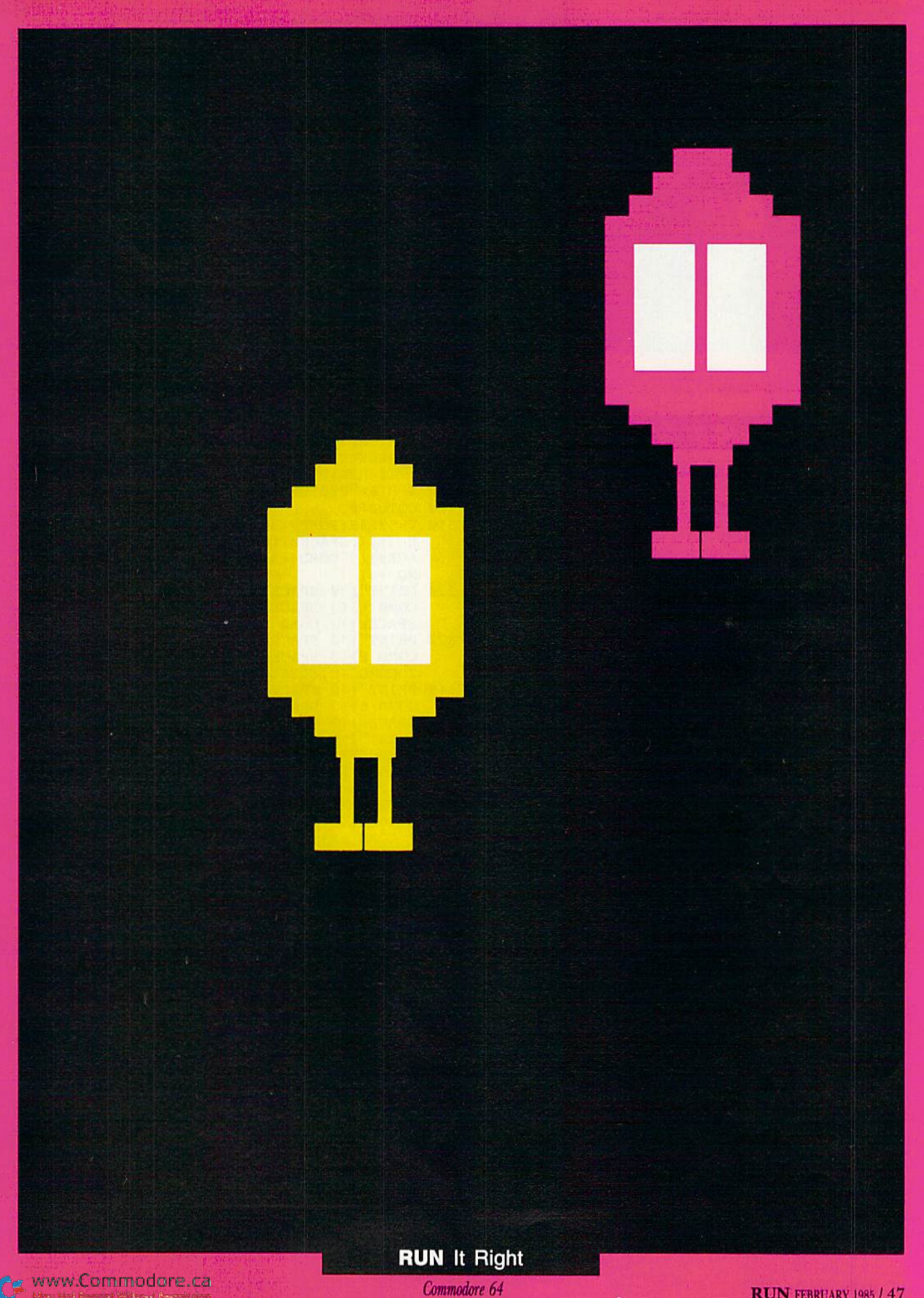

www.Commodore.ca<br>Mor Not Reprid Witsof Remission

Two joysticks

RUN FEBRUARY 1985 / 47

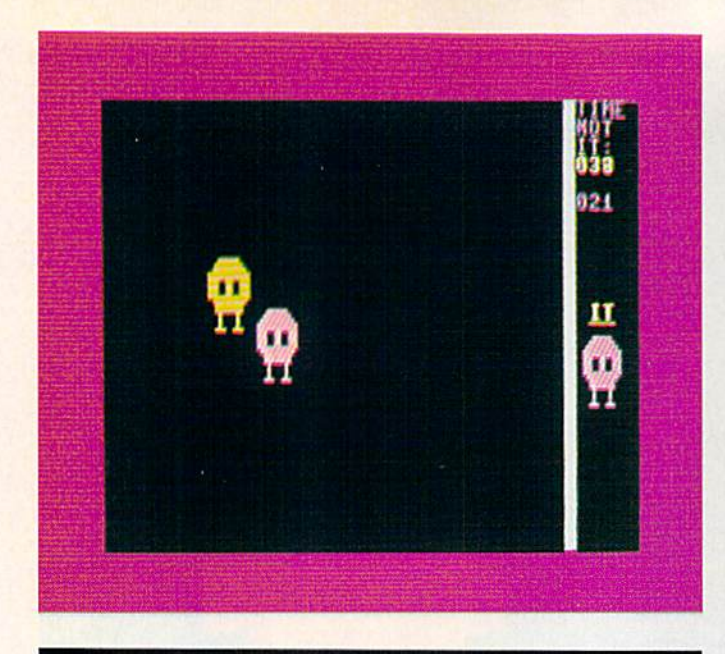

#### Listing 1. Tag Program.

- 1 REM TAG PROGRAM BY GERALD CODDINGTON (214  $-725 - 5489$
- 10 PRINTCHR\$(142): PRINTCHR\$(8): POKE53280, Ø: POKE53281, Ø: SR=1: GOTO9Ø
- 20 POKEV+16, 16: POKEV+43, FF: POKEV+8, 40: POKEV  $+9,150$
- PRINT" (HOME) {11 CRSR DNs) {28 SPACEs} {4 C 30 RSR RTs) (3 CRSR RTs) IT";
- PRINT"(32 SPACEs)(5 CRSR RTs) (2 COMD Ts 40  $1^{\prime\prime}$
- 50 PRINT"(HOME)(33 SPACEs)(2 CRSR RTs)TIME{ CRSR DN } { 4 CRSR LFs } NOT { CRSR DN } { 3 CRSR  $LFs$ } $IT"$ ;
- 55 PRINT": {CRSR DN} { 3 CRSR LFs} "RIGHT\$ (TI\$,  $3)$
- 60 IFH1\$>"000200"ORH2\$>"000200"THEN620
- FORL=54272TO54296: POKEL, Ø:NEXT: S=54272  $70$
- 80 POKES+24, 15: POKES+19, 138: POKES+15, XX: POK ES+18,17:POKEV+3Ø,Ø:RETURN<br>PRINT"(SHFT CLR)":FF=5:POKE5328Ø,254:TI\$
- $=$ "øøøøøø":  $H1$ \$ = "øøøøøø":  $H2$ \$ = "øøøøøø"
- 1ØØ V=53248:X=15:Y=47:Z=255:POKEV+3Ø,Ø:
- 11Ø POKEV+21,19
- 12Ø POKE2Ø4Ø, 13: POKE2Ø41, 13: POKE2Ø44, 13
- 130 POKEV+23, 255: POKEV+29, 255
- 140 FORN=0TO62:READQ:POKE832+N,Q:NEXT:GOTO9 øø
- 150 POKEV+39, 2: POKEV+40, 5
- $16\phi$  IFSR=1THEN31 $\phi$
- $170$ POKEV+Ø, 255: POKEV+1, 215: POKEV+2, 15: POKE  $V+3, 47: POKE53280, 5$
- 180 FORI=1TO25: PRINT" (34 CRSR RTs) {CTRL 9}{ COMD 5} ":NEXT:Q=215
- 19Ø GOSUB2Ø
- 200 POKE2018,160
- 21Ø IFFF=2THENH1\$=TI\$
- 220 PRINT"(HOME) {33 SPACES} {2 CRSR RTS}TIME {CRSR DN} {4 CRSR LFs}NOT{CRSR DN} {3 CRS R LFs) IT";
- 225 PRINT": {CRSR DN} {3 CRSR LFs} {COMD 6} "RI GHT\$(H1\$,3)
- 230 IFH1\$>"000199"ORH2\$>"000199"THEN620
- 240 IFPEEK(V+30)AND3=3ANDFF=5THENFF=2:XX=30 :TI\$=H1\$:POKE5328Ø,2:GOSUB2Ø
- 250 IFFF=5THENH2\$=TI\$
- 260 PRINT" {CTRL 3}"
- 270 PRINT" (HOME) (33 SPACES) (2 CRSR RTS) TIME {CRSR DN} {4 CRSR LFs}NOT{CRSR DN} {3 CRS R LFs}IT";
- **W8//RCATHEROGOTS5Ca** May Not Reprint Without Permission

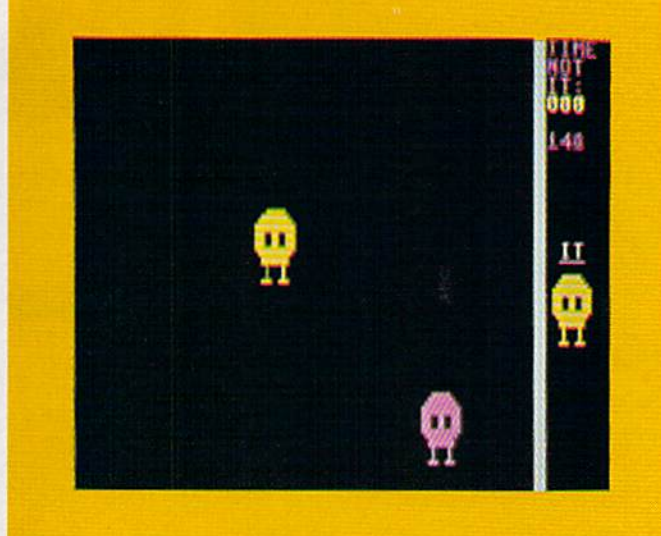

- 275 PRINT": {CRSR DN} {3 CRSR LFs} {2 CRSR DNs } "RIGHT\$ (H2\$, 3)
- 28 $\emptyset$  IFPEEK(V+3 $\emptyset$ )AND3=3ANDFF=2THENFF=5:XX=68 : TI\$=H2\$: POKE5328 $\emptyset$ , 5: GOSUB2 $\emptyset$
- 290 IFH1\$>"000199"ORH2\$>"000199"THEN620
- 300 GOTO210
- 310 V=53248: POKEV+30, Ø: PRINT" {SHFT CLR} {CTR L 3) {7 SPACEs} {8 COMD +s} {COMD 6} {2 SP  $ACEs$  {  $5$  COMD +s } {CTRL 3} {  $3$  SPACEs } {  $7$  CO  $MD + S$
- 320 PRINT"(10 SPACEs)(2 COMD +s)(2 SPACEs){ COMD 6}{3 SPACEs}{7 COMD +s}{CTRL 3}{2  $SPACES$   $\{2 COMD + s\}$
- 330 PRINT"(10 SPACEs)(2 COMD +s)(2 SPACEs){ COMD 6} {3 SPACEs} {2 COMD +s} {3 SPACEs} { 2 COMD +s}{CTRL 3}{2 SPACEs}{2 COMD +s}
- 340 PRINT"(10 SPACEs)(2 COMD +s)(2 SPACEs)( COMD 6} {3 SPACEs} {7 COMD +s} {CTRL 3} {2  $SPACES$   $(2 COMD + s)$   $(2 SPACES)$   $(3 COMD + s)$
- 350 PRINT"(10 SPACEs)(2 COMD +s)(2 SPACEs)( COMD 6}{3 SPACEs}{2 COMD +s}{3 SPACEs}{ 2 COMD +s} {CTRL 3} {2 COMD +s} {3 SPACE  $s$  { 2 COMD + s }
- 360 PRINT"(10 SPACEs)(2 COMD +s)(2 SPACEs)( COMD 6}{3 SPACEs}{2 COMD +s}{3 SPACEs}{ 2 COMD +s} {CTRL 3} {7 COMD +s}
- 370 PRINT" {CTRL 2} {CRSR DN} {11 SPACES} BY GE RALD(2 SPACEs)CODDINGTON"
- 380 PRINT" (3 CRSR DNs) "TAB(4) "DO YOU NEED I NSTRUCTIONS? Y OR N"
- 390 AA=-35: FORI=35T0245
- 400 POKEV+0, I: POKEV+1, 180
- 410 POKEV+2, I-AA: POKEV+3, 180
- 420 GETA\$: IFA\$=""THEN450
- 430 IFA\$="N"THENRESTORE: CLR: GOTO90
- 440 IFA\$="Y"THEN770
- 450  $AA = AA + .$  Ø7: POKEV + 30, Ø
- 46Ø IFPEEK(V+3Ø)AND3=3THENPRINT"(HOME){15 C RSR DNs } "TAB(22) "GOT YOU!": GOTO48Ø
- 47Ø NEXT
- 480 FORI=1TO1000:NEXT:PRINTTAB(11)"[2 CRSR UPS}YEA BUT NOW I AM CHASING YOU!"
- 490 AA=-30: FORI=1TO1800: NEXT: PRINT" {2 CRSR  $UPs$  {4 $\emptyset$  SPACEs }"
- 500 PRINT"(CRSR UP)(36 SPACEs)"
- 510 FORI=245T035STEP-1
- 520 POKEV+Ø, I+AA: POKEV+1, 180
- 530 POKEV+2, I: POKEV+3, 180
- 540 GETAS: IFAS=""THEN570
- 550 IFA\$="N"THENRESTORE: CLR: GOTO90
- 560 IFA\$="Y"THEN770

# **Introducing the Most Powerful<br>Business Software Ever!**

FOR YOUR TRS-80 . IBM . APPLE . KAYPRO . COMMODORE 64 . MSDOS OR CP/M COMPUTER\*

**HAT WER** 

DAYROLL SIMPLIFIED

#### **ERSABUSINESS" Series**

Each VERSABUSINESS module can be purchased and used independently, or can be linked in any combination to form a complete, coordinated business system.

#### **VERSARECEIVABLES"**

VERSARCENABLES" is a complete menu driven accounts receivable, invoicing, and<br>monthly statement generating system. It keeps track of all information related to who<br>counts receivable, invoicing, and can provide automatic bi

FOWMA

#### **VERSAPAYABLES**<sup>\*\*</sup>

\$99.95

\$99.95

VERSAPAYABLES" is designed to keep track of current and aged payables, keeping you in touch with all information regarding how much money your company owes, and to whom. VERSAPAYABLES" maintains a complete record on each v which vouchers are to be paid.

#### **VERSAPAYROLL**"

 $\label{eq:ex1} \begin{minipage}[t]{0.9\textwidth} \begin{minipage}[t]{0.9\textwidth} \begin{minipage}[t]{0.9\textwidth} \begin{minipage}[t]{0.9\textwidth} \begin{minipage}[t]{0.9\textwidth} \begin{minipage}[t]{0.9\textwidth} \begin{minipage}[t]{0.9\textwidth} \begin{minipage}[t]{0.9\textwidth} \begin{minipage}[t]{0.9\textwidth} \begin{minipage}[t]{0.9\textwidth} \begin{minipage}[t]{0.9\textwidth} \begin{minipage}[t]{0.9\textwidth} \begin{minipage}[t]{0.9\textwidth} \begin{min$ 

 $\label{eq:ex1} \begin{minipage}{0.9\textwidth} \begin{minipage}{0.9\textwidth} \begin$ all needed inventory listings, reports of items below reorder point, inventory value reports, period and year-to-date sales reports, price lists, inventory checklists, etc.

#### 50 N. PASCACK ROAD, SPRING VALLEY, N.Y. 10977

**VERSALEDGER II"** 

 $\bullet$ 

сланин из

#### \$149.95

GENERAL LEDGER?

VERSALEDGER HAS BEEN CREATED

**VERSA IFDGER** 

**HEWEL WEEES** 

VERSALEDGER II" is a complete accounting system that grows as your business grows. VERSALEDGER II" can be used as a simple personal checkbook register, expanded to a small business bookkeeping system or developed into a large corporate general ledger system without any additional software.<br>
• VERSALEDGER II" gives you almost unlimited storage capacity<br>
• VERSALEDGER II" gives you almost unlimited storage capacity<br>
• stores all check and general

- -
	-
	-
	- handles multiple checkbooks and general ledgers,
	- prints 17 customized accounting reports including check registers, balance sheets, income statements, transaction reports, account listings, etc.

VERSALEDGER  $\mathrm{II}^{\mathbf{w}}$  comes with a professionally-written 160 page manual designed for first-time users. The VERSALEDGER  $\mathrm{II}^{\mathbf{w}}$  manual will help you become quickly familiar with VERSALEDGER  $\mathrm{II}^{\mathbf{w}}$ , us

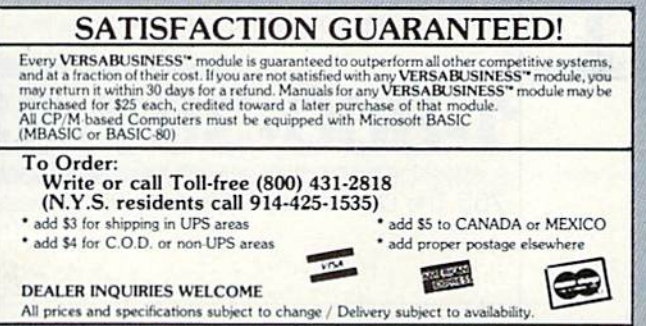

WHY W. GOLD US OF PLASS OF TRS-80 BM APPLE KAYPRO COMMODORE 64 OSBORNE KEROX TELEVIDEO SANYO ZENITH NEC DEC TI EPSON MORROW

#### Listing 1 continued.

```
570 POKEV+30,0
```
- 58Ø IFPEEK(V+3Ø)AND3=3THENPRINTTAB(9)"{CRSR UP}DARN YOU GOT ME.":GOTO61Ø
- 590  $AA = AA + .$ Ø6
- 600 NEXT
- 61Ø FORI=1TO1ØØØ:NEXT:PRINT"(CRSR UP)(38 SP  $ACEs$  } {  $CRSR$  UP } ":  $RUN31$   $\emptyset$
- FORI=VTOV+9:POKEI, Ø:NEXT:PRINT" (SHFT CL 620 R}{14 SPACEs}{COMD 5}GAME OVER"

630 PRINT" {3 CRSR DNs}TIME: {2 CRSR DNs}": PR INT" (COMD 6) PLAYER 1 TIME-"H1\$: PRINT" {2 CRSR DNs } { CTRL 3 } PLAYER 2 TIME-"H2\$

- $64\emptyset$  HS=1: IFH2\$>H1\$THENHS=2
- 650 PRINT" (CRSR DN) { CTRL 2} PLAYER" HS"WINS!"
- 660 PRINT"(10 CRSR DNs) PRESS BUTTON ON JOYS TICK 1 TO PLAY AGAIN (CRSR LF) { CRSR UP } "
- 670 WAIT56321, 16, 16: CLR: RESTORE: GOTO90 68Ø END
- 690 RESTORE: CLR: GOTO90
- 700 DATA0, 0, 0, 0, 126, 0, 0, 255, 0
- 710 DATA1, 255, 128, 3, 255, 192, 3, 255, 192
- 720 DATA3, 153, 192, 3, 153, 192, 3, 153, 192
- 730 DATA3, 255, 192, 1, 255, 128, Ø, 255, Ø
- 740 DATAØ, 255, Ø, Ø, 66, Ø, Ø, 66, Ø
- 750 DATAØ, 66, Ø, Ø, 231, Ø, Ø, Ø, Ø
- 760 DATAØ, Ø, Ø, Ø, Ø, Ø, Ø, Ø, Ø
- 770 FORI=VTOV+9:POKEI, Ø:NEXT:PRINT" { SHFT CL R}{CTRL 2} "TAB(12) "WELCOME TO TAG!"
- 78Ø PRINT" (CRSR DN) (COMD 3) THE OBJECT OF T HE GAME IS TO NOT BE { 4 SPACES } "CHR\$ (34) " $IT"CHR$$  (34);
- 790 PRINT" FOR 2 MINUTES. THE FIRST PERSON( 4 SPACES}TO DO SO WINS."
- 800 PRINT" {CRSR DN} {COMD 4} YOU GET THE OTH ER PERSON "CHR\$(34)"IT"CHR\$(34)" BY
- 81Ø PRINT"RUNNING IN";
- 820 PRINT"TO HIS MAN. WHEN YOU DO, {6 SPACES YOUR TIMER STARTS COUNTING. IF THE "
- 830 PRINT"OTHER PERSON TAGS YOU BACK THEN Y OUR [4 SPACES] TIMER STOPS AND HIS STARTS
- 840 PRINT"THIS KEEPS GOING ON UNTIL ONE OF THE": PRINT"TIMERS REACHES 2 MINUTES'
- 850 PRINT" (COMD 6) (CRSR DN) THIS GAME REQUI

RES TWO JOYSTICKS, ONE {3 SPACES} TO MOVE EACH MAN."

- 860 PRINT" (COMD 7) (CRSR DN) IF YOU FORGET W HO IS IT, LOOK UNDER [5 SPACES ] THE TIMERS  $^{\prime\prime}$  :
- 870 PRINT"OR AT THE BORDER COLOR.": PRINT" {2 CRSR DNs } {COMD 8} "TAB(7) "GOOD LUCK TO BOTH OF YOU!"
- 880 PRINT" (CTRL 2) (CRSR DN) {3 SPACES} { CTRL 9} PRESS BUTTON ON JOYSTICK 1 TO PLAY" 890 GOTO67Ø
- 900 FORADRES=49152TO493Ø5:READDATTA:POKEADR ES, DATTA: NEXTADRES
- 909 REM\*\*\*DATA FOR MACHINE LANGUAGE\*\*\*
- $910$ DATA 120, 173, 21, 3, 201, 234 920 DATA 208, 13, 169, 33, 141, 20 930 DATA 3, 169, 192, 141, 21, 3 DATA 76, 31, 192, 169, 49, 141<br>DATA 20, 3, 169, 234, 141, 21<br>DATA 3, 88, 96, 173, 0, 220<br>DATA 201, 123, 240, 15, 201, 119  $940$ 950  $960$  $970$ 980 DATA 240, 20, 201, 126, 240, 25 990 DATA 201, 125, 240, 30, 76, 94 1000 DATA 192, 206, 0, 208, 206, 0 76, 94, 192,  $1010$ DATA 208, 238, Ø DATA 208, 238, Ø, 208, 76, 94 1020  $1030$ DATA 192, 206, 1, 208, 206, 1 1040 DATA 208, 76, 94, 192, 238,  $\overline{1}$ 1050 DATA 208, 238, 1, 208, 238, 7 DATA 208, 76, 94, 192, 1060  $173, 1$  $1070$ DATA 220, 201, 251, 240, 15, 201 DATA 247, 240, 20, 201, 254, 240<br>DATA 25, 201, 253, 240, 30, 76 1080 DATA 1090 1100 DATA 49, 234, 206, 2, 208, 206 1110 DATA 2, 208, 76, 49, 234, 238 1120 DATA 2, 208, 238, 2, 208, 76 1130 DATA 49, 234, 206, 3, 208, 206<br>1140 DATA 3, 208, 76, 49, 234, 238<br>1150 DATA 3, 208, 238, 3, 208, 76 1160 DATA 49, 234, 96, Ø,Ø,Ø 117Ø IFPEEK(789)=234THENSYS49152 1180 GOT0150

#### PEOPLE SAY THE NICEST THINGS ABOUT STEVE PUNTER'S NEW WORD PROCESSOR FOR THE CBM 64

"Well thought out and easy to use" - W.H., Halifax N.S.

"By far the best..."  $-$  R.H., Oneonta N.Y.

"A remarkable product - the most powerful word processing program I have ever seen." - J.H., Nantucket Mass. "I will not hesitate to give unqualified endorsement." - B.W., Gig Harbour Wa.

Toll Free Order Line

10-387-320 **HIISOFTWARE** 

755 The Queensway East, Unit 8, Mississauga, Ontario, Canada L4Y 4C5. Phone 416-273-6350

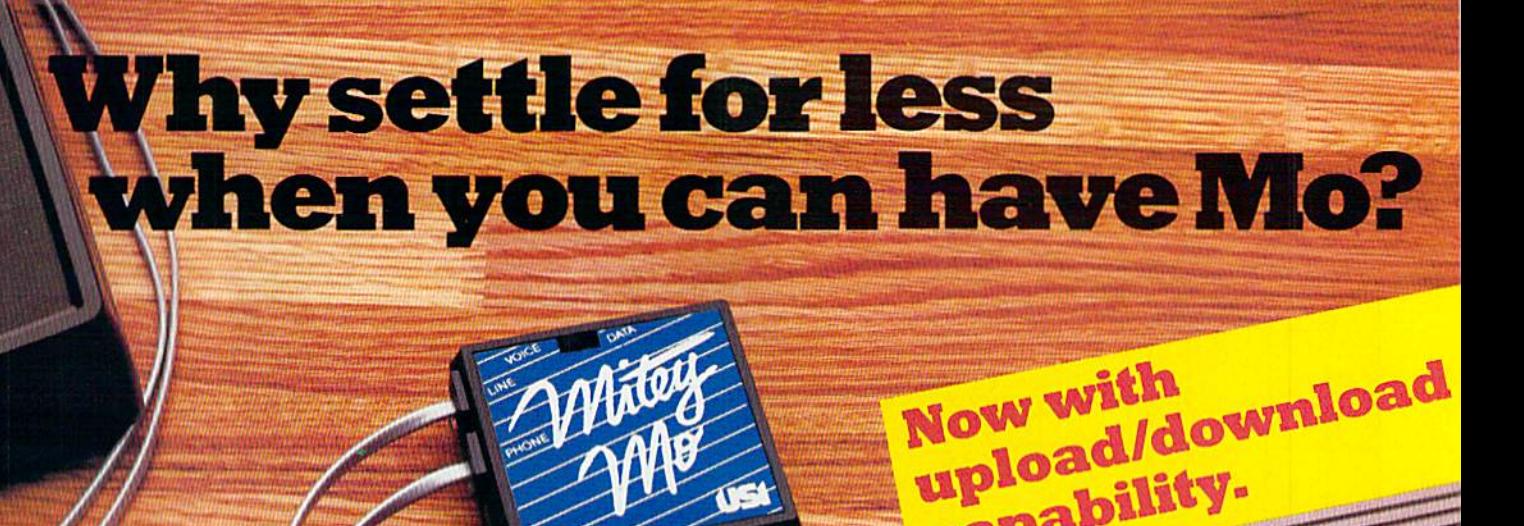

commodor

#### Introducing Mltev Mo, the ready-to-go modem that turns your Commodore 64 into  $\alpha$  telecommunications giant.

Mitey Mo is Ihe complete—and affordable-telecommunications system for your Commodore 64. It will open up a world of practical and exciting uses for your computer, and it will take you online faster and easier than anything else you can buy.

Now you'll be able to send and receive electronic mail, link up with community bulletin boards, play computer games with people in dis tant places, do electronic banking, and tap into library resources to find the material you need for your reports. All at your convenience.

Until Mitey Mo. Commodore's 1650 Aulomodem was the obvious choice when you went looking for modem for the C-64. Like Mitey Mo. it has "auto-answer"— it receives data while unattended. And both modems are "auto dialers' -you dial right on the compu ter's key board. But that's about where their similarity ends, Suppose you dial number,

> www.Commodore.ca May Not Reprint Without Permission

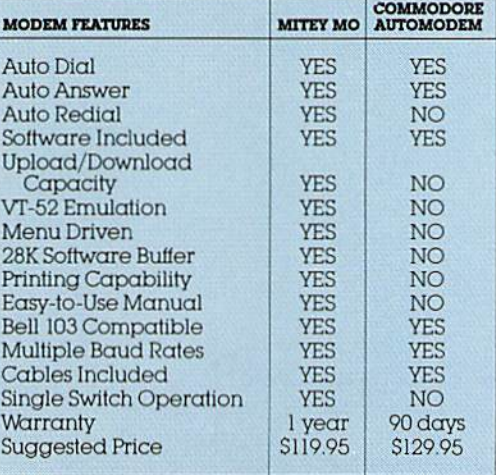

#### Some mighty Interesting features ours and theirs. Yours to decide.

and you find that it's busy Mitey Mo has "auto redial"— it hangs up and redials immediately until it gets through. With the other modem you have to redial each time—and somebody with auto redialing can slip in ahead of you. Mitey Mo is menu-driven. It lists the things you can do on the screen. Select  $\alpha$  number and you're on your way Since Automodem isn't menudriven, you'll be hunting through the manual  $\alpha$  lot, Mitey Mo has only one switch, the customized soft ware does the rest. Every family member will find it

easy to use. With the other modem you'll have to remember to check three switches, otherwise you may be answering when you mean to be originating.

 $\frac{96}{5}$ 

 $\sigma^8$ 

upload/Lity.

Mitey Mo gives you access to 14 pages of memory (28,000 bytes), so you can store data and review or print it later. The other modem doesn't let you store or print anything.

Mitey Mo is half the size oi the other modem. The very latest technology allows miniaturization and increased reliability as well, Mitey Mo is so reliable, we gave it full one-year warranty. The other modem gives 90 days, then you're on your own.

Not only will you find Mitey Mo mighty useful, you'll find it mighty reasonably priced. Call us at (415) 633-1399 and order your Mitey Mo today

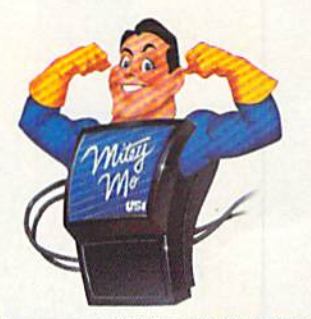

CD I/Computer Devices Inl'l 1345 Doolittle Drive San Leandro. CA94577 (415)633-1899

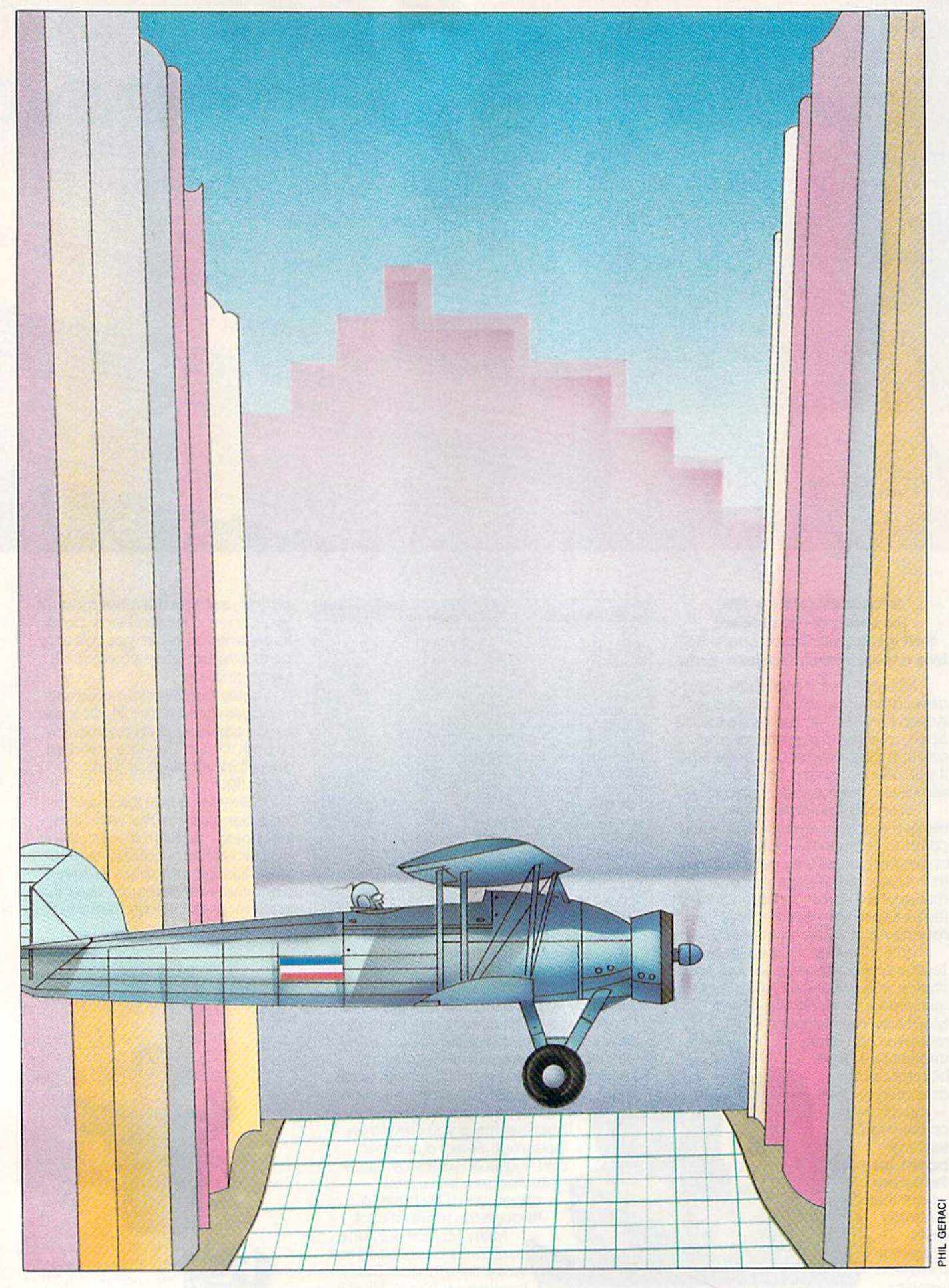

C WWW.Commodore.ca

Can you successfully fly your delta-winged aircraft off the airfield and into this narrow canyon without crashing into the treacherous rocky walls or oncoming planes? Type in this VIC program to meet the challenge.

Fly Grand Canyon is an arcade-type, joystick-operated game for the unexpanded VIC-20. You must take off from the airfield and fly through the canyon without hitting walls or planes. If you accrue 2460 points while doing so, YOU MADE IT appears on the screen. Four levels of difficulty are available. They range from a short  $(S)$  and possible  $(P)$  to a long  $(L)$  and impossible  $(I)$  game. No one I know of has completed the most difficult level, as the game is programmed.

#### Program Description

The program is written in Basic, with careful attention to the structure of the main game loop to make it as fast as pos sible. Because of the limited available memory of the unexpanded VIC-20, the program is loaded in two parts:

Listing 1 presents the instructions and Pokes into memory the data for the 60custom characters. Asa final step, the 512 bytes of custom-character memorv arc protected, and Listing 2, the main program, is loaded and run by using Pokes to the keyboard buffer.

Listing 2 consists of three main sections: initialization, the airport and the canyon maneuvers. The airport portion of the game, which is in a subroutine located at the end of the program, consists of initialization, airport Print statements and plane maneuvers. The next part con tains canyon initialization, the fly-thecanyon loop, the crash and explosion and the score-keeping routines.

To load the programs, first type in Listing 1. If you are to save the pro grams on disk, omit line 120 and re move the REM statements in lines <sup>140</sup> and 150.

To ensure accuracy in the custom characters used in the airport and can yon scenes, be careful when entering the Data statement. Save the program be fore running it.

Second, enter Listing 2, saving it with the name "F0" if you are using a disk. If you are using tape, save Listing 2 di-

Fly the Grand Canyon

By THOMAS H. SIMMONDS, JR.

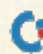

www.Commodore.ca May Not Reprint Without Permission

Unexpanded VIC Tape or disk

rectly after Listing 1, That way, when Listing 1 is run, it will automatically load and run Listing 2.

The following is a more detailed outline of Listing 2 and a description of the game loop.

#### Initial Setup

The necessary initial parameters are set up in three areas of the program: at the beginning, to establish the level of difficulty and the screen color, and to activate the custom characters; in ihe airport subroutine, to establish the Print statements that use the custom characters to create ihe airport, then to determine the sound, the joystick constants and the initial position of the plane; in the canyon routine, to set up the array dimensions, Print strings and initial position of the canyon opening and plane.

In the airport subroutine, the plane is Poked to the screen, the joystick direc tion is detected, and the plane is moved accordingly. If. . . Then statements are included to determine whether the plane is within the screen boundary, to detect whether it has run into any for bidden objects in the airport and, fi nally, to see whether the plane is headed south to the canyon. When this latter condition is true, the control of ihe plane is passed to the canyon-flying part of ihe program. The canyon loop is pro grammed separately to maximize its speed, as you will see presently.

#### The Canyon

Initially, a number of housekeeping details are taken care of, including es tablishing the strings {lines 100-140) that are used to create the random Print statements determining the direction the canyon will turn. Note that, unlike other similar graphics programs that use Print statements of this type, the four ES Print strings are created using matching custom characters at the edges of the canyon.

The ES strings are chosen using the E(I,J) array, which allows the program to give the canyon smooth sides as it changes to right, left or straight seetions. Line 150 uses two random state $ments - Y$ , to locate the initial opening

in the canyon, and  $X$ , to position the plane. The Poke statement in line 160 locates the cursor one row up from the bottom of ihe screen. This is the posi tion of the first canyon Print statement.

Lines 170-270 are the heart of the game. These form the loop that controls the plane, prints the canyon and detects collisions. A number of steps have been taken in these lines to speed up the Basic program. For example, a For. . . Next loop has been used in lines 170 and 270; this is faster than using GOTO <sup>170</sup> in line 270.

The command RND(0) has been used instead of the normal RND(1), and periods (.) have been used to replace the zeroes (0) in lines 170, 180, 190, 210, 240, 250 and 260; again, all this makes Basic run faster. (Many of these speed up ideas came from the excellent article, "Basic Speedup," by John Tanzini, in the March 1984 issue of RUN.)

The If statements in lines 170 and 180 randomly choose whether the canyon turns right, left or goes straight. Lines 190 and 200 are If statements that keep the canyon on the screen. In line 210,

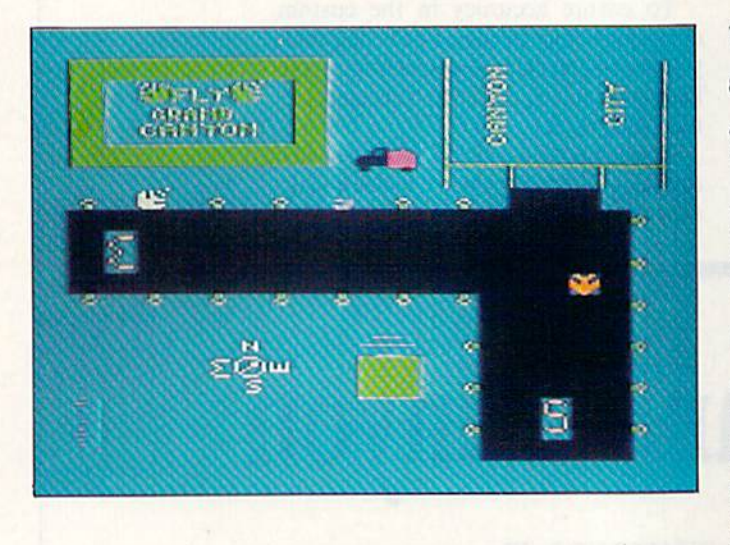

Listing 1. First part of the Fly Grand Canyon program.

- 10 REM FLY GRAND CANYON CUSTOM CHARACTERS; BY T. SIMMONDS
- 20 PRINT"{SHFT CLR){2 CRSR DNs](3 SPACES)(C TRL 9) FLY GRAND CANYON (CTRL Ø)"
- 30 PRINT"(CRSR DN){5 SPACES)INSTRUCTIONS":P RINT"(CRSR DN) CHOOSE (CTRL 9)S(CTRL Ø)H ORT OR (CTRL 9) L(CTRL Ø) ONG": PRINT" (CRSR DN}(6 SPACEs)GAME THEN"
- 40 PRINT"(CRSR DN} (CTRL 9)P(CTRL 0]OSSIBLE /{CTRL 9JHCTRL 0JMPOSSIBLE"
- 50 PRINT"{CRSR DN) USE JOY STICK TO FLY"
- 60 PRINT" AROUND AIRPORT THEN":PRINT" SOUTH
- www.CommBaare.ca Ms4 NORRED In WIRDARRENTISSION
- PRINT"(CRSR DN}(3 SPACES](CTRL 9}{CTRL 70 GRAND CANYON(CTRL 0)" }FLY
- 80 PRINT"(CRSR DN){2 SPACEs}PRESS ANY KEY O": PRINT"LOAD CUSTOM CHARACTERS"
- 90 GETA\$:IFA\$=""THEN90
- 100 PRINT"(SHFT CLR){8 CRSR DNs){2 SPACEs}L OADING CHAR. & PGM"
- 110 FORI=0TO511:READCC:P0KE7168+1,CC:NEXT
- 120 POKE56,28:POKE55,0:CLR
- 130 POKE198,1:POKE631,131:NEW:END
- 140 REM POKE198,10:POKE631,76:POKE632,111:P OKE633,34:POKE63 4,70:POKE635,48
- 150 REM POKE636,34:POKE637,44:POKE638,56;PO KE639,58:POKE640,131:NEW:END
- 160 DATA1,84,210,216,254,240,254,124
- 170 DATA102.60,153,219,255,126,60,24
- 160 DATA128,42,75,27,127,15,127,62
- 190 DATA 128,192,224,224,224,192,192,128
- 200 DATA1,3,7,7,15,7,3,1 210 DATA25 5,255,254,252,224,192,128,128
- 220 DATA128,192,224,224,240,254,255,255
- 230 DATA255,255,127,63,7,3,1,1
- 240 DATA1,1,7,31,31,63,255,255
- 250 DATA255, 254, 252, 248, 252, 252, 254, 255
- 260 DATA255,127,127,255,127,63,127,255
- 270 DATA8,127,62,8,8,8,28,8
- 280 DATA24,60,126,255,219,153,60,102
- 290 DATA96,96,0,0,0,0,0,0
- 300 DATA28,57,115,254,254,115,57,28 254,124 310 DATA1,84,210,216,254,240,254,12
- 320 DATA0,0,0,122,66,114,66,67
- 330 DATA56,156,206,127,127,206,156, 56
- 340 DATA128,42,75,27,127,15,127,62
- 
- 350 DATA0,0,0,34,28,8,8,200
- 360 DATA49,74,67,74,50,0,0,0
- 370 DATA146, 90, 214, 82, 82, 0, 0, 0
- 380 DATA139, 116, 36, 36, 35, 0, 0, 0

**BEFORE LOADING YOUR SOFTWARE MAKE A PERFECT BACKUP WITH** 

99%<br>EFFECTIVE

- . Actually copies a FULL disk in only 4 MINUTES!
- · Easiest to use TOTALLY automatic copy utility
- . State of the "ARTS" copy capability!
- UNLOCKS protected disks for backup copying
- **· Breaks through LATEST protection schemes**
- · Includes FAST copier, "ARTS" copier and TRUE Nibbler: you get 3 copiers for the price of 1
- HALF-TRACKING up to & including track 40!
- 100% machine code for fast, RELIABLE operation
- THE AUTOMATIC DISK BACKUP SYSTEM FOR YOUR 64 & 1541 DRIVE!
- . 4 min. copier AUTOMATICALLY puts "errors" on copy
- · Fastest & most advanced copier you can buy
- · Writes errors 20,21,22,23,27,& 29 WHILE COPYING!
- . Transforms your 1541 into a SUPER-FAST copy drive!
- . NO analysis required, just swap disks & NO damaging drive knock during errors or format
- · Formats AS IT COPIES, detects & reproduces NON-**STANDARD formats & I.D. mismatch, DOS flags**
- PRODUCT SUPPORT tel. #, revisions, & upgrades

#### **OVER 500% FASTER THAN OTHER COPIERS!**

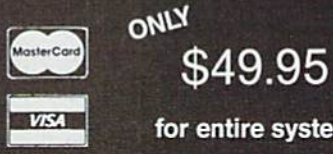

To order CALL 805-687-1541 ext. 84 Technical line 805-682-4000 ext. 66

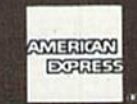

Masterkey

for entire system

For rush Service call 24 hr. order line or send cashiers check/money order. Visa, MasterCard, & American Express include card# and exp. date. CA residents add 6% tax. Allow 2 weeks for clearance of personal & co. checks. Add \$3.50 shipping & handling for continental U.S./\$5.50 for UPS air. AK, HI, APO, FPO, CANADA add \$7.50. Other Foreign orders add \$8.50. 48 states must be paid by certified U.S. funds. C.O.D.'s shipped to U.S. addresses only, add \$4.00. School orders welcome.

#### **DISKMAKER PAYS FOR ITSELF THE FIRST TIME YOU USE IT!**

basix

the plane is advanced down the screen and checked to determine whether it made it through the canyon. For a longer or shorter game, the variable W may be changed in lines 20 and 30.

In line 220, the first statement cal culates Q\$, the Print string; then the current color of the plane is Poked to the background color in preparation to moving it. The Q\$ is primed at the bot tom of the screen and all other canyon Print statements are pushed up, giving the illusion that the plane is moving down the canyon. Next, the position of the plane is updated and the color Poked to yellow to make it visible again. Finally, K is given the value of X. A collision with the wall or another plane is detected with the If. . .Then statement in the next line.

Line 240 Pokes in randomly colored planes. The frequency of their occur rence is controlled by the variable D, which was set by the possible/impossible option. You can make the game easier or more difficult by changing the value of the variable D in line 20.

The next two lines read the joystick, change  $X$ , the position of the plane, and set P, the custom character for a right, left or straight airplane. The last line of the loop is a Next statement and sends the program through the loop again.

#### Final Routines and Future Fun

Lines 280 and 290 produce the visual and sound effects of the crash. The screen is shaken by Poking the address that locates the center of the screen at the same time the screen colors are ran domly changed. Following the explo sion, the game score is updated and comments on the results printed to the screen. The player is then asked to hit the joystick's fire-button to play an other game.

The program is not long and lends it self to modification. The canyon Print strings in lines 100-140 arc composed mostly of randomly chosen graphics characters. As you play the game, watch

what happens to these Print statements. Note that the individual characters change. This is the result of the graphics characters being taken from a part of memory that is the Basic program rather than the character ROM.

The canyon opening and the imme diate characters on each side are criti cal, however. You might try changing the width of the canyon to make the game more difficult or easy. By modi fying line 240, some other obstacle be sides an airplane could be introduced to the canyon.

If the game is too hard, you may set the RND statement to some value other than  $>0.4$ . Go higher to  $>0.67$ , and more straight section of canyon will be chosen, making it easier to win. Exper iment and have fun!

Address all author correspondence to Thomas H. Simmonds, Jr., 127 Chestnut St., North Andover, MA 01845.

#### Listing 1 continued.

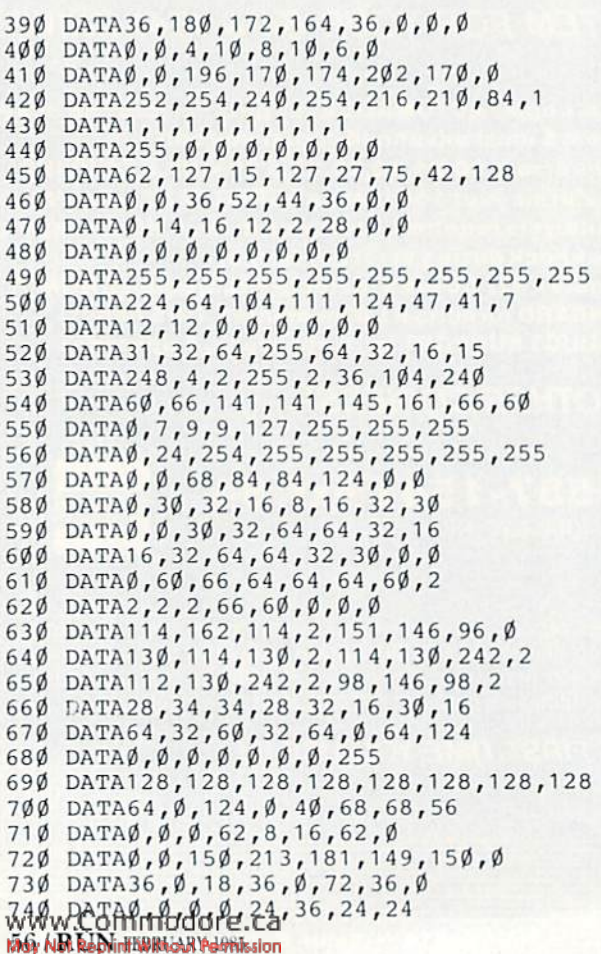

 DATA40,40,30,0,20,34,34,28 DATA32,0,62,8,16,62,0,30 DATA0,0,32,208,208,32,0,0 DATA0,0,4,11,11,4,0,0 DATA24,24,36,24,0,0,0,0

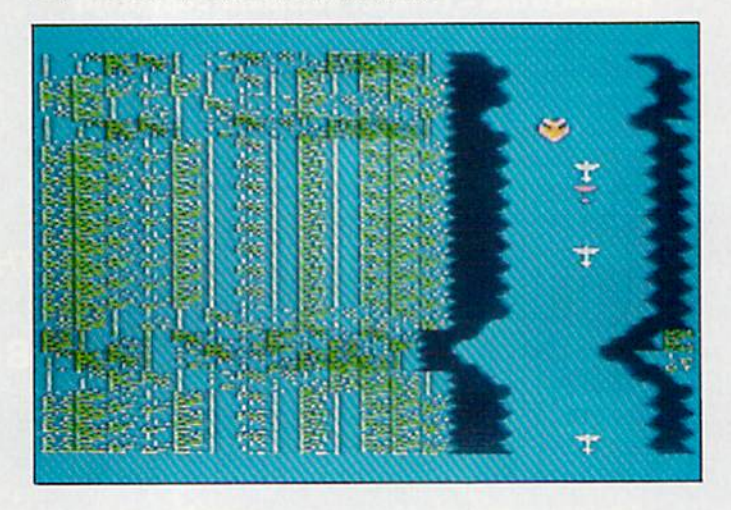

**Listing 2.** The main Fly Grand Canyon program.

- 10 REM FLY GRAND CANYON(MAIN PGM);BY T. SIM MONDS,N. ANDOVER, MA, 01845;
- 20 D=30:W=12:CU=36869:SYS65017
- 3Ø PRINT"(SHFT CLR) { 3 CRSR DNs } { 3 SPACEs } { C TRL 9) S(CTRL Ø) HORT OR (CTRL 9) L(CTRL Ø)

### FOR COMMODORE 64 AND VIC-20 OWNERS ONLY:

Let's Get Seilous

S Getia Serious de la Serious **Scriber Scriber Construction of the Construction of the Construction of the Construction of the Construction of the Construction of the Construction of the Construction of the Construction of the Construction of the Const** 

**Indiana Report of Property Association** 

**Company of the Second Property and Second Property and Second Property and Second Property and Second Property and Second Property and Second Property and Second Property and Second Property and Second Property and Second** 

and handwater

**All of the Construction of the Construction of the Construction of the Construction of the Construction of the Construction of the Construction of the Construction of the Construction of the Construction of the Constructi** 

**Northern Street Avenue** 

**NATIONAL PROPERTY AND RELEASE AND RELEASE AND RELEASE AND RELEASE AND RELEASE AND RELEASE AND RELEASE AND RELEASE AND RELEASE AND RELEASE AND RELEASE AND RELEASE AND RELEASE AND RELEASE AND RELEASE AND RELEASE AND RELEASE** 

**Secretary and Secretary Americans** 

NEW DESCRIPTION OF PROPERTY OF PROPERTY AND RESPONSIBLE FOR A STRANGE OF PROPERTY OF PROPERTY AND RESPONSIBLE FOR A STRANGE OF PROPERTY AND RESPONSIBLE FOR A STRANGE OF PROPERTY AND RESPONSIBLE FOR A STRANGE OF PROPERTY AN

**FRANCISCO PROGRAMMAN AND ANNUAL PRODUCTION CONTROL** 

on one of the state of the state of the state of the state of the state of the state of the state of the state of the state of the state of the state of the state of the state of the state of the state of the state of the

**Proposition of the Construction of the Construction of the Construction of the Construction of the Construction of the Construction of the Construction of the Construction of the Construction of the Construction of the Co** 

**Proprietary of the American Science of the American Science of the American Science of the American Science of the American Science of the American Science of the American Science of the American Science of the American S** For the Straighton of the Straighton of the Straighton of the Straighton of the Straighton of the Straighton of the Straighton of the Straighton of the Straighton of the Straighton of the Straighton of the Straighton of th

**HALL FILE 2.3** 

e and the second and the second and the second and the second and the second and the second and the second and the second and the second and the second and the second and the second and the second and the second and the se

companies and the second companies and the second companies and the second companies and the second companies and the second companies and the second companies and the second companies and the second companies and the seco

This is just 1 of 15 pages of the newest and biggest Skyles catalog, hot off the press.

We know you'll want this page, in its full 7x10 splendor, and another 14 pages of pe ripherals, software and books that will make your Commodore 64 or VIC-20 computer even ni cer to live with.

Readin Dut And Touch

Reading Dut And

**Jumper** 

ine

President Manufacture of the President President President

Francisco de Santa Contrata de Caracterista de Santa Contrata de Caracterista de Santa Contrata de Caracterista

And Townships and Society

Ration of British Contractor comprehensive comprehensive

**Political Company Company Company Company Company Company Company Company Company Company Company Company Compa** 

**Marian Strange Marian Report For Accounts** 

umer of

**Proposition of the Construction of the Construction of the Construction of the Construction of the Construction** 

completed by the state

de are de processes de la processe de la processe de la processe de la processe de la

designations accession

The ran

**Modern Stranger of the Stranger of the Stranger of the Stranger of the Stranger of the Stranger of the Stranger of the Stranger of the Stranger of the Stranger of the Stranger of the Stranger of the Stranger of the Strang** 

**Construction of the Construction of the Construction of the Construction of the Construction of the Construction of the Construction of the Construction of the Construction of the Construction of the Construction of the C** 

**CONSTRUCTION OF A MONEY CONSTRUCTION** 

Meet a Modern? Get a Moderning

ams dat ilar they

**S34.95** 

Get a australian de la company de la company de la company de la company de la company de la company de la company de la company de la company de la company de la company de la company de la company de la company de la com

**NEW STRATEGIES** 

**DODDER A REPAIR AND REAL PROPERTY AND REAL PROPERTY AND REAL PROPERTY AND REAL PROPERTY AND REAL PROPERTY AND REAL PROPERTY AND REAL PROPERTY AND REAL PROPERTY AND REAL PROPERTY AND REAL PROPERTY AND REAL PROPERTY AND REA** 

ed of the strength of the strength of the strength of the strength of the strength of the strength of the strength of the strength of the strength of the strength of the strength of the strength of the strength of the stre

So, if we missed sending you your very own copy within the last few weeks, call us at (800) 227-9998, unless you live in California, in which case call (415) 965-1735.

From Skyles Electric Works, the oldest and largest professional specialists in the business.

Service of the Service of the Service of the Service of the Service of the Service of the Service of the Service of the Service of the Service of the Service of the Service of the Service of the Service of the Service of t

Skyles Catalogue Page's

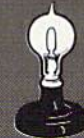

#### **Skyles Electric Works** 231E South Whisman Road Mountain View, CA 94041 (415) 965-1735

7 *FLASH! \*s a trademark of Skyles Electric Works.<br>mmodore 64 is a trademark of Commodore. Circle 90 on Reader Service card.

#### Listing 2 continued.

- ONG";:INPUTL\$:IFL\$="L"THENW=22
- 40 PRINT"(CRSR DN)(CTRL 9) P(CTRL 0) OSSIBLE OR {CTRL 9}I{CTRL  $\emptyset$ }MPOSSIBLE":INPUTP\$:I  $FP$="="=""THEND=10"$
- <sup>50</sup> S1=36877:POKECU,2S5:POKES1+2,110:L=30720 :  $P=1:N=0$ :  $S=7680$
- $60$  GOSUB39 $0$
- <sup>70</sup> S=7680:T=7702:C=38400:R=37139:IFF=1THEN1 50
- 8 $\emptyset$  DIME\$(4): DIME(4,2): FORI= $\emptyset$ TO4: FORJ= $\emptyset$ TO2: R EADE(I,J):NEXTJ:NEXTI
- <sup>90</sup> DATA0,4,2,1,2,4,0,4,2,0,0,0,1,2,4
- $100 E$(0) = "(SHFT H)(COMP Q)(SHFT D)(COMP W)$  $(SHFT S)$ (COMD R)(SHFT E)(COMD T)(SHFT Y  $({\tt COMD Y}({\tt SHFT O}({\tt COMD U}({\tt SHFT *})(\tt COMD$ O}{ SHFT T}  $[COMD P]$   $[SHFT E]$   $[CTRL 1]$   $JI$   $[4]$ SPACEs}DI[CTRL 4][SHFT B][COMD Z][SHFT X}{COMD X}{SHFT Z}{COMD C}{SHFT P}{COMD B) {SHFT U} {COMD N} {SHFT F} {COMD M} {SHF T L}{COMD L}{SHFT W}{COMD K}{SHFT D}{CO MD H}"
- $11\emptyset$  E\$(1)="{COMD Z}{SHFT S}{COMD X}{SHFT F}  $\text{COMD C}$  (SHFT J)  $\text{COMD V}$  (SHFT L)  $\text{COMD B}$  $\{SHFT U\}$ (COMD N){SHFT I} (COMD M) {SHFT R}{COMD A}{SHFT E}{COMD D}{CTRL 1}JC{4 SPACEs}JI{CTRL 6} {SHFT V} {COMD F} {SHFT M} {COMD G} { SHFT B} {COMD H } { SHFT C } {COMD K}{SHFT F}{COMD L}{SHFT A}{COMD Q}{SHF T Q}{COMD W}{SHFT G}{COMD E}{SHFT D}{CO MD R)"
- 12 $\emptyset$  E\$(2)="(COMD G){SHFT +}(COMD H){SHFT LB  $.$ }  $\{COMD J\}$  $\{SHFT -\}$  $\{COMD K\}$  $\{SHFT L\}$  $\{COMD$  $L$ } {SHFT J} {COMD A} {SHFT G} {COMD S} {SHF T F}{COMD D}{SHFT S}{COMD F}{CTRL 1}JF{ SPACEs)GF(CTRL 4}{SHFT D}{COMD L)(SHF  $T C$  (COMD R) (SHFT X) (COMD E) (SHFT S) (CO MD E} $\{SHT G\}$  $\{COMD Q\}$  $\{SHT H\}$  $\{COMD * \}$  $\{S$ HFT T} $[COMD 0] {SHFT E} (COMD U) {SHFT W}$ COMD N)"
- $13\emptyset$  E\$(3)=""
- $14\beta$  E\$(4)="(COMD P}{SHFT M}{COMD O}{SHFT N}  $\{COMD I\} \{ SHT, V\} \{ COMD U\} \{ SHTT X\} \{ COMD Y$  $\{SHFT L\}$ (COMD T) $\{SHFT J\}$ (COMD R) $\{SHFT$ G} $\{COMD E\}$  $[SHFT D]$  $[SHFT E]$  $[CTR L 1]$  $JE$  $[4]$  $SPACES$ }HI (CTRL  $6$ }  $\{COMD \ R\}$  (COMD  $G$ )  $\{ SHFT$ C } {COMD R } { SHFT N } {COMD E } { SHFT V } { COMD H} $(SHFT X){\text{COMP D}}$  $(SHFT Q){\text{COMP N}}$  $(SHF$  $T$  + } {COMD C} {SHFT - } {COMD W} {SHFT LB. } { COMD Y|"
- 15 $\emptyset$  Y=INT(RND( $\emptyset$ )\*12+6):X=RND( $\emptyset$ )\*2 $\emptyset$ +46:V= $\emptyset$ :Q  $=$   $\emptyset$  : M = 6 : U = 8164
- <sup>160</sup> POKE214,22:PRINT
- 17 $\emptyset$  FORI=1TO5 $\emptyset\emptyset$ : IFRND(.) > .4THENV=E(V,2): Y=Y  $+V-3:GOTO190$
- 18 $\emptyset$  V=E(V, INT(RND(.)\*2))
- <sup>190</sup> IFY<5THENY=5:V=.
- <sup>200</sup> IFY>18THENY=1B:V=1
- 210 Q=Q+1:IFQ>WTHENQ=.:X=X+22:IFX>467THEN32
- <sup>220</sup> Q\$=MID\$(E\$(V),Y,23):POKEC+K,6:PRINTQ\$:P OKES+X,P+1:POKEC+X,7:K=X
- 23Ø N=N+1:IFPEEK(T+X)<>32THEN28Ø
- 240 IFRND(.)\*D<1THENPOKEU-Y,11:POKEU+L-Y,RN  $D(.)*6$
- $25\emptyset$  P=.:POKER,.:POKEH,.:IF((PEEK(Z)AND128)= .)  $THENX=X+1:P=P+1$
- $26$ Ø POKEH,  $255$ : IF ( ( PEEK(PA) AND16) =. )THENX=X- $1: P = P - 1$
- 270 NEXT 27
- 280 FORI=15TOØSTEP-.3:POKES1,RND(Ø)\*100+100 :POKES1+19, RND $(\emptyset)$ \*8+2:POKES1+1, I
- <sup>290</sup> POKES1+2,RND(0)\*255:NEXT:POKES1,0:POKES 1+2,110:POKES1+19,5
- $300$  IFF1=1THENF1= $0:$ RETURN

#### www.Commodore.ca

- <sup>310</sup> POKECU,242:PRINT"(SHFT CLR}{4 CRSR (4 SPACEslYOU CRASHED AND":PRINT"{CRSR  $D$ ,  $\mathcal{L}$  ,  $\mathcal{L}$ TRL 0HCTRL 4)":GOTO330
- 320 POKECU, 242: POKES1+1, Ø: PRINT" {SHFT CLR} { 4 CRSR DNs } { 2 SPACEs } CONGRATULATIONS !! " :PRINT"(4 SPACEslYOU MADE IT"
- $33\%$  SS=1 $\emptyset$ : IFD=1 $\emptyset$ THENSS=15
- 340 IFN>N1THENPRINT" {CRSR DN} NEW {CTRL 9} { CTRL 5) HIGH SCORE";N\*SS:N1=N:GOTO36Ø
- 350 PRINT"(CRSR DN) { 4 SPACEs } YOUR SCORE (CT RL 9 J L WHATHER W J PRINT WAS DRIVING L WATER BOAT 2 L T Paces and Paul Score and Paces and Paces and Paces and Paces and Paces and Paces HCTRL <sup>1</sup> } "N1 \*SS
- 3G0 PRINT" (2 CRSR DNs HCTRL 4}PUSII (CTRL 9) FIREfCTRL 0) TO TRY AGAIN{CTRL 2)"
- $37\emptyset$  IF((PEEK(PA)AND32) $\leftrightarrow$  $\emptyset$ )THEN37 $\emptyset$
- 380 F=1:GOTO50
- <sup>390</sup> PRINT"(SHFT CLR} {CTRL 6}!!!!!!!!{3 SPA CESHCRL 6) CORRIS 4) 1 CARRIED 4) CARRIED state and the contract of the contract of the contract of the contract of the contract of the contract of the c SPACESH (CTRL 4) SPACES (3) SPACES (3) SPACES (3) RL 4|3(CTRL 6| 5"
- 400 PRINT" ! (CTRL 4) XY8(2 SPACEs) (CTRL 6) ! (3 SPACEsHCTRL 6}| [CTRL 4}<(CTRL 6){3  $SPACES$   $(CTRL 4)6$   $(CTRL 6) 5"$ :  $PRINT"$  ! CTRL  $4)$  TUVW  $\{CTRL 6\}$ ! $\{3$  SPACEs $\}$  $\{CTRL 6\}$ [  $[CFRL 4]$  ;  $[CFRL 6]$  {5 SPACEs}5'
- 410 PRINT" !!!!!!!!(CTRL 1) '(CTRL 3)((CTRL  $6$ } [44444445":PRINT" [10 SPACEs] [CTRL 1] M#(CTRL 6}[(2 SPACES)5(2 SPACES)5 5"
- 420 PRINT" (CTRL 4) : {CTRL 2}0 (CTRL 4) : : (CTRL 5)R(CTRL 4) : : {CTRL 1}!!!":PR1N T"(CTRL 1}[11111111111111!111(CTHL 4}="
- 430 PRINT" (CTRL 1) [ ! { CTRL 8 } + { CTRL 1 } ! ! ! ! ! ! !!!!!!! !!":PR INT"{CTRL 1}( !(CTRL 8},{C TRL 1}11t1111111 111{CTRL 4)="
- 44Ø PRINT"(CTRL 1)[1!!!!!!!!!!!!!!!!!":PRIN T"(CTRL 4) ?????? ?{CTRL 1J <sup>11</sup> 1! {C TRL 4)=" (1)=" (1)=" (1)=" (1)=" (1)=" (1)=" (1)=" (1)=" (1)=" (1)=" (1)=" (1)=" (1)=" (1)=" (1)=" (1)=" (1)=" (1)=" (1)=" (1)=" (1)=" (1)=" (1)=" (1)=" (1)=" (1)=" (1)=" (1)=" (1)=" (1)=" (1)=" (1)=" (1)=" (1)=" (1)=" (1)
- 45Ø PRINT"(14 SPACEs)(CTRL 1)!!!!!": PRINT"(  $6$  SPACEs }  $(CTRL 2)$   $[UP ARROW]$   $(3$  SPACEs  $)(C$ TRL 5)\$% (CTRL 4)){CTRL 1)!!!!!{CTRL 4)  $=$  $<sup>11</sup>$ </sup>
- 460 PRINT"(5 SPACEs)(CTRL 2)\*&)(2 SPACEs)(C TRL 4)!! (CTRL 1) !!!!!"
- 470 PRINT"(6 SPACEs)(CTRL 2)(LEFT ARROW)(3 SPACES)(CTRL 4)!! (CTRL 4)>(CTRL 1)11!!  $\cdots$ (CTRL 1) JHCTRL 8)-(CTRL 1)1!"
- 480 PRINT" (CTRL 5) Ø(11 SPACEs) {CTRL 4} > {CT RL 1}! HCTRL 8). {CTRL 1)!1(CTRL 4}=": PR INT" {CTRL 5}/{11 SPACEs}{CTRL 1} !!!!!
- <sup>490</sup> PA=37137:Z=37152:H=Z+2:A=S+149:POKES1+1  $F$ , 5: POKES1, 16 $\emptyset$ : A1 = 33: C1 =  $\emptyset$ : A2 = A: B=  $\emptyset$
- <sup>500</sup> A=A+B:POKEA2,A1:POKEA2+L,C1:A2=A:A1=PEE  $K(A):C1=PEEK(A+L)$
- $51\emptyset$  IFPEEK(A) > 35ANDPEEK(A) < 41 THENN=N-1 $\emptyset$ : F1= 1:GOSUB280:COTO390
- <sup>520</sup> POKEA,P:POKEA+L,7
- <sup>530</sup> I>2-P:POKEH,127:G=(NOTPEEK(Z-1))AND60-{(  $PEEK(Z)$ AND128) = . ): POKEH, 255
- 54 $\emptyset$  B=-22\*((GAND8)>.)+22\*((GAND4)>.)-((GAND 1)>.)+((GAND16)>.)
- <sup>550</sup> P--1\*((GAND8)>.)-17\*((GAND1)>.)-14\*((GA ND16)>.)-12\*((GAND4)>.):IFB=.THENP=P2
- 56Ø IFA<768ØTHENA=768Ø+INT(RND(Ø)\*4Ø)
- <sup>570</sup> IFA>8100THENPRINT"(SHFT CLR}":RETURN
- 58Ø GOTO5ØØ

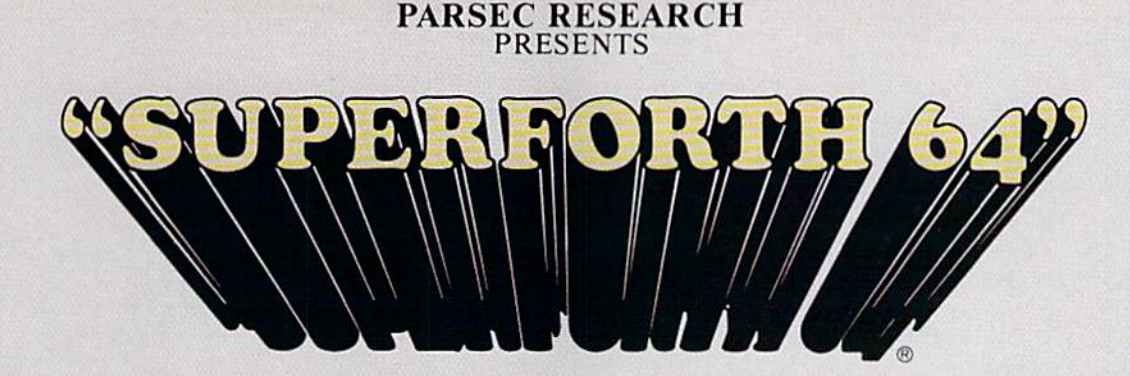

#### TOTAL MASTERY OVER YOUR COMMODORE <sup>64</sup> USING ONLY WORDS! WE MAKE PROGRAMMING FAST, FUN AND EASYI

time

Display

compiler

standards plus **Source screens provided** • Compatible with the book "Starting Forth" and "Thinking

interrupts

Forth" by Leo Brodie Access to all I/O parts RS232, IEEE, including memory &

ROMABLE code generator

SUPERFORTH 64 increases your creative productivity 600% Saving you or your company time, effort and money!

Super Forth 64 is more powerful than most other computer languages!

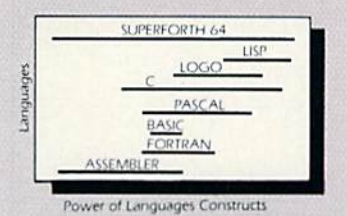

Super Forth 64 compiled code becomes more compact than even assembly code

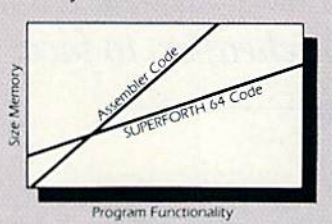

SUPERFORTH 64 is the ultimate in a complete full-integrated program development system designed to help you program quickly and easily whether you are a beginner or a professional with interests in—Home use, Fast Games, Graphics, Music, Data Aquisition, Business, Education, Real Time Process Control, Communications, Robotics, Scientific, Arti ficial Intelligence. SUPERFORTH 64 is now used extensively industry wide by Software Professionals, Scientists, Engineers, Educators, Business People, Students...

> SUPERFORTH 64 A SUPERIOR PRODUCT in every way! At a low price of only S76.00

"MY MENTOR" Series, Educational Software \$24.95 Alphabet Soup and Blocks are packages of carefully re searched, entertaining learning games that can help your preschool child acquire skills essential to reading and math readiness.

VIXPANDER VIC-20™ EXPANSION Six Slot Switched, Electronic Buffering \$75.00

#### SUPERFORTH 64 FEATURES

. 20 to 600 x faster than Basic

Easy full control of all sound, hi res. graphics, color, sprite, plotting line, circle & arc Controllable SPLIT-SCREEN

· Interactive Interpreter &

Conditional Macro Assembler • Meets all Forth 79 Industrial

Forth virtual memory Full cursor Screen Editor • Market your own program, without licensing

- Music, Sprite Editors
- 1/4 to 1/6 x the programming Turtle Graphics
	- SPRITE-EDITOR
	- Access all C-64 peripherals including 4040 drive and EPROM Programmer
	- Disk Cassette based. Disk Included
	- Supports all Commodore file types and Forth Virtual disk
	- Up to 40K user memory
	- Trace facility
	- **DECOMPILER facility**
	- Full String Handling
	- ASCII error messages
	- FLOATING POINT MATH SIN/COS SORT
	- Conversational user defined **Commands**
	- Manual—extensive 261 pgs, cross referenced, many examples
	- **INTERRUPT** routines provide easy control of hardware timers, alarms and devcices
	- Personalized user suport and update service.

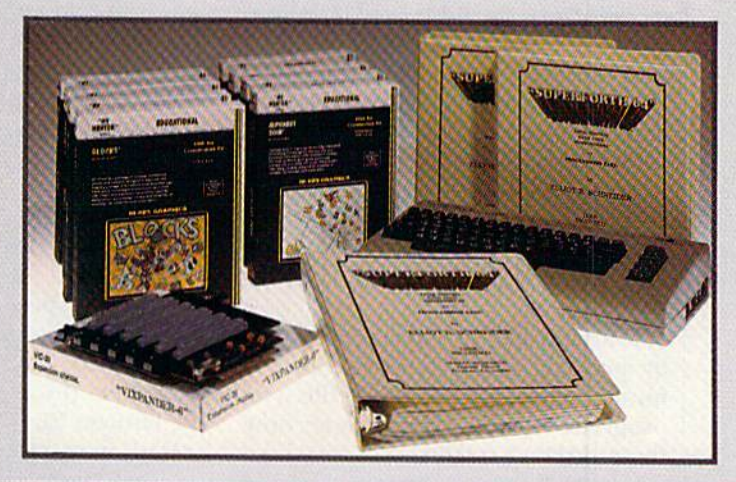

#### **BUY TODAY!** Take this ad to your local dealer or bookstore. If there is not a dealer in your area call: Parsec Research at |4JS| 651-3160.

Shipping charges: \$2.50 U.S.A. and Canada . \$2.00 C.O.D. (U.S.A. only) . \$15.00 Overseas

DEALER INQUIRES INVITED, 100% SUPPORT IN YOUR AREA, FAST DELIVERIES.

PARSEC RESEARCH Circle 208 on Reader Service card. Drawer 1766, Fremont CA 94538

**VISA** 

WWW.COMMODORE CA<br>May Not Reprint Without Respect Research (ESTABLISHED 1976 SILICON VALLEY)<br>COMMODORE 64 & VIC 20 TM OF COMMODORE

## Tax Records 64

Bj GARY FIELDS

Load Tax Records 64 into your C-64, and April 15, tax day, will be a lot easier, and perhaps cheaper, to face.

To assist me in using Tax Records 64, I keep one large envelope where I store every bill, check stub, receipt and so on until the first of the month.

I then enter everything into Tax Records 64 and I divide the income and deductions into two other en velopes, which I place in storage. The large envelope is then empty again, ready For another month's receipts.

I make a separate file of each month's records (June 84, for example). Then, at the end of the year, I merge all 12 files into one, named Tax File 84.

In Tax Records 64, there are two main menus: File Options and Work with File (name).

You cannot get past menu 1, File Options, until you create a file and store it in memory. Press N for New File, give the file a name and answer the prompts.

Respond to the Category prompt by pressing either I for income, D for deduction or ! to end the file. The program will allow you to enter only these three characters.

If you choose I, answer the Subcategory prompt by pressing either W for wages, F for farm, D for dividend, O for other, I for interest, R for rental or B for business.

If you choose D (deduction), answer the Subcategory prompt by pressing either I for interest, M for medical, E for education, B for business, T for tax, C for contribution. R for retirement fund or O for other.

The program has checks to prevent you from entering wages or farm as a deduction, or education, tax or medical as income.

Next, enter the source of the money (at the Source prompt). This must be a minimum of four letters, a maximum of ten letters. The program will not allow you to break this rule. Be mindful that the first four letters will be used later to search for specified source. So, if you entered interest from three-different banks as Bank 1, Bank 2 and Bank 3, it would be better to enter the banks as 1 Bank, 2 Bank and 3 Bank, so you could later search for them sepa rately if need be.

When responding to the Date prompt, always enter the month, followed by the day, and always use five characters (for example, enter 01-02 for January 2).

You may enter anything in re sponse to the Record/Receipt prompt. Your answer must be from one to six characters long (for example, CK#123, or STUB, or NONE).

The Amount prompt is last. Enter dollars and cents. Don't use commas. Don't use a dollar symbol. The program will not allow the first character

to be anything other than a number or decimal point. You must enter cents, even if it's only ".00".

Next, you will be asked if all the data is correct. If you select N, the cursor will return to the first item. Press the return key until the cursor rests on the incorrect item. Change the data and press the return key until you are asked if it is correct again. If it is, enter Y and press Return. When you are finished, enter ! as the category, and the file will be written to disk and closed.

Press the return key, and you'll be returned to menu 1, File Options.

#### Menu l's Options

■LOAD EXISTING FILE-

After a file has been created, you call it into memory by selecting L from the File Options menu. You will he prompted with "Recall File." En ter the name of the existing file  $($ ? and  $*$  wild cards are legal). The file will be printed on the screen as it is recalled, and a total record count will be displayed.

Remember, this program is dimensioned to handle 501 records. Do not exceed this unless you first increase the DIM statement in line 340. My total count for 1983 was 226 records, so 500 records should be adequate for the average taxpayer.

Commodore 64 Disk drive

RUN It Right

### A Real Music Keyboard for Just \$99.00!

(Price Includes a Complete Music Software Package Featuring Four-Color Graphics, Recording and Playback!)

Tap the full power of your Commodore 64's<sup>®</sup> built-in musical instrument with the new Music-Mate<sup>rs</sup> keyboard from Sequential.

The MusicMate keyboard is a fully functional, quality music tool with full-size keys that lets you play your music live and record it. Andit's polyphonic so you can play 3 notes at a time. Best of all, the MusicMate gives you this creative flexibility at a very affordable price!

Playing music on a typewriter keyboard or a plastic overlay of miniature-size keys limits your music. We know. We're the largest American manufacturer of professional synthesizers. Our Prophet keyboards are used by your favorite artists on stage and in the studio. We've put our extensive experience in making quality musical instruments into every MusicMate keyboard.

The MusicMate comes with the Model 970 software diskette package that lets you select many different instrument sounds and record and playback up to 10 continuous minutes of vour music.

Unlike other remote keyboards, ours doesn't tie up any of your expansion slots. Just plug your MusicMate into your Commodore's joystick port.

Add any one of our exciting software packages to extend the MusicMate's capabilities. They're just \$39.95 each.

#### **SONG BUILDER (Model 971)**

Build your own songs by overdubbing up to 3 layers of notes (each with its own instrument sound!). Or record 1-2 layers of notes and play the third layer live. Also, change the key and speed of your music.

Commodore 64 is a registered trademark of Commodore, Inc. \*MusicMate is a trademark of Sequential © 1984, Sequential

#### **SONG EDITOR (Model 972)**

See the songs you write with the SONG BUILDER displayed on a four-color Grand Staff on your monitor. And conveniently edit vour songs.

#### **SONG PRINTER (Model 973)**

The SONG PRINTER prints out your songs in standard music notation.

#### **SOUND MAKER (Model 974)**

View a full color graphic display that looks like the front panel of a professional synthesizer to program the shape, volume and tone of your own personal sounds.

Express the music in yourself and your family. Order your MusicMate direct from Sequential now!

If you're not completely satisfied with the MusicMate keyboard, just return it within 10 days of receipt to Sequential for a full refund. (Sorry, no returns on computer software. once opened.)

### SEQUENTIAL

For a complete Sequential catalog including decals, send \$2.00 to: Sequential, 3051 North First Street Dept. R, San Jose, CA 95134. Or call. (408) 946-0226. Circle 49 on Reader Service card.

Price

**BOURNARY** 

 $\frac{1}{2}$  ,

**SEQUENTIAL CIRCUITS The Community of the Community of the Community** 

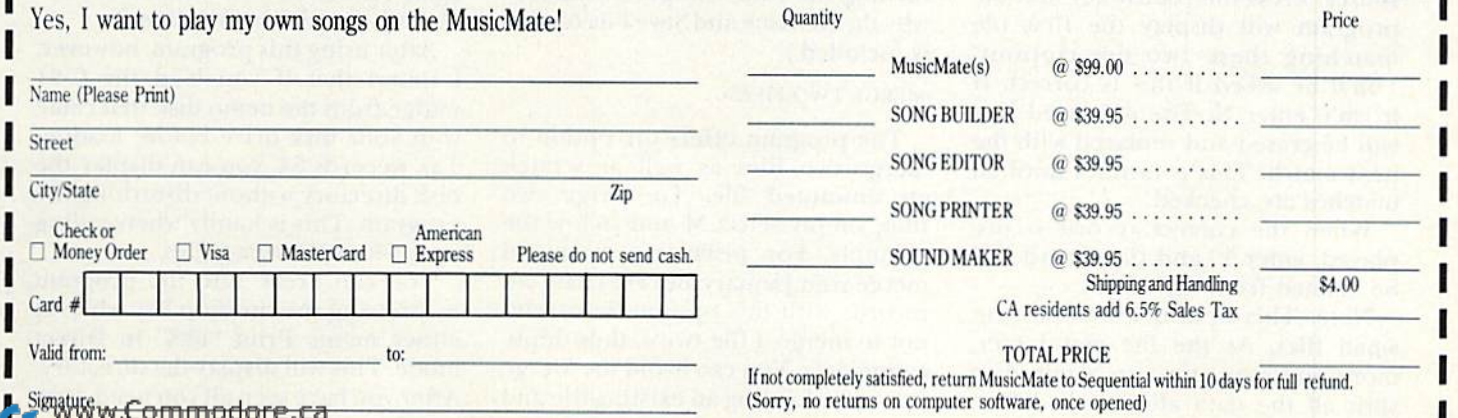

**Quantity** Quantity

May Not Reprint Without Perrylal Order form to: Sequential, 3051 North First Street, Dept. R, San Jose, CA 95134 Or, use our order line (408) 946-0226.

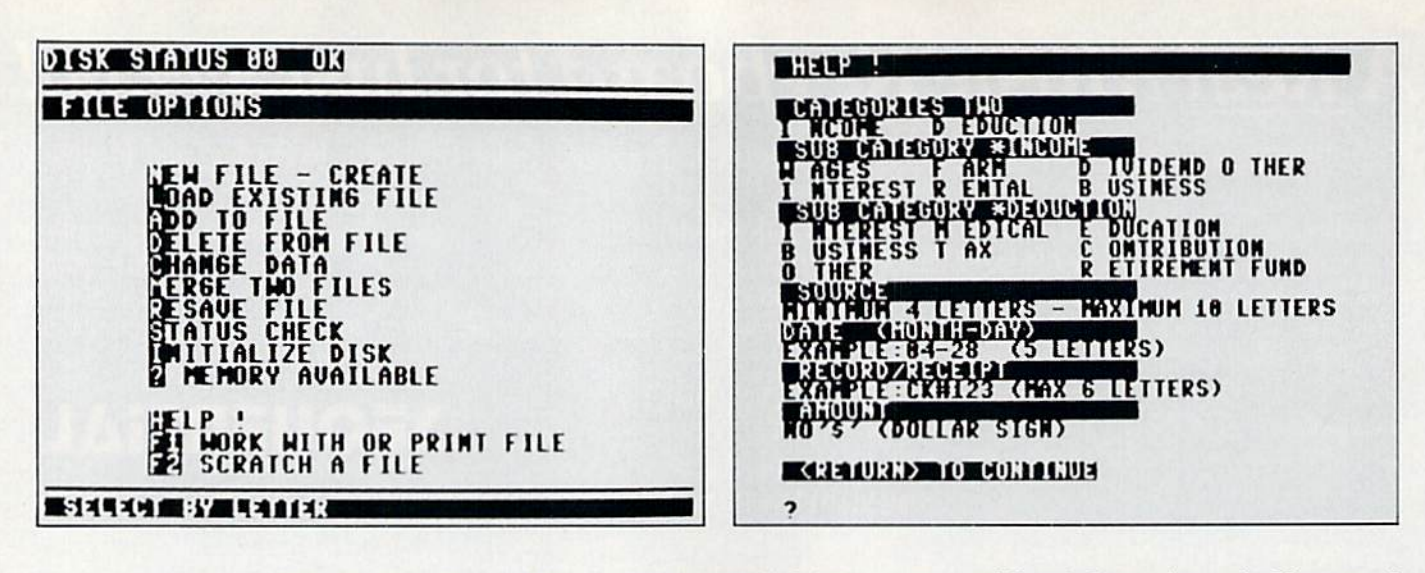

After a file is in memory, you can advance to the second menu by se lecting fl,

#### -ADD TO FILE-

To add to an existing file, select A. Prompts are the same as "New File," except that you exit by selecting N when you are asked if you want to "Add More (Y/N)?".

Adding to a file is a little slower than creating a new file, and the file is not printed to disk and closed until you either select R, Rename and Save File, or fl. You are then asked to name the new file; make sure the name you give it doesn't already exist on the disk. Tax Records 64 automatically writes over and updates files using the original filename, so be careful not to overwrite a file unless that's what you mean to do. {See lines 650 and 7020 in the program listing: OPEN1,8,2," $@0$ :" + N\$ + ",S,W". This enables you to save a file using the old name.)

#### -DELETE FROM FILE.

Select D to delete from the file in memory. You will then be asked if the file is an "I," income, or a "D," deduction.

Next, you'll be asked for at least the first four letters of the file's source. Press the return key and the program will display the first file matching these two descriptions. You'll be asked if this is correct. If it isn't, enter N. The displayed line will be erased and replaced with the next match. This continues until all matches are checked.

When the correct record is dis played, enter Y, and the record will be deleted from the file.

Note: This option works best on small files. As the file gets larger, more and more time is required to shift all the data after each delete. <sup>02</sup> RUN IKBKIAKY 19S5

(After I made several deletes to a large file, the cursor seemed to he gone forever.)

A quicker way to delete several records from a sizable file is to change the record (see "Change Data" be low). Simply replace the source with the word "delete" (or similar word) and enter ".00" for the amount. A little messy, yes, but much faster if you are working with a large file.

If the record io delete is not found in the file, the program will print RECORD NOT FOUND and return to the first menu.

#### -CHANGE DATA-

Select C to change some part of an existing file. The prompts and dis plays are similar to Delete and Add. After making any changes, always resave the file. Before you can get to the Work with File menu, where the Quit option is located, your file must be saved.

There is one exception. If you change the file and ihen select Delete without deleting anything, the pro gram will activate a flag, signaling no change was made, and you could mis takenly advance to Work with File with out first having saved the changed file. Always resave your file before turning off your computer. (That is why the Rename and Save File option is included.)

#### -MERGE TWO FILES-

The program offers the option to merge two files as well as scratch an unwanted file. To merge two files, simply select M and follow the prompts. For instance, you could merge your January and February tax records with this option. Be careful not to merge a file twice, thus duplicating data. You can avoid the Merge option by loading an existing file and adding information to it. However, find it easier and faster to create monthly files and then merge.

#### STATUS CHECK-

Select S to check the status of the disk drive. The disk is automatically checked several times within the program.

#### .INITIALIZE DISK-

Each time you change a disk, select I to initialize that disk. This is another safety feature. Should you switch disks without initializing, and both the old and new disks contain the same ID code, the disk drive would not realize you had switched disks and could overwrite valuable files or programs.

-MEMORY AVAILABLE-

Select "?" to display how much memory remains unused in the 64. A check may take a minute or more after a sizable file is in memory.

#### HELP !-

If you can't remember what cat egories or subcategories are allow able, press H for a display of that information.

Let me mention something else here, too. When I first started the program, I intended to disable the run/stop key so you would not acci dentally break out (see line 2).

After using this program, however. I found that if you load the C-64 wedge from the demo disk that came with your disk drive before loading Tax Records 64, you can display the disk directory without disturbing the program. This is handy when calling up a file or merging files.

You can break into the program by pressing the run/stop key while at either menu. Print "@S" in Direct mode. This will display the directory. After you have seen all you need, type

### nfo**designs...Making re Town Business Grow**

Info Designs is the leading producer of accounting software for the Commodore 64... home town businesses made us Number 1. We specialize in Accounting Software and market only the highest quality business systems. Our integrated systems have helped businesses become more prosperous through better management of their money and re sources. Info Designs five accounting pack ages make it possible for you to computerize your business cost effectively. Our proven bus iness software packages have been purchased for \$595 each. With 100,000 programs sold, you can be assured of a proven value at \$79.95 per Commodore-64 program.

**Bob and BILI** BAIRIBLETR

**HowerSton** 

nm

RBA

#### Select the disk programs you need—

nbhi

- Accounts Receivable/Billing
- Account Payable/Checkwriting
- General Ledger
- Inventory Management
- Payroll

#### Customer Support Plan

An optional telephone consulting service is available to support installation and ongoing operations.

#### To Purchase

See your local Commodore-64 Dealer or call us directly at (313) 540-7772.

ТM

Circle 102 on Reader Service card.

Info

Info Designs Inc. 6905 Telegraph Road Birmingham, Ml 48010 'My purchase of RUN is better investment than my computer—I get a much higher return on a much smaller investment!"—

D. Suggs, Tallahassee, Fla.

"I

352B3

Join the thousands of C-64, Plus/4, and VIC-20 users around the world who enjoy subscribing to RUN every month. They've found RUN to be an unrivaled Commodore resource. And they're right—RUN is one of the fastest-growing Commodore magazines on earth!

The convenience of personal delivery, plus a savings of  $44\%$  off the newsstand price are yours when you subscribe to RUN—the year-round Commodore companion.

You get 12 great issues for just \$19.97, plus special announce ments and offers available only to RUN subscribers!

Each month, you'll learn the fun of computing while ex ploring the limitless possibil ities of your Commodore.

Here's what satisfied readers are saying:

"I read many magazines after I bought my 64, but I

#### **YES!** I want to make a great investment.

Send me 12 issues of RUN for the low subscription price of \$19.97. I'll save 44% off the newsstand price.

 $\square$  Payment enclosed  $\square$  Bill me

Name... Address. Cliy. State. .Zip.

Canada & Mexico \$22.97; Foreign Surface \$39.97. I year only. US funds drawn on US bank. Foreign air-<br>mail, please inquire. Please allow 6 to 8 weeks for delivery.

RUN · Box 954 · Farmingdale, NY 11737

think that yours is the best. I now have a subscription and look forward to every new issue."—Eric D. Stolen, Manistee, MI

"In a remarkably short time, RUN has become the best journal for Commodore computer

> users...! appreciate the coverage you devote to reader comments and questions (Magic, Mai! RUN, and Commodore Clinic), as there is nearly always an interesting hint or tip in one of these columns!"—J. O'Hare, Victoria, B.C. Canada.

Throughout the year, you'll find:

Exciting tips, Commodore tricks, and programming ideas in RUN's most popular column, "Magic".

Challenging, fun, and educational soft ware.

• A rundown of the products best suited for the new C-16 and Plus/4.

The benefits roll on...time-saving programming ideas, no-punches-pulled product reviews, applications to broaden your com puting horizon, tutorials and assistance from reknowned authors in the Commodore field, and of course, great ideas and tricks (hat have worked for fellow Commodore users.

Act today—and save 44% —joining the thousands of subscribers who've found that RUN is their best computing companion. Just send in the coupon or insert card, or call TOLL-FREE 1-800-258-5473. In NH, dial 1-

924-9471.

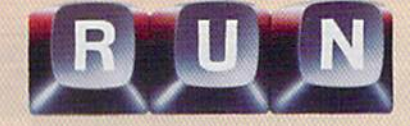

CONT and press the return key. Now press H twice, and you will return to the menu.

Be careful not to cause a syntax error while in Direct mode.

#### ■WORK WITH AND PRINT FILE-

Select fl to advance to menu 2, which allows you to examine, manip ulate data, print out information con tained in the file in memory and quit the program. If you have made changes io the file in memory, remember that Tax Records 64 requires you first to resave the file before you can advance to this menu.

#### **·F2 SCRATCH A FILE-**

Select f2 to scratch a file. Be careful with this one. You don't want to erase an important file. To avoid trouble, this option will double-check before it will scratch a file. (Another good reason to use the wedge is to see your disk's directory at a crucial point like this.)

#### Menu 2's Options

To access menu 2, remember lo press fl.

#### ■TOTAL REVIKW-

Select T for a total review of the

file. You will be asked if you want a printout. If you don't, you need only press the return key, as this option always defaults to No. The file's rec ords are all displayed on the screen by subcategory.

#### -SEARCH FOR (BY #)-

You can search for information by Category, Subcategory, Source, Month, Record or Amount.

If you choose one of these options, you will be asked if you want a printout. If you don't, just press the return key. You will then be asked if the search is for an I, income, or a D, deduction. Next, you will be asked to enter information to enable a specific search. For example: Search for all income in the month of 04 (April) or all the deductions under (contributions).

The screen will display 13 lines of information, then display a Return for More prompt. Along with the in formation in the file, the program keeps a running total of incomes and deductions, and the total is displayed after the search ends.

The remainder of the Work with File menu contains the same options as the first menu, except Q. This op tion closes all files and ends the pro gram in an orderly fashion. Re member: If you've made changes in the file, don't quit without first saving the file.

#### Making It Work for You

Once you get the program's listing typed in, you'll have a very helpful tax utility program that should aid you as long as there are taxes—and that will probably be forever.

Of course, you can also use Tax Records 64 at times other than April 15. For instance, you might want to resubmit someone's medical bills for insurance coverage, or to locate im portant financial information stored in your tax record file such as inter est payments, child care credits and so on.

I've used Tax Records 64 for two years and have given it out to several friends to test and use. Thus, it is a proven product. I think you'll like it, too.

This program occupies a little over 9K of memory before it is run. After it's run. the DIM Statements expand this to about twice that, leaving around 20K for your file. An average file takes up 30 bytes, which, with a

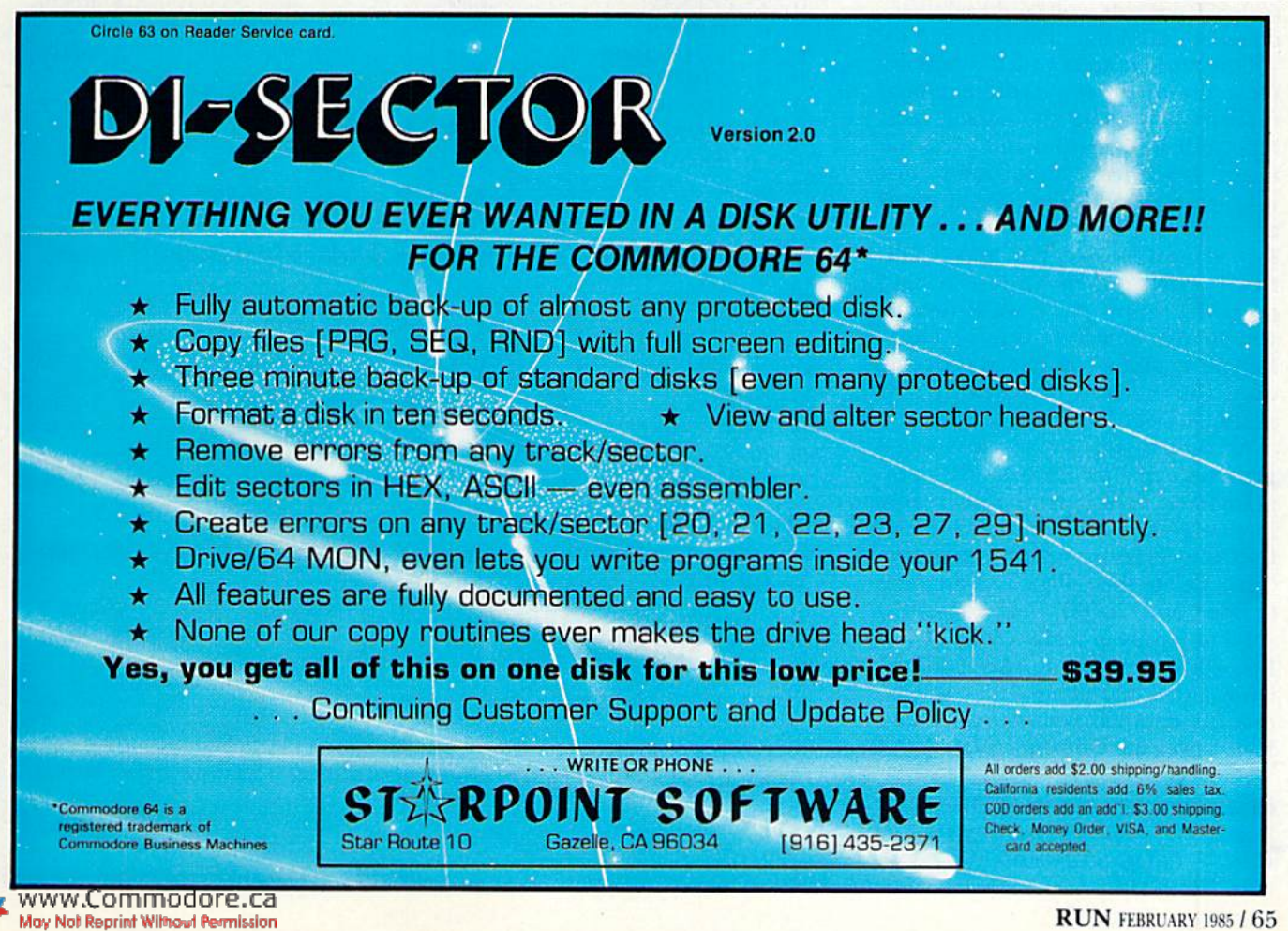

RUN FEBRUARY 1985/65

- B\$-choose income or deduction display
- N\$-filename
- T1-total income
- T2-total deduction
- P\$-keeps track of whether a printout was requested

LC-allows only 13 records on the screen WF-checks to see if file was changed in some way

 $0 =$  file not changed

 $l = file$  was changed

- GZ-A flag (see lines 7084, 7210 and 7220) enables using the same portion of the program for both New A File and Change or Add
- $ZA-0=$  no file in memory

 $l = file$  is in memory

 $H=0$  = HELP! request came from screen 1  $1 = HELP!$  request came from screen 2

 $E-0$  = file searched for was found  $l = file searched for was not found$ 

Table 1. Explanations of some of the variables used in Tax Records 64.

500-record file, still leaves 5K unused. Therefore, if you need a file of 600-650 records, you could safely increase the DIM statement in line 340.

One more note: If you accidentally move the cursor while you're typing, reposition it using the cursor keys, type your information and press the return key twice. The second return will accept your input. If you input an incorrect answer, continue the record until the program asks "COR-RECT (Y/N)"; then answer N and press the return key until it returns you to the incorrect line of entry. Retype it and press the return key until you're asked CORRECT (Y/N) again. Answer Y.

Accompanying this article is an explanation of Tax Records 64's program lines. Tape users should be able to change lines 650 and 7020 to reflect the correct syntax for tape use. (Also, delete the OPEN 15 statement in line 6 and CLOSE 15 in line 1504.)

I'll be happy to make a copy of Tax Records 64 for anyone who sends me a formatted disk along with a self-addressed stamped return mailer and  $\sqrt{R}$ \$3 to cover the copying costs.

Address all author correspondence to Gary V. Fields, 86 Lanvale Ave., Asheville, NC 28806. **RUN** FERR

**FILE: TAX MERGE** 

SEARCH:  $1 = CATEGORY$   $2 = SUBCAT$   $3 = SOLRCE$   $4 = MONTH$   $5 = RECORD$  $6 = AMOUNT$ 

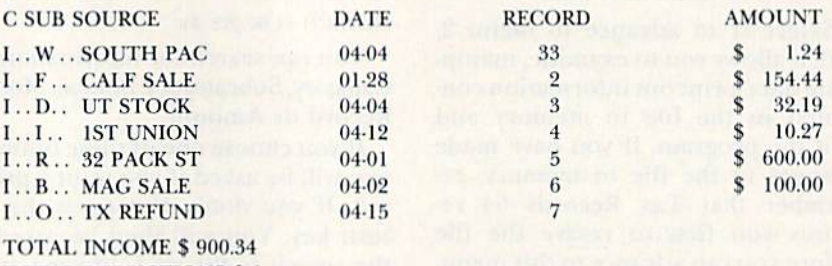

**TOTAL DEDUCTIONS \$ 0** 

Table 2. Example of Tax Records 64's printer output according to specified Search (category) for income.

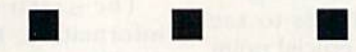

#### **FILE: TAX MERGE**

SEARCH:1 1 = CATEGORY 2 = SUBCAT  $3 =$  SOURCE 4 = MONTH  $5 =$  RECORD  $6 = AMOUNT$ 

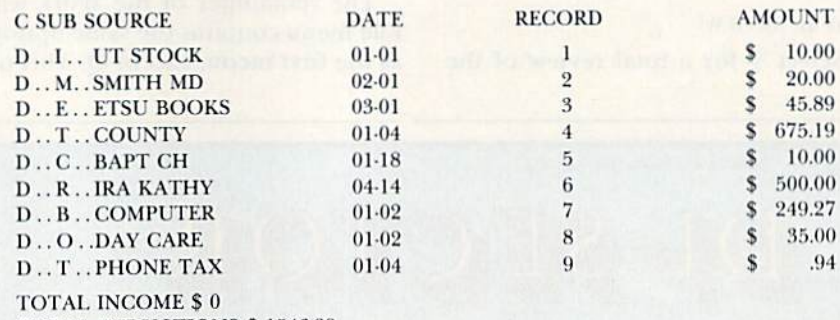

**TOTAL DEDUCTIONS \$1546.29** 

Table 3. Example of Tax Records 64's printer output according to Search (category) for deductions.

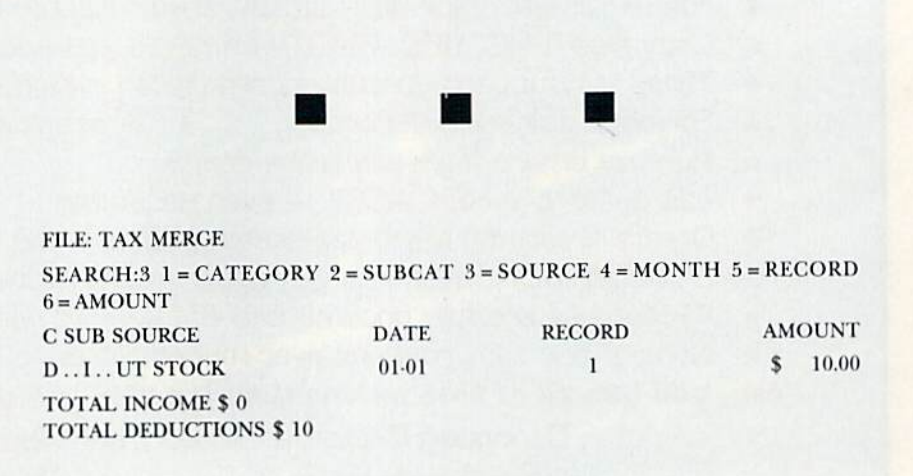

Table 4. Example of Tax Records 64's printer output according to Search (source) for deductions.

TURBO 64

Turbo 64 will turn your 1541 into a super fast and efficient disk drive. Loads programs five to eight times faster, works with 99% of your basic and machine language programs. The master disk allows you to put unlimited Turbo 64 boot copies on all your disks. This disk also includes:

Auto Run Bool Maker

Auto Run Boot Maker will load and auto run your basic or machine language programs.

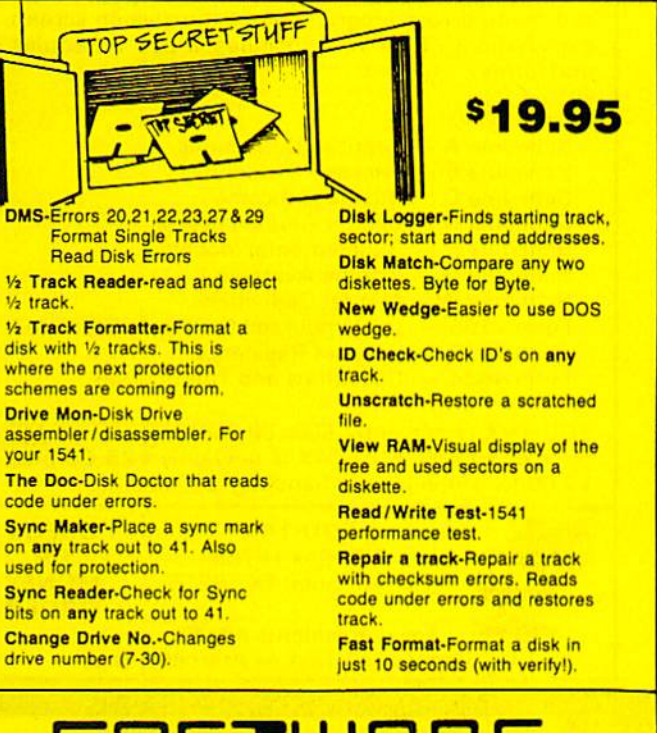

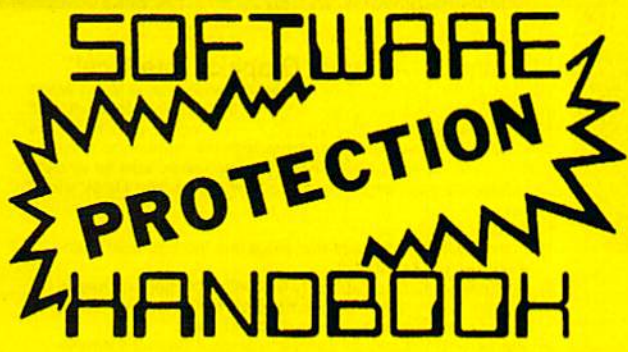

This book "BLOWS THE LOCKS OFF" protected DISKS. CARTRIDGES, and TAPES! Protection "secrets" are clearly explained along with essential information and procedures to follow for breaking protected software. An arsenal of protection breaking software is included wilh all listings, providing you with the tools needed! Programs include high speed error check/logging disk duplicator . . . disk picker . . . disk editor . . . Cartridge to disk / tape saver and several others for error handling and advanced disk breaking The cartridge methods allow you to save and run cartridges from disk or tape! The tape duplicator has never been beaten! This manual is en invaluable reference aid including computer and disk maps, as well as useful tables and charts. (212 pages 11 programs)

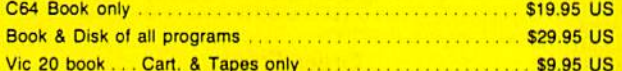

**THIS MANUAL DOES NOT CONDONE PIRACY** ■SHIPPING: \$2.00

Enclose Cashiers Check, Money Order, or Personal<br>Check. Allow 14 days for delivery, 2 to 7 days for<br>phone orders. Canada orders must be in U.S.<br>Dollars. VISA — MASTER CARD — C.O.D. Programs for C-64 \$2.00 S & H on all orders

Software Submissions Invited.

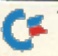

www.Commodore.ca May Not Reprint Without Permission

### MSD Sure Copy

At last a complete utility package for the MSD Dual Drive. This is the first MSD utility program that does it all. The main menu options include:

- Copy Protected Disk
- Copy Files
- **Format a Disk**
- Change Disk Name
- **Quit**

\$19.95

• Scratch a File • Rename a File

Torbo &

 $\overline{mn}$ 

• Copy Unprotected Disk

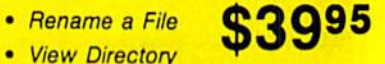

**Sure Copy will put all errors automatically on** disk: 20, 21. 23, 27 and 29's.

#### GEMINI BIT COPIER

#### 99.9% Effective1

- 3 Minute copy program
- Copies Bit by Bit
- Eliminates worries Of all Commodore DOS errors
- Very simple to use
- **Half tracks**
- 100% machine language
- Will not knock disk drive
- Copies quickly Writes errors automatically
- 20, 21, 22, 23, 27 & 29 Errors are automatically transferred to new disk **\$29.95**
- Supports use of two disk drives
- Unlocks disks to make your actual copies
- No need to worry about extra sectors

D-CODER (OD)

need to be an EGGHEAD <sup>10</sup> read Machine Language.

- Translates any machine language program into easy-to-read English descriptions with complete explanations of each command!
- Makes complete notations of all important memory locations accessed by the program! (SID, VIC, MOS, KERNAL, etc.)
- Gives you three ways of accessing programs: 1) Will read and list programs from DISK
	- 2) Will read and list programs from MEMORY!
	- 3) Direct user input (from magazines, etc.)
- Can be used to locate and examine any machine language program's protection routines!
- Can be used to easily break apart machine language programs for study and examination!
- Printer option for complete hard copy listings! \$1995

**MegaSoft Limited** P.O. Box 1080, Battle Ground, Washington 96604

Phone (206) 687-5116 . BBS 687-5205 After Hours Computer to Computer

Circle 183 on Reader Service card

RECOVER LO<sub>S</sub> **OGRAMS DEEK A BYTE"84** A DISK AND MEMORY EDITOR<br>Peek A Byte is more than a disk editor - it features a C-64 memory display in HEX, ASCII, or screen code and a full page editor with cursor control. YOU CAN PEEK A BYTE...<br>Change file or disk names, recover "lost" programs, compare disk data, dis-<br>play free sector map, convert HEX/decimal, read disk drive memory, disassemble disk or memory data, print most screen displays... and much more! IT'S EASY TO USE!<br>All commands are simple, easy to remember keystrokes and HELP screens<br>are always available. Complete error handling for key entries and disk read/write errors. Tutorial manual for beginners and pros! PEEK A BYTE IS FAST ML CODE<br>Above BASIC and compatible with many BASIC programs, ML routines,<br>and the DOS Wedge 5.1. Doesn't "lock up" the computer. QUANTUM SOFTWARE<br>P.O. Box 12716, Dept. 6<br>Lake Park, Florida 33403 ALL FOR \$29.95 **US POST PAID** PEEK A BYTE is a trademark of Quantum Software. To order, send check or money order, US funds. Foreign add \$4 for shipping and handling. Florida residents add 5% sales tax. For US COD orders add \$2. Phone orders call (305) 840-0249. See New Products RUNdown, January, 1985.

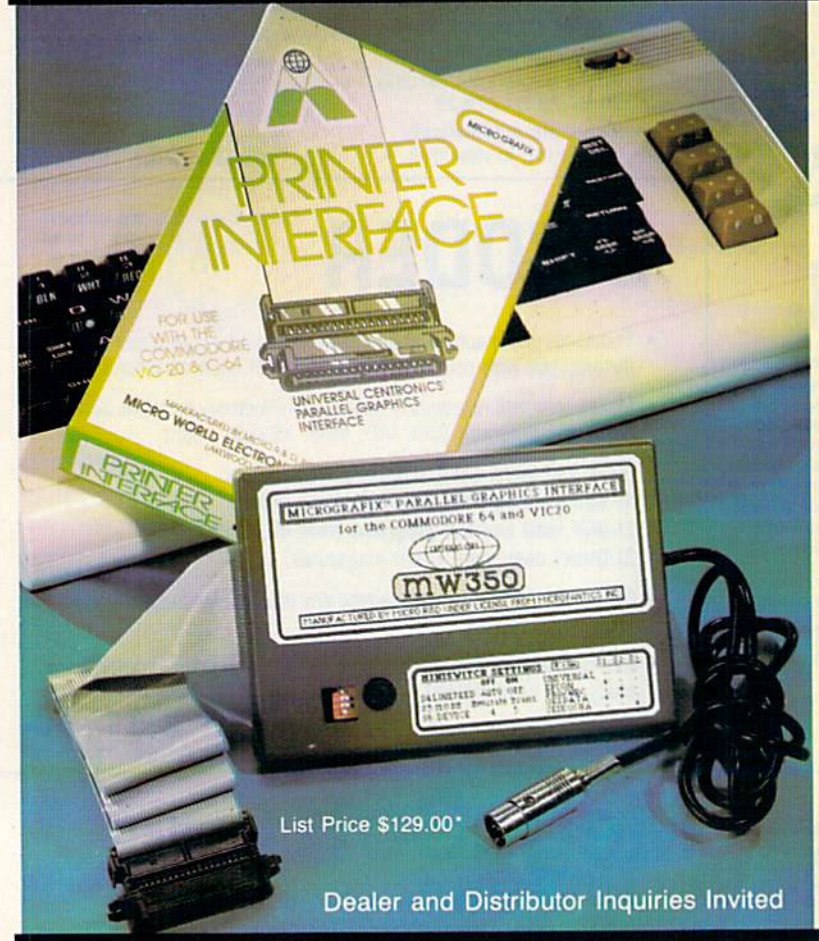

Circle 73 on Reader Service card

**EDU-TAX EDU-TAX** is a tax analysis program specifically designed for the average family. Don't be caught suprised at tax time. Know exactly what your taxes will be all year long. EDU-TAX

is a menu driven program with extensive on screen explanations. EDU-TAX includes these schedules and forms:

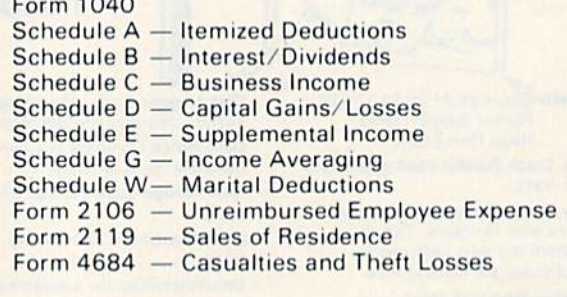

EDU-TAX is currently 50% off the suggested retail price of \$50.00. EDU-TAX is now only \$25.00 plus \$2.00 for shipping and handling. Direct only.

#### **EDU-TAX CHECK** P.O. Box 16785 OR **MONEY** San Antonio, TX 78216 ORDER **VISA** Texas Residents add 5%. Commodore 64-Disk - Atari 48K-Disk

#### **COMMODORE OWNERS:**

"Finally, A Universal Graphics Interface!" The ALL NEW "MICROGRAFIX" parallel interface by Micro World<br>Electronix Inc., is a complete switch selectable interface with full<br>graphic capabilities for the VIC 20<sup>TM</sup> and Commodore 64<sup>TM</sup>, it's truly the most universal of Interfaces with the capacity to print the Commodore\* graphics set, since it is switch selectable for virtually all centronics compatible parallel printers including Daisy wheel printers. **Features** 

- 1) Fully intelligent Interface that plugs into the Standard Com-<br>modore\* printer socket.
- Complete graphics capability that will allow popular matrix  $2)$ printers to fully pass the Commodore® Printer test (including Inverse text, tabbing, cursor up/down, etc.).
- Works with virtually all software, since it provides emula-<br>tion of the Standard Commodore® Printer.
- Optional user installed 4K buffer to speed up graphics and 4) text printing.
- Complete built-in status and self-test report.
- Solicitation Selectable Commodore® graphics mode for most<br>spopular printers (Epson, Star Micronics, C. Itoh, Prowriter,<br>Okidata, Seikosha, NEC, Riteman, Banana, BMC,<br>Panasonic, Mannesman Talley and others) plus a Universal Switch mode for letter quality printers.
- Complete with emulate mode, transparent mode, total text mode, ASCII conversion modes that will insure virtually total

compatibility with popular Software.<br>No more ROM changes or extra shelf space taken up. The<br>Micrografix Interface is easier to stock since one interface will support virtually all printers

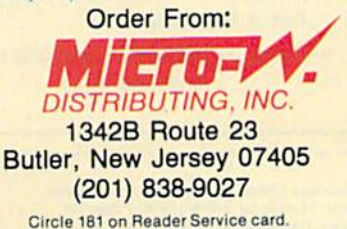

**IM Trademarks of Commodore Business Machines, Inc.** \*Call for details on our super \$50.00 trade-in offer.

2-Removes REM to disable the run/stop key.

6-Opens command channel and sets up cursor variables.

10—Pokes screen white, makes type black and clears screen.

12-Sets up sound variables.

15—Jumps lines 16-200, which are subroutines.

Lines 16-200 are subroutines.

16-Erases one line of type.

20—Calls up three often-used routines,

21—A pause (delays the program).

22-Used to request a user response to the program.

24-Initializes the disk.

25—Clears the screen.

26—Checks the disk status.

27-Draws a line across the screen, then sounds a tone.

30-Checks memory available and displays.

35-45-Print records on the screen. If requested, 38-43 print to the printer. The LEN

function is used to position the data in uniform columns.

46-49-Print out totals.

50-60-Loop to target a search in Delete or Change.

70-75—Request for print out and prints header.

76-79-Check for a correct search match when working with a file.

80-89-Request for an "I" or a "D" search.

90-98-End a search and print totals.

100-108-This routine types messages with sound.

200—Double-checks response.

300-310—The title screen at the beginning or main program.

340—DIMensions arrays (it was put here so the delay would not delay the program).

500-550-File Options screen.

570-590-Look for a proper response to File Options.

600-Checks to see if the file was changed.

610-680—Rename and save ihe changed file.

700-Checks status, etc., and sets flags.

710-744-Work with File (name) screen.

810-850-Check for a proper response to the second screen.

900-948-Display the total file in memory according to Subcategories.

960-960—Category search,

1000-1006—Subcaiegory search.

1100-1104—Source search.

1200-1206—Month search.

1300-1306-Record/Receipt search.

1400-1404—Amount search.

1500-1504—Exit and close all files. Restore run/stop key.

1700-1708-Scratch a file.

3000-2310—HELP routine, lines 2200 and 2210 check to see which screen to return to.

5600-5536—Recall an existing tile Into memory.

7000-7252-Create a new file. Same routine is used to Change and Add to a file. "GZ"

checks to see if the user is creating or changing a file.

7400-7418-Delete a record.

7600-7635-Change a record.

7800-7910—Merge two files.

Table 5. A line-by-line explanation of Tax Records 64.

#### Listing 1. Tax Records 64 program.

- REM12 SPACEs}TAX RECORDS 64
- 2 REM POKE788,52:REM DISABLE STOP/RUN \*\*
- OPEN15,8,15:U\$=CHR\$(145):RT\$=CHR\$(18):RO\$ 6  $=CHR$(146):VP=1$
- 10 POKE53281,1:POKE53280,1:PRINTCHR\$(144)CH R\$(147)
- 12 SL=54272:SH=54273:PL=54274:PH=54275:SW=5 4276:SA=54277:SS=54278:SV=54296
- www.Commodore.ca May Not Reprint Without Permission
- 15 GOTO3ØØ
- 16 FORX=1TO39:PRINTCHR\$(32);:NEXTX:PRINTU\$ RETURN
- 20 GOSUB25:GOSUB26:GOSUB27:RETURN
- <sup>21</sup> FORX=1TO500:NEXTX:RETURN
- :G 22 PRINTRTS" <RETURN> TO CONTINUE":IP\$="": OSUB100:PRINT:INPUTA\$:RETURN
- 24 PRINTRT\$"INITIALIZING DISK": PRINT#15, "IØ ":RETURN
- 25 PRINTCHR\$(147): PRINT: PRINT: RETURN
- 26 INPUT#15, X6\$, X7\$: PRINTRT\$"DISK STATUS "; X6\$;"(2 SPACEs)";X7\$:RETURN —»»

#### Listing 1 continued.

- 27 FORX=ØTO39: PRINTCHR\$(102);: NEXTX: IP\$="": GOSUB1ØØ: PRINTU\$; : RETURN
- 30 PRINTRT\$"MEMORY AVAILABLE:";FRE(Ø)-(FRE(  $\emptyset$ )< $\emptyset$ )\*65536:RETURN
- 35 V3=LEN(AM\$(C)): H3=12-V3:V5=37-V3:IFH3<1T  $HENH3=1$
- 36 PRINTCA\$(C);" ";SC\$(C);" ";SO\$(C);TAB(14 ) DA\$(C);: PRINTTAB(22) RE\$(C);
- 37 PRINTTAB(29)"\$";TAB(V5)AM\$(C):AM=VAL(AM\$  $(C)$ ): LC=LC+1: IFZA=1THENLC= $\emptyset$
- $38 \text{ IFCAS} (C) = "I "THENT1 = AM+T1$
- 39 IFCA\$(C)="D"THENT2=AM+T2
- 40 IFP\$="Y"THENV1=LEN(SO\$(C)):V2=LEN(RE\$(C)  $: H1 = 12 - V1 : H2 = 12 - V2$
- IFP\$="Y"THENPRINT#2,CA\$(C);"..";SC\$(C);"  $41$ ..";  $SOS(C)$ ;  $SPC(H1)DA$ (C);$
- 42 IFP\$="Y"THENPRINT#2,"";SPC(4)RE\$(C);SPC(  $H2);$ "\$"; SPC(H3)AM\$(C)
- 43 IFLC>12THENLC=Ø:GOSUB22
- 45 RETURN
- 46 IFP\$="Y"THENPRINT#2:PRINT#2,"TOTAL INCOM E \$";T1
- 47 IFP\$="Y"THENPRINT#2, "TOTAL DEDUCTIONS \$"  $;TT2$
- **49 RETURN**
- 50 PRINT"CATEGORY (I) OR (D)":IP\$="":GOSUB1 øø
- INPUTCA\$: IFCA\$="I"THEN53  $51$
- 52 IFCA\$<>"D"THENPRINTU\$;:GOTO51
- 53 PRINT"SOURCE {2 SPACES } (MINIMUM 4 LETTERS )": INPUTSO\$
- 54  $E = \emptyset$ : FORC=1TON
- 55 IFCA\$<>CA\$(C)ORLEFT\$(SO\$,4)<>LEFT\$(SO\$(C  $), 4$ ) THEN6 $\emptyset$
- 56 GOSUB35
- 57 PRINTRT\$" CORRECT DATA (Y/N) ":IP\$="":GO SUB1ØØ: INPUTX\$
- 58 IFX\$="Y"THEN62
- 59 PRINTU\$U\$U\$U\$:GOSUB16
- 60 NEXTC
- 61 IP\$="RECORD NOT FOUND":GOSUB1ØØ:PRINT:E= 1:GOSUB21
- 62 RETURN
- CLOSE2: INPUT"WILL YOU NEED A PRINT OUT (  $70$ Y/N)"; P\$:IFP\$="Y"THENOPEN2,4<br>71 IFP\$="Y"THENPRINT#2, "FILE: "; N\$:PRINT#2:
- PRINT#2, "SEARCH: "; A\$; " 1=CATEGORY ";
- 72 IFP\$="Y"THENPRINT#2, "2=SUB CAT 3=SOURCE  $4 = MOMTH$   $5 = RECORD$   $6 = AMOUNT''$ :  $PRINT#2$
- 73 IFP\$="Y"THENPRINT#2,"C SUB SOURCE......D  $\mathbf{u}_{\mathbf{1}}$ ATE..
- 74 IFPS="Y"THENPRINT#2,"RECORD...........AM OUNT": PRINT#2
- 75 RETURN
- $76$  J= $\emptyset$ : IFB\$="I"ANDCA\$(C)=B\$THENJ=1: RETURN
- 77 IFB\$="D"ANDCA\$(C)=B\$THENJ=1:RETURN
- 78 IFB\$="B"THENJ=1:RETURN
- 79 RETURN
- 80 GOSUB27: PRINTRT\$"I"RO\$"NCOME": PRINT"OR": PRINTRTS"D"ROS"EDUCTION"
- 82 PRINT
- 84 INPUTB\$
- 86 IFB\$="I"THENRETURN
- 87 IFB\$="D"THENRETURN
- 89 IFB\$<>"D"THENPRINTU\$;:GOTO84
- 90 PRINT"FINISHED": IP\$="": GOSUB100: PRINT
- 91 GOSUB46
- 92 PRINTRT\$"TOTAL INCOME{5 SPACEs}\$"T1:PRIN TRT\$"TOTAL DEDUCTIONS \$"T2 96 IFVP>ØTHEN CLOSE2
- 98 GOSUB22:RETURN

WWRIONTHROUGDDE.Ca May Not Reprint Without Permission

- 100 FORXC=0TOLEN(IP\$)
- 102 POKESV, 8: POKESH, 50: POKESL, 60: POKESA, 120 :POKESS, 30:POKESW, 17
- 104 PRINTLEFT\$(IP\$, XC+1)U\$: FORX=1TO78: NEXTX : POKESV, Ø: POKESW, 16: NEXTXC
- 108 FORX=54272TO54296:POKEX, Ø:NEXTX:FORX=1T 0100:NEXTX:RETURN
- 200 PRINT:IP\$="ARE YOU SURE (Y/N)":GOSUB100 : PRINT: RETURN
- GOSUB25:GOSUB27: PRINT: IP\$="TAX RECORDS 300 64":GOSUB1ØØ:PRINT:GOSUB27
- PRINT"BY G.FIELDS": PRINT: PRINT: PRINT"\*  $310$  $1984 *$ "
- 340 DIMCAS(500), SCS(500), SOS(500), DAS(500), RE\$(500), AM\$(500): GOSUB21
- $500$  GOSUB20: LC=0
- PRINTRTS" FILE OPTIONS (27 SPACES)": PRIN  $510$ m.
- 530 PRINTTAB(6)RT\$"N"RO\$"EW FILE CREATE"
- 531 PRINTTAB(6)RT\$"L"RO\$"OAD EXISTING FILE"
- 532 PRINTTAB(6)RT\$"A"RO\$"DD TO FILE"
- 534 PRINTTAB(6)RT\$"D"RO\$"ELETE FROM FILE"
- 536 PRINTTAB(6)RT\$"C"RO\$"HANGE DATA"
- 538 PRINTTAB(6)RT\$"M"RO\$"ERGE TWO FILES"
- 539 PRINTTAB(6)RT\$"R"RO\$"ESAVE FILE"
- 540 PRINTTAB(6)RT\$"S"RO\$"TATUS CHECK"
- 541 PRINTTAB(6)RT\$"I"RO\$"NITIALIZE DISK"
	- 542 PRINTTAB(6)RT\$"?"RO\$" MEMORY AVAILABLE" : PRINT
	- 543 PRINTTAB(6)RT\$"H"RO\$"ELP !"
	- 544 PRINTTAB(6)RT\$"F1"RO\$" WORK WITH OR PRI NT FILE"
	- PRINTTAB(6)RT\$"F2"RO\$" SCRATCH A FILE": 545 GOSUB27
	- PRINTRT\$" SELECT BY LETTER{23 SPACEs}" 550
	- 57Ø GETA\$: IFA\$=""THEN57Ø
	- 571 IFA\$="S"THENGOSUB26
	- 572 IFA\$="?"THENGOSUB3Ø
- 573 IFA\$="I"THENGOSUB24:GOSUB16
- 574 IFA\$="N"THENZA= $\emptyset$ : GZ= $\emptyset$ : GOTO7 $\emptyset$  $\emptyset$  $\emptyset$
- 575 IFA\$=CHR\$(137)THEN17ØØ
- 576 IFA\$="L"THENZA=1:GZ=0:GOTO5500
- 577 IFA\$="H"THENH=1:GOTO2ØØØ
- 578 IFZA<>1THENIP\$="NO FILE IN MEMORY":GOSU B1ØØ:GOSUB16:GOTO57Ø
- 580 IFA\$="A"THEN7200
- 582 IFA\$="D"THEN7400
- 584 IFA\$="C"THEN7600
- 585 IFA\$="M"THEN7800
- 586 IFA\$="R"THEN610
- 590 IFA\$<>CHR\$(133)THEN570
- 600 IFWF<>1THEN700
- $61\%$ GOSUB2Ø: PRINTRT\$"BEFORE CONTINUING: {21 SPACEs } ": PRINT
- 620 PRINT"SAVE THE FILE NOW IN MEMORY"
- 630 PRINT"USING A DATE AS A FILE NAME"
- 640 PRINT"IS GOOD PRACTICE."
- 645 PRINT"NAME FILE": IP\$="": GOSUB1ØØ: PRINT
- 646 N\$="": INPUTN\$: IFLEN(N\$)<1ORLEN(N\$)>16TH ENPRINTU\$;: GOTO646
- 650 OPEN1, 8, 2, "@0:"+N\$+", S, W"

710 PRINTRT\$"WORK WITH FILE ";N\$

722 PRINTTAB(6)RT\$"1"RO\$"CATEGORY" 724 PRINTTAB(6)RT\$"2"RO\$"SUBCATEGORY"

726 PRINTTAB(6)RT\$"3"RO\$"SOURCE'

728 PRINTTAB(6)RT\$"4"RO\$"MONTH"

73Ø PRINTTAB(6)RT\$"5"RO\$"RECORD"

720 PRINTTAB(6)RT\$"T"RO\$"OTAL REVIEW"

- 655 GOSUB26: IFX7\$<>"OK"THENCLOSE1:GOTO645
- 660 FORC=1TON

SPACEs}"

721

PRINT:GOSUB22

665 PRINT#1, CA\$(C): PRINT#1, SC\$(C): PRINT#1, S  $OS(C): PRINT#1, DAS(C)$ 

 $7\emptyset\emptyset$  GOSUB2 $\emptyset$ : ZA= $\emptyset$ : T1= $\emptyset$ : T2= $\emptyset$ : P\$="N": LC= $\emptyset$ : WF= $\emptyset$ 

PRINTRT\$"(4 SPACES) SEARCH FOR (BY #)(4

667 PRINT#1, RE\$(C): PRINT#1, AM\$(C): NEXTC 680 CLOSE1:GOSUB26:PRINT" FILE "N\$" SAVED":
## here's more to choosing the right Software/hardware source than just the price.

**Buying computer software** and/or hardware through the mail can be tough. There are so many places to choose from...and everyone screams they have the lowest prices anywhere. But the truth is, it takes more than price to make one mail order computer source the best choice.

Maybe that's why so many people are calling Computer Warehouse. As one of the nation's largest mail order computer sources, Computer Warehouse really can do more for you. Better prices. sure. But even better, delivery on time. One call to Computer Warehouse and your order goes out the next day.

Call us and see for yourself. 1-800-372-0214. In Florida call: 1-800-432-0368.

We sell more hardware and software that doesn't take a byte out of your wallet than just about anyone.

#### **MONITORS**

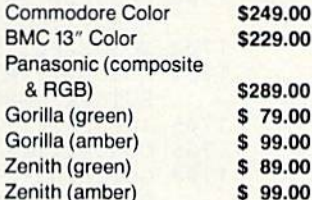

#### **PRINTERS**

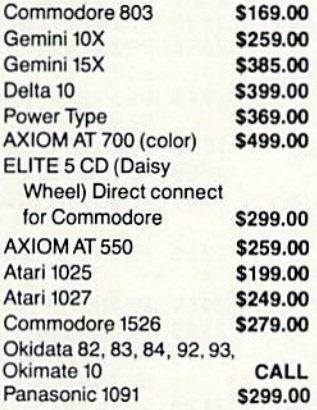

#### **DISK DRIVES**

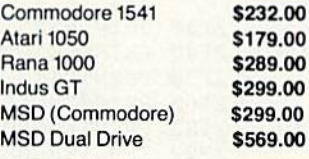

#### **COMPUTERS**

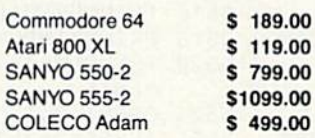

We carry a full line of Commodore Hardware and Software

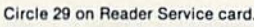

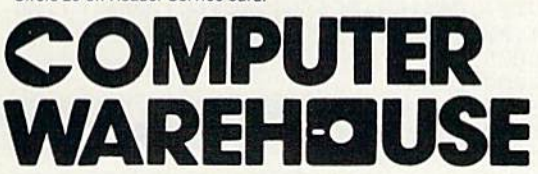

1-800-372-0214 In Florida call: 1-800-432-0368 7222 S.W. 117th Ave. **Miami, FL 33183** 

 $\lambda$ 

#### Add 3% for shipping and handling charges. Ad prices reflect 3% cash discount. Credit card orders should add 3%. Prices subject to change without notice.

#### **MODEMS**

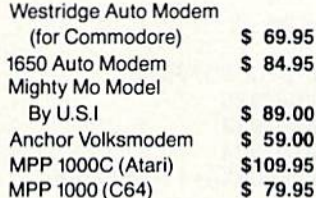

#### **PRINTER INTERFACES**

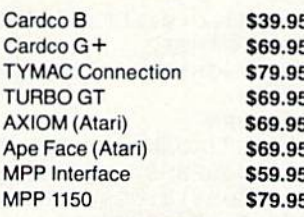

#### **SOFTWARE**

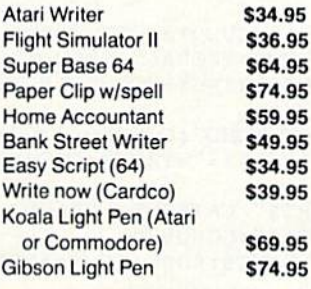

#### **DISKETTES\***

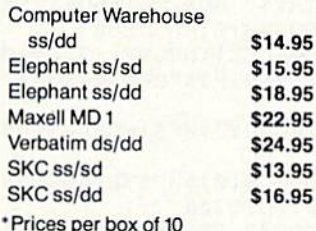

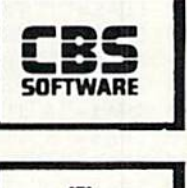

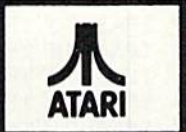

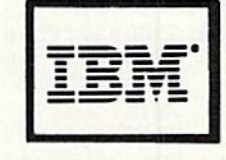

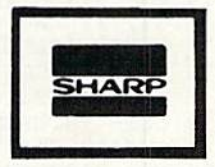

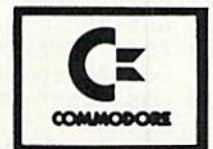

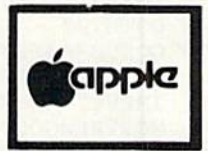

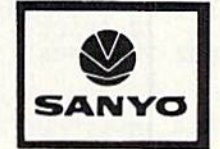

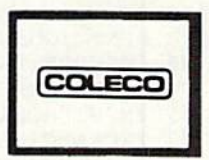

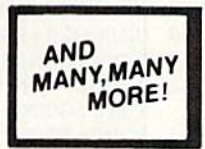

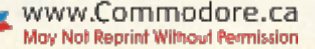

H (MAX 6 LETTERS) {2 SPACEs}": GOSUB7Ø: G Listing 1 continued. 732 PRINTTAB(6)RT\$"6"RO\$"AMOUNT": PRINT OSUBBØ 734 PRINTTAB(6)RT\$"Q"RO\$"UIT AND CLOSE ALL 1302 INPUT"RECORD/RECEIPT"; WC\$: IFLEN(WC\$)<1 ORLEN(WC\$)>6THENPRINTU\$;:GOTO13Ø2 FILES" 736 PRINTTAB(6)RT\$"H"RO\$"ELP !" 1304 FORC=1TON: GOSUB76: IFCA\$(C)=B\$ANDRE\$(C) 738 PRINTTAB(6)RT\$"S"RO\$"TATUS OF DISK" =WC\$THENGOSUB35 740 PRINTTAB(6)RT\$"?"RO\$"MEMORY AVAILABLE" 1306 NEXTC:GOSUB90:GOTO700 742 PRINTTAB(6)RT\$"I"RO\$"NITIALIZE DISK" 1400 GOSUB20: PRINTRT\$" AMOUNT SEARCH (26 SPA 744 PRINTTAB(6)RT\$"F1"RO\$" RETURN TO FILE O CEs}":GOSUB7Ø:GOSUB8Ø 1402 INPUT"AMOUNT (NO \$)"; WC\$: FORC=1TON: GOS PTIONS"  $800$ GOSUB27: PRINTRT\$" SELECT BY LETTER {23 S **UB76** PACEs}" 1403 IFCA\$(C)=B\$ANDAM\$(C)=WC\$THENGOSUB35 810 GETAS: IFAS=""THEN810 1404 NEXTC:GOSUB90:GOTO700 818 IFA\$="T"THEN9ØØ 1500 GOSUB20: PRINTRT\$" EXIT & CLOSE ALL FIL 820 IFA\$="1"THEN950 ES(17 SPACEs)": PRINT: PRINT 822 IFA\$="2"THEN1000 1502 GOSUB200: PRINT: INPUTA\$: IFA\$<>"Y"THEN70 824 IFA\$="3"THEN1100 826 IFA\$="4"THEN1200 1504 POKE788, 49: CLOSE1: CLOSE2: CLOSE15: END 828 IFA\$="5"THEN1300 1700 GOSUB20: PRINTRT\$" SCRATCH A FILE {25 SP 830 IFA\$="6"THEN1400 ACEs } ": GOSUB27 832 IFA\$="Q"THEN1500 1702 GOSUB200: INPUTAS: IFAS<>"Y"THEN500 1704 GOSUB27: PRINT"NAME FILE TO SCRATCH": IN 834 IFA\$="H"THENH=Ø:GOTO2ØØØ 836 IFA\$="S"THENGOSUB26 838 IFA\$="?"THENGOSUB3Ø 840 IFA\$="I"THENGOSUB24 842 IFA\$=CHR\$(133)THENZA=1:GOTO5ØØ 850 GOTO810  $900$  GOSUB20: VP=0 910 PRINTRTS" TOTAL REVIEW{27 SPACES}": PRIN T:GOSUB7Ø:GOTO916 912 PRINTGG\$:T1= $\emptyset$ :T2= $\emptyset$ :LC= $\emptyset$ :IFP\$="Y"THENPRI NT#2: PRINT#2, GG\$: PRINT#2 914 FORC=1TON: IFCA\$(C)=GH\$ANDSC\$(C)=LEFT\$(G 2040 G\$, 1) THENGOSUB35 915 NEXTC: GOSUB9Ø: RETURN 916 GH\$="I":GG\$="WAGES":GOSUB912:GG\$="FARM" :GOSUB912:GG\$="DIVIDENDS":GOSUB912 918 GG\$="INTEREST":GOSUB912:GG\$="RENTAL":GO SUB912:GG\$="BUSINESS":GOSUB912 920 GG\$="OTHER":GOSUB912  $926$  GH\$="D" 928 GG\$="INTEREST":GOSUB912:GG\$="MEDICAL":G OSUB912:GG\$="EDUCATIONAL":GOSUB912 930 GG\$="TAX":GOSUB912:GG\$="CONTRIBUTION":G OSUB912 932 GG\$="RETIREMENT FUND":GOSUB912:GG\$="BUS INESS": GOSUB912: GG\$="OTHER": GOSUB912 948 GOTO700 950 GOSUB20: PRINTRT\$" CATEGORY SEARCH (I) O R (D) [13 SPACEs]": GOSUB7Ø 955 INPUT"CATEGORY"; WC\$: FORC=1TON: IFCA\$(C)= WC\$THENGOSUB35 960 NEXTC: GOSUB90: VP=1: GOTO700 1000 GOSUB20: PRINTRT\$" SUB CATEGORY SEARCH{ 20 SPACEs } ": GOSUB70: GOSUB80 1002 PRINTRT\$"(3 SPACEs) INCOME={3 SPACEs}W F D I R B O": PRINTRT\$ "DEDUCTION= I M E TCRBO" 1004 INPUT"SUB CATEGORY"; WC\$: FORC=1TON: GOSU **B76** 1005 IFCA\$(C)=B\$ANDSC\$(C)=WC\$THENGOSUB35 1006 NEXTC:GOSUB90:GOTO700 11ØØ GOSUB2Ø: PRINTRT\$" SOURCE SEARCH (FIRST 4 LETTERS) {8 SPACEs}": GOSUB7Ø: GOSUB8Ø 1102 INPUT"SOURCE"; WC\$: FORC=1TON: GOSUB76 11 $\emptyset$ 3 IFCA\$(C)=B\$ANDLEFT\$(SO\$(C),4)=LEFT\$(WC \$,4) THENGOSUB35 11Ø4 NEXTC:GOSUB9Ø:GOTO7ØØ 1200 GOSUB20: PRINTRT\$" MONTH SEARCH (2 LETT ERS) {8 SPACEs}":GOSUB7Ø:GOSUB8Ø 1202 INPUT"MONTH"; WC\$: IFLEN(WC\$) <> 2THENPRIN TU\$;: GOTO1202 1204 FORC=1TON:GOSUB76:IFCA\$(C)=B\$ANDLEFT\$(  $DA$(C), 2) = WC$THENGOSUB35$ 1206 NEXTC: GOSUB90: GOTO700  $7010$ 1300 GOSUB20: PRINTRT\$" RECORD/RECEIPT SEARC **WAVE COMMERCIONS CA** 

May Not Reprint Without Permission

2020 PRINTRTS" CATEGORIES TWO [9 SPACES]" 2025 PRINT"I NCOME", "D EDUCTION" 2030 PRINTRT\$" SUB CATEGORY \*INCOME {3 SPACE  $s'$ PRINT"W AGES", "F ARM", "D IVIDEND", "O T HER" 2045 PRINT"I NTEREST", "R ENTAL", "B USINESS" 2050 PRINTRT\$" SUB CATEGORY \*DEDUCTION" 2060 PRINT"I NTEREST", "M EDICAL", "E DUCATIO  $N''$ 2065 PRINT"B USINESS", "T AX", "C ONTRIBUTION 2067 PRINT"O THER",, "R ETIREMENT FUND" 2100 PRINTRT\$" SOURCE (17 SPACEs)" 2110 PRINT"MINIMUM 4 LETTERS - MAXIMUM 10 L ETTERS" 2120 PRINTRT\$"DATE{2 SPACEs}(MONTH-DAY){7 S PACEs }" 2125 PRINT"EXAMPLE: 04-28(2 SPACEs) (5 LETTER  $S)$ " 2130 PRINTRT\$" RECORD/RECEIPT {9 SPACEs}" 2140 PRINT"EXAMPLE: CK#123 (MAX 6 LETTERS)" 2150 PRINTRT\$" AMOUNT(17 SPACEs) 2160 PRINT"NO'\$' (DOLLAR SIGN)" 2180 PRINT:GOSUB22 2200 IFH=1THEN500 2210 IFH<>1THEN700 5500 GOSUB20 5510 PRINT"RECALL FILE": PRINT 5515 PRINT: INPUT"NAME FILE TO RECALL";N\$ 5520 IFLEN(N\$)<1ORLEN(N\$)>16THENPRINTU\$:GOT 05515 5524 OPEN1, 8, 2, "Ø:"+N\$+", S, R": C=Ø: GOSUB26 5525 IFX6\$="62"THENCLOSE1:ZA=0:GOT05536 5526  $C = \emptyset$  $5527 C=C+1$ 5529 INPUT#1, CA\$(C), SC\$(C), SO\$(C), DA\$(C), RE  $$(C)$ , AM $$(C)$ : S=ST 5530 GOSUB35 5532 IFS=ØGOT05527 5534 N=C:CLOSE1: PRINT"TOTAL COUNT: "N" RECO RDS": IP\$="{2 SPACEs}": GOSUB100: PRINT 5536 GOSUB22:GOTO5ØØ 7000 GOSUB20: PRINTRT\$" CREATE A NEW FILE {22 SPACEs}" IP\$="NAME NEW FILE":GOSUB1ØØ: PRINT: INP UTN\$

- 
- 
- 2010 PRINTRT\$" HELP ! {32 SPACES}": PRINT
- 
- 2000 PRINTCHR\$(147)
- 
- B22:GOTO5ØØ
- 
- 1708 GOSUB26: PRINTRT\$;NN\$;" SCRATCHED": GOSU
- 
- 1706 GOSUB24: PRINT#15, "SØ: "+NN\$
- PUTNN\$:GOSUB2ØØ 1705 INPUTAS: IFAS<>"Y"THEN500
- 
- 
- 
- 
- 
- 
- 
- 
- 
- 
- 
- 
- 
- 
- 
- 
- 
- 
- 
- 
- 
- 

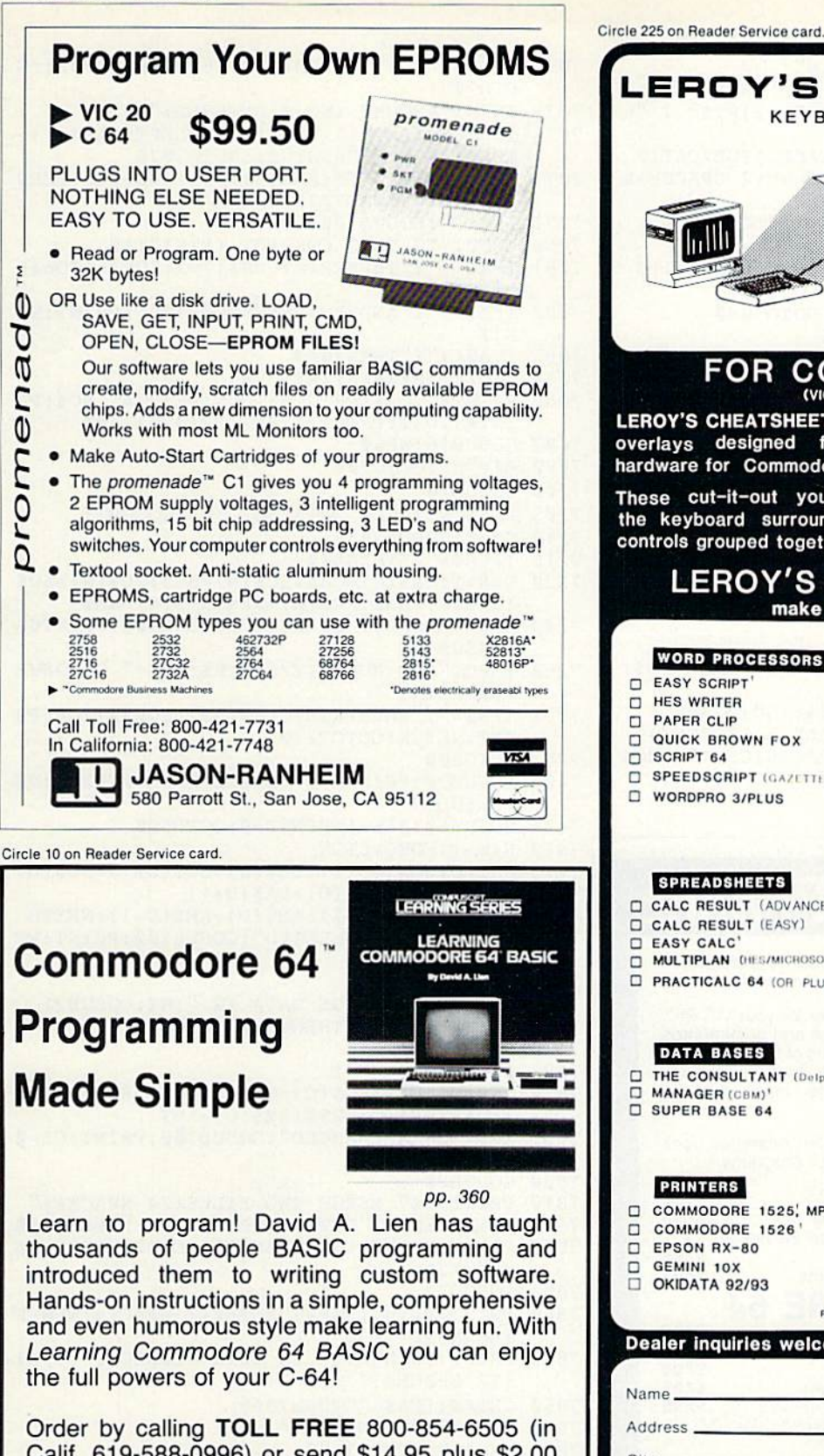

Calif. 619-588-0996) or send \$14.95 plus \$2.00 (\$3.00 foreign) for postage and handling. Visa and MasterCard users, include card # and expiration date. Mail to:

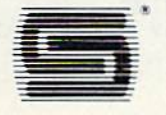

CompuSoft<sup>®</sup> Publishing 535 Broadway, Dept. 250285 El Cajon, CA 92021

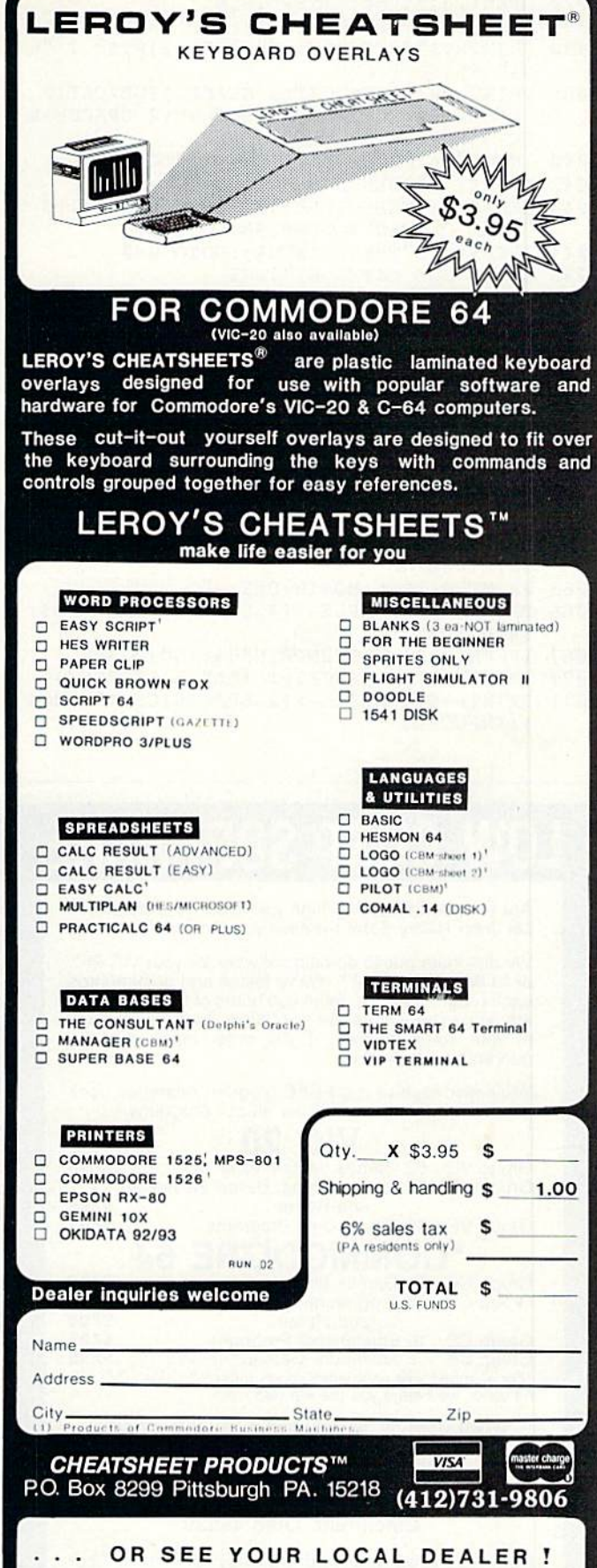

#### Listing 1 continued.

- 7020 OPEN1, 8, 2, "@0:"+N\$+", S, W"
- 7025 GOSUB21:GOSUB20:IFX7\$<>"OK"THEN7010
- 7030 PRINTRT\$"CATEGORY: "RØ\$SPC(2)RT\$" ! "R OS" CLOSE FILE"
- 7035 PRINT: PRINTRT\$"CAT(2 SPACEs) SUB/CAT(2 SPACES } SOURCE { 2 SPACES } DATE { 2 SPACES } R EC(3 SPACEs)AMOUNT"
- 7040 INPUT"CATEGORY (I) (D) (!)";CA\$
- 7042 IFCA\$="I"THEN7045
- 7043 IFCA\$="!"THENCLOSE1:GOSUB20:PRINT:IP\$= "FILE CLOSED": GOSUB1ØØ: GOTO5ØØ
- 7044 IFCAS<>"D"THENPRINTU\$;:GOTO7040
- 7045 INPUT"SUB CATEGORY"; SC\$
- 7046 IFCA\$="D"THEN7056
- 7048 IFSC\$="W"ORSC\$="F"ORSC\$="D"ORSC\$="I"OR  $SC$ = "R" THEN 7060$
- 7052 IFSC\$="B"ORSC\$="O"THEN7060
- 
- 7Ø54 PRINTU\$;:GOTO7Ø45<br>7Ø56 IFSC\$="I"ORSC\$="M"ORSC\$="E"ORSC\$="T"OR  $SCS = "C"THEN7Ø6Ø$
- 7058 IFCA\$="D"ANDSC\$="R"ORSC\$="B"ORSC\$="O"T HEN7Ø6Ø
- 7059 PRINTU\$; : GOTO7045
- 7060 INPUT"SOURCE (MIN/4 MAX/10)";SO\$
- 7Ø62 IFLEN(SO\$)<4ORLEN(SO\$)>1ØTHENPRINTU\$;: GOTO7060
- 7065 PRINT"DATE MONTH-DAY -"
- 7066 PRINTRT\$"EXAMPLE->{4 SPACEs}04-29"RO\$; : INPUTDAS
- 7067 IFLEN(DA\$)<>5THENPRINTU\$;:GOTO7066
- 7070 PRINT"RECORD/RECEIPT (MAX 6 LETTERS)" 7071 PRINTRT\$"EXAMPLE->{2 SPACEs}CK#134"RO\$
- ;: INPUTRE\$

## **OW COST SOFTWARE**

Are you tired of paying high prices for your software? Let John Henry Software save you money!

We distribute public domain software for your VIC 20<sup>™</sup><br>or COMMODORE 64™. We've tested and documented each program to guarantee you hours of fun and useful learning experiences. We specialize in prompt delivery of your software, even if you order tapes, and we guarantee our product.

You'll also receive our FREE program reference book containing documentation for all our programs.

#### **VIC 20**

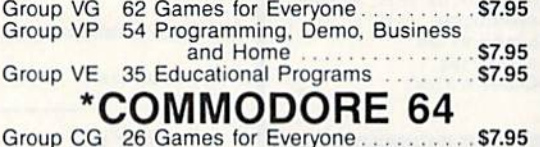

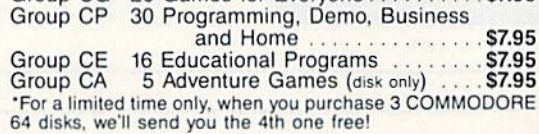

When ordering, specify group and tape or disk. Send check or money order payable to:

#### John Henry Software<br>P.O. Box 39021 Cincinnati, Ohio 45239

Don't wait! Order your software today! Or write for your free program reference book. You'll be glad you did!

- 7072 IFLEN(RE\$)<1ORLEN(RE\$)>6THENPRINTU\$;:G OTO7Ø71
- 7075 INPUT"AMOUNT (NO \$ SYMBOLS)"; AM\$
- 7076 IFLEFT\$(AM\$, 1)<CHR\$(46)ORLEFT\$(AM\$, 1)> CHR\$(57)THENPRINTU\$;:GOTO7Ø75
- 7077 IFLEFT\$(RIGHT\$(AM\$, 3), 1) <> CHR\$(46) THEN PRINTU\$; : GOTO7Ø75
- 7078 IP\$="":GOSUB100: PRINT
- 7080 INPUT"IS THIS CORRECT (Y/N)";A\$
- 7081 IFA\$<>"Y"THENPRINTCHR\$(19):FORX=1TO6:P RINT: NEXTX
- 7082 IFAS<>"Y"ANDHZ=1THENFORX=1TO5:PRINT:NE **XTX**
- 7083 IFA\$<>"Y"THEN7040
- 7084 IFGZ=1THENWF=1:RETURN
- 7085 PRINT#1, CA\$: PRINT#1, SC\$: PRINT#1, SO\$: PR  $INT#1$ ,  $DA$: PRINT#1$ ,  $RE$: PRINT#1$ ,  $AM$$
- 7087  $GOSUB16:WF=\emptyset$
- 7090 A\$="N": GOTO7081
- 7200 GOSUB20
- 7205 PRINTRT\$"ADD DATA TO ";N\$:GOSUB27
- 7210 GZ=1:GOSUB7035
- 7215 IFCA\$="! "THEN500
- $722\emptyset$  N=N+1:CA\$(N)=CA\$:SC\$(N)=SC\$:SO\$(N)=SO\$ : DA\$(N)=DA\$:RE\$(N)=RE\$:AM\$(N)=AM\$
- 7240 IP\$="ADDED{4 SPACEs}":GOSUB100:PRINTU\$ :GOSUB16
- 7250 INPUT"ADD MORE (Y/N)"; K\$: IP\$=" ": GOSUB 1ØØ: PRINT
- 7251 IFK\$="Y"THENPRINTCHR\$(19):FORX=1TO4:PR INT:NEXTX:GOTO721Ø
- 7252 GOTO500
- 7400 GOSUB20: PRINTRT\$"DELETE FROM FILE ";N\$ :GOSUB27
- 7406 GOSUB50:IFE=1THENWF=0:GOTO500
- $741$ Ø N=N-1: FORD=CTON
- 7412  $CAS(D) = CAS(D+1):SC$(D) = SC$(D+1):SO$(D)$  $=$ SO\$(D+1):DA\$(D)=DA\$(D+1)
- 7414 RE\$(D)=RE\$(D+1):AM\$(D)=AM\$(D+1):NEXTD
- 7418 IP\$="RECORD DELETED": GOSUB1ØØ: PRINT:WF  $=1:GOTO5Ø$
- 7600 GOSUB20
- 7605 PRINTRT\$"CHANGE DATA IN ";N\$:GOSUB21
- 761Ø GOSUB5Ø: IFE=1THENWF=Ø: GOTO5ØØ
- $7620 \text{ } GZ = 1 : HZ = 1$
- 7625 GOSUB7Ø4Ø:WF=1
- 763Ø CA\$(C)=CA\$:SC\$(C)=SC\$:SO\$(C)=SO\$:DA\$(C  $)=DA$:RE$ (C)=RE$: AM$ (C)=AM$$
- IP\$="DATA CHANGED":GOSUB1ØØ:PRINT:GZ=Ø 7635 : $HZ = \emptyset$ :GOTO5 $\emptyset$ Ø
- 7800 GOSUB20
- 7810 PRINTRT\$" MERGE TWO FILES {24 SPACES}"
- 7820 PRINT: INPUT"ENTER FIRST FILE NAME"; F1\$
- 7830 PRINT: PRINT: INPUT"ENTER SECOND FILE NA ME";F2\$
- 7835 GOSUB27
- 7840 PRINT: PRINT: INPUT"ENTER {2 SPACES } NEW F ILE NAME";F3\$
- 7850 PRINT: PRINTRT\$" IS THIS CORRECT? (Y/N)  ${17}$  SPACEs}"
- 7860 GETAS: IFAS=""THEN7860
- 7870 IFA\$="Y"THEN7890
- 7875 IFA\$="N"THEN7800
- 7880 IFA\$<>"N"THEN7860
- 7890 GOSUB20: PRINT" < MERGING FILES>"
- 7895 PRINT#15, "CØ: "+F3\$+"=Ø: "+F1\$+", Ø: "+F2\$
- 7898 GOSUB26: PRINT: IP\$=" ": GOSUB1ØØ
- 7900 PRINT"IF DISK STATUS IS OKAY MERGE C OMPLETE": PRINT: PRINT
- 7910 GOSUB22:GOTO500

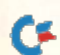

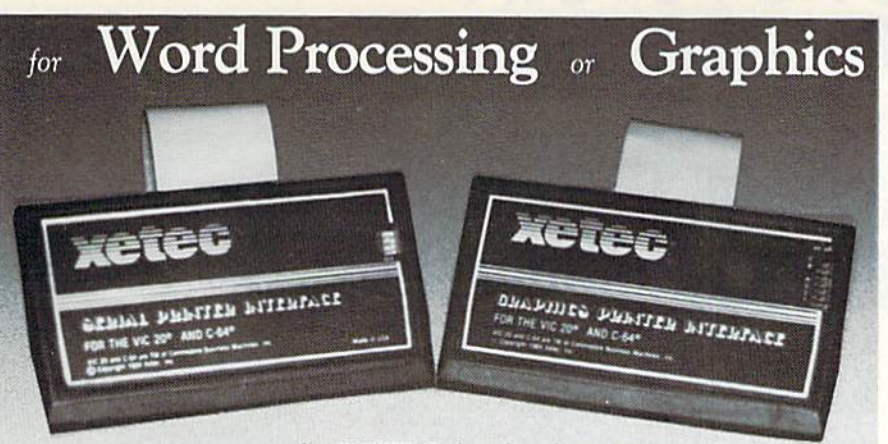

#### ... experience the XETEC family of printer interfaces

Available in three models - the SPI, SPI/B, GPI - These models feature a complete user's manual with software examples, command channels, an internal micro processor for maximum speed and intelligence, and an internal 2K buffer to allow more computing time (not included in the SPI). These models interface Centronics parallel compatible printers with the VIC 20, C-64 and SX-64 serial bus. The FONTMASTER, an optional software package, includes a word processor, 15 different type styles, plus a utility to create custom fonts.

#### SPI-SPI/B features:

- 2K buffer (SPL/B only)
- · Centronics compatible
- 10 printing modes
- · 10 additional commands
- · 4 user-accessable switches
- · CORRESPONDENCE QUALITY on the Gemini, Delta, Epson and Panasonic printers
- SPI \$59.95. . . SPI/B \$69.95. . . GPI \$89.95 FONTMASTER . . \$39.95

#### **XCTCC** 3010 ARNOLD . SALINA, KS. 67401 . (913) 827-0685

- · Standard 2K buffer
- · Centronics compatible
- · Graphic printer interface
- 7 printing modes
- · 22 additional commands
- · Supports more than 21 printers
- · 6 user-accessible switches
- · 54 SECOND hi-res screen dump · 100% COMPATIBLE with software written for the VIC 1525 printer

Circle 96 on Reader Service card. De 23/00/2002

**GPI** features:

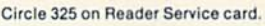

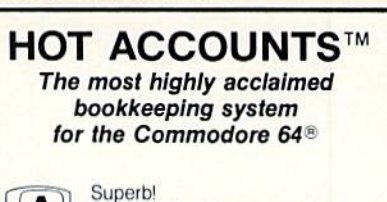

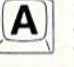

An exceptional program that outshines all others. RUN Magazine, Nov. 1984

HOT ACCOUNTS<sup>\*\*</sup> teaches you bookkeeping as it automatically performs dozens of full-service accounting functions. It is a complete system that will instantly organize your records and receipts and supply charts, formal statements, and budget information. Now your records can be accurate, up to date and confidential. • Tracks charge cards, checkbooks, all transactions · Requires no prior knowledge of accounting . Home or small business . Improves your financial image Cost less than 1 hour with a C.P.A.

**HOT ACCOUNTS<sup>™</sup> Bookkeeping System** on Diskette

For RUSH delivery, send check or money order for \$64.95 to: Computer Ed Software 1002 Brookes Ave. W., Ste 100

San Diego, CA 92103 Credit card orders, call toll-free 1-800-621-0852 ext. 238

**VISA MASTERCARD** 

P.S. Use HOT ACCOUNTS<sup>™</sup> to do your taxes and the price is tax deductible!

BONUS OFFER! Order before April 15th and receive a full featured, 60 function word processing & 3-D business graphics package as our FREE pift to you.

APROSPAND-64™

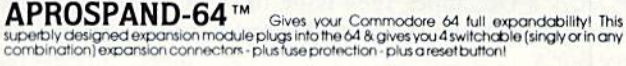

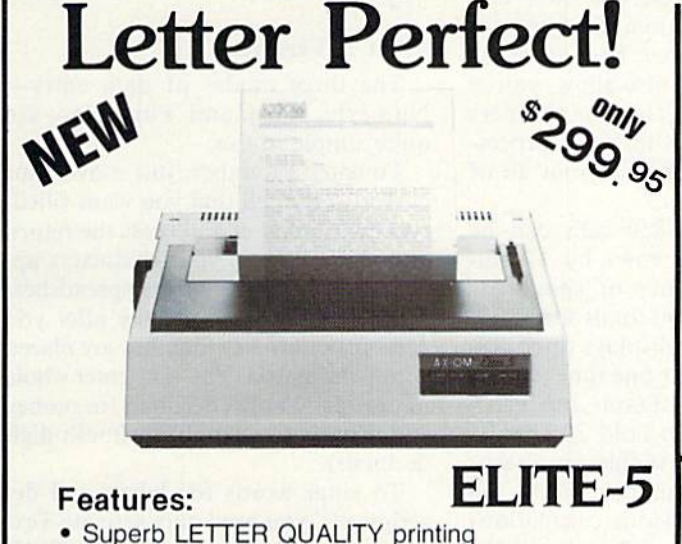

- 
- · Supports leading word-processing packages
- · Simple, reliable mechanism provides trouble free use
- · Bold print, superscript, subscript and underlining
- . Logic seeking bidirectional printing for faster printouts
- · Five line test printout cpability
- · Optional bidirectional tractor-feed only \$145.95 for easy document handling. ELITE-5CD model has Direct-Connect interface for all Commodore only \$339.95 home computers ADD: \$8.00 Shipping (Cont. U.S.), \$35.00 CAN, HI, AK.

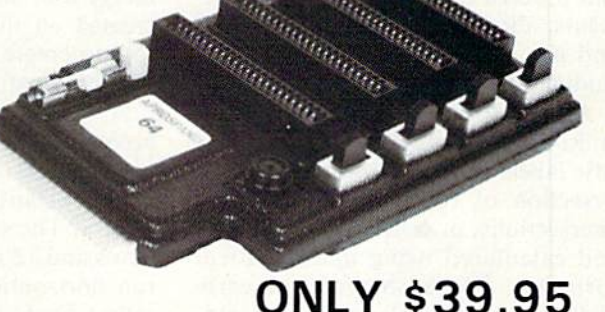

**Commodore Interfaces and Accessories** 

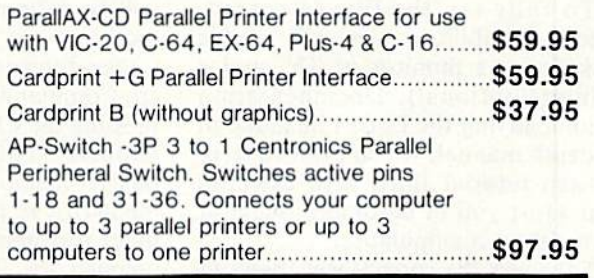

APROPOS TECHNOLOGY CA. Res. Add 6% Sales Tax **HAPION LECTRICAL AND ANNOUSTANT CONSUMER AND SURFACE OF A SURFACE ORDER LINES TODAY:**<br>1071-A AVenide Acaso, Camarillo, CA 93010 Listed are cash pri<br>CALL OUR TOLL FREE ORDER LINES TODAY: Visa or MC add<br>1-1600) 952-5800 USA Listed are cash prices Visa or MC add 39 Add Shipping Per Item: \$3.00 Cont. U.S.

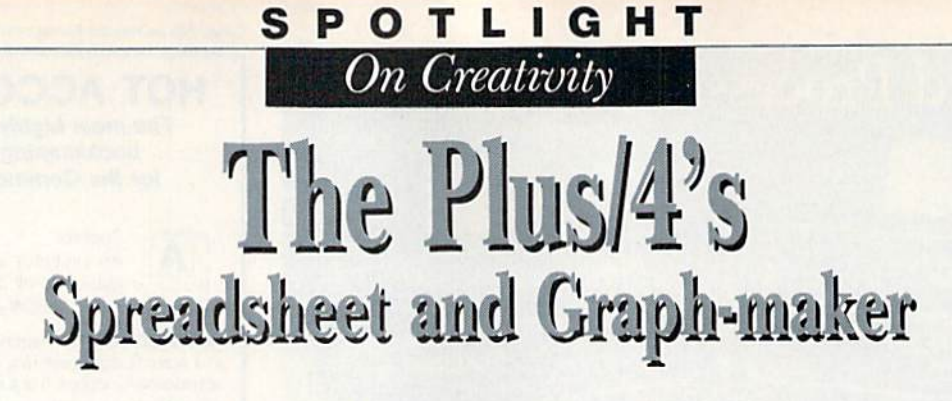

Bj MARGARET MORABITO

Here's a look at two more of the Plus/4's built-in software programs.

The 64K Plus/4 is Commodore's newest computer. It contains several built-in programs: a word processor, spreadsheet, graphics program, data base and a machine language monitor. Selling at less than \$300, the Plus/ 4 is one of the most versatile and productive home computers on today's market.

This article, covering the spreadsheet, is the second of several reviews on the Plus/4's built-in programs. (See RUN'S December 1984 issue for a full discussion of the Plus/4 word processor.)

Let's start with a short definition and proceed to the hardware require ments, directions on getting started and the spreadsheet's features, in cluding its strengths and weaknesses.

A spreadsheet is a multicolumn, multi-row document that holds spe cific labels and values within each in tersection of row and column. The intersections, or cells, can be grouped and calculated using mathematical formulas. Spreadsheets are mostly used in preparing financial and bud geting reports for home or business.

#### How to Gel Started

To fully tap the Plus/4 spread sheet's capabilities, you will need a disk drive, a monitor or TV, and a printer (optional). Documentation accompanying the Plus/4 includes an in-depth manual, which offers a stepby-stcp tutorial filled with exercises that assist you in becoming fluent at spreadsheet manipulation.

To access the spreadsheet, press fl after powering up. Then, at the SYS message, press the return key. You arc now in the word processor, which is the stepping-off point for all of the Plus/4 application programs. Press the Commodore  $(CMD)$  and  $C$  keys simultaneously, type tc and press the return key. The screen will instantly change to the spreadsheet. (Sec Photo 1 for spreadsheet in use.)

The Plus/4 spreadsheet program contains features common to most good-quality spreadsheets. It lets you enter and modify data, enter formulas and calculate figures, and save and print your information. This spread sheet, however, goes beyond these minimal features. It also allows you to merge your data with reports or letters created on the built-in word proces sor, to create graphs and print all of this information.

A maximum of 850 cells can be accommodated: 50 rows by 17 col umns. This is plenty of space for monthly statistics and totals for yearly figures. The screen displays three col umns and 12 rows at one time. (Rows run horizontally; columns run vertically.) Each cell can hold 36 charac ters, with up to 11 visible on screen. If you change a number within the spreadsheet, all previous calculations will be refigured by activating Auto mode.

The spreadsheet is command-driv en, Command mode being initiated by pressing the CMD and C keys simultaneously. This actually makes for quicker manipulation time than with a menu-driven program. Cursor move ment throughout has been carefully planned for flexibility of use and is controlled in several ways: the up and down cursor keys, f2 and fl for right

or left movement, a GOTO command for movement to a specified cell, and the Home command for cursor place ment in the upper left corner.

For editing, movement inside each cell is done with the left and right cur sor keys and the insert and delete keys. As you move your cursor be yond the coordinates of the screen dis play, the scrolling technique, seen also in the word processor, becomes ac tive, enabling you to see any of the 850 cells.

#### What It Features

The three modes of data entry-Numeric, Text and Formula—are quite simple to use.

To enter a number, just move your cursor to the cell that you want filled, type your number and press the return key. As you type, your characters ap pear at the bottom of the spreadsheet on the status line. It is only after you press the return key that they arc placed within the matrix. You may enter whole numbers, two-digit decimals for money and floating-point numbers (multi-digit decimals).

To enter words for labels and de scriptions, you need only activate Text mode, easily done by pressing the CMD and T keys simultaneously. Once your desired cell coordinates are displayed on the status line, you just type your word and press the return key.

To access the Formula mode, press the CMD and F keys simultaneously. (Notice that all commands are pre ceded by the Commodore key.) In or der to create an accurate formula, you need to decide which cells you want acted upon and where you want your

## WALL CHAR MPORTAN ANNOUNCEMENT! The RUN Special Issue: The Home User Guide to

We've wrapped up one super package for users of the Com modore family of computers—a special Home Computing Guide that can be referred to for years to come.

There's never been anything like it! Everything for the new Commodore owner, and something special for every veteran user, including:

- A FREE pull-out informational wall-chart—eliminates timeconsuming searching through manuals... con tains operating information in one convenient place!
- More than 400 hints from Louis Sander, author of "Magic"—RUN's most popular column. A variety of great ideas that everyone can usel
- Many "How To Get Started" articles that will put every new Commodore user at easel
- An exhaustive computer/Commodore terms glossary!
- Up-to-date listing of Com modore clubs and user groups so you can corre spond with others across the miles!<br>www.Commodore.ca

May Not Reprint Without Permission

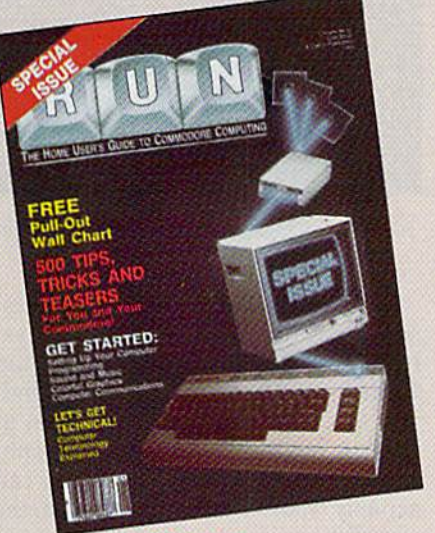

Commodore Computing

### Lifetime Reference Library **In One BIG Issue!**

#### Don't delay!

This limited edition is sure to be in big demand. Reserve your copy today by returning the coupon, or call TOLL FREE 1-B0O-258-5473. In New Hamp shire, call 1-924-9471.

RUN Magazine's SPECIAL ISSUE: The Home User Guide to Commodore Computing is the perfect gift for yourself...and for your Commodore friends!

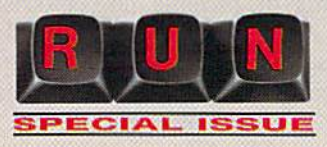

#### Look for the special order form in this issue!!

**TES**, I want RUN's SPECIAL ISSUE. I am enclosing \$3.95 for each copy that I order. Please send me Check Enclosed  $\Box$  MC  $\Box$  VISA  $\Box$  AE pies of RUNs SPEC1AI ISSUE. Limited quantities!

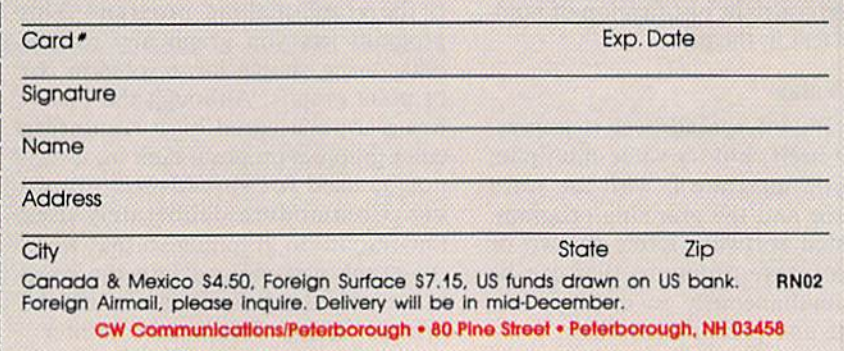

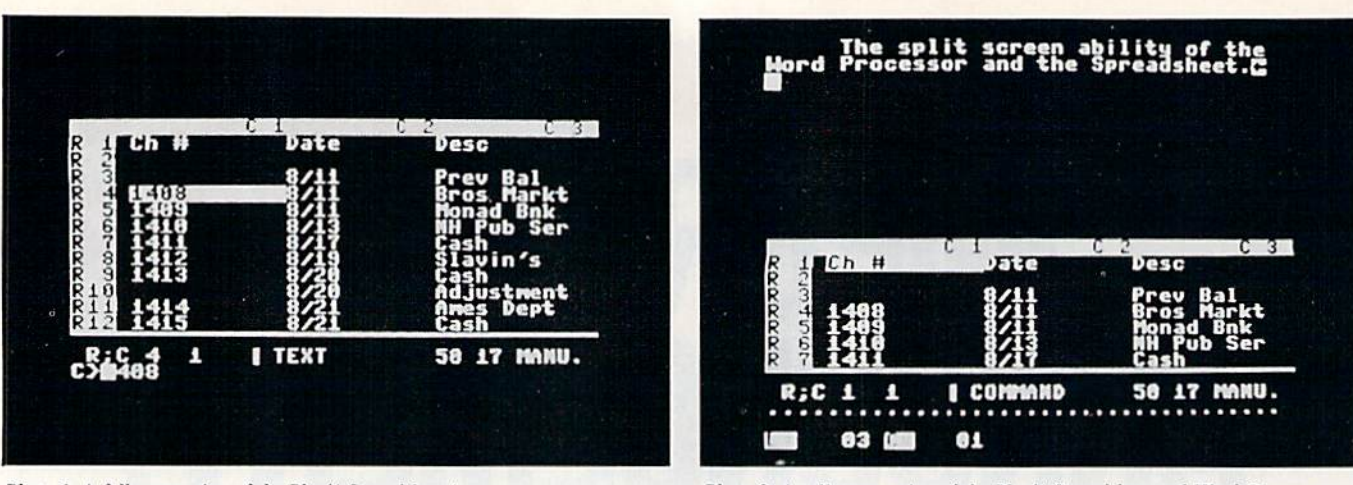

Photo 1. A full-screen view of the Plus/4 Spreadsheet in use.

Photo 2. A split-screen view of the Plus/4 Spreadsheet and Word Processor.

answer stored. When in doubt about the coordinates of a cell, place your cursor in that cell and read the row and column numbers at the bottom of your screen.

The Formula mode is easy to use. For example, by typing in SUM and the coordinates of the first and the last cells to be added, you can get the total of all cells in a column or row.

For more complex calculations, you will be pleased to discover that fourteen operations are available, ranging from the most commonly used addi tion, subtraction, multiplication and division to the more intricate absolute value, arctangent, cosine, exponentia tion, logarithm, sine and tangent. logical expression evaluator is also help fully included in the form of the Iftrue command.

Beyond the arithmetic commands, there are 35 others, allowing you to duplicate a row or column of data, delete or insert a row or column, copy a cell's data or formula into another, activate Automatic Calculation mode, change screen color, repeat a previous command, freeze a cell's value so that it cannot be changed and cancel a freeze.

Disk commands let you sec the di rectory, save and load files, delete a file, initialize your disk and format new disk. You can also erase your spreadsheet from memory and com mand left or right justification of num bers or text in the cells.

#### Extra Value

The Plus/4 spreadsheet is impres sive by itself, but its value multiplies when you integrate it with the word processor and the graphing program. Integrated software refers to two or more software programs that can be used simultaneously to display, ma nipulate and print information. WWW.CAMPIRODOCE.ca

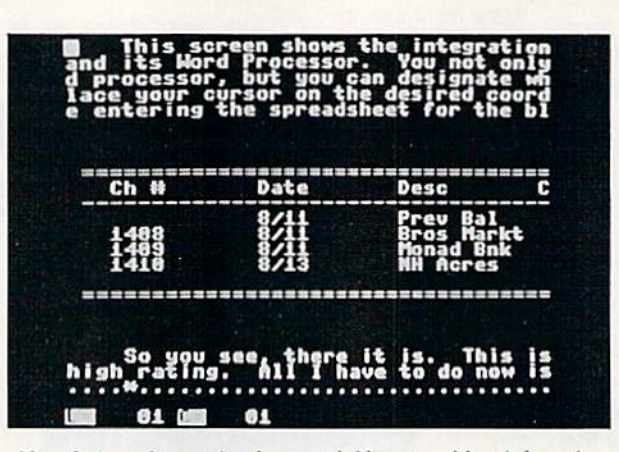

Photo 3. A word processing document holding spreadsheet information.

The spreadsheet and word proces sor are integrated in several ways. First, you can visually move back and forth from one to the other. Second, you can view both on your screen at once through the operation of a split screen. (See Photo 2.) Third, you can actually transfer information from the spreadsheet into a word processor's document and then continue to type the rest of it. (See Photo 3.) The main reason for transferring data into a word processor is to place it into a letter or report. All printing functions on the Plus/4 stem from the word pro cessor. This is another reason for data transferral from the spreadsheet.

The second software package that in teracts with the Plus/4 spreadsheet is the graph-making program. This program lets you graph any row of data, using simple low-resolution bar or point graphs. Although the Plus/4 has a sophisticated high-resolution color graphics program built in, it can not be used for spreadsheet graph ing. Commodore deliberately used low-resolution graphing so that when the graph was merged into the word processor, the information could be printed on any Commodore printer.

The graph program is adequate, but offers less than some advertisements imply. A coming issue of  $RUN$  will review the high-resolution color graphics program of the Plus/4.

Most commands in this spreadsheet are easy to learn and remember, but some might be awkward for a new user. The Fit command, which copies a formula from one cell into another, is an example. The manual doesn't provide enough exercises, so you end up doing a lot of trial and error learning. The creation of advanced for mulas can be overbearing. Again, the manual does not include enough samples.

Nevertheless, the versatility and ease of this spreadsheet far outweigh the few shortcomings. You won't really appreciate what Commodore has done until you start to experiment with the integration of the built-in programs. This is by far the greatest strength of the Plus/4's applications software.

Address all author correspondence to Margaret Morabito, c/o RUN editorial, 80 Pine St., Peterborough, NH 03458.

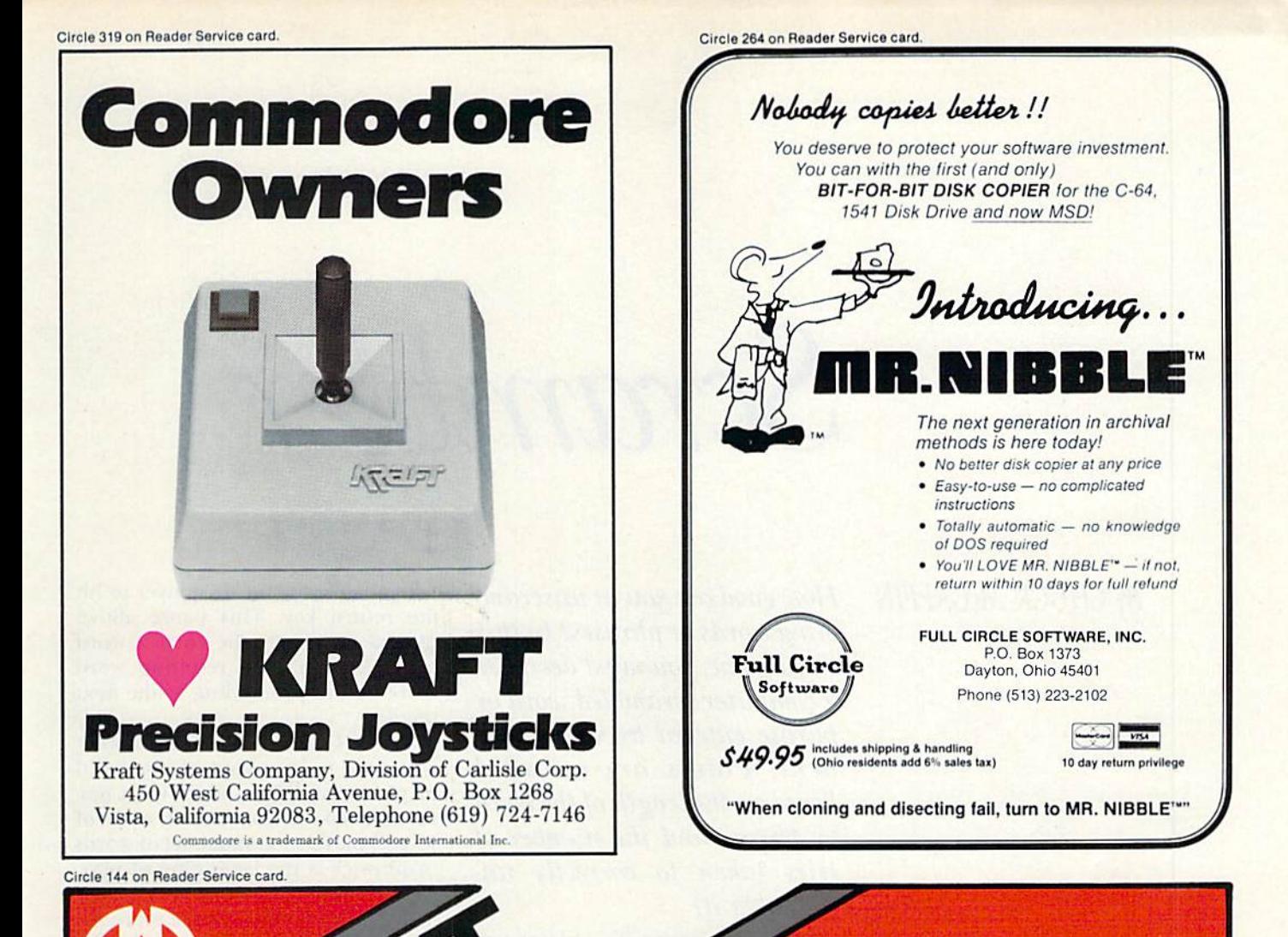

## THE QUALITY INTERFACE **FOR THE QUALITY PRINTER**

**NIP RALIGE** . NO DIP SWITCHES OR CHIP CHANGES NECESSARY. THE NEW COMMODORE PRINTER INTERFACE THAT YOU JUST PLUG IN AND IT'S READY TO USE. . INTERFACES THE COMMODORE 64 AND VIC 20\* WITH A PARALLEL PRINTER-EPSON AND COMPATIBLES, CANON, STAR GEMINI, BMC, PANASONIC, SMITH CORONA, RITEMAN, ETC. OKIDATA-DAISY WHEELS JUKI, STAR MICRONICS (POWERTYPE), QUME, DIABLO, BROTHER, SILVEREED, ETC.

. ACCESSES YOUR PRINTER'S SPECIAL FEATURES . SUPPORTS DOT-ADDRESSABLE GRAPHICS . COMPATIBLE WITH YOUR FAVORITE SOFTWARE PROGRAMS-PAPERCLIP, EASY SCRIPT, BANK STREET. DOODLE, CHARTPAK 64, MUSICALC, MIRAGE DATA-BASE, PRACTICALC, VIP TERMINAL, ZORK 1.2.3. YESI PLEASE SEND MORE INFORMATION ON **AND MANY MORE** 

. CONVERTS COMMODORE ASCII TO STANDARD ASCII CODE . EMULATES THE VIC-1525 PRINTER

· TRANSPARENT MODE · COMPLETE LANGUAGE TRANSLATION

**SEND COUPON OR CALL** (201) 585-1800

**MANUFACTURED IN THE U.S.A. BY GIGA INTERNATIONAL CORPORATION 2044 CENTER AVENUE** FT. LEE, NEW JERSEY 07024 COMMODORE ÉT & VIC 20 ARE REGISTERED TRADEMA<br>OF COMMODORE BUSINESS MACHINES, INC.

**RUN FEBRUARY 1985 / 79** 

# Scrambler

By CHUCK McGAFFIN How good are you at unscrambling words or phrases? In this word game, you must decipher a computer-scrambled word or phrase entered by your oppo nent. Points are awarded based on the length of the word or phrase and the number of tries taken to correctly un scramble it.

> Scrambler starts with a player typing in a word or phrase that cannot be longer than 30 characters on the Commodore 64 and 15 characters on the VIC-20.

> If the input word or phrase cannot be scrambled (for example, "A" or "XXX"), the program will discard the entry and request a new one.

> The computer scrambles not only letters, but also numbers, symbols and spaces, then checks to be sure that the scrambled result is different from the original word or phrase. Next, it displays the scrambled result and prompts the player for input of the first character guessed.

> As each correct letter is chosen, the completed portion of the unscram bled word is displayed, and the scrambled word is updated to show only those characters remaining. You are then prompted to enter the next character. Wrong guesses are high lighted with a musical reprimand.

> When the word or phrase has been successfully unscrambled, the play er's score is computed according to the length of the word or phrase and the number of errors made during play. The score is then displayed, and

Scrambler waits for the player to hit the return key. This pause allows players to inspect the correct word or phrase and the resulting word score before proceeding to the next puzzler.

The VIC-20 version of Scrambler is limited to the input of one word or phrase at a time, while the Commodore 64 version allows each of several players to input a set of words or phrases at the beginning of play.

The running score of each player is displayed along with the score ob tained for the current word. The computer prints a prompt to identify which player is to make an entry or to unscramble the currently dis played word or phrase.

Scrambler is simple yet enjoyable game for young and old. The game also can be used in conjunction with vocabulary lists as a fun way to help children learn to spell.

Type in the program, save it on tape or disk and run it to begin play.

To conserve memory, the VIC-20 version of Scrambler is limited to one word or phrase at a time. If you have memory expansion, you can easily modify the Commodore 64 version to work on the VIC-20. Aside from the obvious differences between the 40-column and 22 column screens, the only other differences are the initial Pokes to set screen, border and character colors and the sound sub routines (lines 320-360 in the 64 version and lines 245-280 in the VIC version).

Address all author correspondence Ckuck MrGajfttt, 21 Maple Ridge, ston Lake, NY 12019. to

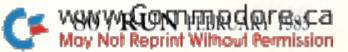

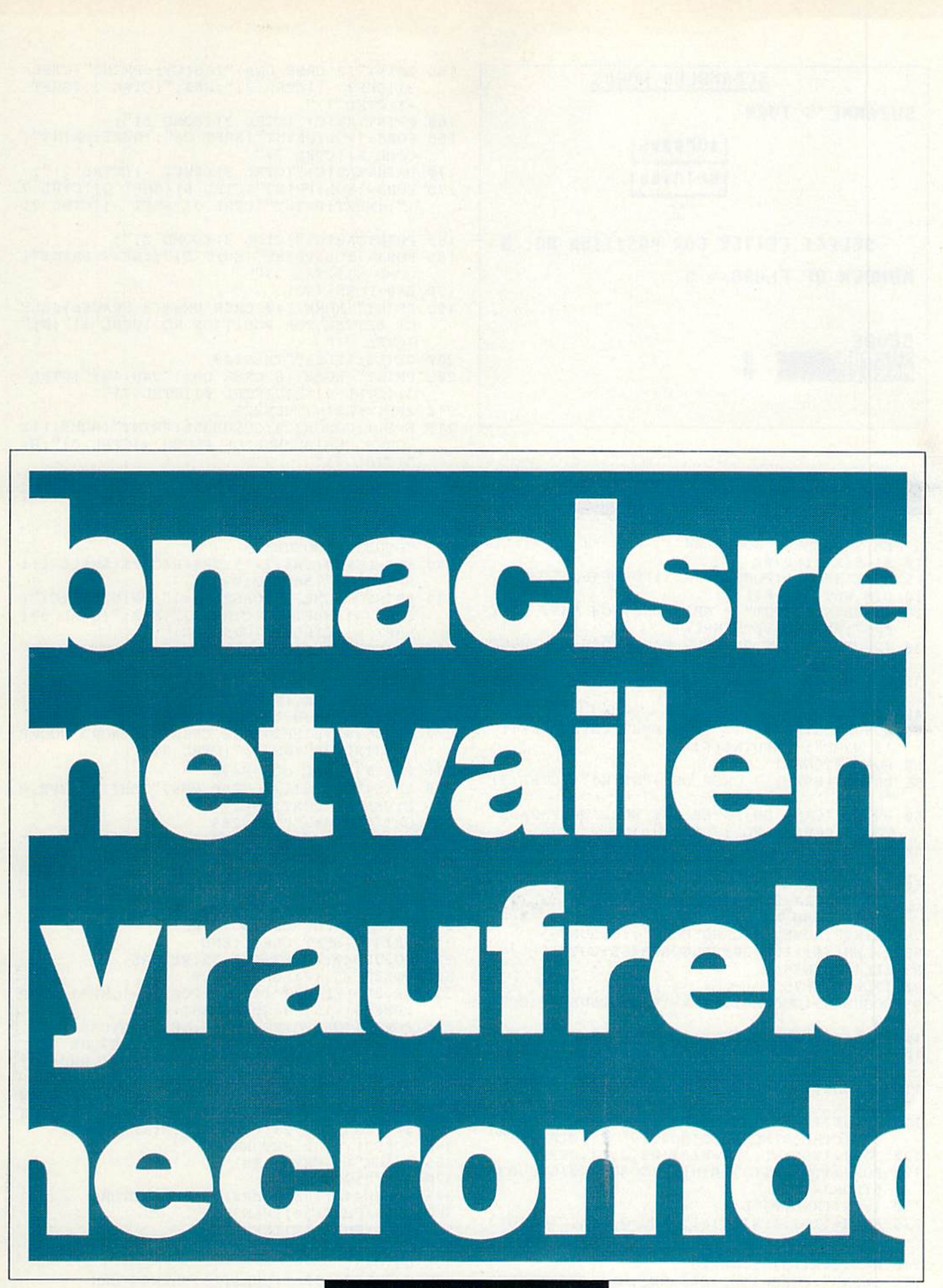

#### **RUN It Right**

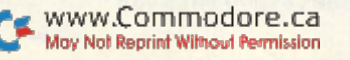

Commodore 64 **Unexpanded VIC-20** 

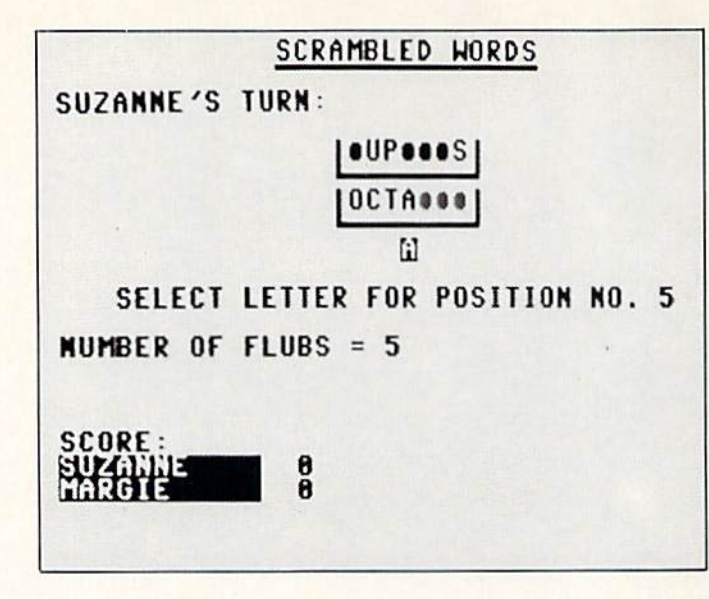

#### **Listing 1.** Scrambler program for the C-64.

- 5 REM SCRAMBLED WORDS 64
- 10  $SI = 54272 : KP = \emptyset$
- 15 POKE53280, 1: POKE53281, 1: POKE646, 6
- 20 DIM WL\$(30), RI(30)
- 25 GOSUB455:INPUT" {2 CRSR DNs } HOW MANY PLAY ERS"; PL: IFPL=ØTHENPL=1
- INPUT" (2 CRSR DNs ) HOW MANY WORDS TO ENTE  $R''$ : NW: IFNW=ØTHENNW=1
- 35 DIMWD\$(PL-1, NW-1), WL(PL-1, NW-1), N\$(PL-1)  $P^S(PL-1)$
- $4\emptyset$  FORK= $\emptyset$ TOPL-1
- GOSUB455: PRINT" {2 CRSR DNs } PLAYER"; K+1;" 'S NAME";: INPUTN\$(K)
- $5\%$  FORX= $\emptyset$ TONW-1
- 55 PRINT" (HOME) {2 CRSR DNs } "N\$ (K) "! {CTRL 7}
- 60 PRINT" (CRSR DN) ENTER ONE WORD OR PHRASE TO BE SCRAMBLED";
- 65 PRINT" (7 SPACES) (LIMITED TO 30 CHARACTER  $S$ ) {2 CRSR DNs}"
- 70 PRINT"(CRSR DN){4 CRSR RTs){CTRL 3}{COMD Z}";:FORJ=ØTO29:PRINT"{SHFT C}";:NEXT:P RINT"(COMD X) {CTRL 7}"
- 75 PRINT"(HOME){8 CRSR DNs}";:GOSUB365
- 8Ø L=LEN(W\$): IFL>3ØTHENGOSUB455:GOT055
- 85 IFL=ØTHEN75
- 90 IFL=1THEN75
- 95 GOSUB465:GOSUB47Ø: IFR=1THENGOSUB465:GOTO 75
- $100$  WD\$ $(K, X)$ =W\$:WL $(K, X)$ =L:NEXTX, K
- $FORZ = \emptyset$ TONW-1:YY= $\emptyset$ :FORY=PL-1TO $\emptyset$ STEP-1:YY 105  $=$  YY+1: GOSUB455
- 110  $WS = WD$ (Y, Z): L=WL(Y, Z): SC=PS(YY-1): WS=L*$  $200$
- 115 PRINT" (HOME) {10 CRSR DNs } {CTRL 3} "TAB(1 4) "{CTRL 9} SCRAMBLING{CTRL 7} {CTRL  $\emptyset$ }'
- $12\emptyset$  FORJ=1TOL:WL\$(J)=MID\$(W\$,J,1):NEXT
- 125 FORJ=1TOL:RI(J)= $\emptyset$ :NEXT:GOSUB32 $\emptyset$ :GOSUB34  $5:FORJ = 1 TOL$
- 13 $\emptyset$  I=INT(RND( $\emptyset$ )\*L)+1
- 135 FORC=1TOJ: IFRI(C)=ITHENC=J:NEXTC:GOTO13 Ø
- $14\emptyset$  NEXTC: RI(J) = I: NEXTJ
- 145 SW\$="":FORJ=1TOL:SW\$=SW\$+WL\$(RI(J)):NEX T: IFSW\$=W\$THEN125
- 150 GOSUB455:GOSUB485:C=(38-L)/2<br>www.Commodore.ca<br>Marional Million
- 155 PRINT" {2 CRSR DNs} "TAB(C); : PRINT" {CTRL 3) {SHFT - } {CTRL 7}"; SW\$; " {CTRL 3} {SHFT  $-$ } {CTRL 7}"
- 160 PRINTTAB(C)"(CTRL 3){COMD Z)";
- 165 FORJ=1TOL: PRINT" (SHFT C)"; NEXT: PRINT" (<br>COMD X) (CTRL 7)"
- 170 PRINTTAB(C)"(CTRL 3) (SHFT -) (CTRL 7)";
- 175 FORJ=1TOL: PRINT" (CTRL 6) (SHFT Q) (CTRL 7 )";:NEXT:PRINT"(CTRL 3)(SHFT -)(CTRL 7)
- 180 PRINTTAB(C)"(CTRL 3){COMD Z)";
- 185 FORJ=1TOL: PRINT" (SHFT C)"; : NEXT: PRINT" { COMD X } { CTRL 7 } "
- $19\emptyset$  E= $\emptyset$ : FORN=1TOL
- 195 PRINT" (HOME) (10 CRSR DNs) {3 SPACEs} SELE CT LETTER FOR POSITION NO. (CTRL 3)";N;"  ${CTRL 7}$ "
- 200 GETL\$: IFL\$=""THEN200
- 205 PRINT" (HOME) {8 CRSR DNs} "TAB(19)" {CTRL
	- 3) {CTRL 9} "L\$" {CTRL Ø} {CTRL 7}"
- 210 IFL\$=WL\$(N)THEN225
- 215 E=E+1:GOSUB32Ø:GOSUB355: PRINT" (HOME) {12 CRSR DNs } NUMBER OF FLUBS =  $\{CTRL 3\}$ "; E; "(CTRL 7)"
- 220 GOTO195
- 225 FORJ=1TOL: IFRI(J)=NTHENI=J:J=L:NEXT:GOT 0235
- 230 NEXT
- 235 GOSUB320: GOSUB325
- 24 $\emptyset$  SL\$=LEFT\$(SW\$, I-1): SR\$=RIGHT\$(SW\$, L-I):  $SW$=SL$+"$  (SHFT Q)"+SR\$
- 245 PRINT"(HOME) { 3 CRSR DNs } ": PRINTTAB(C)" { CTRL 3) {SHFT - } {CTRL 7}"; SW\$; " {CTRL 3} {<br>SHFT - } {CTRL 7} {CRSR DN}"
- 250 PRINT" (HOME) {6 CRSR DNs }"; : PRINTTAB(C)"<br>{CTRL 3}{SHFT } {CTRL 7}";
- 255 FORJ=1TON: PRINTWL\$(J); :NEXT:NEXT
- 260 PRINT" {HOME} { 9 CRSR DNs } { 40 SPACES } "
- 265 WS=WS-5Ø\*E:B=(L-E)\*25:IFB<ØTHENB=Ø
- 270 SC=SC+WS+B:PRINT" {3 CRSR DNs } WORD SCORE = {CTRL 3} ";  $WS+B$ ; " {CTRL 7} "
- 275 PS(YY-1)=SC:GOSUB49Ø
- 280 PRINT" {HOME} {22 CRSR DNs}"TAB(7)"TYPE R ETURN TO CONTINUE!
- 285 GETAS: IFAS=""THEN285
- 290 IFA\$<>CHR\$(13)THEN285
- 295 GOSUB455:NEXTY, Z
- 300 GOSUB455:GOSUB340:GOSUB495
- 305 PRINT" {3 CRSR DNs } PLAY AGAIN? (Y/N)";: I NPUTA\$
- 31Ø IFA\$="Y"THENCLR:GOTO1Ø
- 315 PRINT" {SHFT CLR}": END
- 320 GOSUB340: POKESI+24, 15: RETURN
- 325 POKESI+5, 12: POKESI+6, 9
- 330 KP=KP\*(KP<10)\*(-1)+1:POKESI+1,KP\*1.5+KP :POKESI+15, 19+KP: POKESI+4, 21
- 335 FORQ=1TO5: POKESI, Q\*25:NEXT: RETURN
- 340 FORR=SITOSI+24: POKER, Ø:NEXT: RETURN
- 345 POKESI+5,50: FORX=1TO50: POKESI+1, RND(X)\*  $32 + 50$ : POKESI + 4, 17
- 350 FORA=1TO10:NEXT:POKESI+4,16:NEXT:RETURN
- 355 POKESI+6, 240: POKESI+4, 17: FORA=1TO10: FOR X=1TO255STEP25:POKESI+1,X:NEXT:NEXT
- 360 POKESI+4, 32: RETURN 365 PRINT" {5 CRSR RTs}";
- 37 $\emptyset$  W\$="": $CC$ 8= $\emptyset$
- 375 GOSUB44Ø: IFA\$=CHR\$(13)THENRETURN
- 380 IFA\$=CHR\$(34)THEN375
- 385 IFA\$<CHR\$(32)THEN375
- 390 IFA\$>CHR\$(127)THEN375
- 395 GOTO435
- 400 GOSUB440: IFA\$=CHR\$(13)THENRETURN
- 405 IFA\$=CHR\$(20)THEN425
- 410 IFA\$<CHR\$(32)ORA\$>CHR\$(127)THEN400

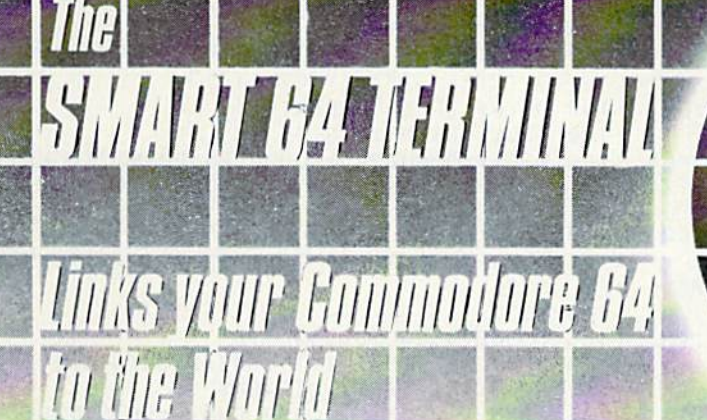

#### Features:

- Unlimited Upload/Download . Single Keystroke ID & **Programs and Text**
- **Adjustable Translate Tables**
- **Formatted Lines**
- VT-52 Cursor Controls **Auto-Recall of User**
- Parameters
- **Full Modem Control**
- **Screen Print Online**
- **Built-In Disk Commands**
- **Time-of-Day Display**
- **Alarm Timer**
- · Shift/Lock
- Password
	- · Four Programmable Function Keys
	- · Echo Mode
	- · Auto-Answerback for Telex
	- · Break Key
	- X-on/X-off Flow Control
	- · Review, Rearrange, Print Files
	- · 40 or 80 Columns'
	- · Operates With Manual, Intelligent, or 1650-Compatible Modems

\*80 Columns with Data 20 Cartridge

**Dealer Availability** Call (203) 389-8383

Commodore 64\*

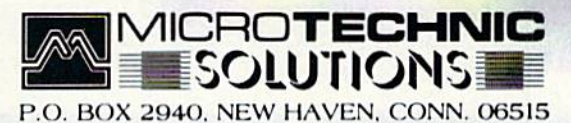

Disk \$39.95

\*Commodore 64 registered trademark of Commodore Business Mochines Inc.

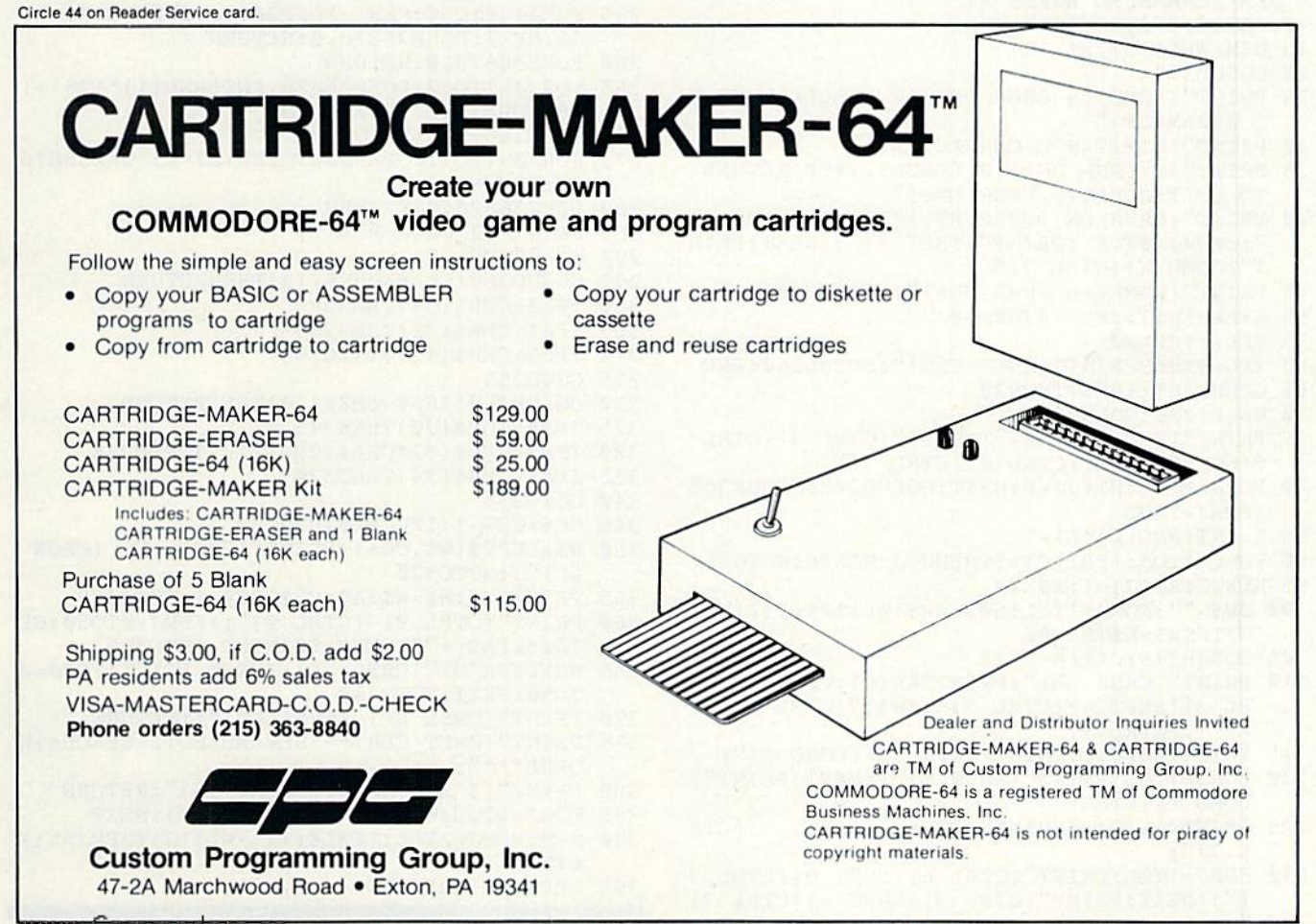

#### Listing 1 continued.

- 415 IFA\$=CHR\$(34)THEN400
- 420 GOTO435
- 425 CC%=CC%-1:IFCC%<ØTHEN37Ø
- 430 W\$=LEFT\$(W\$,CC%):PRINT"{CRSR LF} {CRSR LF}"; : GOTO4ØØ
- 435 PRINTA\$;: W\$=W\$+A\$: CC%=CC%+1: GOTO400
- 44 $\emptyset$  PRINT" (CTRL 9) (CTRL  $\emptyset$ )"; FORJ= $\emptyset$ TO5 $\emptyset$ : GE<br>TA\$: IFA\$<> ""THENJ=5 $\emptyset$ : NEXT: GOTO45 $\emptyset$ 445 NEXT: PRINT" {CRSR LF} {CRSR LF}"; : FORJ=Ø
- TO5Ø:NEXT:GOTO44Ø
- 450 PRINT"(CRSR LF) (CRSR LF)";:RETURN
- 455 PRINT" (SHFT CLR) "TAB(12) "SCRAMBLED WORD  $\mathbb{C}^{\mathbb{H}}$
- PRINTTAB(12)"{CTRL 3} {15 COMD Ys} {CTRL 460 7) ": RETURN
- 465 PRINT"(HOME) {8 CRSR DNs} {40 SPACEs}"; : R **ETURN**
- $47\emptyset$  FORJ=1TOL:WL\$(J)=MID\$(W\$,J,1):NEXT
- 475 R=Ø:FORJ=2TOL:IFWL\$(1)<>WL\$(J)THENJ=L:R **ETURN**
- 480 NEXT:R=1:RETURN
- 485 PRINT" (HOME) (2 CRSR DNs) "N\$ (YY-1) "'S TU  $RN:$ "
- 490 PRINT" (HOME) {16 CRSR DNs } SCORE:"
- 495 FORZZ= $\emptyset$ TOPL-1:NN\$=N\$(ZZ):LL=LEN(NN\$):FO  $RXX = LLTO1Ø: NNS = NN$ + " "! NEXT$
- PRINT" {CTRL 9} "NN\$" {CTRL Ø} {CTRL 3} "PS 500  $(22)'$  (CTRL 7)":NEXT
- 505 PRINT" (HOME) {CRSR DN } ": RETURN

#### **Listing 2.** Scrambler program for the VIC-20.

- 5 REM SCRAMBLED WORDS VIC
- 10 POKE36879, 25: POKE646, 6 15 DIM WL\$(18), RI(18)
- 20 GOSUB375
- 25 PRINT" (HOME) { 9 CRSR DNs } { 2 SPACES } WORD T O SCRAMBLE?"
- 30 PRINT" (LIMIT @18 CHARACTERS)"
- 35 PRINT" (4 CRSR DNs) (2 SPACES) TYPE RETURN TO QUIT(HOME) {5 CRSR DNs}"
- 40 PRINT" {CRSR DN} {CRSR RT} {CTRL 3} {COMD Z} ";:FORJ=ØTO17:PRINT"(SHFT \*)";:NEXT:PRIN  $T''$  (COMD X) (CTRL 7)"
- 45 PRINT" (HOME) {6 CRSR DNs }"; : GOSUB285
- 50 L=LEN(W\$): IFL>18THEN20
- $55$  IFL=1THEN20
- 60 IFL=0THENPRINT"(SHFT CLR)":GOSUB260:END
- 65 GOSUB385: IFR=1THEN2Ø
- 70 WS=L\*200:GOSUB375
- 75 PRINT" (7 CRSR DNs) "TAB(5)" (CTRL 3) {CTRL 9) SCRAMBLING! {CTRL Ø) {CTRL 7}"
- 80 FORJ=1TOL:RI(J)=0:NEXT:GOSUB245:GOSUB265  $: FORJ = 1 TOT$
- 85 I=INT(RND( $\emptyset$ )\*L)+1
- 90 FORC=1TOJ: IFRI(C)=ITHENC=J:NEXTC: GOTO85
- 95 NEXTC: RI(J) = I: NEXTJ
- $1\frac{1}{9}$  SW\$="": FORJ=1TOL: SW\$=SW\$+WL\$(RI(J)): NEX T:IFSW\$=W\$THEN8Ø
- 105 GOSUB375: C= $(18-L)/2$
- 110 PRINT" {CRSR DN}": PRINTTAB(C); : PRINT" {CT RL 3) {SHFT -} {CTRL 7}"; SW\$; " {CTRL 3} {SH  $FT - [(CTRL 7)$ "
- 115 PRINTTAB(C);:PRINT"(CTRL 3)(COMD Z)";
- 120 FORJ=1TOL: PRINT" (SHFT \*)"; : NEXT: PRINT" (<br>COMD X) { CTRL 7}"
- 125 PRINTTAB(C);: PRINT" {CTRL 3} {SHFT -} {CTR  $L 7$   $"$
- 130 FORJ=1TOL: PRINT" (CTRL 6) (SHFT 0) (CTRL 7 }";:NEXT:PRINT"(CTRL 3)(SHFT -)(CTRL 7) www.commodore.ca
- 135 PRINTTAB(C);:PRINT"{CTRL 3}{COMD Z}";
- 140 FORJ=1TOL: PRINT" (SHFT \*)"; :NEXT: PRINT" {<br>COMD X} {CTRL 7}"
- 145  $E = \emptyset$ : FORN=1TOL
- 150 PRINT" (HOME) {9 CRSR DNs } SELECT LETTER N 0. (CTRL 3)"; N; " (CTRL 7)'
- 155 GETL\$: IFL\$=""THEN155
- 160 IFLS=WL\$(N)THEN175
- 165 E=E+1: GOSUB245: GOSUB275: PRINT" {HOME} {13 CRSR DNs)NUMBER OF FLUBS = $\{CTRL 3\}$ ";E; "{CTRL 7}"
- 170 GOT0150
- 175 FORJ=1TOL: IFRI(J)=NTHENI=J:J=L:NEXT:GOT 0185
- 18Ø NEXT
- 185 GOSUB245: GOSUB250
- 19Ø SL\$=LEFT\$(SW\$, I-1): SR\$=RIGHT\$(SW\$, L-I):  $SW$=SL$+"$  (SHFT Q)"+SR\$
- 195 PRINT" (HOME) {3 CRSR DNs }": PRINTTAB(C)" { CTRL 3) (SHFT -) (CTRL 7) "; SW\$; " (CTRL 3) {<br>SHFT -) (CTRL 7) { CRSR DN) "
- 200 PRINT"(HOME) {6 CRSR DNs)";: PRINTTAB(C)"  $(CTRL 3)$  (SHFT -)  $(CTRL 7)$ ";
- 205 FORJ=1TON: PRINTWL\$(J); :NEXT:NEXT
- 210 PRINT" (HOME) {9 CRSR DNs} {40 SPACEs}"
- 215  $WS = WS 5Ø * E : B = (L-E) * 25 : IFB < ØTHENB = Ø$
- 220 SC=WS+B: PRINT"SCORE ={CTRL 3}"; SC;"{CTR  $L 7$ <sup>"</sup>
- 225 PRINT" (3 CRSR DNs) HIT RETURN TO CONTINU  $E^{\prime\prime}$
- 230 GETA\$: IFA\$=""THEN230
- 235 IFA\$=CHR\$(13)THENGOSUB375:GOTO25
- $24\emptyset$  GOTO23 $\emptyset$
- 245 POKE36878, 15: RETURN
- 250 POKE36876, 220: FORJJ=1TO5: NEXT: POKE36876  $, \emptyset$
- 255 FORJJ=ØTO5Ø:NEXT:POKE36876,200:FORJJ=1T O5:NEXT:POKE36876, Ø:RETURN
- 260 POKE36878, Ø: RETURN
- 265 FORJJ=1TO5Ø:POKE36876, INT(RND(1)\*128)+1 28:FORM=1TO5:NEXTM, JJ
- 27Ø POKE36876, Ø:RETURN
- 275 FORJJ=1TO3:FORM=2ØØTO22Ø+JJ\*2:POKE36876 , M:NEXTM, JJ
- 280 POKE36876, Ø:RETURN
- 285 PRINT" (2 CRSR RTs)";
- $29\%$  W\$="": $CC8 = \emptyset$
- 295 GOSUB36Ø: IFA\$=CHR\$(13)THENRETURN
- 300 IFAS=CHR\$(34)THEN295
	- 305 IFA\$<CHR\$(32)THEN295
- 310 IFA\$>CHR\$(127)THEN295
- 315 GOTO355
- 320 GOSUB360: IFA\$=CHR\$(13)THENRETURN
- 325 IFA\$=CHR\$(20)THEN345
- 330 IFA\$<CHR\$(32)ORA\$>CHR\$(127)THEN32Ø
- 335 IFA\$=CHR\$(34)THEN32Ø
- 340 GOTO355
- 345 CC%=CC%-1:IFCC%<ØTHEN29Ø
- 350 W\$=LEFT\$(W\$,CC%):PRINT"{CRSR LF} {CRSR  $LF$  ]";: GOTO32Ø
- 355  $PRINTA$$ ;:W\$=W\$+A\$:CC%=CC%+1:GOTO32Ø
- 360 PRINT"(CTRL 9) (CTRL 0)";:FORJ=0TO50:GE TA\$: IFA\$<> ""THENJ=50:NEXT: GOTO370
- 365 NEXT: PRINT" (CRSR LF) (CRSR LF)"; : FORJ=Ø TO5Ø:NEXT:GOTO36Ø
- 370 PRINT" (CRSR LF) (CRSR LF)"; : RETURN
- 375 PRINT" (SHFT CLR) \*\*\* SCRAMBLED [2 SPACES] W ORDS \*\*\*";
- 380 PRINT" (3 SPACES) (16 COMD Ys)":RETURN
- 385 FORJ=1TOL: WL\$(J)=MID\$(W\$, J, 1): NEXT
- 390  $R = 0$ : FORJ = 2TOL: IFWL\$(1)<>WL\$(J)THENJ=L:R **ETURN**
- 395 NEXT:R=1:RETURN

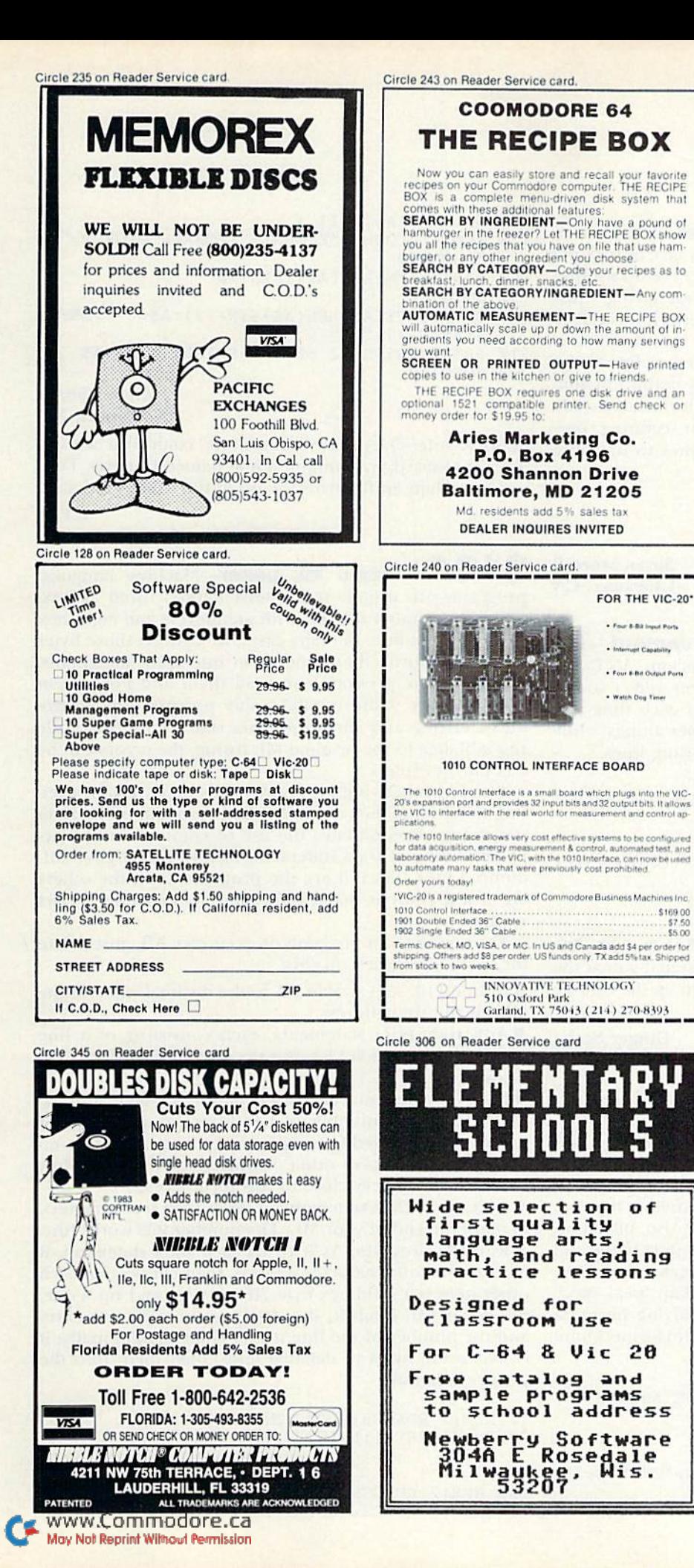

### **SYMBOL MASTER™ MULTI-PASS SYMBOLIC DISASSEMBLER FOR THE COMMODORE 64\*** disassembles any 6502/6510 machine code program into beautiful source Learn to program like the experts!<br>Adapt existing programs to your needs!<br>Adapt existing programs to your needs!<br>Automatic LABEL generation.<br>Outputs source code files to disk fully compatible<br>with your MAE,\* PAL,\* CBM\* or Submanically uses vistas to the relationship to<br>the routines and all operating system variables.<br>Generates list of equates for external addresses.<br>Generates complete cross-referenced symbol table Recognizes instructions hidden under BIT instructions.<br>• 100% machine code for speed. (Symbol Master<sup>TM</sup> is not copy protected.)<br>ORDER NOW! Available on disk only. Introductory<br>price \$49.95 postpaid USA.  $\begin{array}{l} \textbf{*MAE} \text{ is a trademark of Eastern House.}\\ \textbf{PAL} \text{ is a trademark of } P \textbf{m-Line.}\\ \textbf{COM} \text{ is a trademark of } P \textbf{m-Line.}\\ \textbf{tomedor} \textbf{e} \textbf{A} \textbf{is a realemark} \textbf{and } \textbf{CBM} \textbf{is a registered} \\ \textbf{trademark of } \textbf{Commodore.}\\ \textbf{Develop-64 is a trademark of } F \textbf{rench Silk.} \end{array}$ FOR THE VIC-20\*

#### *UNLEASH THE POWER OF* **YOUR COMMODORE 64 WITH THE ULTIMATE INTERFACE**

- · Control & monitor your home appliances, lights &
- security system
- 
- 
- 

. Four 8-83 loans Port et Capabila

Watch Road Time

 $...$ \$169.00 \$5.00

6127

 $o<sub>f</sub>$ 

- security system<br>Intelligently control almost any device<br>Connect to Analog-to-Digital Converters<br>Control Robots<br>Perform automated testing<br>Acquire data for laboratory & other instrumentation
- applications<br>Many other uses.

• Many other uses.<br>
The method of buying a limited capability<br>
neerface. Investigate our universally applicable Dual<br>
6522 Versatile Interface Adapter (VIA) Board, which<br>
plugs into the expansion connector and provides:<br>

ORDER NOW! Price \$169, postpaid USA. Extensive<br>documentation included. Each additional board \$149.

#### **COMMODORE 64™ SOURCE CODE!** "What's Really Inside the **Commodore 64"**

• Most complete available reconstructed assembly language source code for the C-64's Basic and Kernal ROMs, all 16K. • You will fully understand calls to undocumented ROM routines, and be able to effectively use them in yo Order C-64 Source. \$29.95 postpaid USA.

All orders shipped from stock within 24<br>hours via UPS. VISA/MasterCard welcomed.

**SCHNEDLER SYSTEMS** 

1501 N. Ivanhoe, Dept. R1 , Arlington, VA 22205<br>Information/Telephone Orders (703) 237-4796

## $\blacksquare$  Magic

From p. 10.

\$197 **Making Simon simpler**—If you have Simon's Basic, using the Key function can save much time while developing a program. Saving the key setup routine onto tape or disk can provide additional savings. Just define your keys, enter DISPLAY and insert a line number before each key definition. After each line number is inserted, press the return key to add your new line to the program in memory. Then save this key-definition subroutine for future use. I have several such routines-one for program development, another for running programs and so on. Here are a few key lines to illustrate the principle:

58000 KEY1, "LIST" + CHR\$(13) 58010 KEY2, "PAUSE 30" + CHR\$(13) 58020 KEY3, "RENUMBER" + CHR\$(13)

> **Susan Morrell** Lancaster, CA

\$198 Disk backup improvement-The Commodore program Single Disk Backup V1.0, by Michael Schaff, is great, but slow. If you add a sound subroutine, the program can notify you each time you need to intervene, and you can do other things while your disk is being copied. Add the following lines.

- 1000 FOR L = 54272 TO 54296 : POKE L.0 : NEXT
- 1010 POKE 54296,15 : POKE 54277,128 : POKE 54278,128 : POKE 54276.33
- 1020 POKE 54273,50 : POKE 54272,60
- 1030 FOR T = 1 TO 1500 : NEXT : POKE 54276,16 : FOR T = 1 TO  $100:$  NEXT
- 1040 FOR L = 54272 TO 54296 : POKE L,0 : NEXT
- 1050 RETURN

If you insert GOSUB 1000's in lines 465, 540, 700, 720, 725, 865, 890 and 980, the program will signal you at the appropriate times. Start the program, turn up the volume and go about your business.

> **Ginger Scalet Brookings**, SD

\$199 **Sui generis**-(These words are Latin for "in a class by itself"; they do describe this trick.) Trick SEE (RUN, October 1984) purports to translate English into Pig Latin. In true translation, words beginning with vowels do not have the initial letter transposed to the end; instead, the syllable "-way" is appended. Also, pure porcine philology moves initial consonant clusters to the end of the word as a group. The English "speak," therefore, is properly translated "eak-spay," rather than "peak-say," as translated by trick \$EE. The accompanying program will perfectly translate any English word into Swine. Quod erat demonstrandum.

- 100 REM{2 SPACES}PIG LATIN ANNE ABBATE
- 11Ø PRINT
- 120 INPUT"ENGLISH"; A\$
- $130 L$=LEFT$(A$,1)$
- $IFL$ = "A" ORL$ = "E" ORL$ = "I" ORL$ = "O" ORL$ = "U" ORL$ = "U" ORL$ = "U" ORL$ = "U" ORL$ = "U" ORL$ = "U" ORL$ = "U" ORL$ = "U" ORL$ = "U" ORL$ = "U" ORL$ = "U" ORL$ = "U" ORL$ = "U" ORL$ = "U" ORL$ = "U" ORL$ = "U" ORL$ = "U" ORL$ = "U" ORL$ = "U" ORL$ = "U" ORL$ = "U" ORL$ = "U" ORL$ = "U" ORL$ = "U" ORL$ = "U" ORL$ = "U" ORL$ = "U" ORL$$  $140$ "THENB\$=A\$:A\$="-WAY":GOTO21Ø 150 N=2:IFL\$="0"THEN N=3:GOTO200<br>www.Commodore.ca<br>00.No.ephinWhouteness.ca
- $160$  M\$=MID\$ $(A$, N, 1)$
- $IFM$ = "A" ORM$ = "E" ORM$ = "I" ORM$ = "O" ORM$ = "U"$  $170$ "THEN2ØØ
- 180 N=N+1: IFN>LEN(A\$)THEN110
- 190 GOTO160
- 200 B\$=RIGHT\$(A\$, LEN(A\$)-(N-1)):A\$="-"+LEFT  $$ (A$, N-1) + "AY"$
- 210 PRINT: PRINT" (2 SPACES) SWINE: "; B\$; A\$

220 GOTO110

**Anne Abbate** Northport, NY

Editor's Note: The phrase "sui generis" could also be used in the barnyard, to summon a hog named Generis. That makes it, then, in the truest sense of the word, Pig Latin.

L.F.S.

**S19A Magic ML poker**-Machine language programs are usually (and conveniently) listed as hexadecimal memory dumps, with an address and eight hex bytes on each line. In many cases, we convert those bytes to decimal form, then type them into Data statements, where a Basic program can read them and Poke them into memory. Unfortunately, this process often introduces errors, and since the Data statements bear little resemblance to the original ML listing, the errors can be very hard to find.

The accompanying program avoids these troubles, letting the original hex dump be used verbatim in the Data statements. It eliminates the use of commas and allows proofreading of Data statements against the original ML dump. Lines 100–170 are the program itself; the others are a test routine that Pokes some letters onto a C-64 screen.

To use the main program on your own ML, just delete the extra lines, then do this:

• In line 110, set variable BA to the decimal value of the ML's beginning address.

• Add your Data statements, each consisting of a line number, the word DATA and the data item as described below.

• Each Data item must consist of a four-hex-digit address, followed by any number of hex bytes (usually eight or fewer), all separated by single spaces. There must be no punctuation marks or other characters on the line. (Most hex listings are very close to this form already.)

• Add a final Data statement, of fewer than six characters, to mark the end of your ML. The number 999 works fine. Run the program. As it reads each Data statement, it ignores the four-character address, then checks that each other item is a valid hex byte. (If you type an I for a one, the poker will catch it, showing you the defective entry and the number of the line it's in. Hallelujah!) Finally, it converts the bytes to decimal and Pokes them into the proper locations.

- 10 REM{2 SPACES}MAGIC ML POKER
- 20 POKE53281, 1: PRINT" { SHFT CLR } ": POKE53281,
- 6
- $30:$
- 100 REM(2 SPACEs) MAGIC ML POKER
- 105 REM(2 SPACEs) CREATED BY LOUIS F. SANDER

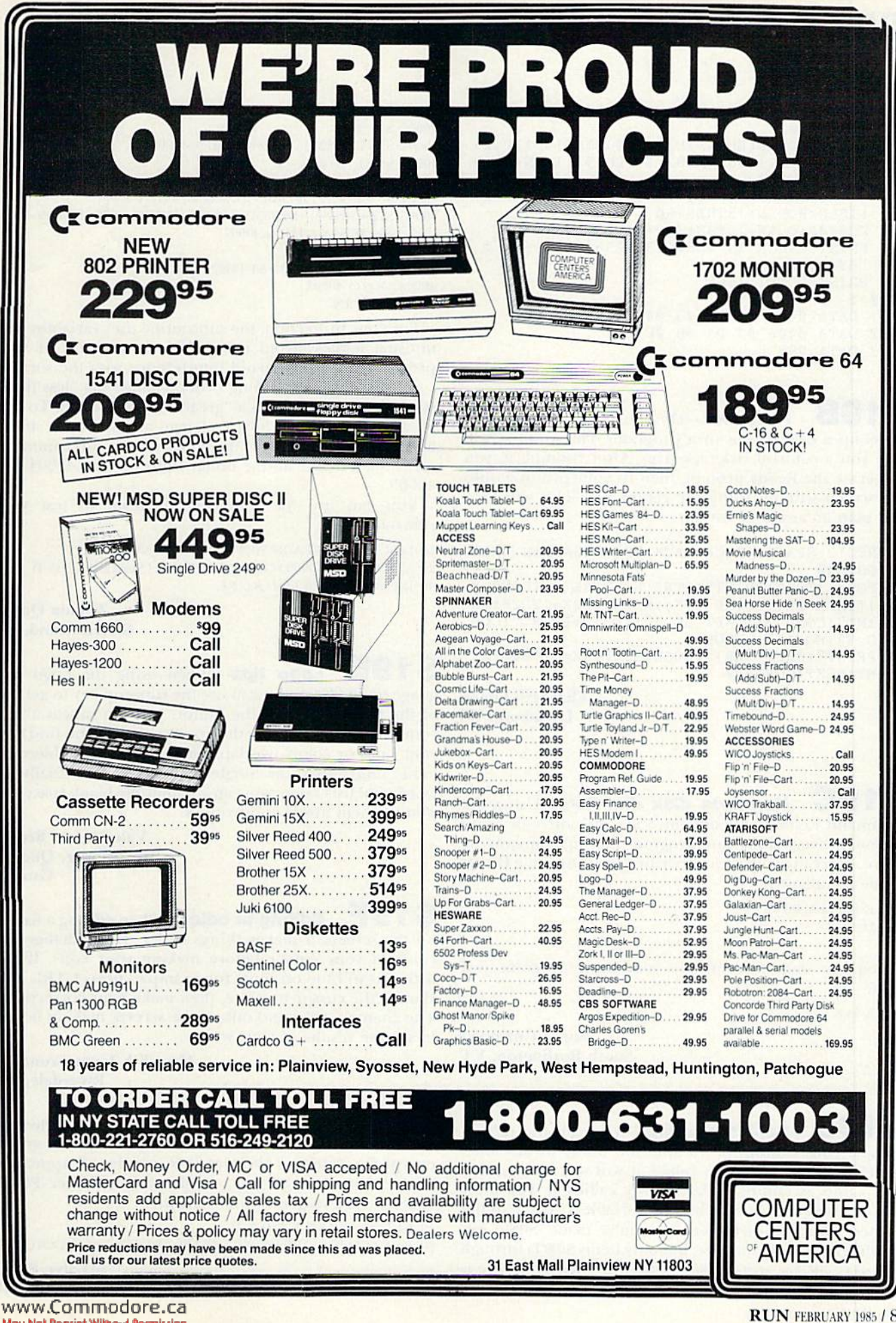

## **El** Magic

- <sup>110</sup> BA=102 4:READHD\$:HD\$=MID\${HD\$,6):IFHDS=" "THEN17Ø
- 120 FORP=1TOLEN(HD\$)STEP3:BY\$=MID\$(HD\$, P, 2)
- <sup>130</sup> HN=ASC(BY\$)-48:HN=HN+7\*(HN>9):IFHN(0ORH  $N>15$ THEN16 $\emptyset$

```
14\% LN=ASC(RIGHT$(BY$,1))-48:LN=LN+7*(LN>9)
    : IFLN<ØORLN>15THEN16Ø
```
150 POKEBA+Q, LN+16\*HN: Q=Q+1:NEXT: GOTO110 <sup>160</sup> PRINT"ERROR IN"PEEK<63)+256\*PEEK(64)":

```
"BY$:END
```

```
170 PRINT"DONE!":END
```
 $1000:$ 

- 1001 DATA 0400 01 02 03 04 05 06 07 08
- <sup>1002</sup> DATA <sup>0408</sup> <sup>09</sup> 0A 0B 0C
- <sup>1003</sup> DATA <sup>999</sup>

S19B Rick-rack—Do you need something to dress up a dull screen in a program? This routine will give you a colorful rick-rack trim. After running it, you can erase the Ready prompt, then fit your printing onto the screen without using the return key. This will help you plan an aesthetic formal.

- <sup>10</sup> REM{2 SPACEslRICK-RACK BY ELIZABETH OMAN <sup>20</sup> GOTO40
- <sup>30</sup> FORX=1TO20:PRINT"{CTRL 8)(CTRL 9}{COMD HSHFT LB.HCTRL 0)";:NEXT:FORX=1TO20:PR INT" {COMD \* } { SHFT LB. }"; :NEXT: PRINT" { COM 7}{H0ME}":RETURN
- PRINT" {SHFT CLR}":GOSUB30:FORX=1TO20:PRI 40 NT:NEXT:GOSUB30

Elizabeth Oman Lindsborg, KS

**S19C** Harmless disk directory-Using the command Load"\$",8 loads the 1541 disk directory into memory, overwriting any program that may already be there. You can avoid the overwriting by using these Direct

POKE  $44.PEEK(46) + 1$ LOAD "S".S LIST

When you want to return to your Basic program, just type:

POKE 44.8

Karen Guzowski South Burlington, VT

S19D Sort subroutine—You can use the accompanying subroutine to sort the items in any onedimensional array. When called, it will sort string array S0\$() into ascending order. Before calling it, you must make entries into  $SOS($ ), then set variable S1 equal to the highest subscript of the entries you've made. S0\$() can be dimensioned to any size, but only items S0\$(1) through  $SOS(S1)$  will be sorted.  $SOS(0)$  is not sorted, nor is it counted in S1.

```
V&W/YRCONTHERP HOTELSCA<br>May Not Reprint Without Permission
```

```
39999 REM ** MAGIC SORT SUBROUTINE **
40000 S2 = 140001 S2 = INT(S2/2): IF S2 = 0 THEN 40009
40002 S3 = 1 : S4 = S1 - S240003 S5 = S340003 S3 = S3
40004 S6 = S5 + S2 : IF S0$(S5) < S0$(S6) THEN 40007
40005 S7$ = S0$(S5) : S0$(S5) = S0$(S6) : S0$(S6) = S7$ : S5 = S5 -
      S2: IF S5<1 THEN 40007
```
40006 GOTO 40004

 $40007$  S3 = S3 + 1: IF S3 > S4 THEN  $40001$ 

40008 GOTO 40003

40009 RETURN

For your protection, the subroutine uses variables with unusual names; avoid using them in the rest of your program, and you'll avoid interference with the sort.

To sort into descending order, change the "less than" symbol in line 40004 to a "greater than" symbol. To sort an array other than  $SOS($ ), change all the S0s in  $40004$ and 40005 to the name of the new array. To sort a numeric array  $S(0)$ , delete all the dollar signs in lines  $40004$  and 40005.

You can use the following program to test your subroutine.

- 10 FOR I = 0TO9:READS0\$(I):PRINTI;S0\$(I):NEXT:PRINT
- $20$  S1 = 9:GOSUB40000:FORI = 0TO9:PRINTI:S0\$(1):NEXT:END
- 30 DATA ZERO,H,A,I,G,D,B,C,F,E

**Titania Queen** Staten Island, NY

S19E Logo tips—When using the Logo language on the C-64, you can use the run/stop key to get out of the Editor. Outside the Editor, you can repeat a line continuously by pressing the up arrow key. If you find that your lines or colors overlap, simply use the Doublecolor mode rather than the Singlecolor mode. And finally, in words and lists Logo, you can get multiple blank spaces by putting them inside apostrophes.

> Valerie Ann Brown Brownsburg, Quebec Canada

S19F **Editing in color**—When editing a listing on the screen, it makes things easier if you change the color of your cursor before making your edits. If the listing is in blue on blue, for example, press CTRL 2 to change the cursor to white, then make your corrections. The changes will stand out on the screen, making it easy to see the results of your work.

> Meredith Jones Frummer Riverdale, NY

\$1AO Magic color change—The following short subroutine will display what you type in green, except for letters of the alphabet, which wilt appear in red. Commodore 64 users might want to enter POKE 53281,1 first, to get a white screen.

 $10$  GET A\$: IF A\$ = "" THEN  $10$ 20 PRINT CHR\$(28 - 2\*(ASC(A\$) < 65) OR (ASC(A\$) > 90))A\$;:GOTO 10

> Marilyn Sallee Alliance, NE

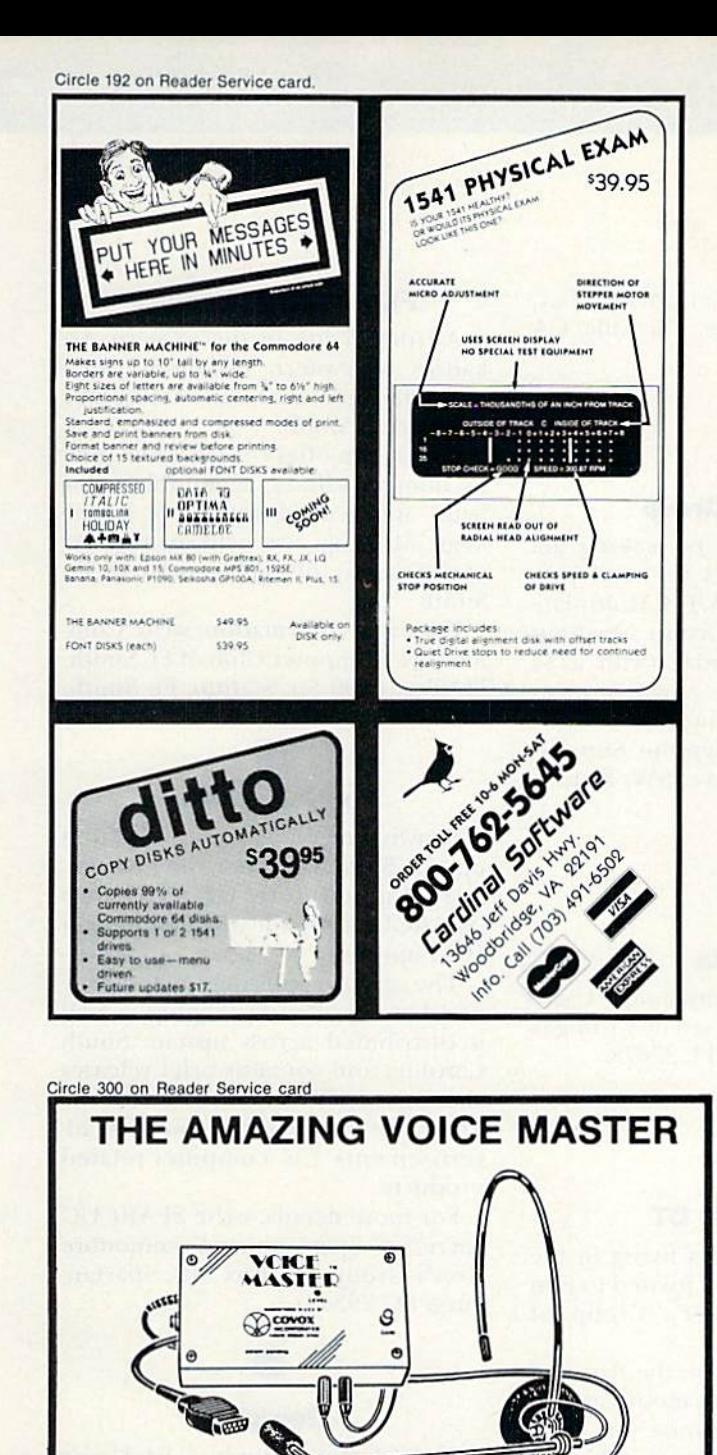

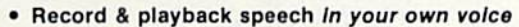

- Recognize your spoken commands
- Hum or sing to compose or play music in real time notes and chords!

All this and more for only: **\$89.95** Add \$4.00 for shipping & handling

You won't believe it until you hear It! **ASK YOUR DEALER NOW FOR A** 

**VOICE MASTER DEMONSTRATION** 

Or call (503) 342-1271 for a telephone demonstration and receive a FREE audio cassette demo tape.

Note: Early Voice Masters have trade in value! Call for details.

COVOX INC. 675-D Conger St., Eugene, OR 97402<br>Telex 706017 (AV ALARM UD)

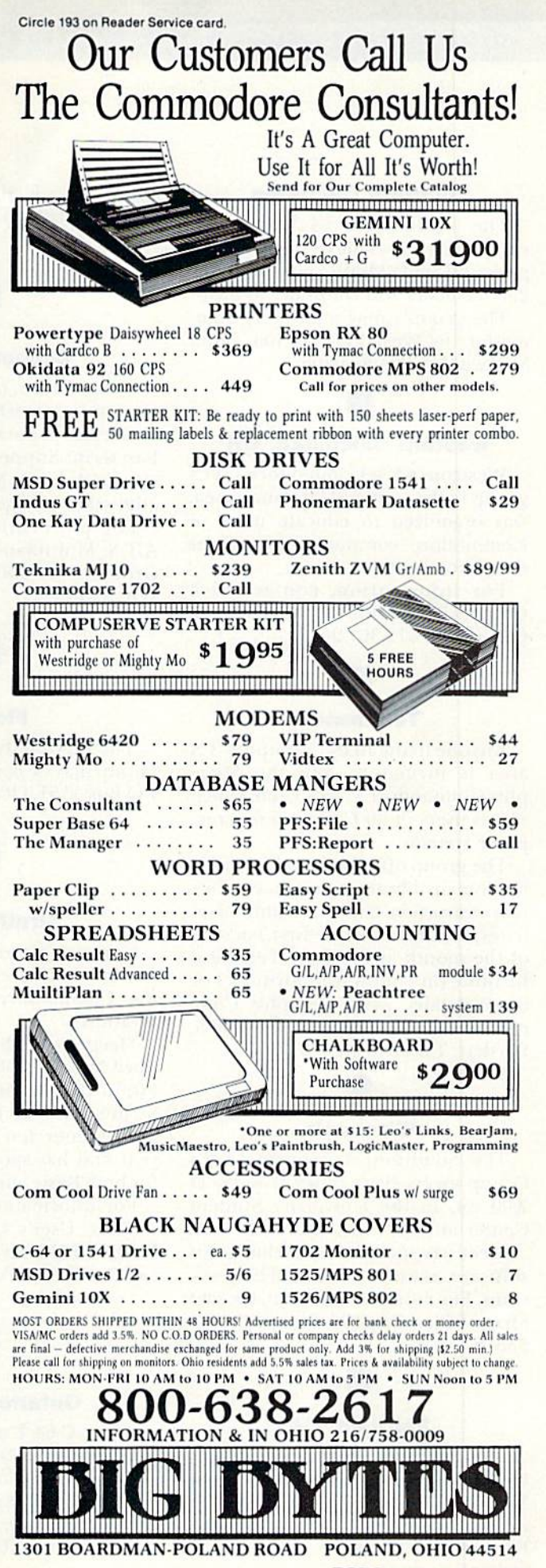

www.Commodore.ca May Not Reprint Without Permission

**RUN FEBRUARY 1985 / 89** 

## **CLUBS**

#### Southern California

The Commodore 64 West user's club, which serves the western Los An geles and Santa Monica area, has over 250 members and continues to grow.

The group's new address is Commodore 64 West, PO Box 406, Santa Monica, CA 90406-0406.

#### Western Cincinnati, OH

Westcom 64, a Commodore user's group in the western Cincinnati area, was organized to educate users of Commodore computers, as well as the general public.

For information, contact Rick Olano, 156 Citation Circle, Harrison, OH 4S030, 513-367-2668.

#### Tennessee

Anyone living in the Memphis, TN area is invited to join the Mem phis Commodore User's Club, which serves users of all Commodore com puter systems.

The group offers an extensive public domain library, computer educa tion instruction and a monthly newsletter, and meets on the first Tuesday of the month at the State Technical Institute (in Fulton Auditorium). For more details, write Memphis Com modore User's Club, PO Box 88095, Bartlett, TN 38134-0095,

#### Wisconsin

The Southwest Wisconsin User's Group meets every other Monday al 7:00 PM, in the University Student Center at Platteville.

Meetings include an exchange of software, as well as hints-and-help sessions. For more information, contact Shane Biller, Box 105, Platteville, WI 53818.

#### Fairfield, CA

The Fairfield Commodore User's Group holds its meetings on the Grst Monday and third Thursday of each month, beginning at 8:00 PM, at the Fairfield Community Center.

90WRUN HIMIAKIORS.Ca

May Not Reprint Without Permission

For more details, write Mike Riley. '200 Cambridge Drive, Vacaville, CA 95688.

#### Support Group

Commodore owners seeking ad vice on spreadsheets or word pro cessors may contact A.T.S. Multiplan-Easyscript Support Group. Meetings are held every Monday (with a \$4 admission charge).

For more information, contact A.T.S. Multiplan-Easyscripi Support Group, 7906 34th Ave. SW, Seattle, WA 98126.

#### Florida

The Tri-County Commodore User's Group may be contacted by writing to PO Box 1151, Ocala, FL 32678.

#### Stratford, CT

Commodore owners living in the Stratford, CT area are invited to join the Commodore User's Group of Stratford,

Meetings are held on the first and third Mondays of each month at 7:00 PM, in the Sterling House (on Main St. in Stratford). The group publishes a newsletter ten months out of the year and has special interest groups for both Basic and machine language.

For information, write The Com modore User's Group of Stratford, PO BOX 1213, Stratford, CT 06497 or call Dan Kern-Elkins at 203-377-8373.

#### Ontario, Canada

Bruce C-64 User's Group is based in Port Elgin, Ontario and has ap proximately 85 members. Anyone in terested in this group may contact David Munshaw, RR #4, Paisley, Ontario, Canada N0G 2N0.

#### Ft. Smith, Arkansas

Anyone living in the western Ar kansas or eastern Oklahoma area may join the Commodore Computer Club of Ft. Smith.

The group offers access to its public domain library, a monthly newsletter and general sharing of knowl edge. Meetings are held on the sec ond Tuesday of each month in Ft. Smith.

For more information, write Com modore Computer Club of Ft. Smith, PO Box 6000 So. Station, Ft. Smith, AR 72906.

#### South Carolina

Drawing membership mostly from upstate South Carolina, the Spartanburg Commodore User's Group (SPARCUC) is made up of more than 100 families.

The group publishes a monthly newsletter, called Sparkplug, which is distributed across upstate South Carolina and contains brief releases about new products available for the Commodore systems, as well as ad vertisements for computer-related products.

For more details, write SPARCUC Secretary, Spartanburg Commodore User's Group, PO Box 319, Spartanburg, SC 29304.

#### Georgia

The Clayton County C-64 User's Croup may be contacted through Joyce Jay, 527 Wavelyn Way, Riverdale, GA 30274,

#### Lansing, Ml

The Lansing Area Commodore Club, which has been in existence for more than a year and a half, now has over 240 members.

Meetings are held on the second Thursday of each month, beginning at 7:00 PM, in the All Saints Episcopal Church (in East Lansing).

For more information, write Lan sing Area Commodore Club, PO Box 1065, E. Lansing, Ml 48823-1065 or call Jae Walker, 517-351-7061.

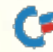

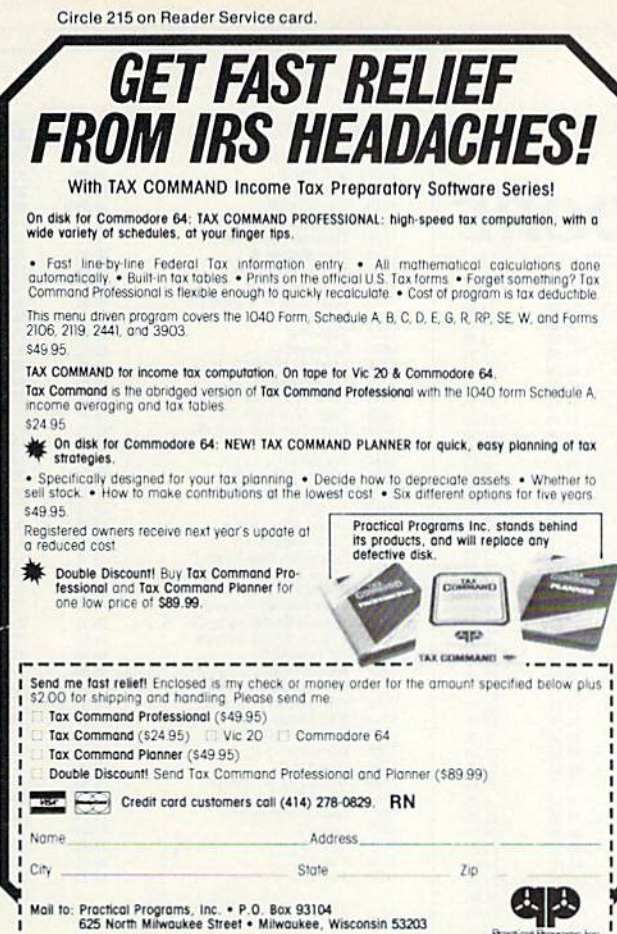

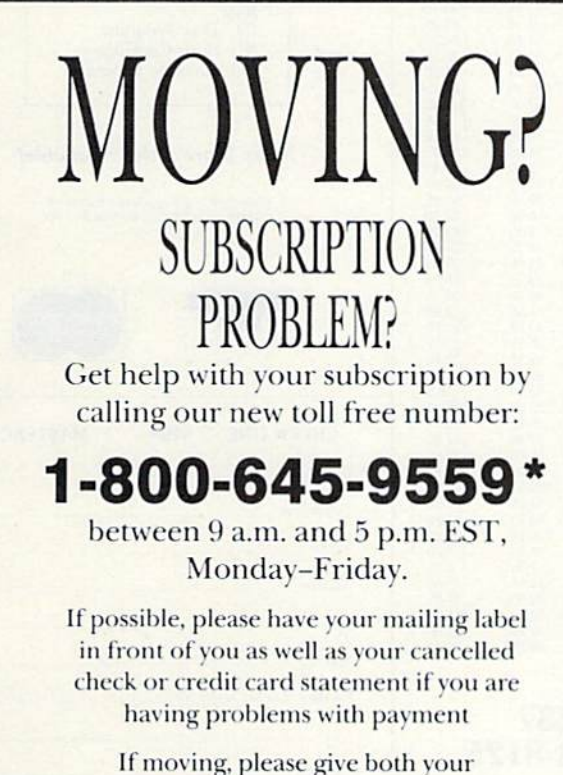

old address and new address. \* New York State residents call 1-800-732-9119.

## **OO,OOOCHOOSE COMAL**

#### (1) DISK BASED COMAL Version 0.14

· COMAL STARTER KIT-Commodore 64" System Disk, Tutorial Disk (interactive book), Auto Run Demo Disk, Reference Card and COMAL FROM A TO Z book. \$29.95 plus \$2 handling

#### (2) PROFESSIONAL COMAL Version 2.0

- · Full 64K Commodore 64 Cartridge Twice as Powerful, Twice as Fast \$99.95 plus \$2 handling (no manual or disks)
- · Deluxe Cartridge Package includes: COMAL HANDBOOK 2nd Edition, Graphics and Sound Book, 2 Demo Disks and the cartridge (sells for over \$200 in Europe). This is what everyone is talking about. \$128.90 plus \$3 handling (USA & Canada only)

#### **CAPTAIN COMAL® Recommends:**

The COMAL STARTER KIT is ideal for a home programmer. It has sprite and graphics control (LOGO compatible). A real bargain-\$29.95 for 3 full disks and a user manual

Serious programmers want the Deluxe Cartridge Package. For \$128.90 they get the best language on any 8 bit computer (the support materials are essential due to the immense power of Professional COMAL).

#### **ORDER NOW:**

Call TOLL-FREE: 1-800-356-5324 ext 1307 VISA or MasterCard ORDERS ONLY, Questions and information must call our Info Line: 608-222-4432. All orders prepaid only-no COD. Send check or money order in US Dollars to:

#### COMAL USERS GROUP, U.S.A., LIMITED

5501 Groveland Ter., Madison, WI 53716 TRADEMARKS: Commodore 64 of Commodore Electronics Ltd; Captain COMAL of COMAL Users Group, U.S.A., Ltd. t estimated

Circle 23 on Reader Service card.

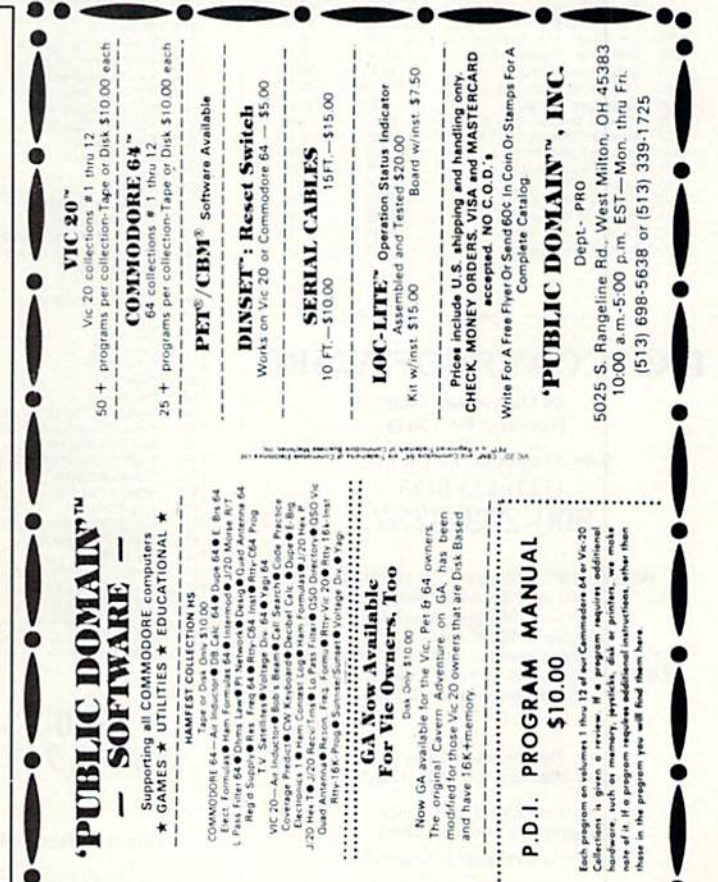

 $\overline{\mathbf{a}}$ 

 $\overline{\mathbf{a}}$ 

 $\frac{1}{2}$ ł

Î

Íach

#### **EASTCOAST SOFTWARE**

ecs...inflation-fighting prices.

No hidden charges! No credit card fees!

**COMMODORE** 

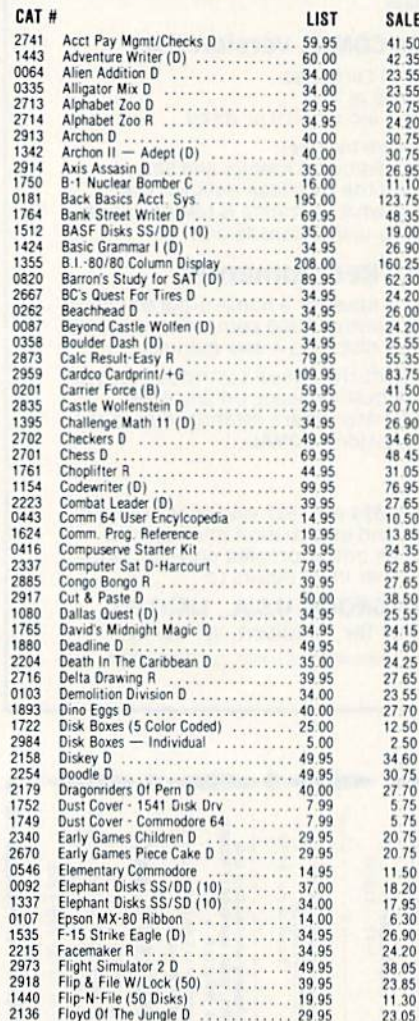

#### **EASTCOAST SOFTWARE**

**49 Derrytown Mall** Hershey, PA 17033

MAIL YOUR ORDER OR CALL  $(717) 533 - 8125$ 

800-233-3237

We Ship UPS-Shipping 1% (\$2.50 min.)<br>C.O.D. Add An Additional \$2.50 Hardware (Printers/Monitors) Shipping is \$2.50 +4% (U.P.S.)<br>For Air Mail, Canadian, APO/FPO Orders,<br>Shipping \$2.50 +4% of Total Order (US Funds)<br>PA Residents Add 6% Tax

> No Minimum Order Visa-Mastercard-C.O.D.-Check

**Prices Subject To Change** Sorry, No Foreign Orders

Circle 14 on Reader Service card.

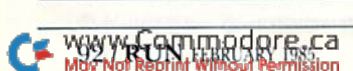

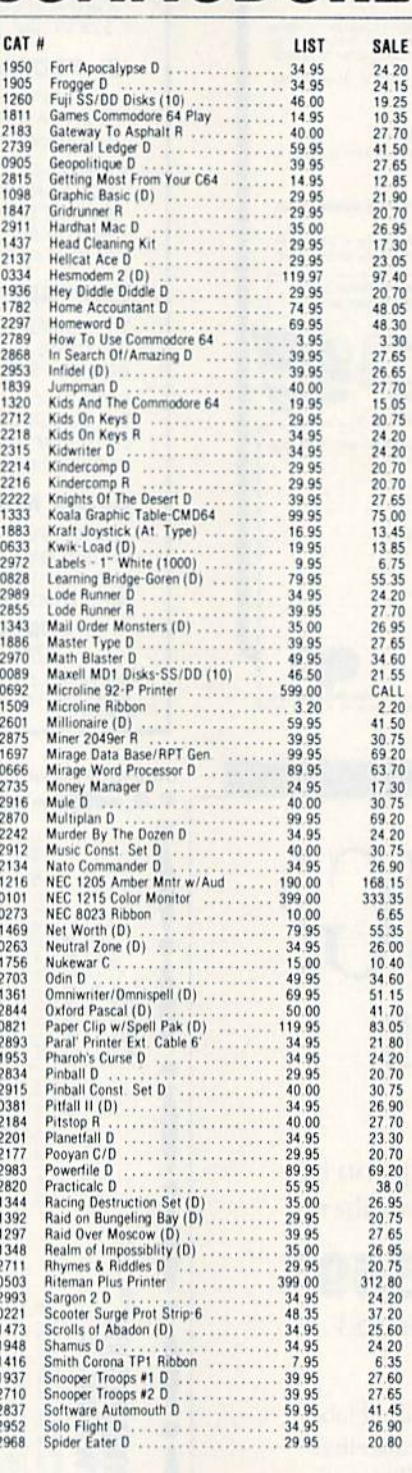

#### 800-233-3237 In PA 717-533-8125

This Ad Prepared November, 1984

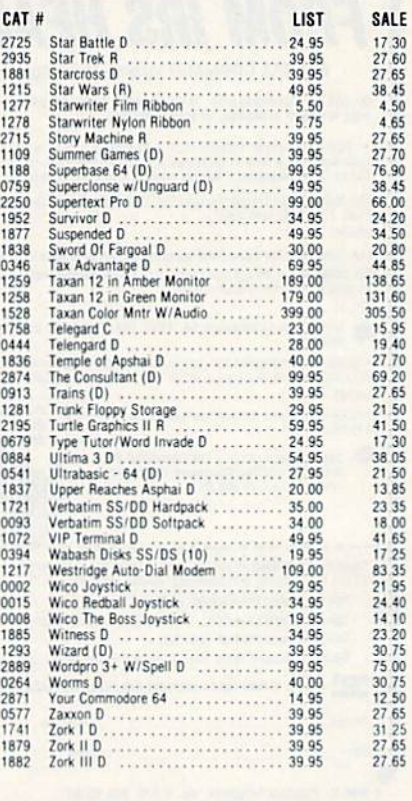

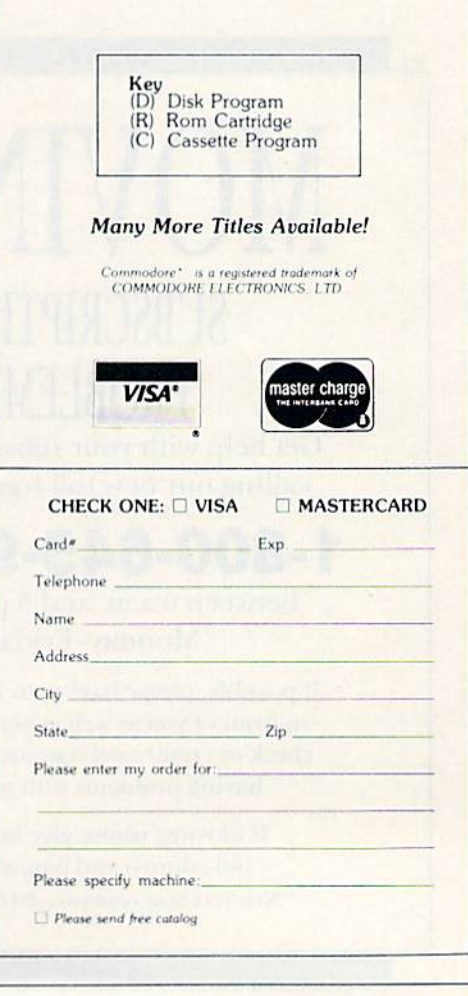

## HARDWARE GALLERY

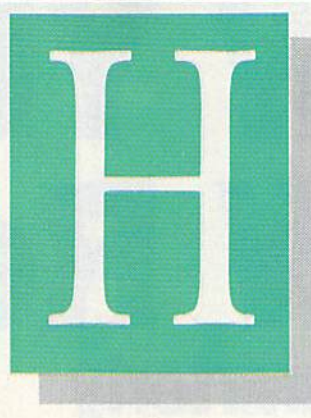

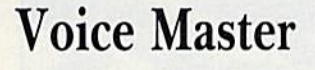

#### This C-64 Synthesizer Lets You Record Your Own Voice

Voice synthesizers for your Com modore 64 aren't exactly new items, but the Covox Voice Master is something truly different. Unlike other speech synthesis units, which have either allophones or phonemes encoded on a ROM chip inside the unit, the Voice Master doesn't rely on pre programmed parts of speech. In stead, it digitally records your own voice, stores it inside the computer's memory or on disk, and then reas sembles the digitized information into sound again for playback.

One of the unique features of the Covox (cochlear voicing extractor) Voice Master is that it is used only for recording; once the sound source has been digitized and stored in memory, the unit is no longer re quired for playback. Ibis is an im pressive feature, since it allows you to encode your own libraries of words and phrases on disk and give copies to friends, who will be abie to enjoy your work without the use of Voice Master. Of course, they won't be able to reciprocate unless they also have a Voice Master.

Word/phrase libraries can be in corporated into your own programs, whether recreational or utility, and the results are simply amazing. Not only will your computer talk to you, it will speak in your own voice (or anyone else's that you record).

The unit comes complete with a high-quality, dynamic microphone, the program disk the digitizer unit May Not Reprint Without Permission

### Compiled By SHAWN LAFLAMME

and a thorough and easy-to-understand user's manual. Hookup is breeze: Plug the Voice Master mod ule into the C-64's user port, plug in the microphone, boot the disk, and it's ready for use. To determine the proper recording volume, a red LED indicator on the Voice Master unit comes on when peak gain has been reached, and then flickers to indicate sufficient volume.

On the disk are several programs, including a demonstration of the unit's capabilities, a talking calculator and a talking clock. Other programs allow you to tailor the filtering, level and access of the speech vocab ularies and routines.

The quality of sound recorded with the Voice Master is excellent. After experimenting for a short time to determine proper microphone placement and volume, I recorded a few phrases using my dog's name. Then I ran a short program calling these phrases out of memory. The dog responded just as though the voice were my own. Human ears will also have a hard time telling whether it's live or Covox. (Covox, Inc., 675–D Conger St., Eugene, OR 94702. \$89.95.)

> Tom Benford Osborneville, NJ

## Cardprinter LQ/2

Professional, Letter-Quality Printouts for C-64 and VIC-20 Users

As anyone who has tried to get printer working with the C-64 or VIC-20 can tell you, it's not an easy (or

inexpensive) task unless you're using Commodore printer. But nowCardco has decided to make life easier for Commodore owners. Their new print ers, the Cardprinter LQ $/1$ , 2 and 3, are letter-quality printers designed to work with the Commodore com puters. The LQ/2 retails for \$350.

#### **A Compact Unit**

The LQ/2 is a nicely compact unit  $(11.7'' \times 2.5'' \times 7.8'')$ . It prints at 12 cps, 12 cpi bi-directionally with logic-seek ing. Because it weighs only 6.6 lbs., it would be easy to take on the road. The unit prints up to 80 characters per line and uses  $8\frac{1}{2}$  " $\times$  11" paper. Because it uses friction feed, each sheet must be inserted individually. There is no trac tor feed option available.

The best thing about the LQ/2 is that it understands the Commodore computers. Geting it to work is a breeze. The serial cable plugs into the back of the Commodore (or the disk drive, if you use one). A thin wire attached to a connector plugs into the user port on the back of the Commodore, That's it—no cables to make or buy!

#### Software Compatibility

Of course, if a printer doesn't work with off-the-shelf software, it isn't much good. Cardco's cartridge based word processor, called Write Now!, works fine with the  $LQ/2$ , as you would expect.

I also tested the printer with two other word processors: Homeword, from Sierra, and Quick Brown Fox. 'fhe Quick Brown Fox word proces sor asks a group of questions before printing a file. After answering "yes" to the Commodore ? prompt, the printout was perfect.

## NEW YEAR, NEW ReRUN 1985 March Quarterly The Home User's

The Home User's Guid

The Company

You live in a complicated world. The last thing you need is stress that comes from do-it-yourself programming.

This year, let the new ReRUN give you great readyto-load Commodore-64, Plus/4\*, and VIC-20 programs more often.

Beginning in March, the best and most recent programs listed in RUN can be yours every four months. That's right, ReRUN's going quarterly! AND... Commodore-64 and VIC-20 programs will be offered on separate cassettes/disks! No more getting only half of what you're looking for.

Every quality cassette or disk will contain approxi mately 10 outstanding programs for home, business, or school. And just in time to help you face the IRS, the March ReRUN will be highlighted by "Tax Records 64"... il keeps track of all your deductions so that you do less groaning on April 15! (Runs on the C-64 and Plus/4.)

Also, in March, "Hi Res Painter" will let the artist in you create a masterpiece on your VIC screen. Plus, March ReRUN offers challenging, fun-filled games like "Quatro" and "Fly The Grand Canyon".

Your quarterly comes with a complete booklet of documentation and loading instructions. The hard work has already been done. All you do is load, run, and enjoy!

Order your March ReRUN on cassette for just \$11.47,\*\* or on disk for just \$21.47. Simply return the coupon today, or call TOLL FREE 1-800-258-5473. In NH, dial 1-924-9471.

It can be just the beginning of more enjoyable, relaxing programming in 1985!

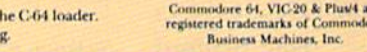

 $Zip$ 

#### Want To Begin '85 With Great Programming! Please send me the March issue of ReRUN:

\* Plus/4 programs are contained on t \*\* Prices include postage and handlin

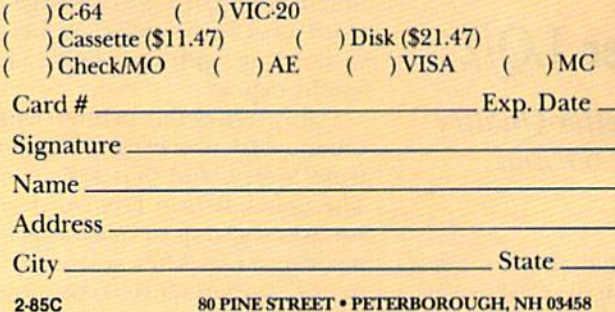

2-8SC

w<del>ww.Commodore.ca</del> May Not Reprint Without Permission

## **El Hardware Gallery**

The first attempt I made to print a few paragraphs using Homeword wasn't entirely successful. There were no capital letters, despite my having used them in the file. After a perusal of the software manual, I discovered that I needed to change the secondary address. After doing so, the print out was fine.

#### Program Printouts

Printing out a Commodore Basic program is a bit more involved. After loading the program to be listed, some commands have to be executed directly. The following short statements got my program to the printer.

#### OPEN 4,4,8 PRINT#4:CMD4

was surprised at the finished product. I.QI2 reacts very much like the Commodore printers, hut the quality of the print is much better. It would be difficult to tell whether the printout was done with a printer or

#### Not Quite Perfect

a typewriter.

There are a few limitations that need to be pointed out, however. The print speed is snail-slow compared to a dot-matrix printer, Because the printer has no tractor feed option, each sheet must be inserted indi vidually, and this means the work ing printer needs constant attention. Printing an eight-page paper can take half an hour. Listing a program must be done in sections. Also, there is no easy way to change the print mechanism, as is the case with a daisy wheel printer.

#### Summary

For the student or small-businessman who needs letter-quality print, the Cardprinter LQ/2 is an excellent buy. With a minimum of effort on your part, this printer will be putting out letters and drafts as nicely as any secretary can. It works with some of the most popular word processing programs available at this time.

For the programmer, the graphics translations will be helpful and the printouts are easy to read. The time involved in printing isn't too excessive, considering the price of the LQ/2.

An additional feature of the unit is the parallel port. A standard Centronics cable dill-allow most com-May Not Reprint Without Permission

puters to work with the  $LQ/2$ . So, if you have two computers, or if you're planning to buy another one. there is a good chance that the LQ/2 will work with both. (Cardco, Inc., 300 S. Topeka, Wichita, KS 67202. \$349.95.)

> Cheryl Peterson Miami Beach, FL

## Screenmaker 80-Column Video Board

Give Your Commodore A High-Quality, 80-Column Display

Screenmaker is an 80-column video hoard for the Commodore 64, from CGRS Microtech. In conjunc tion with a suitable monitor, it provides an industry-standard, 80  $column \times 25$ -line monochrome video display, greatly improving the Operation of word processors, spread sheets and other similar programs. It is a useful and well designed product from one of the oldest manufacturers of Commodore accessories.

Screenmaker consists of a small cartridge for the expansion port, disk containing programs to initial ize and test the cartridge and an in struction manual. The cartridge contains 14 IC chips mounted on a primed circuit board and connects to any compatible monitor through an RCA-type connector. It is powered directly from the expansion port, re quiring none of the extra wires or  $connections$  so often found in  $C-64$ add-ons. No tools are required for installation.

To operate in 80-column mode, you connect a monitor to the cartridge's output jack, then load and run the initialization program, which can afterwards be set aside. If all goes well, a very clear and distinct 80-column video display will immediately appear on the screen. The Screenmaker's  $8 \times 8$  dot characters are sharp and well defined—markedly superior to those generated by the C-64 itself.

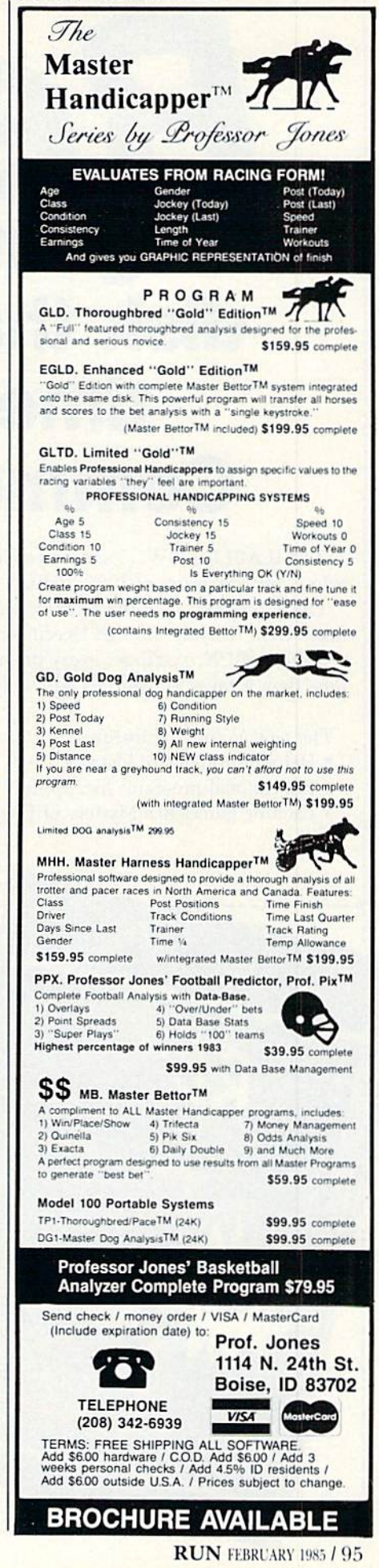

Circle 74 on Reader Service card.

## ReRUN Programs on cassette or disk that give you more time to enjoy your Commodore computer.

AVAILABLE NOW... a second collection of RUN magazine's best programs of 1984. ReRUN Volume II! Great programs for the Commodore 64 and VIC-20, taken from the July through December issues.

With ReRUN, you'll get every program running in less time than it takes to read this ad! No tedious typing!

The new Volume II features:

- Helpful utilities like Datafile
- Educational programs like Speller
- Exciting games like Mystery of Lane Manor

You'll save yourself days of typing, build yourself a great reference library, and best of all—you'll enjoy your com puter more. ReRUN is available on disk or cassette.

ReRUN Volume II, like its predecessor, promises to be in big demand. Orders for Volume I surpassed our expectations, so we've gone back to press for more. It's now available in limited quantities.

To order, simply return the coupon, or call TOLL FREE 1-800-258-5473. In New Hampshire, dial 1-924-9471. Charge it on your Visa, Mastercard, or American Express.

Order both volumes of ReRUN today and save S5 off the total price!

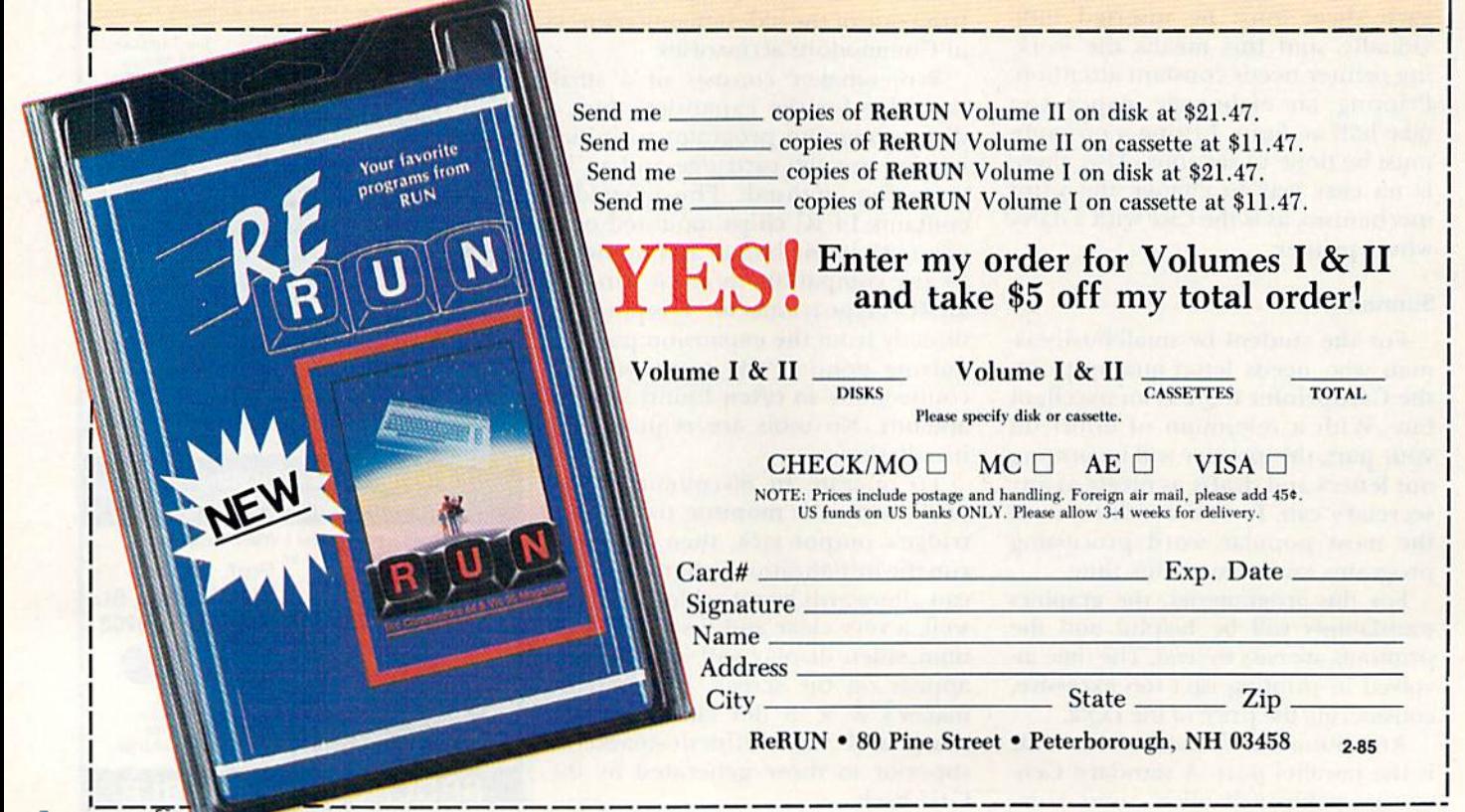

## **E**Hardware Gallery

One example is the graphics circle produced by shifting the w key. On the  $C-64$ , this character is a plump doughnut with a tiny hole. The Screenmaker version of this character is a perfectly formed, well defined circle. The difference is striking. An other comparison is that of the shifted asterisk and shifted-c graphics characters. These are supposed to be discrete, horizontal lines, positioned  $\frac{1}{8}$  and  $\frac{5}{8}$  of the way up from the baseline. On the C-64, even with a monitor of the highest resolution, the two characters arc indistinguishable; with Screenmaker, they can be dif ferentiated with case.

Screenmaker produces every one of the 368 Commodore characters, using standard C-64 character codes. It is completely compatible with the Basic Print statement and with ma chine language programs that use the Kernal routines.

Quantity purchasers can gel special character sets for the Screenmaker, and skillful programmers can do won derful things with the display, regard

less of the character set. It is possible, in conjuction with software, to have variable characters per line, variable lines per screen, and so forth.

Screenmaker's 80-column video RAM is contained in on-board chips, and appears at \$9800-\$9FCF. In case of memory conflict, a few simple Pokes can relocate it to \$B800-\$BFCF. An auxiliary input jack pipes the C-64's 40-column color video signal into the Screenmaker; under soft ware control, this signal, rather than the 80-column signal, can be transmitted to the monitor.

As with many computer products, the user's manual for Screenmaker leaves something to be desired. It gives enough information 10 get yon up and running, but that's about it. unless you're an expert eomputerist. (For those experts, there's a memory map and some sample machine lan guage code For doing wonderful and exotic things.) Microtech states that a revision of the manual will be forth coming; if it's up to their usual standards, it will be a big improvement.

Having a suitable video display is prerequisite to satisfactory 80-column computing. A TV set won't work with Screenmaker, or with any other 80-column board. The bandwidth re quired for 80-column text is simply too wide for a color set to handle. You might have some limited success with an RF modulator and a black and white set. If you want to have an SO-COlumn display, you really need monochrome monitor with a video bandwidth of 16 mhz or more.

Screenmaker is a superior product in every respect, especially the qual ity of display, it is simple to use and has all the features you'd want in an 80-column accessory. It can be used with Microtech's Copy-Writer word processing software, which comes in a special 80-column version. I hope to enjoy many years of pleasure and service from both. (CGRS Microtech, PO Box 102, Langhorne, PA 19047. \$169; \$199 with Copy-Writer.)

> Louis F. Sander Pittsburgh, PA

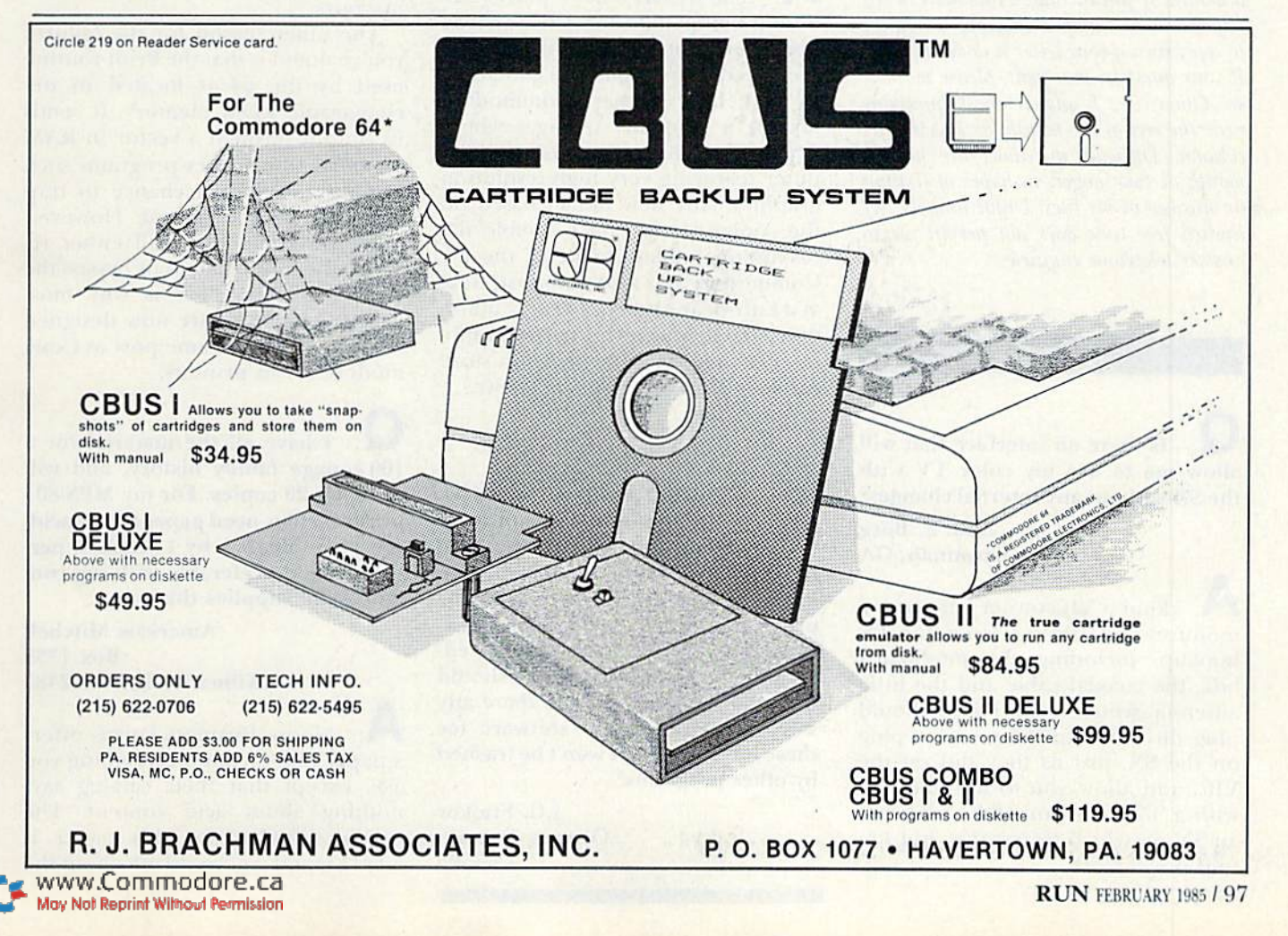

## COMMODORE CLINIC

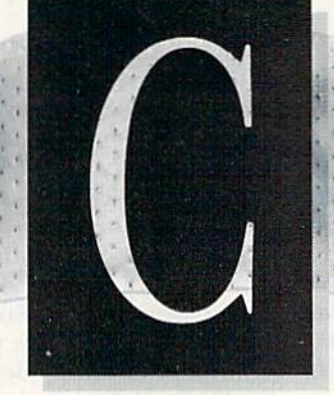

JIM STRASMA

Commodore Clinic is a monthly column designed to help you through any troubles and questions you have as you use your Commodore computer. Send questions to:

> Jim Slrasma Commodore Clinic 1238 Richland Ave. Lincoln, !L 62656

So this column can help as many people as possible, please try to limit yourself to one brief question of widespread interest  $a$  month. If you include a full-sized (#10) self-addressed stamped envelope, I will try to reply even if your letter is not published. If your question is urgent, please mark it so. Otherwise, I answer most questions near the end of the month, as I write this column. Difficult questions are kept a month or two longer, in hopes of finding an answer in my files. Unfortunately, my limited free time does not permit me to answer telephone inquiries.

#### Hardware

Is there an interface that will allow me to use my color TV with the SX without any internal changes?

#### Mrs. E. Borg Savannah, GA

Find a VIC owner who uses a monitor, and ask to borrow the TV hookup. Including the modulator box, the coaxial cable and the little antenna switch box. These should plug directly into the monitor plug on the SX, just as they did on the VIC, and allow you to use your SX with a TV. Unfortunately, I haven't an SX on which to test this, but I'm told it will work.

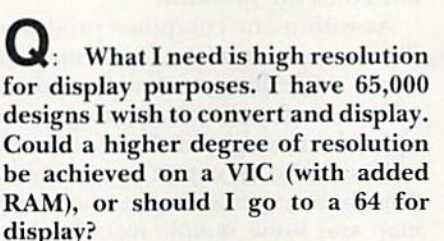

Ken Lansing Sierra Vista, AZ

 $\bigwedge$ : The 64 has 64,000 pixel resolution, better than the VIC's 32,384 pixels, but not quite the 65,000 you requested. This might be a good time to wait; last summer. Commodore bought a company (Amiga) whose primary product was a home computer featuring very high-resolution graphics. Any new model based on the Amiga should have double the resolution enhancement of the 64. Commodore has also demonstrated, at a European show last year, a multiuser system with even better graphics. Let's see what they have in store for us at this year's spring shows.

Why do printer interfaces that tap into the user port not work with programs that contain machine language? I bought a cable by Mikrotek that works fine on most Basic programs and is a great help in list ings. But it won't work with Speedscript or Practicalc. Why should there be any problems? Is there any way of relocating the software for these interfaces so it won't be trashed by other programs?

> J.G. Frajkor Ottawa, Ontario Canada

**A**: There are at least two reasons such interfaces may fail to work with some programs. One you've noted a conflict in the use of the memory the interface software requires. Yes, a skilled machine language programmer can relocate the interface pro gram. However, no matter where it is moved, some programs will still conflict with it, because there is no part of the 64's memory that is never used by any program but still usable by yours.

The other reason for the failures you've noted is that the Print routine used by the 64 is located in unchangeable ROM memory. It sends its output through a vector in RAM memory, which gives programs such as your interface a chance to trap and redirect the output. However, other programs may still either re direct the output again or bypass the vector entirely. That is why most printer interfaces are now designed to connect to the same port as Commodore's own printers.

I have all the material for a  $100 +$ -page family history, and will print 15-20 copies. For my MPS-801 printer, I now need paper that is acidfree, fan-fold,  $9\frac{1}{2}$  by 11 inches, perforated and preferably with rag con tent. Who supplies this?

> **Americus Mitchell** Box 1335 Kilmarnoek, VA 22482

**A:** Moore Business Forms offers paper that includes everything you ask, except that their catalog says nothing about acid content. The catalog number for this paper is K131S1, and you could ask about the

OM/RUNT FREE Ca

# CRO-SYS DISTRIBUTORS.

#### *<u>E</u>* commodore SOFTWARE FOR C-64

#### ■" .™^^^^^^^^^^^^w

#### Business

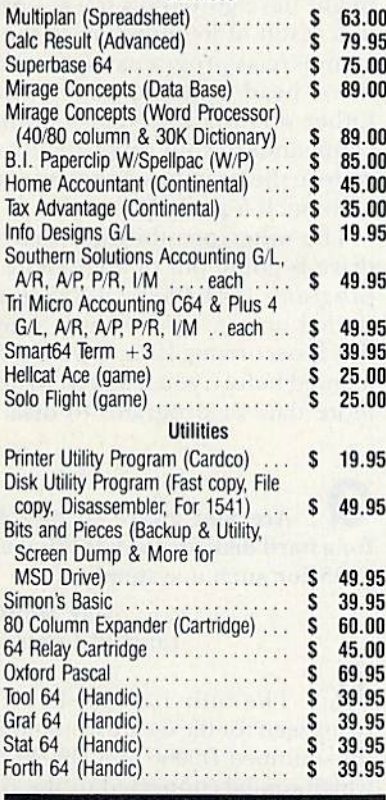

#### **ACCESSORIES**

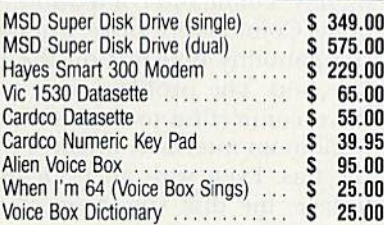

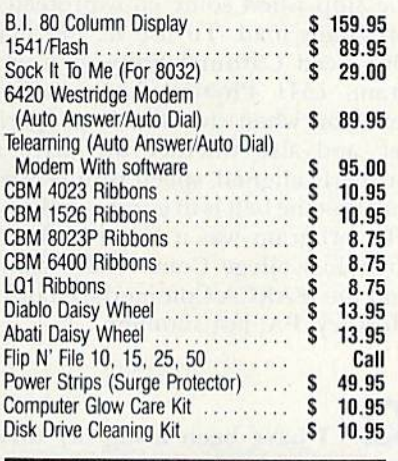

#### **MONITORS**

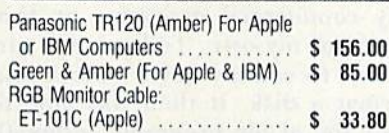

#### INTERFACES

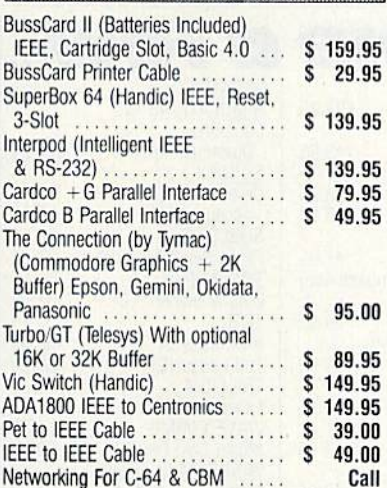

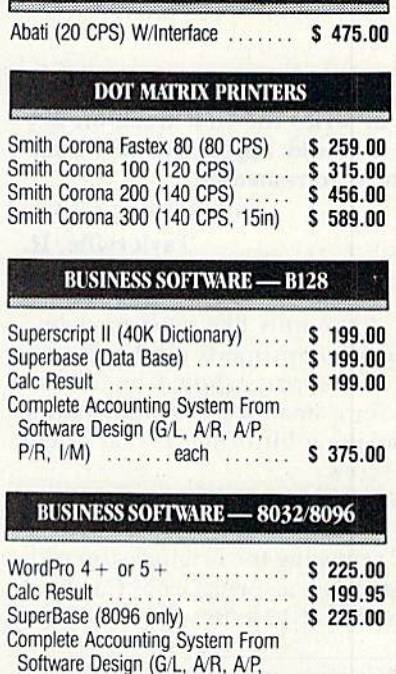

**LETTER QUALITY PRINTERS** 

#### **TERMS**

P/R, I/M) . . . . . . . . . each . . . . . . . . \$ 375.00

Orders under 50.00 add 10.00 Handling fee MasterCard, VISA, Money Order, Bank Check  $COD$  (add  $5.00$ ) Add 3% For Credit Cards

All Products In Stock Shipped Within 24 Hours

FO B. Dallas, Texas All Products Shipped With Manufacturers

90 Day Warranty

PRICES ARE SUBJECT TO CHANGE wrrHOlT NOTICE.

#### AUTHORIZED WHOLESALE DISTRIBUTOR FOR ALL COMMODORE BUSINESS MACHINE PRODUCTS.

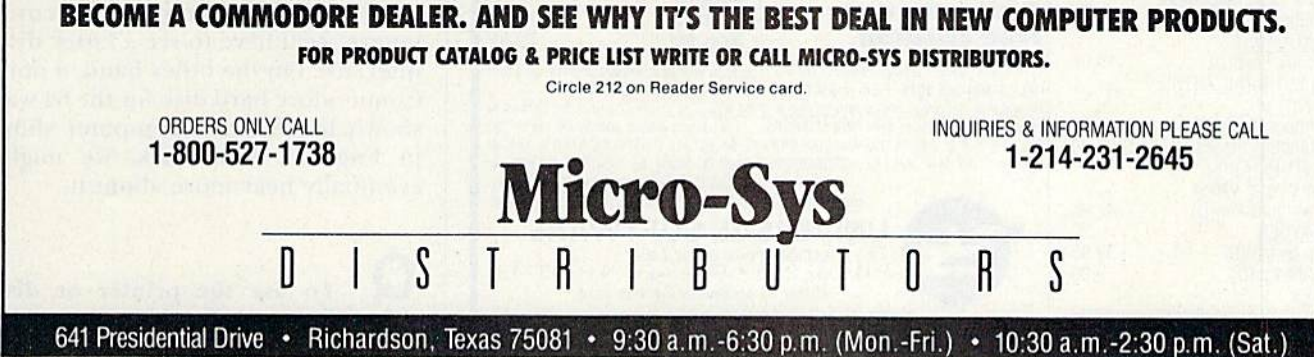

www.Commodore.ca May Not Reprint Without Permission

RUN FEBRUARY 1985 / 99

## **El** Commodore Clinic

paper's acid content by phoning them at 800-323-6230. I've also in cluded your address so other readers who know where to buy suitable pa per can contact you.

My 1541 disk drive will not read or write the first track on any disk. I would appreciate any comments as to remedies.

> Randy Wombacher Taylorville, IL

**l**: It sounds like your track-one bumper is improperly set. Any dealer that does repairs should be able to fix it for a small fee. It's just a matter of moving a bit of metal that's held by a screw.

As long as you'll be at the dealer's shop anyway, you may want to con sider replacing the original stop with Quiet Drive, a spring from Cardinal Software (13646 Jefferson Davis Highway, Woodbridge, VA) that appears io permanently solve the problem of drives being Forced out of alignment because of being thumped against the stop when some copy-protected programs load. To use it, you may also need Cardinal Software's program, 1541 Physical Exam, which tells you when the stop is properly set, and also whether the drive is properly aligned, speed properly set and that the belt is in good condition. The program was a hit at both my Lincoln College Commodore camp and the MARCA Commodore fair in Hershey, PA, last summer.

I have been using my drive for over a year without problems, but a couple of days ago I could not load any commercial programs or pro grams of my own. Today I was surprised to see my drive unlock and format a disk. It then was able to load any of my programs, although the drive is a bit noisier now. Any

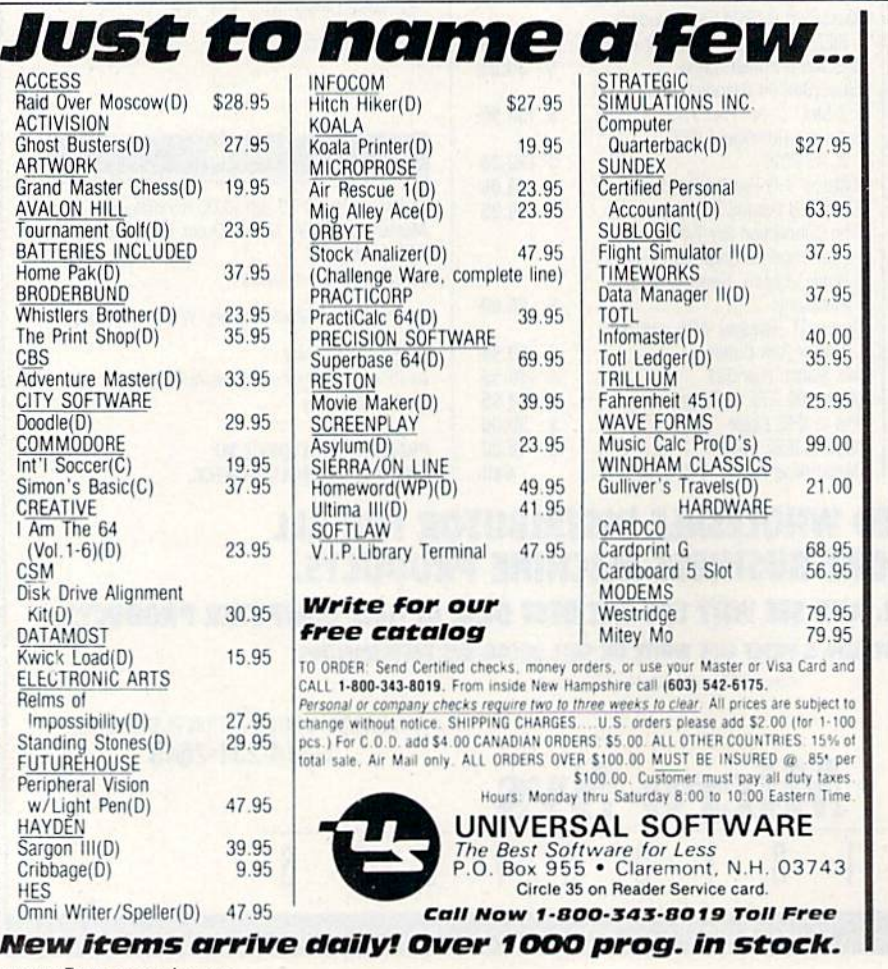

advice yon can give me will be greatly appreciated.

> **John Hom** Cerritos, CA

Two possihle causes immedi ately come io mind. The simplest would be that your disk drive's head might have gotten off-track, possibly as a result of loading one of the new commercial programs that move the drive head to abnormal positions. Either sending the New or Initialize commands to your disk will normally restore the head to normal operation after such a problem.

The other possibility is that your drive is going out of alignment. The program, 1541 Physical Exam, mentioned above, can tell you whether this is occurring. If so, have the drive aligned before you use it to write any more data or programs to disk.

Are you aware of any plans for a hard disk for the 64? What about DOS for such a system?

> Gay Steinberg Lincoln Center, ME

The only hard disks I've ac tually seen for the 64 are Commodore's discontinued D9Q60 and D9090 disks, which can be connected to the 64 via an IEEE-488 interface. They are com pletely command-compatible with other Commodore disks, but overall compatibility depends on the interface, too. The problem with a hard drive connecting to the 64 directly, without an interface, involves the se rial bus. Even with an IEEE-488 in terface, the disk spends most of its time waiting on the bus; on the serial bus, that waiting time would multiply to a point that would render the disk useless. Before we see a truly usable hard disk for Commodore computers, we'll have to see a faster disk interface. On the other hand, a non-Commodore hard disk for the 64 was shown last fall at computer show in England. With luck, we might eventually hear more about it.

To use the printer or disk drive, they must be plugged into the computer. When I want to go from

100/MRION FEBRUARY CA May Not Reprint Without Permission

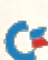

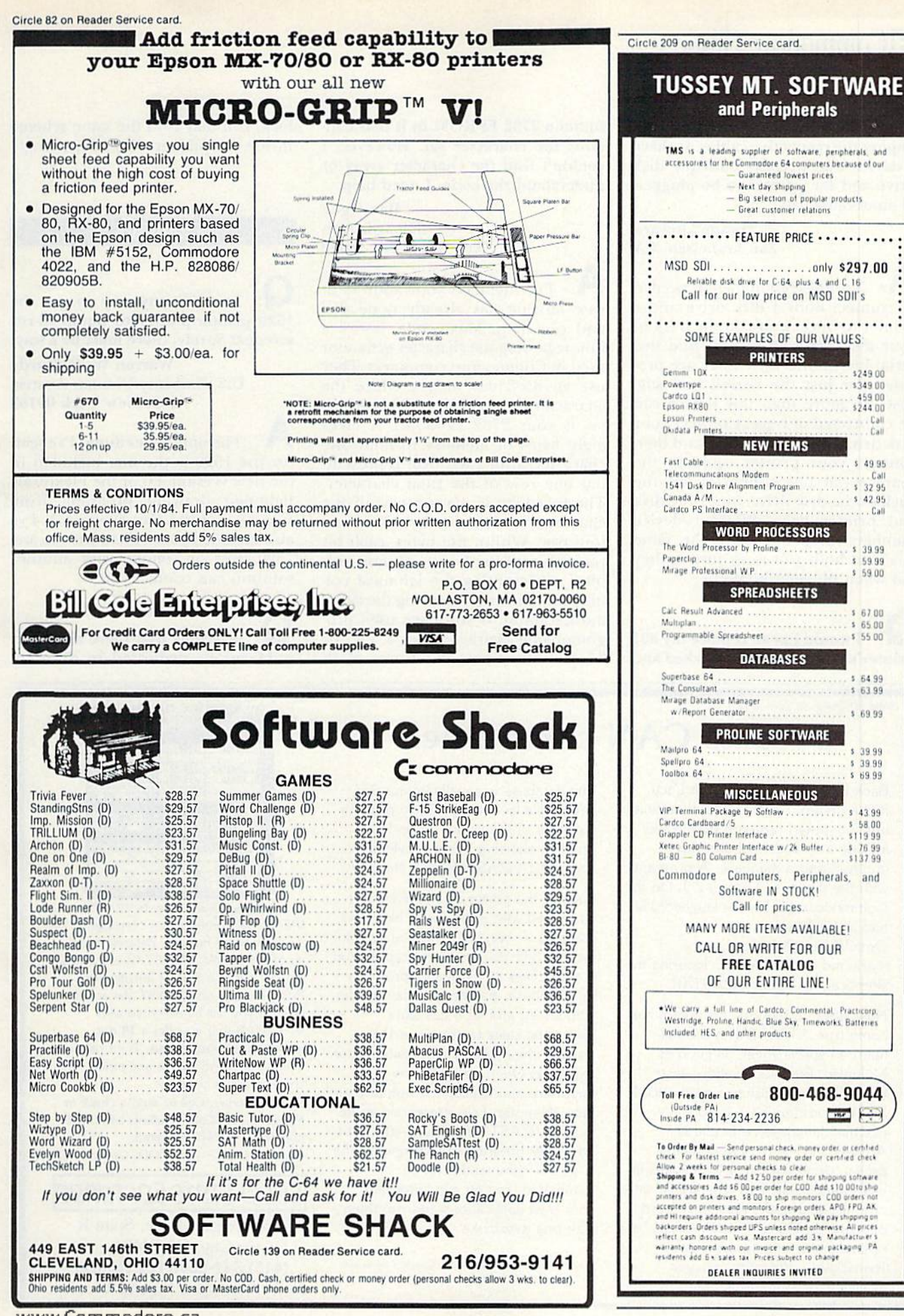

## **HCommodore Clinic**

one to the other, I have to plug and unplug the respective cables. Is there a device that permits both the disk drive and the printer to be plugged in simultaneously?

> Dwane Howard San Francisco, CA

No added equipment is needed to connect both a disk drive and a printer at once. Look on the back of your disk drive and you'll find two serial bus connectors. They are provided for just the reason you sug gest—so more than one device can be connected at once. Connect your disk drive to the computer, and then connect your printer cable to the spare serial bus connector on the back of the disk drive. Since the disk and printer have different device numbers, they can share the same bus, and both will work just as they did when plugged in alone.

would like to replace my <sup>801</sup> printer's character set. I checked and found a 2732 EPROM in it that contains the character set. However, couldn't find the character array or understand the code. I need help.

> Ilan Ogen 850 3rd. Ave. New York, NY <sup>10022</sup>

I've included your address in case anyone has already done this and can help. Meanwhile, here's a hint regarding the character generator used in Commodore computers. They use an 8x8 dot matrix. Since the character generator is an 8-bil device (as is your 2732 EPROM), it takes eight bytes of memory to hold one character, with each byte represent ing one row of the final character. The first byte is the top row of the character, and the last byte is its bot tom row. Within the bytes, each bit position represents one column, with bit 7 representing the left-most column and bit 0 representing the rightmost column. If you have used pro grammable characters on a VIC or 64, you know how this works. With luck, you may find the same scheme inside the printer. Happy bunting!

#### **Software**

Is there any way to get the 1520 printer/plotter to dump hi-res screens? Surely, there must be a way!

> Warren W. McCurdy U.S. Embassy/Vienna, Austria APO, New York 09108

The only hi-res dump I've seen for the 1520 is the one included in the new version 4.0 of the Flexidraw light-pen drawing program, from Inkwell Systems. San Diego, CA. I've also included your full address so any 1520 user or vendor with another solution can contact you.

It seems that there are many publications dedicated to different

#### Circle 137 on Reader Service card

## Dreams CAN come true!

Back in June of 1983, Kelvin Lacy had a dream. He dreamed of creating one integrated program that would include a spreadsheet, business graphics and a database. A program with the power of Lotus 1-2-3. On the Commodore 64. People laughed! He had just finished

OmniWriter/OmniSpell, to be marketed by HESWARE. Ignoring the skeptical, he began VIZASTAR.

Now, after <sup>15</sup> months, his dream has come true. VIZASTAR has a fullfeatured spreadsheet, as good as Multiplan. But much faster-faster than many spreadsheets on the IBM PC! It is written 100% in 6502 machine language code and is ALWAYS in memory. It is menudriven, using the latest techniques in user-friendliness. It is compatible with virtually all printers and most word processors. Up to 9 windows can be open simultaneously, anywhere, Remarkably, 10K of memory is available for spreadsheet use.

The database is equally impressive. Create file layouts by simply painting a picture of the layout on up to 9 screens, showing where a field starts and ends; VIZASTAR does the rest.

Imagine the power of a spreadsheet integrated with a database. Now add graphics - bar, line, and multi-color pie and 3-D "skyscraper" graphs. You could access a customer's profile in the database, transfer the data to the worksheet, and let it calculate discounts, sales tax etc. and then transfer the updated data bacx to the database. Open up a window anywhere and display a graph of your data, instantly. This integration is the key to Vl2ASTAR's power—the first and only program of this kind on the C-64. All commands can be automated, so you can "program" your own applications and run them with one keystroke.

Trademarks: Lotus 1 2-3/Lotus Development. Commodore 64/Commodore Electronics Ltd. Multiplan/Microsoft.

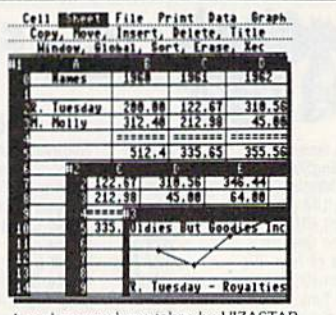

Actual screen dump taken by VIZASTAR VIZASTAR comes with a cartridge, a 1541 diskette with a backup, Reference and Tutorial manuals. ViZASTAR is normally \$119.97 but at a Special Introductory Price, it's now only \$99.97. We are so positive you will be delighted with VIZASTAR that we offer a 15 day money-back guarantee. Try it risk-free! Compare VIZASTAR to any other spreadsheet or database. So order today. Call or send a check or Money Order. Calif, residents add 6.5% sales tax. Visa/MC accepted. Add P&H: UPS-\$3; COD, Canada-\$5

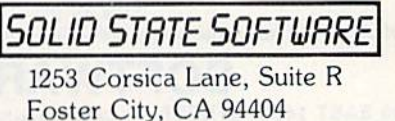

(415) 341-5606 (24 Hours) Dealer & Distributor Inquiries Welcome

Circle 205 on Reader Service card Circle 318 on Reader Service card 900 "N" AVE.<br>P.O. BOX 454 **SAVE BIG ON COMPUTER PRODUCTS O. TEXAS 75074 MODEMS** SAVE 31%-43% **DISKETTES** MIDLEMS<br>
Smartmodem 1200.<br>
Smartmodem 1200.<br>
Smartmodem 1200.<br>
Micromodem II E.:<br>
Micromodem II E.:<br>
Smartca Days Moderns.<br>
Cables is Happy Moderns.<br>
Cables is Happy Moderns.<br>
Smartca Dius (MOVATION **COMPARE** OFF MER. SUGG. RETAIL PRICES ON 190  $.470$ <br> $.399$ <br> $240$ wabash **OUR LOW PRICES** Wabash 1111 514 "SS/SD ... 12.50<br>Wabash 1212 514 " SS/DD ... 13.50<br>Wabash 2222 514 " DS/DD ... 15.50 **FPSON**•OKIDATA•DIABLO **ON POPULAR COMPUTER** SCM•DELTA•GEMINI•TTX CALL RADIX .NEC . TOSHIBA . **ACCESSORIES, MONITORS** NovaTION<br>U. Cat 300B direct.<br>J. Cat 300B direct.<br>103 SmartCat 300B Smart<br>103/212 Smart 300/1200 B.<br>AppleCat 11 300 baud for Apple<br>212 AppleCat 300/1200B for Apple.<br>Access 1-2-3 1200B for IBM. maxell CALL **COMREX** MF-1 31/2" SS/DD .... 34.00 **AND PERIPHERALS by NAVIR** MF-1 392" SS/DD ........<br>MF-2 31/2" DS/DD ........<br>MD-1 514" SS/DD ........<br>MD-2 514" DS/DD ....... 159 .50.00 379 FPSON 16.50 FX-80+ 21.50 390 8401 UHF/VHF TV MONITOR TUNER \$85.85 MD1DD 5%" SS 96 TPI<br>MD2DD 5%" DS 96 TPI 29.00  $\begin{array}{c} \text{MONITORS} \\ \text{V300G 12" green} \\ \text{V300A 12" amber} \\ \text{V300A 12" amber} \\ \text{V310A 12" amber (for IBM).} \\ \text{Color 300 13'}. \\ \text{Color 600 RGB}. \end{array}$ EV-2114 COMPOSITE COLOR MONITOR 35.00 MD2HD 5%" DS (IBM-AT)<br>FD 1 8" SS/DD . . . . . . . . . 45.00 Green Screen Switchable, 6 Front Controls. 13" Diag. picture. \$229.95 32.00 **FD 2 8" DS/DD** .37.00 EV-1251C 11" 80 Col. Composite Green **EPSON** <sup>6</sup> Dysan or Amber. Swivel included \$134.95 **RX 80<br>RX 80 FT<br>FX 80<br>FX 100<br>LQ 1500 P<br>LQ 1500 S** CALL Dys 12 514" SS/DD .....<br>Dys 22 514" DS/DD .....<br>Dys 33 514"DS 96 TPI ...<br>Dys 8128 8" SS/DD ...... Color 710 Super H.R. RGB. 575 20.00  $\frac{275}{390}$ SWIVEL BASES FOR MONITORS. Tilt, Turn & SAKATA 26.00 SG1000 12" green<br>SA1100 12" amber<br>SC100 13" compos  $^{\circ}$ Lock Standard \$19.95, Large \$25.95 45.00  $.105$ <br> $.225$ 1150 DATA CASSETTE for C-64 and VIC-20 .27.00 osite colo 1190 QUADRAM Dys 8228 8" DS/DD 32.00 MICROFACED<br>
ORMSA Berland Contract Communication<br>
ORMSA Berland<br>
ORMSA Berland<br>
ORMSA Berland<br>
ORMSA Berland<br>
OR S304 64K (mem. installed)<br>
OR 3064 64K (mem. installed)<br>
OR 4626 64K (mem. installed)<br>
OR 8202 Quadcolor-1 (u **STAR MICRONICS** \$39.95 Ready to connect **3M** Gemini 10X<br>Gemini 15X<br>Delta 16<br>Delta 15<br>Delta 15<br>Radix 10<br>Radix 15 **CABLES - 6' PRINTER/DRIVE for** 3M3 31/2" SS/DD... 235 35.00 139<br>139<br>139 365<br>CALL<br>CALL<br>CALL \$9.95 3M5 5%" SS/DD..........35.00<br>3M5 5%" DS/DD.........21.50<br>3M5 5%" DS/DD 96 TPI...31.00 Commodore. 6 pin DIN each end. 3' UNIVERSAL MONITOR CABLE. 5 pin DIN to 4 RCA plugs & adapter \$7.95  $.210$ 3M8 8" SS/DD ........ 270 21.00 DUST COVERS. Brown vinyl with cloth backing werType is  $100 - 100$  $...325$ 3M8 8" DS/DD ..........29.00 **COMREX** For Commodore Computers \$3.95 **CALL FOR QUANTITY PRICING ON 10 OR MORE BOXES OF DISKETTES** 200 **COMREX CRII** letter quality.  $.360$ \$3.95 PARADISE<br>Modular Graphics Card<br>Module A or Module B... For Commodore Disk Drives 300 **COMMODORE PRODUCTS**  $CALL$ \$2.00 BRINGS YOU OUR FULLY ILLUSTRA-AST C 1541<br>VIC 1660 Six Pak Plus...<br>Mega Plus II...<br>1/0 Plus II.... .250 TED BROCHURE BY FIRST CLASS MAIL,<br>WITH \$2.00 REFUND CERTIFICATE-GOOD Modem (Commodore) ........ 84.00  $.250$ <br> $.125$  $Cardco+G$ 65.00 Graphics Board<br>Color Board ON ANY ORDER. SEND TODAY! The Connection<br>OkiMate 10 . . . . . . . . . 329 199.00 Color Board ..  $170$ Prices do not include shipping, handling or insurance. Ask for CALL TOLL FREE 800-621-1269 EXCEPT Illinois, Alaska, Hawaii complete copy of order terms Corp. Accts. Invited. Min. Ord. \$15.00. Above prices reflect cash discount. Add 3% for use of Vias or MasterCard by Mail or Phone. Mail Cashler's<br>Check, Mon. Ord. Personal Check (2 wks. to clear) Add \$400 1st liem. (AK, HI E MART, INC. Peter R. P.O. Box 454 ORDER TOLL FREE 1-800-631-1112 **IN TEXAS CALL 214-423-4199** 印 **VISA ELEK-TEK, inc.** [312] 631-7800 Ave., Chicago, IL 60645 Circle 172 on Reader Service card

## **ATTENTION COMMODORE 64 OWNERS** We'll pay for your mistake!

We know that it's difficult, especially since everyone is trying to come out with one. Now that error track protection is going the way of the dinasaour, you probably purchased an obsolete piece of software. Well we will give you \$25.00 credit\*for any original copy utility software disk that you would like to trade in for the "NEW REVISED CLONE MACHINE." Our program can now back up non-standard sectors with complete control, detect and reproduce density-frequency alterations, alter the number of sectors on a track, sync to particular reference sectors (including a single sync Bit copy) PLUS reformat a single track.

Other back up programs have only recently caught up with our ability to reproduce errors. Included is Fast Clone as well as all of the other standard Clone Features, we've even made it more user friendly too! THE CLONE MACHINE was the first utility of its kind and others followed. Well, we still feel that it's time for the others to try to play catch up again. **STILL ONLY** 

OUR SPECIAL MSD VERSION NOW A VAILABLE TOO!!

\*NOTE: Micro-W reserves the right to cancel this offer at any time without notice

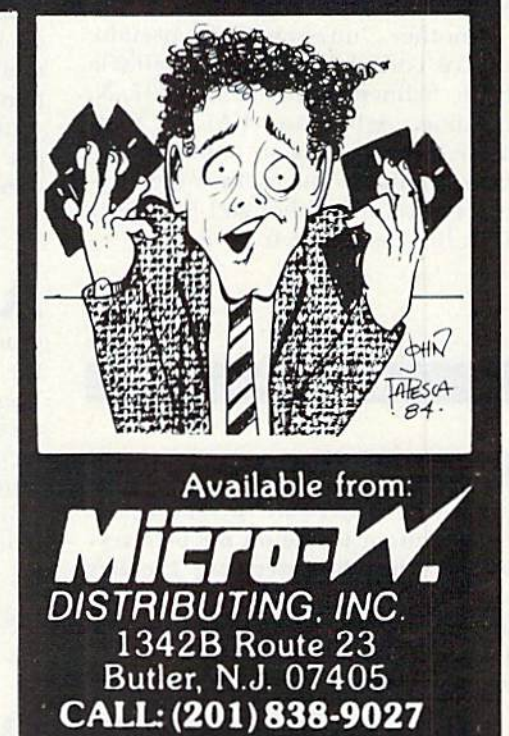

## **E**Commodore Clinic

spreadsheet programs. Yet I have been unable to find a book that will cover Handic Software's Calc Result. Is there such a publication?

> Sergio P. Davila Puerto Real, Puerto Rico

I am aware of one such book, The Power of Calc Result, by Robert E. Williams. It is a Spectrum book from Prentice-Hall. Any bookstore can or der it for you. The same author and publisher also offer The Power of Multiplan, but I have not seen independently published books about the other popular spreadsheets for Com modore computers.

**Are there any maps published** for the 64's ROMs?

> Drew Jenkins Tusanawas, OH

**have reviewed two books that** should meet your need. Mapping the 64, by Sheldon Leemon, is a Compute! book. It describes each major entry point into the 64's ROMs in a paragraph or more, giving full details of use. Anatomy of the Commodore 64, from Abacus Software, is a disassembly. It shows the actual machine language instructions used in die ROMs, with brief added comments as appropriate.

Another "unassembled" pseudosource code for the 64 is available from Schnedler Systems [1501 N. Ivanhoe, Arlington, VA). It costs more than the Abacus book, but appears to offer some useful added fea tures in return, although I have only seen brief excerpts from it.

Programming

In many of the program listings in  $RUN$ , there are two characters that I cannot locate on my 64's keyboard. The characters are the left and right braces. Would you please mail me some information on how I can locate this symbol on my keyboard?

**Thomas Skeen** S. Lake Tahoe, CA WWWREATERRAGTE.Ca

A: Not without a stamped reply envelope, sorry. But here's the answer. The braces,  $\{$  and  $\}$ , are not on Commodore keyboards. That's one reason they are used in  $RUN$ 's program listings—they mark off things you *don't* type in as printed. When you see them, notice the words be tween the braces. Instead of the braces, press ihe key named between them. Thus, it you see

#### 10 PRINT "{CLR}"

do not type either the  $\{$ , the  $\}$  or what is between them. Rather, when you reach that spot in the line, press the key labled CLR. Since it is printed on the upper half of its keytop, you'll also need to hold down the shift key as you press it. If your computer is in Graphics mode, as it is when first turned on, the result will look like heart within a box.

Many printers are not able to properly print the braces, but if yours can. you can print out both the left and right braces as follows:

#### 10 OPEN 4,4

20 PRINT#4,CHR\$(123):REM ASCII LEFT BRACE CHARACTER

30 PRINT#4,CHR\$(125):REM ASCI! RIGHT BRACE CHARACTER

40 CLOSE

I tried to dump a run of the enclosed program to paper, using the method yon suggested in the Sep tember <sup>1984</sup> issue of RUN (OPEN 4,4:CMD 4:GOTO 100), but I cannot get it to work. What am I doing wrong?

> G. Krumnacher Charlottesville, VA

**R**: I normally can't debug programs for readers, but in this case the problem was instantly obvious. Your program includes a Get statement, one of whose lesser-known ef fects is to turn off any current CMD command and halt dumps to printer. To solve the problem, re place all lines such as this:

115 GET AS:IF  $AS =$  "" THEN 115 with an Input statement: 115 INPUT A\$

use the Get command to get a character. Then I need to Poke the character into a screen location. However, when I do, I end up Poking the character code rather than the screen code. How do I solve this?

> Mark Shaw Joliet, IL

Here's a short program for the 64 to do the conversion and the Poke.

- 10 S = 1024:REM START OF SCREEN
- $20$  GET G\$:IF G\$ = "" THEN  $20$
- $30 \text{ G} = ASC(G)$
- $40 B = G AND 128$
- $50$  G = G AND 63
- 60 IF B THEN  $G = G$  OR 64
- 70 POKES.C
- $80 S = S + 1$
- 90 IF S<2025 THEN 20:REM FULL?
- 99 END

If you have a VIC or Plus/4, just change the screen addresses in lines 10 and 90 to match your system.

As an owner of a gas station, I've been unsuccessful in finding an Accounts Receivable program for the 64 that will accept and compute the price per gallon on my statements. Is there any program Ihat will input the correct price (e.g., SI.209) with out dropping the nine-tenths of a cent?

#### C.L. Nagel 8145 Timber Lane St. Germain, WI 54558

**A**: I haven't heard of one, but if there is, you should bear from its authors now. Actually, many A/R programs calculate everything in whole cents, and could be modified to com pute everything in whole tenths of cents instead, at the COSI of reducing the maximum size of business they can handle. Fixing one for your needs might be as simple as modi fying the routines that insert the dec imal points on input and when printing. However, finding an ac counts receivable program that al lows user changes may be difficult. One I'm sure can be altered is Barbara Prouty's excellent public do main accounting package, EZ Books (54, available from the Computoy Cult User's Group (PO Box 7776, San Diego. GA 92107).

I am writing a program and I

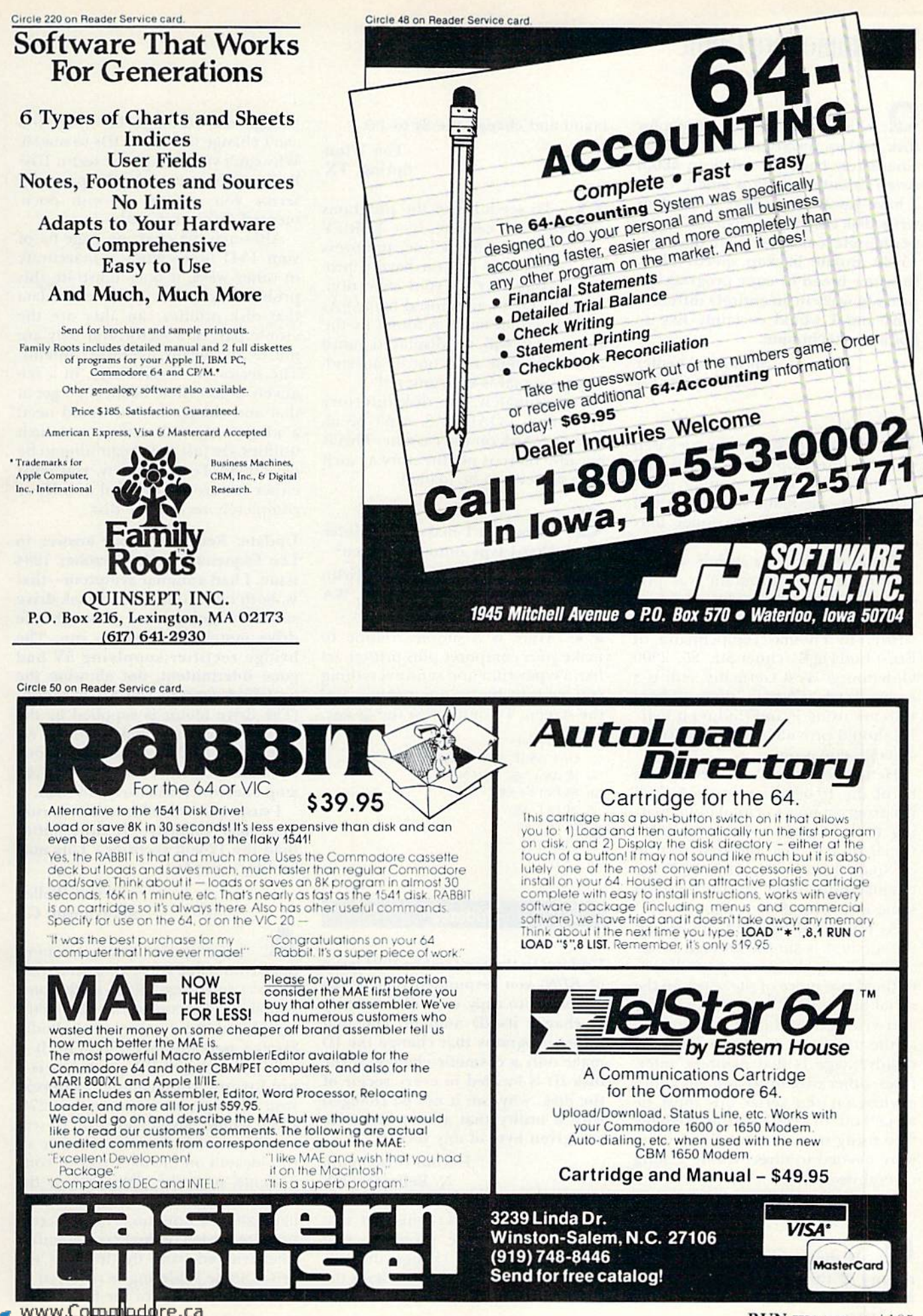

May Not Reprint Without Permission

**RUN FEBRUARY 1985 / 105** 

## ECommodore Clinic

. Lately I have noticed ads for disk backup programs that claim to completely back up a disk in about seven minutes, using a single 1541. have never been able to read or write disk Files faster than 21K bytes per minute, consistent with the usual 15-20 minute backup speed. Thus, this new breed of copy program ap pears to work in an entirely different way, and I would certainly like to know the technique.

#### Steven Schnedler Arlington, VA

 $\bigwedge$ : Most such programs are based on 4-Minute Copy, a program that has circulated widely among user's groups. As the name suggests, it will back up a full disk in under four minutes.

For a long time its author was unknown, and the program was pre sumed to be in the public domain. However, this was not the case. It was written by Thomas Tempelmann, of Ernst-Ludwig-Kirchner-Str. 25, 2900 Oldenburg, West Germany, and is a commercial program there. Those who are using it and finding it helpful should provide the author with a suitable donation.

He has reportedly sold fewer than 80 of the 10,000 or more copies of his program now in circulation, mak ing it the largest case of uninten tional piracy since the first version of Space Invaders for the PET was circulated by user's groups here the same way several years ago.

As for how 4-Minute Copy works, the method is simple enough to de scribe. Tempelmann reportedly re defined two more of the wires on the serial bus as data lines, thus reading and writing three bits at once instead of the usual one at a time. The only disadvantage is that printers, inter faces, other disk units and any other devices on the serial bus must be turned off (or even disconnected) before using it, as the redefined wires were needed to direct traffic among several devices.

Is there any way to get a directory of the programs that are on a cassette? Can I use the Disk com-WWW RON FEBRUARY 65

mand and change the 8s to Is?

Tim Winn Spring, TX

**A**: To see a list of the programs that are on a cassette, type VERIFY "Q" alone on a blank line, and press the return key. (If you have a program named "Q" in your collection) change "Q" to an unused name.) As each program name is found by the cassette, it will he displayed, until either the tape runs out or an endof-tape signal is encountered.

Unfortunately, the disk directory command, LOAD"\$",8, can't be al tered to work on the cassette. This is because there is no directory as such on a cassette to be loaded.

How can I make my printer print what I type onto the screen? Raymond Kirlin Seattle, WA

**Here** is a simple routine to make your computer plus primer act like a typewriter and send everything you type to both your printer and the screen. To quit, press the  $@$  key.

10 OPEN 4.4  $20$  GET AS:IF AS = "" THEN  $20$  $30$  IF A\$ = "@" THEN 70 40 PRINT#4,A\$: 50 PRINT AS; 60 GOTO 20 70 CLOSE 4 80 END

Updates

Update: In the September 1984 issue of RUN, you responded that it was necessary to copy each disk entirely to change its ID number, and that utility programs that change the ID make only a cosmetic change. If the disk ID is located in every sector of the disk, why can it not be changed with a utility that allows access to any given byte of any sector?

> Harold Roscnblum N. Bellmore, NY

A: Several readers misread that reply and sent me programs that quickly and easily change the cosmetic disk ID number. But that's the problem, not the solution. Do not change the cosmetic ID when you can't change the sector IDs to match, Why can't you change the sector IDs? Because they aren't in the part of a sector you can get at with docu mented disk commands.

Although the chart on page 64 of your 1541 user's guide is inaccurate in other ways, it does illustrate this problem well. The 256 bytes of data that disk utilities can alter are the visible part of a sector. But they are not, by any means, its entire contents. The sector ID is elsewhere, in a relatively inaccessible header. To get at that and change it, you would need whole new disk utility, and such Utilities are just now beginning to be developed. For full safety, you must either restore the original disk ID or completely recopy the disk.

Update: Regarding your answer to Leo Esqucnazi in the October 1984 issue, I had a similar symptom—that is, both lights on my <sup>1541</sup> disk drive suddenly going out, although the drive motor continues to run. The bridge rectifier supplying 5V had gone intermittent, not allowing the rectified current to pass through. (The drive motor is supplied by the 12-volt power supply.) I simply replaced the bridge rectifier with one from Radio Shack. I chose a 50 PIV, 25 amp one, which will carry any load.

I suspect the 5-volt rectifier is running near capacity. (It runs hotter than the 12-volt rectifier.) This may be why some fail.

#### **Steven Walley** Sunnymead, CA

A: Your update came at a most opportune time—just after one of the 1541a ai my college failed with the same symptom. Your cure worked perfectly; I replaced the rectifier with Radio Shack's part number 276-1146. It is only a 4-amp, 50 PIV unit, but is a pin for pin replacement, whereas your 25-amp unit (part number 270- 1185) would have taken a bit of wiring. The needed rectifier is one of two located on the back row of components, near the right rear of the 1541's main circuit board, and looks like half of a domino. The 5-V rectifier is to the left of the 12-volt rectifier when viewed from the front of ihe drive. Some soldering is required io replace it. Thanks for the hint. R
### NEW 128K - MEGA BYTE DUAL DISK DRIVE-80 COLUMN **COMPUTER SYSTEM SALE!** HOME . BUSINESS . WORD PROCESSING

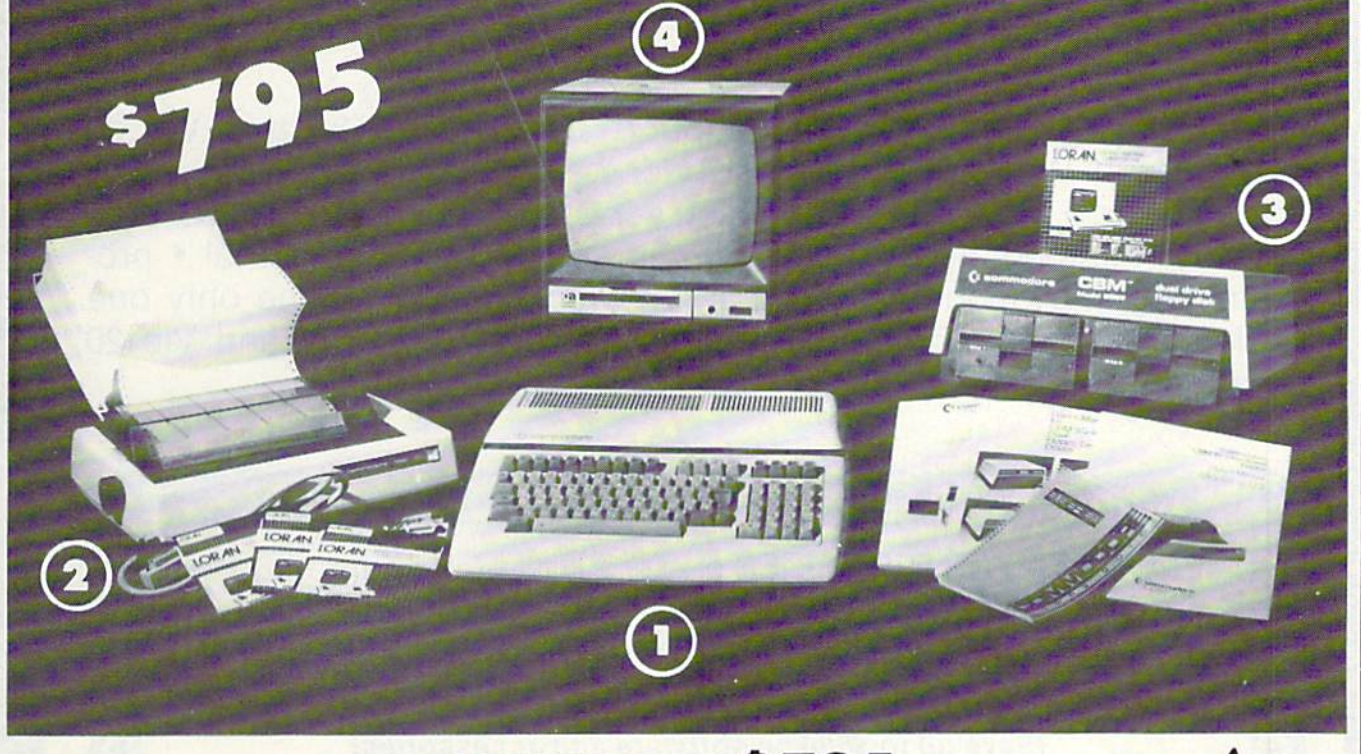

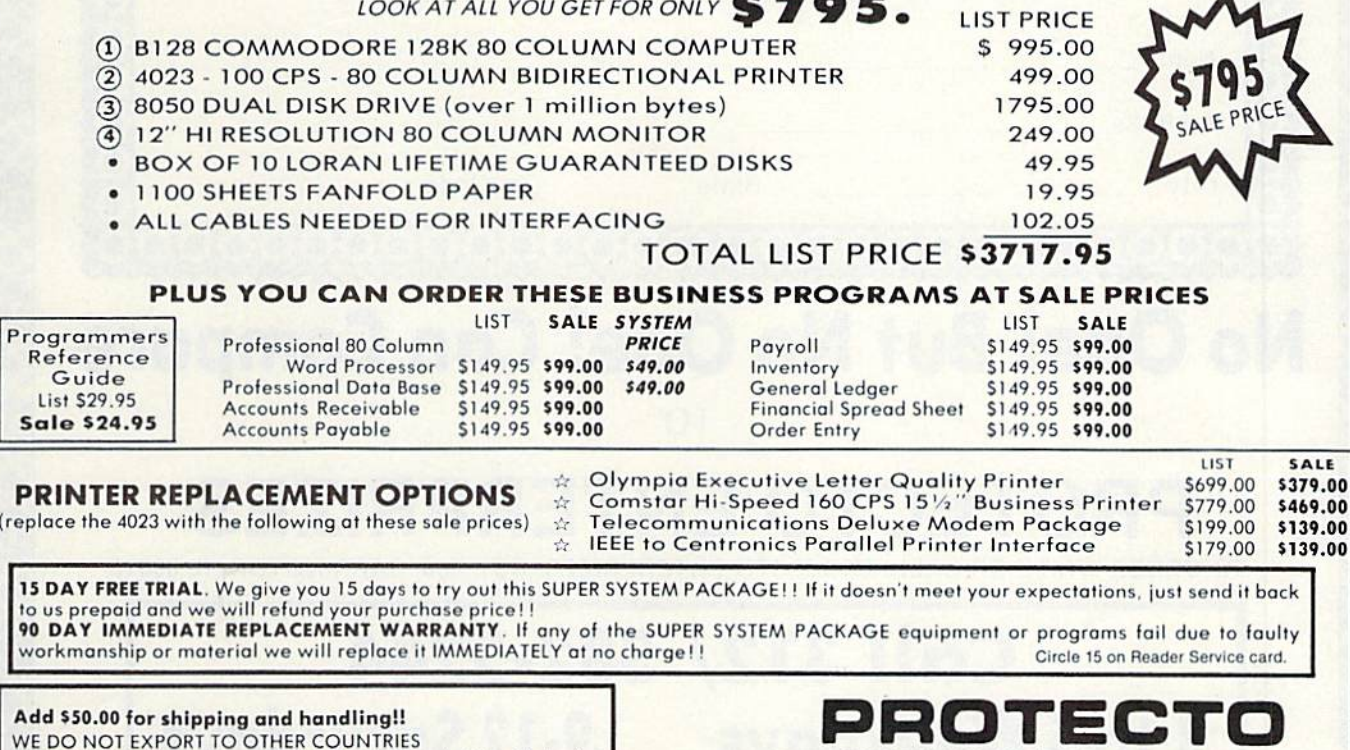

Enclose Cashiers Check, Money Order or Personal Check, Allow 14 days for delivery, 2 to 7 days for phone orders, 1 day express mail! We accept Visa and MasterCard. We ship C.O.D. to continental U.S. addresses only.

**ENTERPRIZES** INELDYE OUR CUSTOMERS BOX 550, BARRINGTON, ILLINOIS 60010<br>Phone 312/382-5244 to order

# WE LOVE COMMODORE and

**ftt** Con

**little** 

**figure** 

 $\eta$ <sub>1</sub>

**Information** 

fit

**ESSA** 

 $'$ 

## We Love Our Customers

That's why we only sell and support Commodore 64 and Vic 20 computers!! We have • the best prices • over 1000 programs • 500 accessories • absolutely the best service • one day express mail delivery • immediate replacement warranty • 15 day free trial • programming knowledge . technical knowledge . we are the only one in the U.S.A. with complete support for Commodore 64 and Vic 20 computers!!

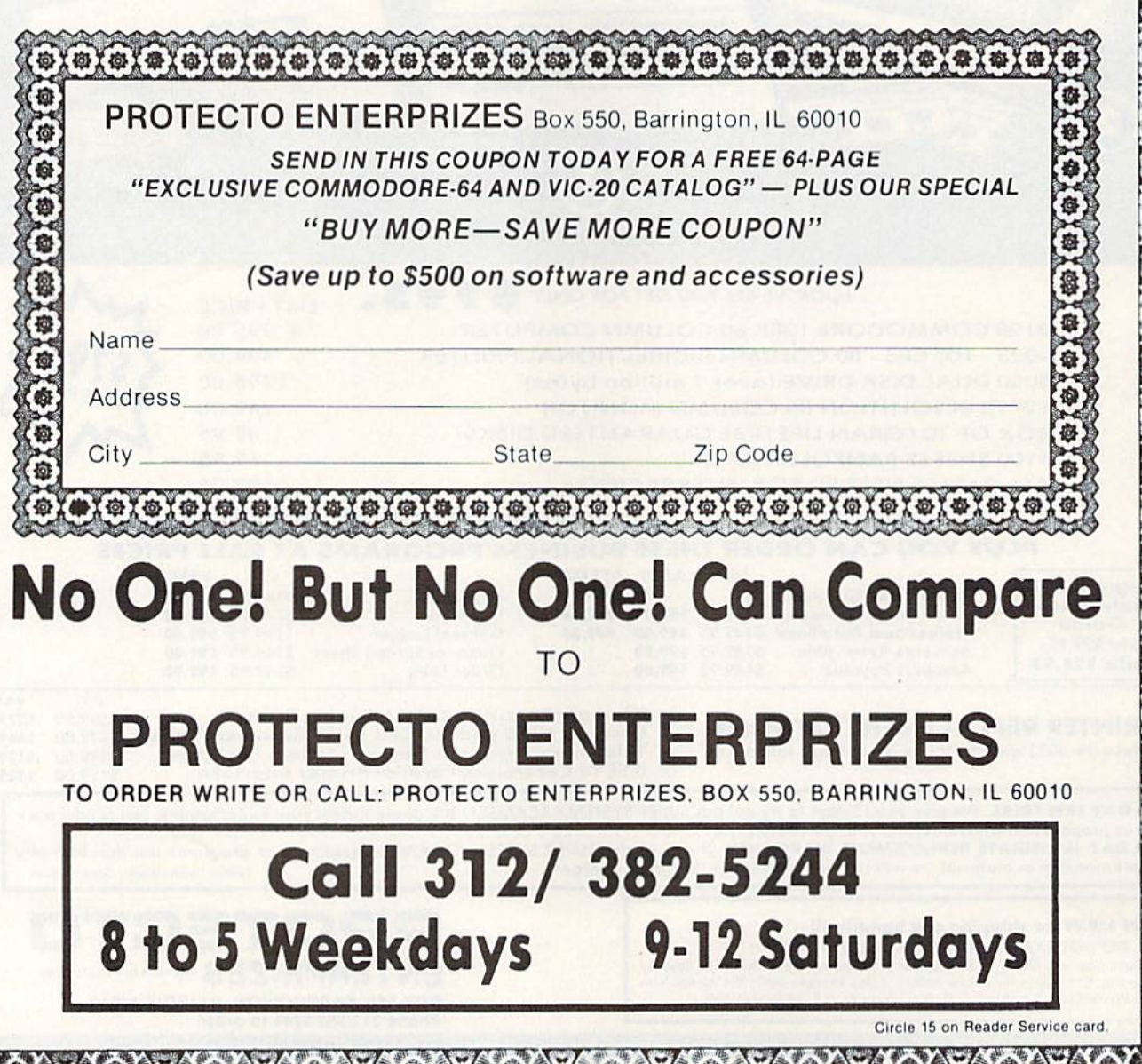

## **COMMODORE 64**

#### (with \$12.95 Bonus Pack Purchase)

 $$175^{00*}$ 

- 170K Disk Drive \$199.00
- Tractor Friction Printer \$169.00\*
- 13" Hi-Res Color Monitor \$199.00 \* \*less coupon discount

#### \* COMMODORE 64 COMPUTER \$175.00

You pay only \$175.00 when you order the powerful 84K<br>COMMODORE 64 COMPUTER! LESS the value of the<br>SPECIAL SOFTWARE COUPON we pack with your scheme.<br>COMMODORE 64 COMPUTER! LESS the value of the<br>computer that allows you to S your net computer cost is \$75.00"

#### \* 170 DISK DRIVE \$199.00

You pay only \$199.00 when you order the 170K Disk COUPON we pack with your disk drive that allows you to SAVE OVER \$100 off software sale prices!! With only of savings applied, your net disk drive cost is \$99.00

#### \*80 COLUMN 80CPS TRACTION FRICTION PRINTER \$169.00

You pay only \$169.00 when you order the Comstar T/F<br>delive line printer that prints 8 x11 full size, single<br>sheet, roll or fan fold paper, labels etc. Impact dot matrix. bidirectional, LESS the value of the SPECIAL SOFTWARE COUPON we pack with your printer that allows you to SAVE OVER \$100 off software sale prices! With only \$500 of saving applied your net printer cost is only \$69.00

#### \* 13" HI-RES COLOR MONITOR \$199.00

You pay only \$199 when your order this 13" COLOR MONITOR with sharper and clearer resolution than any other color monitors we have tested! LESS value of the SPECIAL DISCOUNT COUPON we pack with your monitor that allows you to save over \$500 off software sale prices With only \$100 of savings applied, your net color monitor cost is only \$99.00. (16 colors).

#### 80 COLUMN BOARD \$99.00

Now you program 80 COLUMNS on the screen at one<br>time! Converts your Commodore 64 to 80 COLUMNS when you plug in the 80 COLUMN EXPANSION BOARD" PLUS 4 stot expander! Can use with most existing software

#### **BO COLUMNS IN COLOR<br>EXECUTIVE WORD PROCESSOR \$49.00**

This EXECUTIVE WORD PROCESSOR is the finest available for the COMMODORE 64 computer! The ULITMATE FOR PROFESSIONAL Word Processing DISPLAYS 40 or 80 COLUMNS IN COLOR or Black and White! Simple to operate, powerful text editing with 250 WORD DICTIONARY, complete cursor and insert/delete<br>key\_controls\_line\_and\_paragraph\_insertion,\_automatic deletion, centering, margin settings and output to all printers! Includes a powerful mail merge

List \$99.00 SALE \$49.00 Coupon \$39.00

#### **WE WF HAVE HAVE**

**COMPUTER AND SOFTWARE** 

**SALE** 

THE **BEST** 

#### **SPECIAL SOFTWARE COUPON**

We pack a SPECIAL SOFTWARE DISCOUNT COUPON with every COMMODORE 64<br>COMPUTER DISK DRIVE-PRINTER-MONITOR we sell! This coupon allows you to SAVE OVER \$500 OFF SALE PRICES !!

#### (Examples) **PROFESSIONAL SOFTWARE COMMODORE 64**

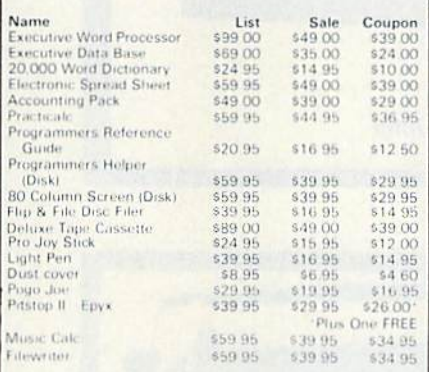

(See over 100 coupon items in our catalog) Write or call for

Sample SPECIAL SOFTWARE COUPON!

#### **EXECUTIVE QUALITY** PROFESSIONAL BUSINESS SOFTWARE

The Cadillac of Business Programs for Commodore 64 Computers

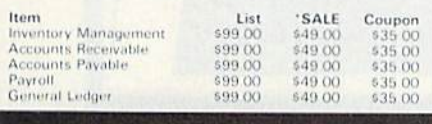

#### **SUPER AUTO DIAL MODEM**

(Best communications package in USA)

**\$7900** 

- Computer Learning Pad \$49.00
- . New Voice Synthesizer \$59.00
- Commodore 64 Power for Vic-20 \$69.00

#### SUPER AUTO DIAL MODEM \$79.00

Easy to use. Just plug into your Commodore 64 computer and you're ready to transmit and receive messages Easier to use than dialing your telephone just push one<br>key on your computer! Includes exclusive easy to use program for up and down loading to printer and disk drives. List \$129.00 SALE \$79.00.

#### NEW COMPUTER LEARNING PAD \$39.95

s tablet obsolete. This new TECH graphic SCETCH LEARNING PAD allows you to draw on your T.V. or Monitor and then you can print whatever you draw on<br>the screen on your printers. FANTASTIC!!! List \$79.95 **SALE \$39.95** 

#### NEW VOICE SYNTHESIZER \$59.00

For Com-64 or VIC-20 computers. Just plug it in and your<br>can program, words, and, sentences, adjust volume and early particle, make talking adventure games sound action<br>games and customized talkies! FOR ONLY \$19.95 you<br>can add TEXT TO SPEECH, just type a word and hear your<br>computer talk - ADD SOUND TO "ZORK", SCOTT ADAMS AND AARDVARK ADVENTURE GAMES! (Disk or tape).

#### **COM-64 POWER FOR VIC-20 \$69.00**

Just plug in our 32K RAM MEMORY EXPANDER and you much usable programming power as the get as Commodure 64 computer!! Master control switches cover. Gold Edge connectors, five year warranty (FREE \$29.95 CARTRIDGE GAME)

#### FLOPPY DISK SALE .98¢

Lowest prices in the U.S.A.<sup>11</sup> Single sided, single density, with hub rings, quality guaranteed! (100 bulkpack 98¢ ea.) (Box of 10.\$12.00).

#### COM-64 4 SLOT EXPANSION BOARD \$39.95

Easy to use, switch selectable, reset button and LED<br>indicator -- saves your computer and cartridges List \$79.00 Sale \$39.95 Coupon \$36.95

#### 9" GREEN SCREEN MONITOR \$69.00

Excellent quality SANYO, easy to read, 80 columns x 24<br>lines. Green Phosphorous screen with anti-glare, metal abmet! Saves your T.V. PLUS \$9.95 for connecting cable Com 64 or VIC-20

#### 12" GREEN OR AMBER MONITOR \$99.00

Your choice of green or amber screen monitor top giare, faster scanning! PLUS \$9.95 tor connecting cable Com 64 or VIC 20

> **PHONE ORDERS 8AM - 8PM Weekdays** 9AM - 12N Saturdays

#### • LOWEST PRICES • 15 DAY FREE TRIAL • 90 DAY FREE REPLACEMENT WARRANTY . BEST SERVICE IN U.S.A. . ONE DAY EXPRESS MAIL . OVER 500 PROGRAMS . FREE CATALOGS

Add \$10,00 for shipping, handling and insurance. Illinois residents<br>please add 6% tox. Add \$20,00 for CANADA, PUERTO RICO, HAWAII,<br>ALASKA, APO-FPO orders. Canadian orders must be in U.S. dollars.<br>WE DO NOT EXPORT TO OTHER

Enclose Cashiers Check, Money Order or Personal Check, Allow 14 days for delivery. 2 to 7 days for phone orders. 1 day express mail! VISA - MASTER CARD - C.O.D.

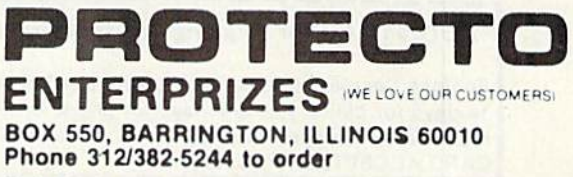

Circle 15 on Reader Service card.

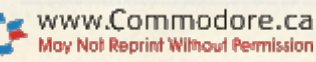

**SERVICE PRICES** 

THE LOWEST

# DAISY WHEEL PRINTER SALE!

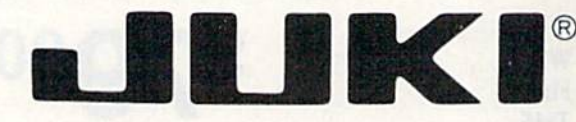

#### DELUXE LETTER QUALITY 'DAISY WHEEL PRINTERS"

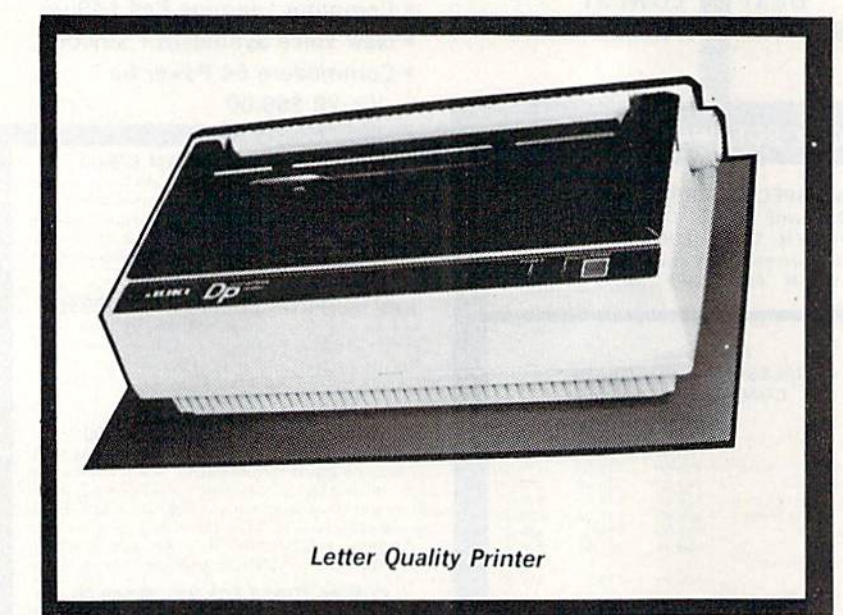

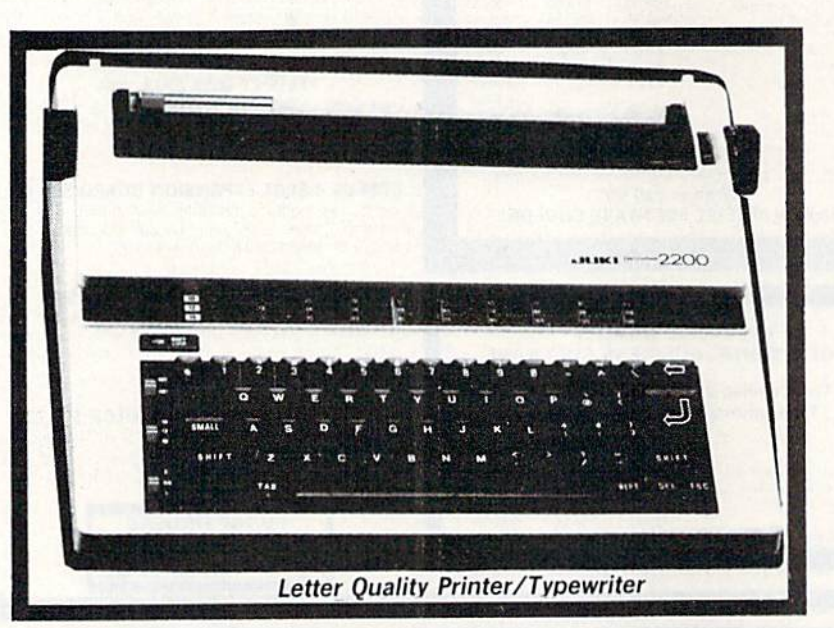

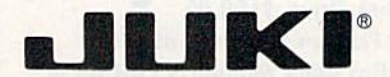

DELUXE COMPUTER PRINTER

#### List Price \$399 SALE \$249

- Superb "Daisy Wheel" Computer Printer
- 100 Characters
- Bi-directional with special print enhancements-many type styles-\$18.95
- Pitch Id. 12, 15CPI
- Print Speed up to 12 CPS  $\bullet$
- Print line width: 115, 138, 172  $\bullet$ characters
- 13" Extra large carriage
- Drop in cassette ribbon (replacement \$8.95]
- Centronics parallel ,RS 232 Serial interface built in (specify)

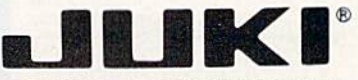

DELUXE "COMBINATION" PRINTER/TYPEWRITER

#### List Price S499 SALE \$299

- Superb Computer Business printer combined with world's finest electronic typewriter!
- Two machines in one-just a flick of the switch!
- Superb letter quality corre-<br>spondence—home, office, word
- processing.<br>13" Extra large carriage
- Drop in cassette ribbon replacement SS.9B
- 
- Precision daisy wheel printing—<br>many type styles! \$18.95<br>Pitch selector-10, 12, 15 CPS,
- 
- Automatic relocate key! Automatic margin control and
- setting! Key in buffer!
- Centronics parallel of RS <sup>2312</sup> Serial interface built-in (specify)

ATARI INTERFACE S79.00

### 15 Day Free Trial - 90 Day Immediate Replacement Warranty

COMMODORE 64 COMPUTER INTERFACE ONLY S49.00  $\bullet$ 

ADD S10.00 for shipping and handling!!

Enclose Cashiers Check, Money Order or Personal Check Allow 14 days for delivery, 2 to 7 days for phone orders, 1 day express. mail! Canada orders must be in U.S. dollars. VISA - MASTER CARD ACCEPTED. We ship C.O.D.

PROTECT **ENTERPRIZES** IWE LOVE OUR CUSTOMERS. BOX 550. BARRINGTON, ILLINOIS 60010 Phone 312/382-5244 to order

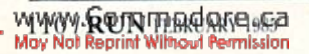

Circle 15 on Reader Service card.

### FANTASTIC COMPUTER PRINTER SALE!!!

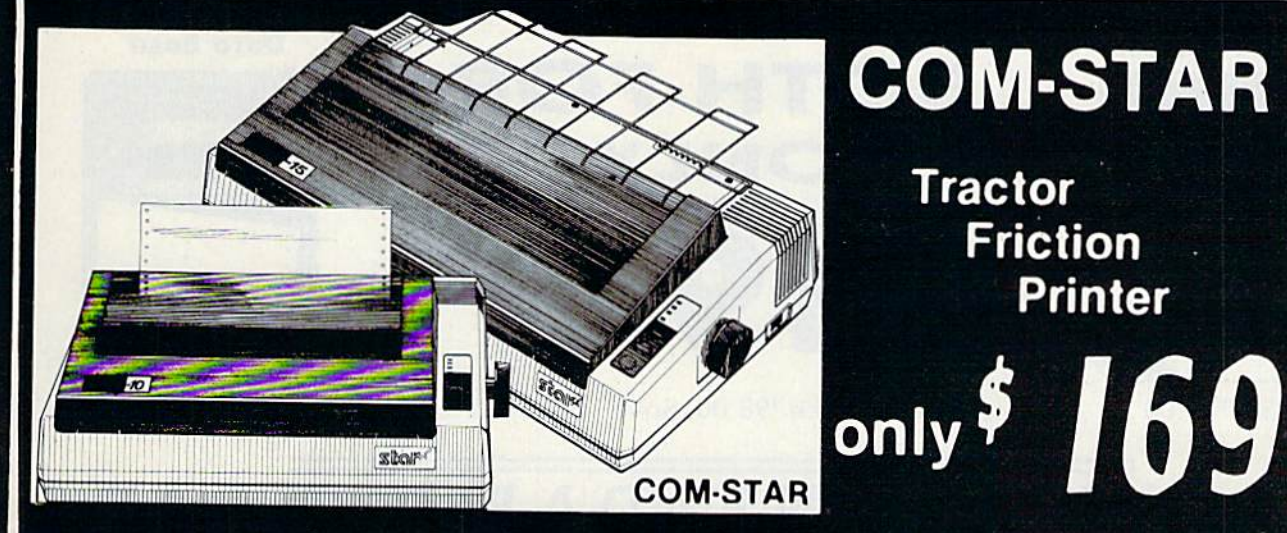

**COM-STAR T/F Tractor** 

> Friction Printer

Lowest Priced, Best Quality, Tractor-Friction Printers in the U.S.A. • Fast 80-120-160 Characters Per Second • 40, 46, 66, 80, 96, 132 Characters Per Line Spacing • Word Processing • Print Labels, Letters, Graphs and Tables • List Your Programs • Print Out Data from Modem Services . "The Most Important Accessory for Your Computer"

**<b>***\*\* DELUXE COMSTAR T/F* 80 CPS Printer - \$169.00

This COMSTAR T/F (Tractor Friction) PRINTER is exceptionally versatile. It prints 81%" x 11" standard size single sheet stationary or continuous feed computer paper. Bi-directional, impact dot matrix. 80 CPS, 224 characters. (Centronics Parellel Interface).

#### Premium Quality 120-140 CPS 1OX C0M-STAR PLUS Printer \$239.00

The COM-STAR PLU5+gives you all the features of the COMSTAR T/F PRINTER plus a 10" carriage, 120-140 CPS, 9 x 9 dot matrix with double strike capability for  $18x$ 18 dot matrix (near letter quality), high resolution bit image  $(120 \times 144$  dot matrix), underlining, back spacing, left and right margin settings. Irue lower decenders with super and subscripts, prints standard, italic, block graphics and special characters. It gives you print quality.and features found on printers costing twice as much!! (Centronics Parallel Interface) (Better than Epson FX80) List \$499.00 SALE S239.00

Premium Quality 120-140 CPS  $15\frac{1}{2}X$  COM-STAR PLUS+ Business Printer S339.00

Has all the features of the 10" COM STAR PLUS + PRINTER plus 15%" carriage and more powerful electronics components to handle large ledger business forms! (Better than Epson FX 100) List \$599

SALE S339.00

#### Superior Quality 10" COM-STAR+ H.S. HIGH SPEED 160-180 CPS Business Printer \$359.00

This Super High Speed Com-Star+ Business Printer has all the features of the 10" COM-STAR\* PRINTER with HIGH SPEED BUSINESS PRINTING 160-180 CPS, 100% duty cycle. 8K Buffer, diverse character fonts, special symbols and true decenders. vertical and horizontal tabs. A RED HOT BUSINESS PRINTER at an unbelievable low price (Serial or Centronics Parallel Interface) List \$699 00 Sale \$359.00

Superior Quality 15½" COM-STAR PLUS+ H.S. High Speed 160 - 180 CPS Business Printer \$459.00 This Super High Speed COM-STAR+ 151/2" Business Printer has all the features of the 10" COM STAR BUSINESS PRINTER witha 15%" Carriage and more powerful electronic components to handle larger ledger business forms! Exclusive bottom feed. (Sereal Centronics Parallel Interface) List \$799.00 Sale \$459.00

\*\*

#### **O**Olympia Executive Letter Quality DAISY WHEEL PRINTER \$369.00

This is the worlds finest daisy wheel printer Fantastic Letter Quality, up to 20 CPS bidirectional, will handle 14 4" forms width! Has a 256 character print buffer. Special print enhancements, built in tractor-teed (90 day warranty) Centronics Parallel and RS232C Interface) List \$699

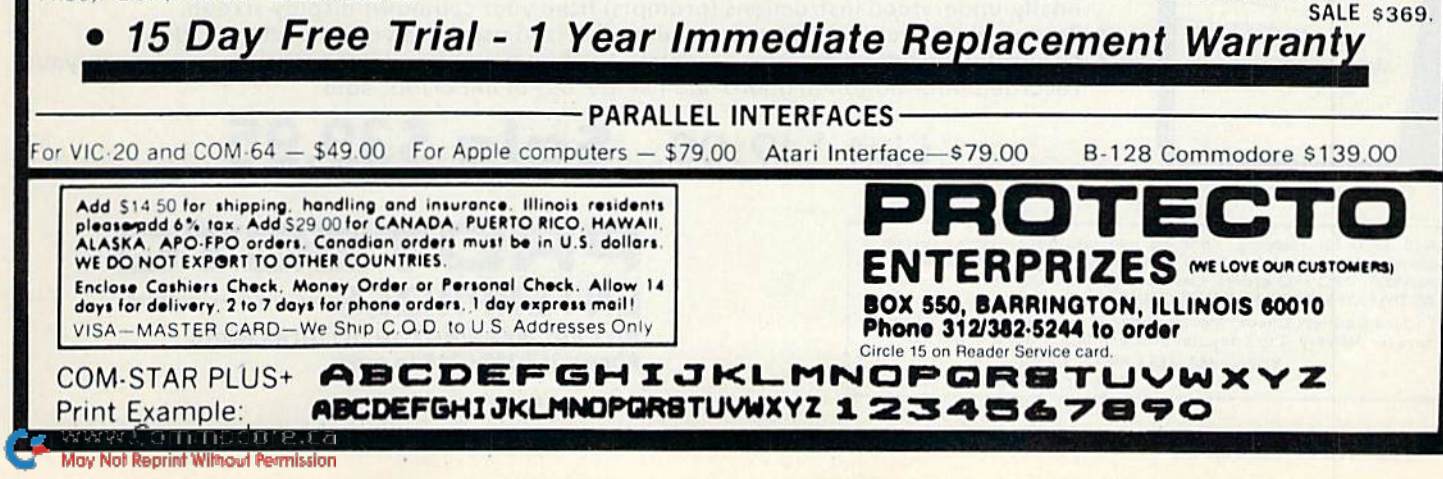

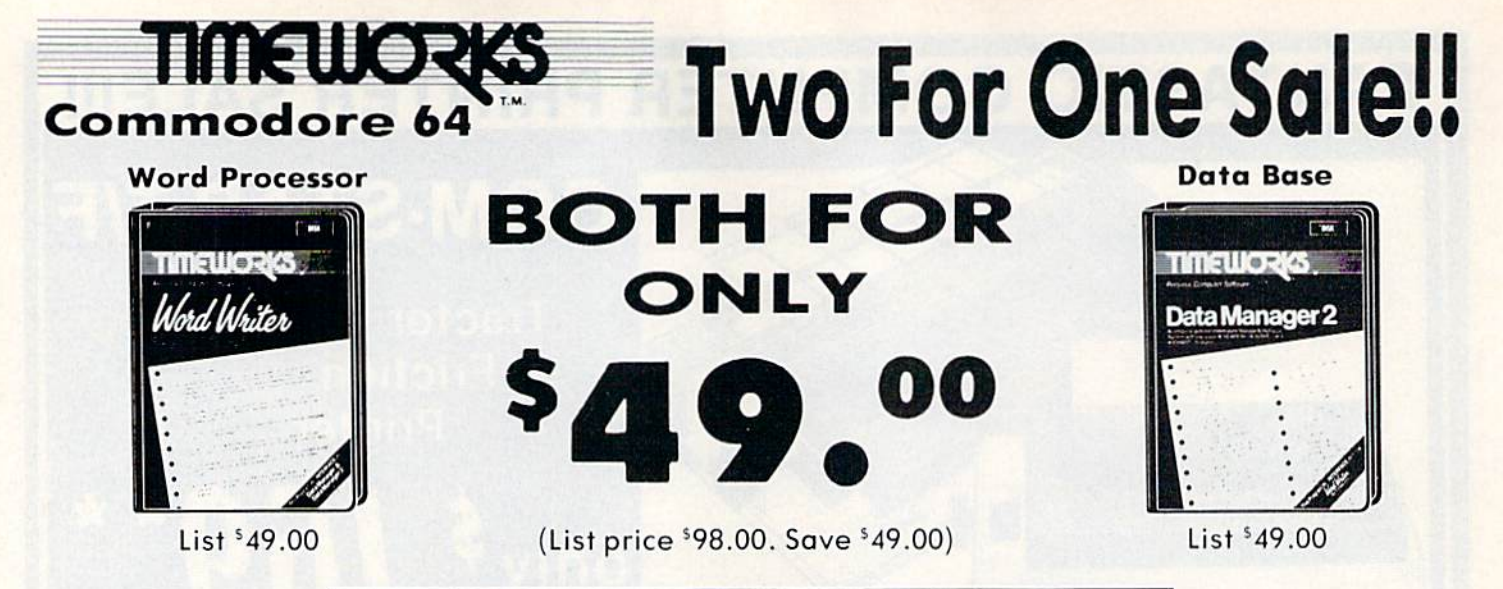

### IF YOU CAN FIND A BETTER WORD PROCESSOR OR DATA BASE SYSTEM WE'LL BUY IT FOR YOU.

#### Word Writer

(80 Columns in Color).

This menu-driven system includes: A program which can be used by itself (stand-dlone), or interfaced with Timeworks' Data Manager or Data Manager 2, enabling you fo maintain and print out name and address lists, create individualized form letters automatically, and produce customized reports'up to 20 columns wide, which can be incorporated into any text produced by the Word Writer.

#### Data Manager

This system includes;

A menu-driven program that easily lets you store information on a wide variety of subjects - from general name and address lists, to research data. This program will also calculate and store any corresponding numerical data.

Quick access to important information. Items can be easily retrieved and printed by category, name, index code, date range, amount range, or any category of information stored in the system.

Timeworks exclusive X-Seorch, X-Sort and X-Chart features allow you to easily cross-search any of the categories. Or arrange your stored items in increasing or decreasing order, alphabetically, numerically or by date. Break down statistical information by up to ten indexed categories of your choice and graphically review your results.

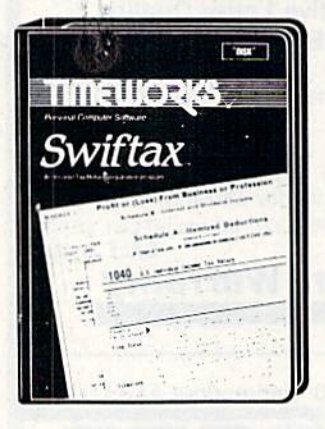

**YIYYKON HRAGRIE 55** 

### Make Your 1985 Income Tax Report Easy!

This program includes:

- An easy to use menu-driven program that will enable you to prepare and complete your Federal income tax returns, yet requires no prior knowledge of computers or accounting.
- CPA-tested manual, written in easy-to-understand, people-friendly English, abundantly illustrated to help moke tax preparation and tax law understandable.
- Full prompting you will be guided through the tax preparation process by thoughtful, easily-understood instructions (prompts) from your computer display screen.
- Password protection To prevent unauthorized access to your confidential data.
- Special Backup Feature which quickly generates extra backup copies of your recorded information to guard against the loss of important data.

### List \$49.00. Sale \$39.95

Add \$3.00 for shipping, handling and insurance. Illinois residents<br>please add 6% tax. Add \$6.00 for CANADA, PUERTO RICO, HAWAII,<br>ALASKA. APO-FPO orders. Canadian orders must be in U.S. dollars. Wr DO NOT EXPORT TO OTHER COUNTRIES. Enclose Cashiers Check. Money Order or Personal Check. Allow 14 days for delivery, 2 to 7 days for phone orders, 1 day express mail! VISA - MASTER CARD - C.O.D.

Ho C.O.D, to Canada. APO-FPO

PROTECT ENTERPRIZES WE LOVE OUR CUSTOMERS BOX 5S0, BARRINGTON, ILLINOIS 60010 Phone 312/382-5244 to order

Circle 15 on Reader Service card.

# COLOR **MONITOR SALE!!!**

(Lowest price in USA)

- **.**Built in speaker and audio
- **•Front Panel Controls**
- **•For Video Recorders**
- .For Small Business/ **Computers**
- ·Apple-Commodore Atari-Franklin-etc.

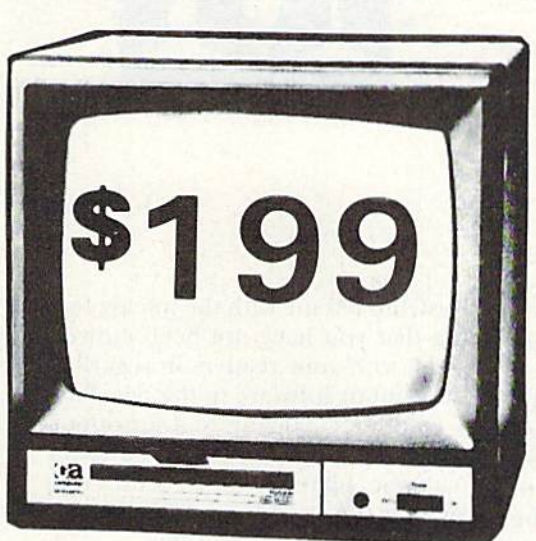

13" Color Computer Monitor

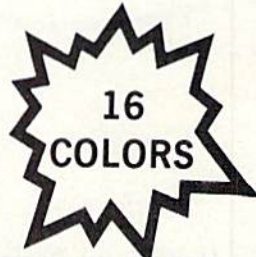

- **Beautiful Color Contrast**
- **High Resolution**
- · Separated Video
- **Sharp Clear Text**
- · Anti Glare Screen
- 40 Columns x 24 lines **• Supports 80 Columns**
- List \$399 **SALE \$199**

15 Day Free Trial - 90 Day Immediate Replacement Warranty

#### **12" XTRON SUPER HI-RESOLUTION "SWIVEL BASE" MONITOR List \$249 SALE \$119**

80 Columns x 24 lines, Super Hi-Resolution 1000 lines Green or Amber super-clear "Easy to Read" text with special anti-glare screen!

12" ZENITH HI-RESOLUTION GREEN OR AMBER TEXT DISPLAY **List \$199 SALE \$99 MONITOR** 80 Columns x 24 lines, Hi-Resolution-crisp clear easy to read text with anti-glare screen! A MUST for word processing. **12" MONITOR GREEN OR AMBER TEXT** 80 Columns x 24 lines, easy to read up front controls **List \$159 SALE \$79.95** . LOWEST PRICES . 15 DAY FREE TRIAL . 90 DAY FREE REPLACEMENT WARRANTY . BEST SERVICE IN U.S.A. . ONE DAY EXPRESS MAIL . OVER 500 PROGRAMS . FREE CATALOGS Circle 15 on Reader Service card Add \$10.00 for shipping, handling and insurance. Illinois residents please add 6% tax. Add \$20.00 for CANADA, PUERTO RICO, HAWAII orders. WE DO NOT EXPORT TO OTHER COUNTRIES. Enclose Cashiers Check, Money Order or Personal Check. Allow 14 **RPRIZES INELOVE OUR CUSTOMERSI** days for delivery, 2 to 7 days for phone orders, 1 day express mail! BOX 550, BARRINGTON, ILLINOIS 60010 Canada orders must be in U.S. dollars. Visa - MasterCard - C.O.D. Phone 312/382-5244 to order

**RUN FEBRUARY 1985 / 113** 

### THE MAIL RUN

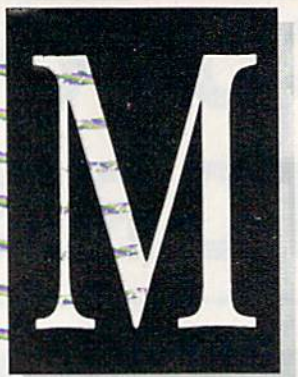

#### Hooked by Comal

I am 75 years old and am a subscriber to RUN.

After reading the Comal article by Colin Thompson (RUN, October 1984), I took it hook, line and sinker. After only a few nights, I was able to write a short program. I find the Coma! language to be very exciting and have ordered a cartridge.

Glad to see you bad the foresight to open the door to Comal in RUN.

> Harold Thurlow Hope, MI

#### Program Enhancement

W.G. Voight's "Post a Notice" (August 1984) was very good and gave me a lot of ideas for use.

As admitted by the author, this was not written for the Commodore 1526 printer. To utilize this program in the 1526, you must activate the print er's Format-control option.

You do this by opening a channel to the printer's secondary address. In this case, we use 6, which sets spacing between lines. After this, a CHR\$ command is used to set the spaces; value of 20 will eliminate the spaces between the lines. This now changes line 210 to read:

210 OPEN1,4:OPEN6,4,6:PRINT#6, CHR\$(20)

and of course,

290 CLOSE 1:CLOSE 6

Arnold D. Schurr Miami, FL

#### The Plus/4: Point/Counterpoint

Your article, "Meet the Plus/4 and C-16" (November 1984), by Tom Benmwy <del>Rein ilerdna 1</del>50

ford, has left me with the uneasy feeling that you have not been entirely frank with your readers in regard to the built-in software in the new Plus/ computer. Having had an oppor tunity for a hands-on session with the machine, I have an entirely different view of the usefulness and ultimate value of the four programs.

First, the text memory will hold Only 99 of the 77-character lines. When the lines are reduced to about 70 characters to allow margins, you can get about two pages in memory. For any documents beyond that, one would have to resort to linking files.

Second, text entry is as clumsy as any I've seen (and I've used over 20 word processors). With horizontal scrolling, you never can see an entire line. Thus, if you should lose the thread of thought or get into a syntax bind, you have to scroll back and forth to review your work.

Third, as if that weren't bad enough, there is no word-wrap feature, contrary to your statement in the article. Words are broken wherever they fall on the 77th column. The result, when combined with horizontal scrolling, is a nightmare when editing a completed manuscript. Each line has to he traced back and forth.

Fourth, there is no preprint for matted screen preview of text. Lack ing this essential feature, there is no way to determine where page breaks will occur or how special formatting will look. With most formatting done with embedded characters, the user will find himself printing a document several times to make sure that its appearance is up to standard.

My concern over your lack of hardnosed criticism of this software is de rived from the fact that I regard the concept behind the Plus/4 a giant step toward a truly mass-market computer. Why Commodore elected to insert such limited software in an otherwise excellent machine, I have no idea.

#### Charles M. Proctor, Jr. Silver Spring, MD

Thank you for your comments. We will help to explain the reasons why Commodore has chosen to insert this word processor into the Plus/4 by responding to your four points of criticism.

First, yes, a document is limited to 99 lines. A two-page document is not out of line for home applications such as correspondence or educational purposes. In addition, a prime rule for business correspondence is to keep letters to one or two pages. Commodore has included a link-file feature for those occasions that necessitate larger documents. This is a feature commonly found in most home computer word processors.

Second, horizontal scrolling is not as unusual as you state. OmniWriter and Script 64, for the C-64, are just two  $ex$ amples of word processors that have this "clumsy" feature and have still received good reviews and sold well over the pre vious year.

Software producers have to design programs realistically in view of what the average consumer will be using in terms of hardware. Many home computer owners have a television rather than a high-resolution monitor, and, unfortunately, the 80-C0lumn display is often unreadable on a television. The scrolling 80-column display of the Plus/4 and other similar ward processors is a realistic compromise for the home user.

'Third, contrary to what you claim, the

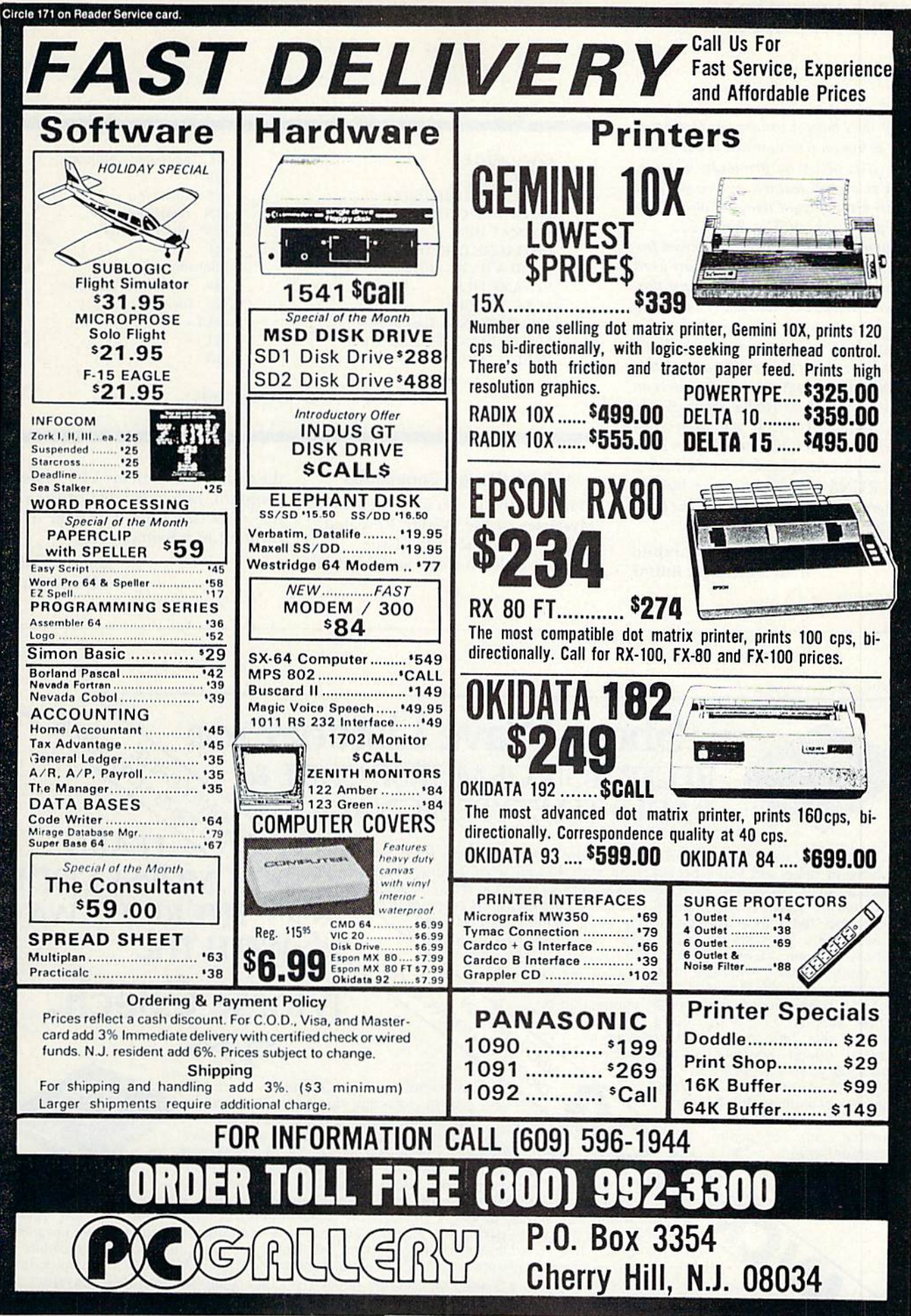

www.Commodore.ca May Not Reprint Without Permission

### **Ed** The Mail RUN

Plus/4 does have a word-wrap feature. It is not active on screen, which is a negative point. It is active on printouts, however, which is a good feature. Again, you will see this kind of word wrap on other C-64 word processors, such as Script 64.

Fourth, a preprint formatted screen fealure would he a nice addition to any word processor. The Plus/4 does not have this, and you will discover that many top-selling word processors also lack this feature.

People will have to evaluate the Plus/4 on the basis of its price (\$300) and quality in comparison to other home computers on the market, such as Radio Shack, Apple, Atari and the C-64. If you want IBM software inside  $a$  40-column display home computer, you won't find it in the Plus/4.

See RUN's December issue for the first in a series of in-depth reviews of the builtin software of the Plus/4.

> Margaret Morabito RUN Technical Editor

```
COPY A FILE
DIRECTORY
SELECTIVE DIRECTORY
ERASE DIRECTORY FROM DISK
FORMAT DISK
INITIALIZE DISK DRIVE
LOAD A BASIC PROGRAM
RENAME FILE
SCRATCH FILE
SPEED CHANGE C-64 SPEED
SPEED CHANGE VIC-20 SPEED
VALIDATE DISK
```
 $@C:$  newname = oldname @S @S filename  $@N:$  diskname  $@N:$  diskname, ID @l /filename  $@R:$  newname = oldname @s filename  $@$ UI+ @UI- @v

**Table 1.** VIC-20 wedge community.

#### VIC-20 Wedge Commands

I want to thank you for your article, "Mysteries of the Wedge Revealed," in your September 1984 issue.

I went right to work and tried all

the commands with my VIC-20 wedge program. Below is a list of the ones that work (see Table 1). All the others resulted in a Syntax error.

> James Lambert Hastings, NE

Circle 91 on Reader Service card.

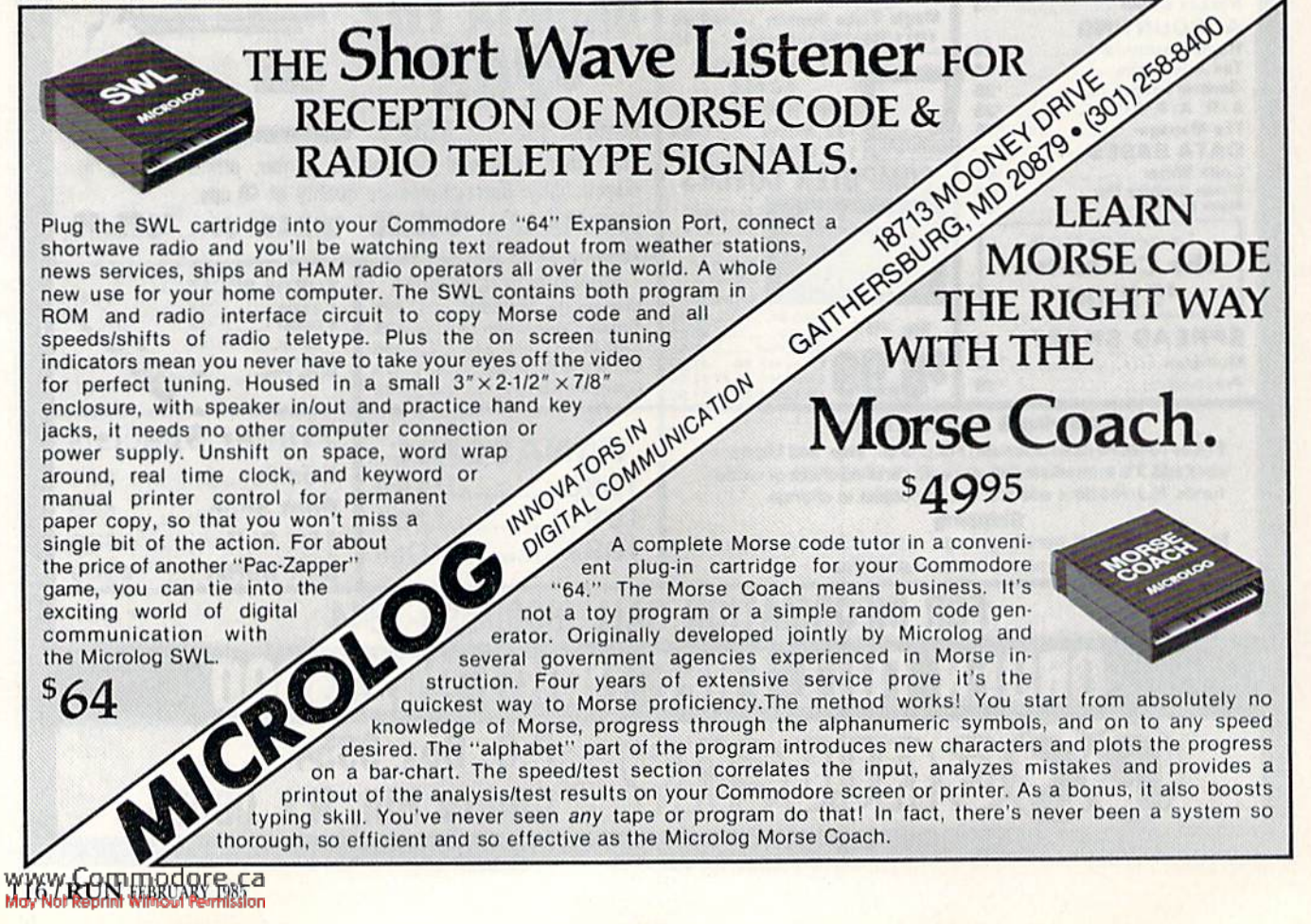

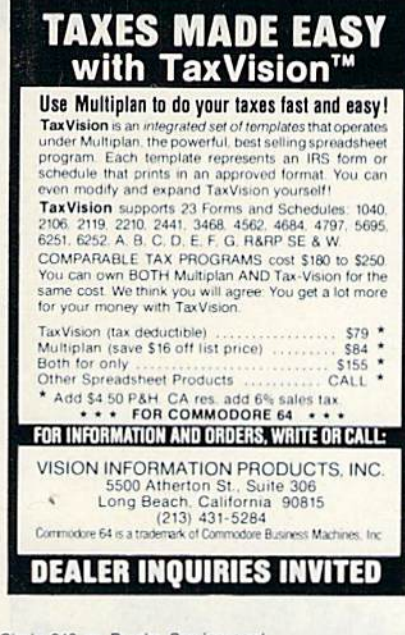

Circle 340 on Reader Service card

#### **NEW!!**

FOR COMMADORE 1541 DISK DRIVE OWNERS! **DISKETTE STORAGE DOUBLED ELECTRONICALLY!** 

NEVER AGAIN notch another diskette. NEVER AGAIN remove another write-protect tab

(or jam your drive due to constant tab removal). NOW with just a flip of a switch, you can write to either

side of your diskettes and directly THRU your write-<br>protect tabs!! When you have finished writing to your diskette, simply flip the switch off and return to "Read Only" mode. It's that simple!

Installation will not harm your Drive System<br>Complete Rite-Thru @ Instructions (including tempo nstallation so you will not void your warranty) rary just \$21.95. Includes shipping and handling. Illinois residents add sales tax, Canada add \$2.00 U.S.<br>Send to: PHASE III Electronics, RITE-THRU Dept. 4-01, P.O. Box 417, Gurnee, IL 60031.

Certified Checks and Money Orders Processed immediately. Personal checks allow 4-6 weeks. Coming soon for other popular Disk drive systems.

Rite-Thru is a copyright of Phase III Electronics Commadore is a trademark of Commadore Business Machines Inc.

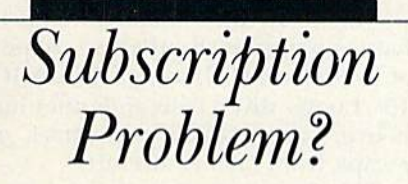

RUN does not keep subscription records on the premises, therefore calling us only adds time and doesn't solve the problem.

Please send a description of the problem and your most recent address label to:

> **RUN Subscription Dept. PO Box 954** Farmingdale, NY 11737

Thank you and enjoy your subscription.

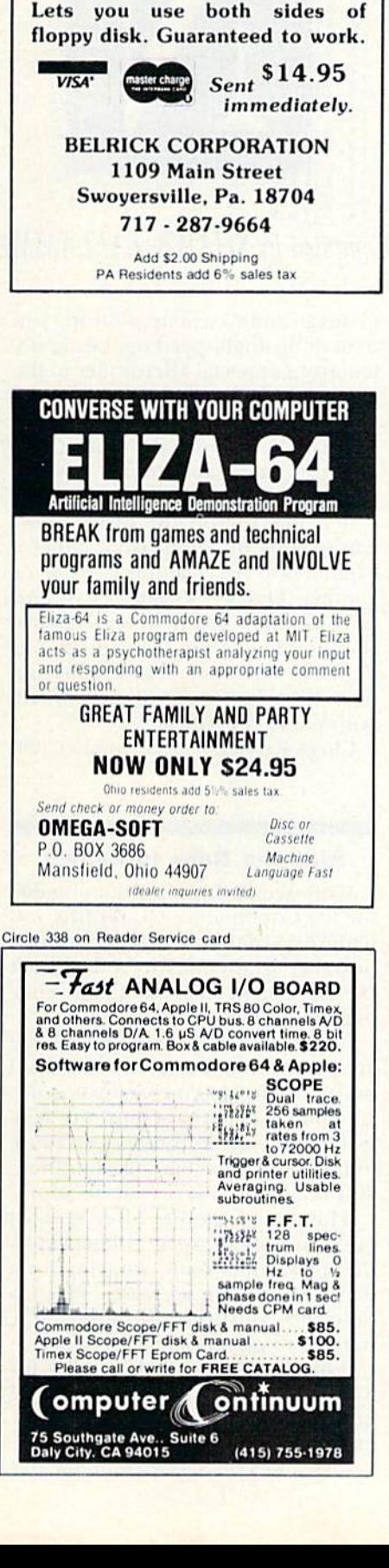

Circle 337 on Reader Service card

**DISK** 

**Doubles** your Disk Storage.

**RARRIT** 

Circle 254 on Reader Service card

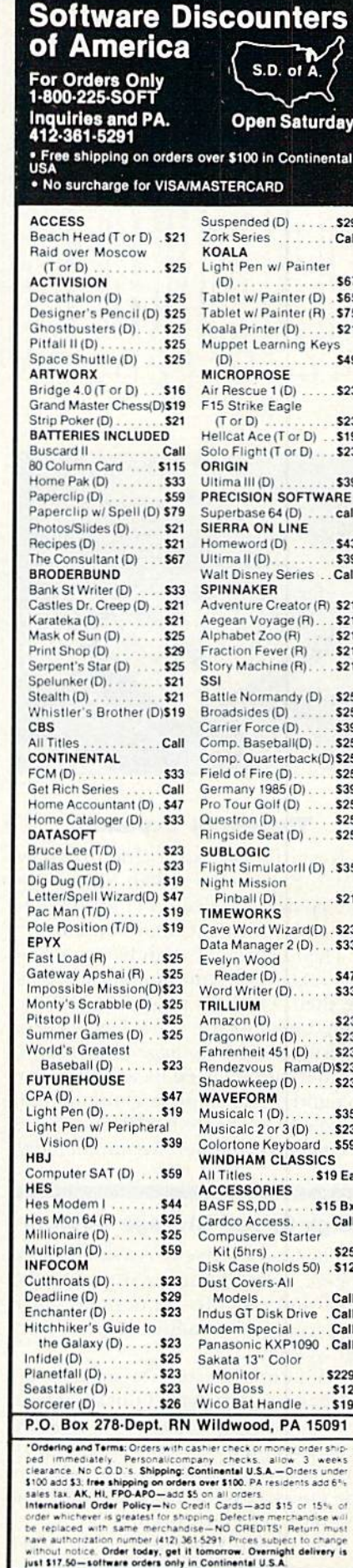

### NEW PRODUCTS RUNDOWN

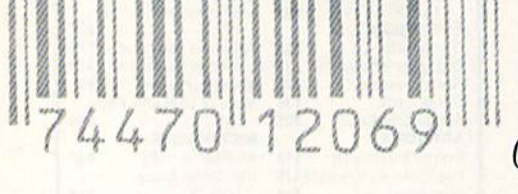

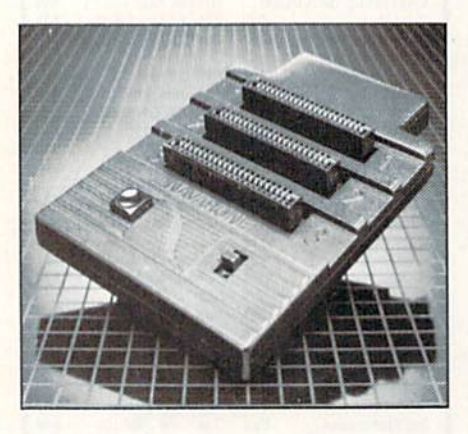

#### **Three-Slot Expander**

Navarone Industries, Inc. (510 Lawrence Expressway #800, Sunnyvale, CA 94086) has released The Cartridge Expander for the Commodore 64.

The Cartridge Expander is a threeslot expansion unit housed in a plastic shell. The unit plugs into the cartridge port of the C-64. Up to three cartridges can be plugged into the Expander and selected by a switch. The Expander also features a built-in reset switch. Retail price is \$39.95.

Check Reader Service number 400.

#### **High-Speed Storage System**

The Quick Cassette is a small, highspeed, mass storage system for the C-64 and the VIC-20, designed as a replacement for audio cassette storage systems.

Miniature Microwafer storage cartridges are used in the Quick Cassette drive. The drive plugs into the cassette port on the Commodore. A proprietary operating system enables the Quick cassette to read data from the tape into the computer.

The Quick Cassette for the C-64 has a slow-speed Read mode that emwww.Commadore.ca

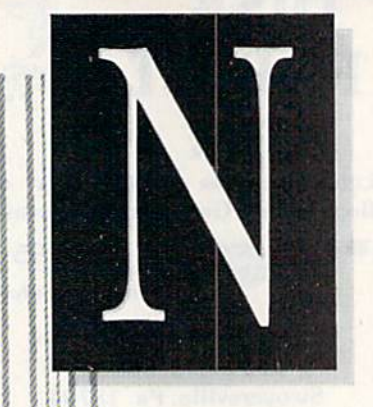

#### Compiled by SHAWN LAFLAMME

ulates an audio cassette, allowing you to boot the high-speed operating system from a special Microwafer to the computer. When the operating system is loaded, the Quick Cassette is completely compatible with Commodore Basic and audio cassette commands.

A connector on the drive allows you to copy programs from either a Commodore C2N audio cassette or another Ouick Cassette drive. An LED indicator shows when the drive is in use. The Quick Cassette drive is available for under \$85. Entrepo, Inc., 1294 Lawrence Station Road, Sunnyvale, CA 94086.

Check Reader Service number 404.

#### **Ride the Rails to Riches**

Rails West!, an educational game for the Commodore 64, returns you to the days of the developing railroad business. It attempts to reflect both the excitement and risk of those challenging times.

It is the late 19th century and you are involved in the growing railroad business. Should you start your own company, or perhaps buy the controlling interest in another? Be aware of the country's economic condition, as it will surely effect your decisions.

The action menus offer several business options, such as buying/selling stocks and bonds, applying for a loan and floating securities. Play options allow you to choose the scenario, number of players and level of play.

Rails West! is available on disk for \$39.95. Strategic Simulations, Inc., 883 Stierlin Road, Bldg. A-200, Mountain View, CA 94043.

Check Reader Service number 405.

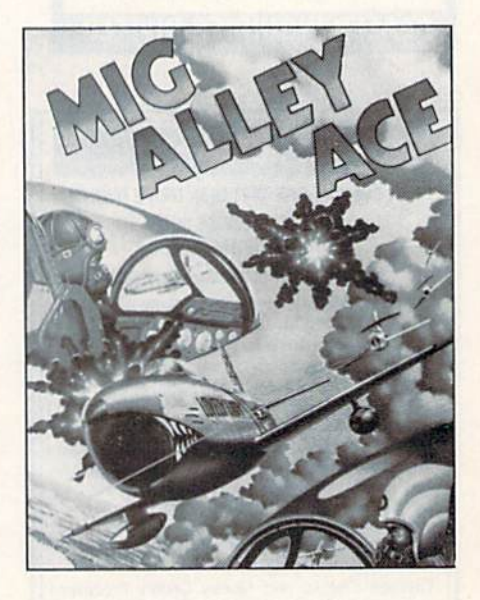

#### **Aerial Combat**

Mig Alley Ace is a simulation of head-to-head aerial combat during the Korean conflict of the 1950s.

The split-screen feature allows two players to fly their F-86 Sabrejets in battle against each other or cooperate to defend U.N. troops from MIG-15s. Loops, dives, rolls and other maneuvers are necessary to attack or escape from enemy aircraft.

Pilots must consider airspeed, turn rates, gravity and other factors in order to make proper flight judgments. Other aircraft can be seen from your cockpit window or tracked with onboard radar. If your plane is hit, it will spin out of control, giving you only a few seconds to either gain control or bail out.

Mig Alley Ace is available on disk or cassette for the C-64. Retail price is \$34.95. MicroProse Software, 10616 Beaver Dam Road, Hunt Vallev, MD 21030.

Check Reader Service number 401.

### <u>UNIQUE HARDWARE</u> For Your Commodore or Vic

### **Commodore or Vic Color Problems?**

We Can Solve Them All. You're not alone. Thousands of Commodore Most have interference lines crowding out their great graphics. Many have bought expensive monitors or new TVs, and often even that hasn't helped. But most of

If you have an "old 64" (with the 5 pin Monitor Din Plug), you've probably had color, resolution and interference problems. We can solve them!

The Interference Stopper... For Vic-20 and Commodore 64 A new kit that installs<br>in minutes with two simple solder connections Best results when combined with #2.<br>3. or 4 below Absolutely stops 90% of the RF interference on your screen

**S15.95** 

The NEW Color Sharpener CABLE... Use if your "old 64" is hooked up to a monitor<br>A new 2 prong cable, with the Color<br>Sharpener built in. All the benefits of #2, on **vour monitor S24.95** 

#### **Reset Switches**

At last, the "needed" switch for all Vic-20's and Commodore 64's. Commodore left out something that's really important... a simple reset switch How many times have you been programming and gotten 'hung up' in your software? The only way to get back<br>in control is to turn off the computer and lose your program and everything you had entered so far. Well, the engineers at Bytes & Pieces have solved that one too... with your choice of 3 reset switches They are time savers and guaranteed to return control to you every time. Of course,<br>you're guaranteed to be satisfied. Version 1-Install it Yourself. Now installing

Dust problems? We've got the answer! There are a lot of cheap dust covers<br>on the market, most of them made on the market, most of them made<br>tom static filled plastic But there are<br>some of us who think a lot of our Com-<br>modores We want to protect them and<br>have them look nice at the same time!<br>That's why Bytes & Pieces built the looking dust covers on the market<br>They're hand-sewn from leather-like naugahyde in a brown leather grain<br>pattern They're custom built to fit your

#### Why Blank "Cheat" Sheets?

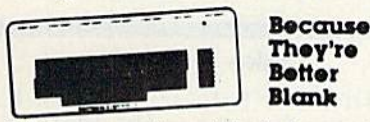

OK So now you've got the best computer<br>in the world, and lots of complex software<br>to run on it. One problem. Unless you work with some of these programs everyday or<br>are a computer genius. who can keep all<br>those commands straight? "F5" in one program means one thing, and "F5 another program means something else

#### Rush me the following: Giy. Rom Amount dore 64 Interference Stopper @ \$15.95  $C<sub>0</sub>$ s Vic-20 Interference Stopper @ 515 95 <u>Anno a complexementario de</u>

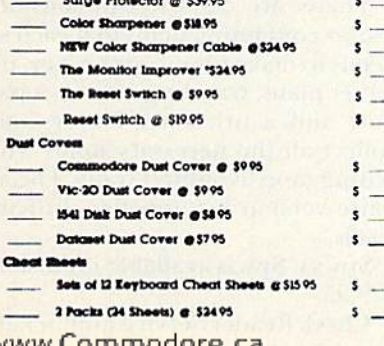

w.Commodore.ca May Not Reprint Without Permission The Color Sharpener...Use if your<br>"old 64" is hooked up to a TV. Just plug into the monitor plug, and dontrast immediately improve.<br>Dramatically Crisp letters. **S18.95** Great graphics The Monitor "Improver". . . If you have a Commodore I7OI monitor, this cable (3 prong) gives you a picture you<br>won't believe. Better than the cable Commodore built by a lot Try it, you<br>won't be disappointed (Also hooks your "Old 64" to the 1702) \$24.95

this does require you to open your computer, make two simple solder connections,<br>and drill a small hole in the case (to mount the switch). Obviously, this connection will void your warranty, so don't proceed until your computer is out of warranty. But the day that happens, install

the reset switch. A steal at \$9.95 Version 2. A special buffered flow thru version, that plugs into your serial port, but gives a "Y" connection that provides your computer with another serial port and the<br>reset switch. The ultimate in versatility, convenience and simple installation No soldering. of course

Introductory Priced at \$19.95

Commodote 64, and here's the best<br>news of all You can get matching<br>covers for your disk drives and your<br>cassette unit as well You made a big<br>investment in your Commodore spend<br>a few more dollars and protect it from<br>damagin

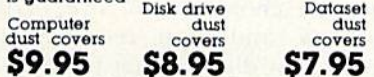

A lew companies do offer a solution die cut "cheat" sheet that attaches to your keyboard with all the commands of one<br>program printed on it Great idea, unless<br>you need them for IO or 2O programs. You<br>could purchase another disk drive for the same investment Our solution? Simple A<br>pack of 12 lined cards, die cut to fit your<br>keyboard and just waiting to be filled with those problem commands you forget winning<br>those problem commands you forget most<br>often Simple? Yes, but effective. Now you<br>can have all your program commands<br>right at your finger tips on YOUR VERY<br>OWN. custom designed "che Order a couple packs today!

#### 12 tor **S15.95** Irder Today

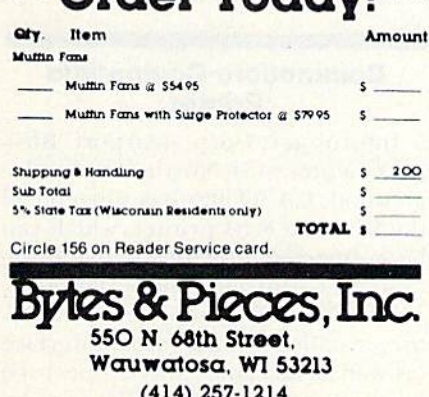

Dealer Inquiries Invited

**Is Your** Commodore **Disk** Drive ă **Bothered?** 

Most of them are, you know. Com-<br>modore makes a great disk drive. Only trouble is, they suffer from read and write incomes in the same in the main of the shape in the problems frequently. And almost always, it means a trip to the shop for a head alignment. Maybe you can adiod to have your drive while. And to pay to have your drive repa of these problems occur because the drive has overheated. throwing the head out of alignment because of parts expansion.

expansion.<br>The engineers of Bytes & Pieces<br>pondered this problem, and came up<br>with a simple solution. An inexpensive<br>muttin fan that sits on top of the disk<br>drive and blows cooling air through it.<br>No more hot and bothered more heat-caused read/write problems.<br>A simple, inexpensive solution. And best A simple, inexperience solution. And best of all the fam will work on other com-<br>puler items as well, as long as they have<br>vent holes in the top. Just set the padded<br>fan on top and your problems with overheating are over.

And we went one step turther. We built<br>a surge protector into a second tan<br>model. Most double-outlet surge protec-<br>tors sell for more than the cost of our fan<br>and surge protectors put together. So order today. You won't be sorry. Satisfaction guaranteed or your money back.

Muttin Ian \$54.95

Fan with surge protector \$79.95

### **Special!**

#### **6 Outlet Surge Protector**

Protect your computer, monitor, TV, VCR, etc. with the 6 protected outlet surge protector. On/off switch, reset fuse, and more

> **S39.95** A Special Value!

#### Check or Money Order enclosed<br>Charge to my VISA or MasterCard

State / Zip

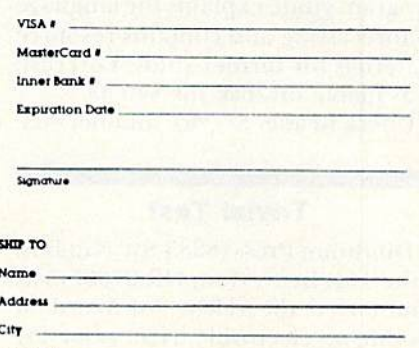

### **EX New Products RUNdown**

#### Lode Runner Returns

Broderbund Software (17 Paul Drive, San Rafael, CA 94903) recently announced the release of Champi onship Lode Runner, a sequel to the original 150-lcvel version Introduced in 1983.

Championship Lode Runner has action similar to, hut more difficult than, the original game. The player must move his treasure hunter across floors, through trap doors and up and down ladders, trying to pick up as much gold as he can. The hunter's sole defense from the guards is a laser gun, which he uses to blast holes and gain entry to gold chambers.

All levels of play in Championship Lode Runner are more difficult to master than even the most advanced level of the original. Also, the championship version does not have the game generator that allows you <sup>10</sup> construct your own screen.

Available on disk for the Com modore 64, Championship Lode Runner has a retail price of \$34.95.

Check Reader Service number 102.

#### Predict the Weather

Forecast! is a home weather station for the C-64, recently released by CBS Software (One Fawcett Place, Greenwich, CT 06836). It is designed for ages 12 and up.

Created hy meteorologists, the pro gram attempts tohelpyou understand the science of weather prediction and the causes and effects of weather. In exploring the interpretation of weather data. Forecast! aims to teach you the fundamentals of short-term prediction.

There are five sections in the program: Weather Forecast, Weather Cal culator, Weather Keeper. Weather Traveller and Weather Tracker. The program guide explains the language of forecasting and contains resource materials for further study. Forecast! is available on disk tor \$49.95.

Check Reader Service number 403.

#### Trivial Test

Dilithium Press (8285 SW Nimbus. Suite 151, Beaverton, OR 97005) has announced the release of Word of Mouth, an electronic trivia game for the Commodore 64.

WWW.Commodore

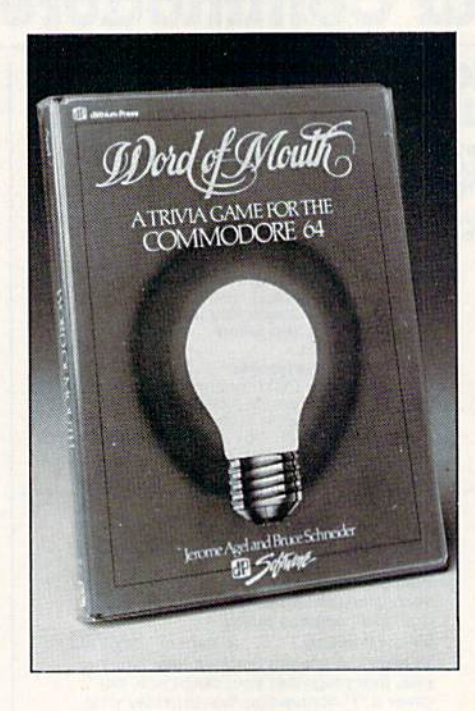

The game's goals are to test your knowledge of irivia and to encourage the sharing of knowledge among the players. There are more than 25 categories of questions from which to choose, including history, literature, sports, films, science and music. From these categories, the computer randomly chooses from over 1700 questions, and then records that question on disk, so that it will not be asked again until all the questions have been used.

A scoreboard keeps track of the action and an imbedded clock times the game. Play can be against the clock, for a certain number of rounds or to a preset score. There are five levels of difficulty and up to six play ers can participate. Designed forages nine to adult, Word of Mouth is available on disk for S20.05.

Check Reader Service number 406.

#### Commodore-Compatible Printer

Inforunner Corp. (Airport Business Center, 431 North Oak St., Inglewood, CA 90302) has introduced the Riteman R 64 printer, which can be connected directly to the Commodore 64 through the serial port.

The Riteman, complete with a factory-installed Commodore interface (as well as its cables and connectors) has both parallel and serial face ca pacity. It can produce 120 characters per second in  $9 \times 9$  dot-matrix print. The Riteman also offers a Reverse Field mode (producing white letters on a black background) and can produce true descenders, double-width characters and Commodore graphics characters.

The Riteman has a fully contained cartridge ribbon and a steel print head cable. It retails for \$449.

Check Reader Service number 410,

#### Graphics Tablet

Animation Station is a touch-sensitive graphics tablet that serves as a graphics and text processor.

The tablet has a built-in character set, complete with several type fonts, allowing you to label presentations and reports. With the printer/dump feature, which Supports many popular printers, you can make copies of whatever you draw on the screen,

Included with the package is Design. Lab, a color graphics program. The program's cut-and-paste feature allows you to electronically reposition elements on the screen. Additional programs are also available.

Animation Station is available For the Commodore 64. It retails for \$79.95. Suncom. 260 Holbrook Drive, Wheeling, IL 60090.

Check Reader Service number 411.

#### **Joke & Dagger**

First Star Software, Inc. (18 East 41st St., New York, NY 10017) has released Mad Magazine's Official Spy vs. Spy for the Commodore 64.

Spy vs. Spy challenges you and your opponent to escape from an embassy. The game has split-screen features that allow both players to be active at the same time, as well as to observe any booby traps the other may be setting.

There are 36 three-dimensional rooms containing items that each spy needs to make his escape—a key, topsecret plans, traveling money, a passport and a briefcase. Players must collect all the necessary items while setting (and avoiding) traps. The sol itaire version features five difficulty levels.

Spy vs. Spy is available on disk for \$29.95.

Check Reader Service number 408.

# MOVING? **SUBSCRIPTION** PROBLEM?

Get help with your subscription by calling our new toll free number:

### 1-800-645-9559\*

between 9 a.m. and 5 p.m. EST, Monday-Friday.

If possible, please have your mailing label in front of you as well as your cancelled check or credit card statement if you are having problems with payment

If moving, please give both your old address and new address. \* New York State residents call 1-800-732-9119.

Circle 335 on Reader Service card

#### **AA COMPUTER EXCHANGE** "SOUTH'S LARGEST COMMODORE 64 DEALER" **OVER 2000 ITEMS IN STOCK**

REQUEST OUR FULL C-64 CATALOG TODAY

#### **ORDER LINE: 1-800-447-0088 INQUIRIES & FL: 904-388-0018**

HERE ARE A FEW OF OUR MAIL ORDER PRICES

 $rac{C}{B}$ 

**A** A A

 $5505$ 

s

 $27707$ 

 $T<sub>0</sub>$ 

s

 $\ddot{B}$ 

S

D

68

#### HARDWARE & ACC

Call C-64 Computer Call 1541 Disk Drive<br>1702 Color Monitor<br>MSD Dual Drive Call  $C<sub>2</sub>$ \$537 Indus GT Disk Drive 283 Industrial Disk Diverse 263<br>Total Comm. Auto Modem 75<br>Total Comm. Auto Modem 76<br>C-64 Power Supply 29<br>Originitie Printer Intrice 30<br>Graphic Printer Intrice 30 Hush 80 Printer<br>Okimate 10 Printer 111  $219$ ACCESS SOFTWARE h He  $24$ Beach Head<br>Raid Over Moscow<br>Master Composer  $\overline{24}$ 28 **COMPUSERVE** Starter Kit (5 hr) 23 Executive Kit (2 hr) 52 29 Vidtex KOALA 60 Koala Pad Koala Printer PRECISION SOFTWARE  $59$ Superbase **BATTERIES INC.** 

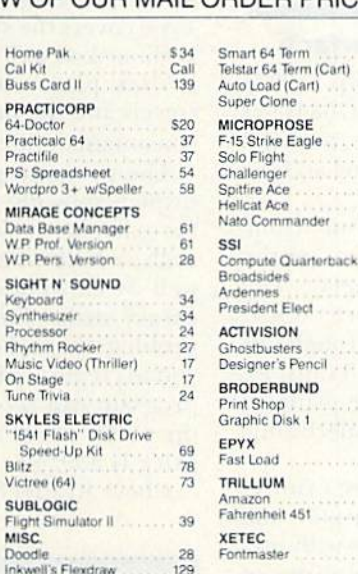

 $$20$ 

 $34$ <br> $15$ 

39

 $\overline{24}$ 

 $24$ 

 $\overline{2}$  $21$ 

 $^{21}$ 

 $^{24}$ 

 $27$ 

27

27

 $^{24}$ 

 $\frac{.31}{17}$ 

27

23

 $23$ 

 $29$ 

To Order Direct call:

Call

Paper Clip w/Spellpack<br>The Consultant

2

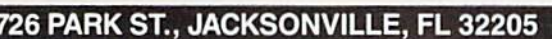

Orders with cashiers check, money order and VISA/MC shipped promptly . For personal/company checks<br>allow 3 weeks for clearance . No CODs . For VISA/MC add 3% . Shipping charges extra, \$3.00 minimum<br>. Prices may differ in A

### **WHATEVER HAPPENED TO FAY WRAY**

Kong should have<br>backed her up with the NEW **Copy Q** 

In the software jungle, no copy program for the Commodore 64™ works better or copies more at any price! Copy Q is the fastest, most reliable, and easiest-to-use. And Copy Q even comes with a backup!

The NEW Copy Q contains a TRUE INTELLIGENT NIBBLER which copies all the information on a disk and even the newest copy protection including half tracks, track 36 + . varying data density, misordered and extra sectors. gap and sync tracks, and much more

Copy Q is fully automatic. There are no parameters to set You don't even need to swap disks when using two drives

And Copy Q makes the FASTEST backups by using intelligent scanning, data compression, and super-fast data communication. Most disks are copied in just three minutes. And many disks that require extensive nibbling are copied in less than five minutes.

Copy Q contains other features found nowhere else Copy Q revirgins disks rather than erasing them. Copy Q also contains a utility that automatically backs up any data disk and removes all data errors in just two minutes.

It's a software protection jungle and your data and program integrity are at stake. So don't monkey around with the others. You can climb straight to<br>the top with the NEW Copy Q by Q-R & D.

Now only \$39.95

Seven day money back quaranteed.

Copy Q and other fine Q-R & D products are available at B. Daltons, La Belles, and more than 300 dealers nationally. For the name of the dealer nearest you call:

612831-1088 612922-0516

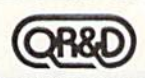

ONE WEST LAKE STREET, MINNEAPOLIS MN 55408 - 612 922-7628 Circle 188 on Reader Service card

**RUN FEBRUARY 1985 / 123** 

### El New Products RUNdown

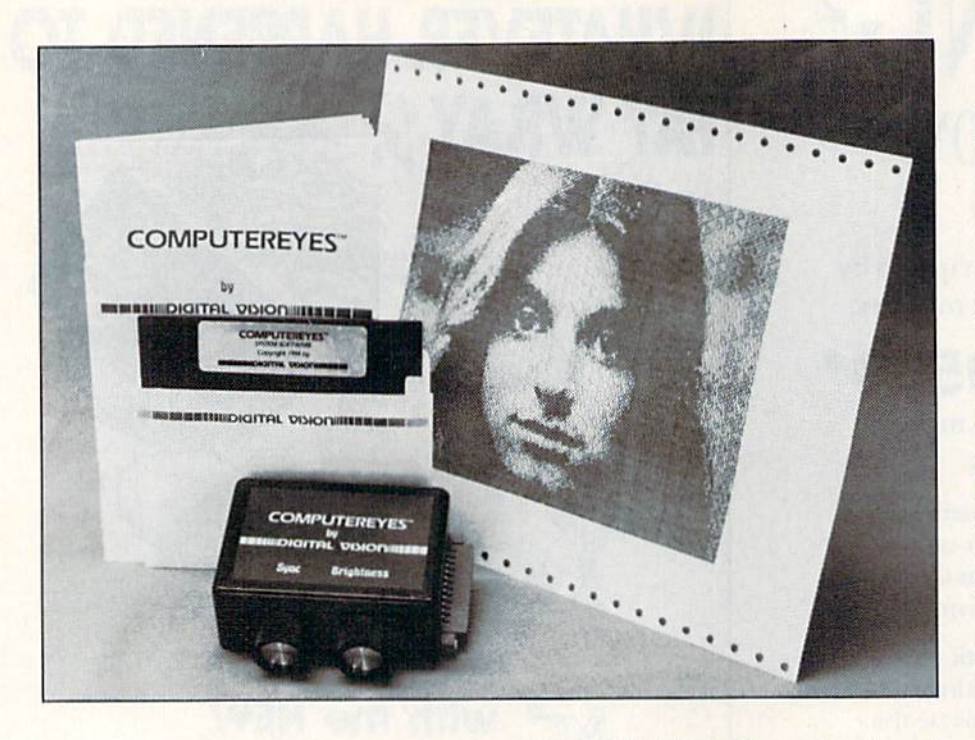

#### Computereyes

Computereyes, a video acquisition system, captures real-world images on the Commodore 64's high-reso lution graphics display.

A slow-scan device that plugs into the computer's I/O port, Computereyes can connect to any standard video source. With software control, a black-and-white image can be acquired within six seconds, and a multi-scan mode provides gray-scale images. Images can be reproduced on a printout.

Software is provided with the system, including machine language im age capture routines, image save-todisk capability and image packing and unpacking routines (to save disk space and speed up loading and saving).

The complete Computereyes pack age consists of an interface module, software support on disk and an owner's manual. Retail price is \$129.95. Digital Vision. Inc.. <sup>14</sup> Oak St., Suite 2. Needham, MA 02192.

Check Reader Service number 407.

#### Transylvanian Adventure

Transylvania is a graphics adventure for the Commodore 64, from Penguin Software (830 4th Ave., PO Box 311, Geneva. II. B0I34). WWW februardary.ca

It is midnight in Transylvania and you arc searching for the Princess Sabrina. You must put the clues together and find the princess by dawn, or she will die. Werewolves, vampires and other creatures stalk you as you search the castle and surrounding forest. Will you find her in time?

Transylvania is available on disk and retails for \$34.95.

Check Reader Service number 409.

#### Parallel Printer Interface

Giga International Corp. (2044 Center Ave., Fort Lee, NJ 07024) has introduced UniprinT, a parallel printer interlace for the C-64 and the VIC-20.

UniprinT interfaces your Com modore with any parallel printer (in cluding daisywheel primers). The unit converts Commodore ASCII into Standard ASCII through its Translation mode. In the Transpar ent mode, it accesses your printer's special features, such as underlining, boldfacing and italics.

The interface enables most printers to emulate the VIC 1525 printer, and it allows dot-matrix printers with pro grammable graphics capabilities to print all the letters and graphics characters found in Commodore ASCII.

UniprinT is available for \$99. Check Reader Service number 417.

#### What Makes You Tick?

Human Edge Software Corp. (2445 Faber Place. Palo Alto. CA 94303) has released The Mind Prober for the Commodore 64.

The program asks you a series of questions about someone yon know or someone you have just met. Based upon your answers, a printed report is generated, revealing the hidden motivations, strengths and weak nesses of the person who has been probed.

The report has sections about how that person copes with stress, atti tudes toward work, attitudes toward sex, personal interests and a summary paragraph entitled "What makes this person tick."

The Mind Prober disk is packaged in a paperback book, entitled Reading Others. The complete package retails for \$29.96.

Check Reader Service number 418.

#### Typing Tutorial

Arrays. Lnc./Continental Software (11223 South Hindry Ave.. Los An geles, CA 90045) has released Learn to Type, for the Commodore 64.

Designed for all ages, Ihis pro gram aims to familiarize you with the typewriter (and computer) keyboard, offering 25 basic lessons in key place ment and finger control. Learn to Type covers the standard (QWERTY) keyboard, as well as the experimental Dvorak plan, which places the five vowels and the most commonly used consonants under your fingers.

The program provides a graphics display, showing which fingers to use for each key. To test your typing skills, a built-in game is included, as well as conventional speed and accuracy drills. For more practice in problem areas. Learn to Type allows you to create your own exercises. The program can record the progress of up to 30 users at one time. Retail price is \$39.95.

Check Reader Service number 419.

#### Faster Driving

Epyx, Inc. (1043 Kiel Court, Sunnyvale. CA 94089) has released Fast Load, a new cartridge-based disk util-

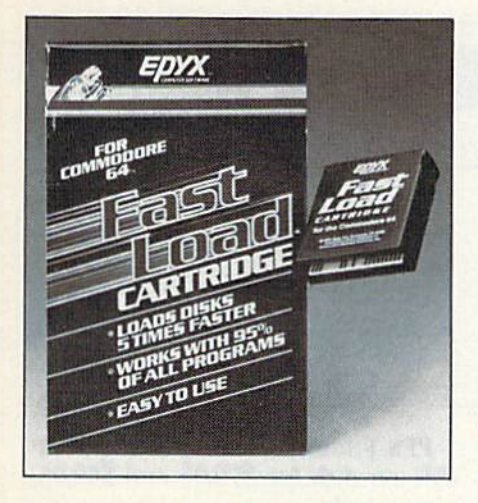

ity for users of the Commodore 64 and the 1541 disk drive.

Fast Load plugs into the cartridge port of the C-64; no extra instructions are needed for operation. According to Epyx, Fast Load will work with roughly  $95\%$  of the C-64 software currently on the market, and it will enable you to load disks up to five times faster.

Check Reader Service number H2,

#### Taxes Made Easier

TaxVision, designed for the Com modore 64, is an income tax analysis and preparation package designed for use with Microsoft's Multiplan.

TaxVision provides an integrated set of templates, each representing a form that is approved by the IRS, that work with Multiplan in organizing your tax analysis. You need only fill in the form with your own information and data and the pro gram will calculate and display the results of your entries.

You are required to enter data only once, as TaxVision automatically transfers all necessary information to other tax forms, and recalculates any new or last-minute entries of data. The program can also help you ex plore alternative tax options and can be modified to serve as a check register, family budget program or general ledger. Data can be entered and accumulated all year long.

TaxVision is designed for both persona] and professional use. Retail price is \$79. Vision Information Products, Inc., 5500 Atherton St., Suite 306, Long Beach, CA 90815.

Check Reader Service number 420. www.Commodore.ca

#### Simplified Spreadsheet

Batteries Included (17875 Sky Park North, Suite P, Irvine, CA 92714) has released CalKit, a simplified spreadsheet package designed for home and small-business use.

CalKit provides more than 20 ready-to-use applications on one disk, including checkbook balancing, budget planning, income tax. balance sheet, net worth, metric conversion, home energy consumption and materials estimation for home improvements and repairs. Rows and columns needed for each application are predefined; calculations are done automatically.

The program uses a 99 row  $\times$  26 column Format. It provides an on screen help menu and constant prompting. Experienced users can design their own customized work sheets using the program's logical math functions.

CalKit is available on disk for the Commodore 64. Retail price is \$49.95.

Check Reader Service number 416.

#### Learn Programming Through **Graphics**

Spellcaster, a graphics language for beginners, was recently released by Shenandoah Software (1111 Mt. Clinton Pike, Harrisonburg, VA 22801). It is primarily designed to introduce the art of programming.

This tutorial package aims to teach the beginner how to program graphics and video games. Spellcaster is composed of 32 primarily graphic (rather than numeric) basic operations. In this way, you can work directly with a pattern on the screen, rather than using numbers in machine memory, and you can watch the effect of your program as you write it.

Spellcaster contains control structures and offers simple support for multiprocessing. The on-screen tutorial provides numerous examples of concepts as they are introduced.

The complete Spellcaster package consists of the language interpreter and tutorial on disk, a manual and one issue of Spellswapper magazine (which contains a disk of Spellcaster programs and an extended tutorial). Designed for the Commodore 64, Spellcaster has a retail price of \$39.95.

Check Reader Service number 421.

SATISFACTION GUARANTEED OR MONEY BACK

#### 1984 TAX RETURN HELPER

Fast and easy income tax preparation.

- Form 1040 and Schedules A.B.C, D.E.G.SE.W and Form 2441
- · Plus TAX DBASE a data base program for tax related records that can be directly used in any of the forms (disk only)
- Enter and modify data on a screen copy of the form.
- Works like a spreadsheet all the lines affected by a change are instantly updated.
- Automatic tax computation.
- Forms can be printed or savod.
- Price is tax deductible. Tape S23 Disk S33 (+ S1.50 S&H). Specify C64 or VIC 20 (16K) RAM).
- Previous users discount S11 (disk). \$7 (tape).

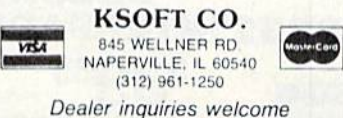

#### Circle 334 on Reader Service card.

#### • • WORD GENIE • • C-64 WORD PROCESSOR

#### USER FRIENDLY WITH:

- Help screens
- Simple text commands.
- Sample letter
- Menu driven

#### FEATURES:

- **·** Disk Utility
- Printer commands  $\bullet$
- Headings & Footnotes
- Double, Triple spacing
- **•** Right justify
- Centering  $\bullet$
- $\bullet$  Page numbering
- Margin control
- Columns (tabs)  $\bullet$
- Word search
- **Merge** files

#### IDEAL FOR:

sales tax.

- **•** Personal letters
- Themes & Reports
- **•** Business & Form letters YOU
	- Priced at only

#### S39.95

(Disk only - shipping included) Send check or money order to:

GENIE SOFTWARE P.O. BOX 416 DEPT. R. MALTA, OHIO 43758 Ohio residents please add S2.20

May Not Reprint Without Permission

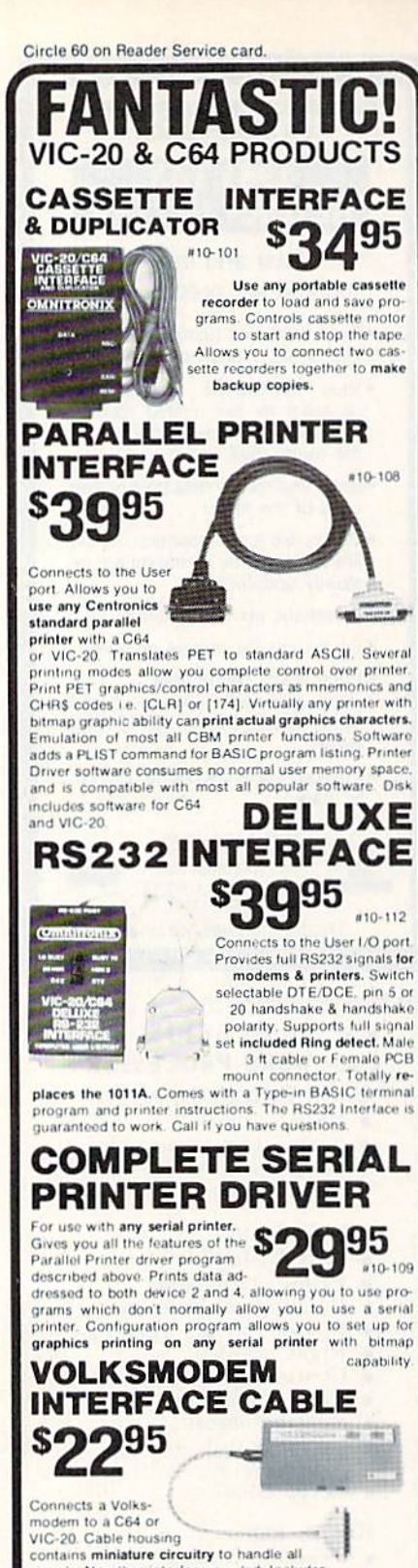

signals. No other interface needed. Includes<br>Type-in terminal program. Volksmodem not included.

TO ORDER: See your local Dealer or call (206) 236-2983 or mail to the address below. One year unconditional guar antee. If not delighted, return it within 30 days for a full refund (less shipping). Phone orders mention this ad and get \$1.00 discount. Add \$1.60 each for shipping. \$1.65 extra or C.O.D. VISA & Mastercard welcome

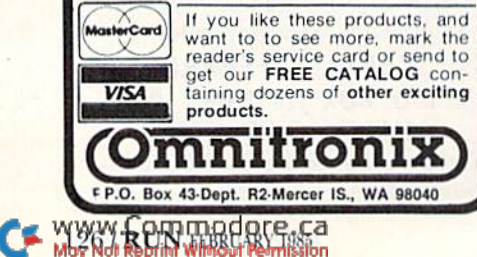

### El New Products RUNdown

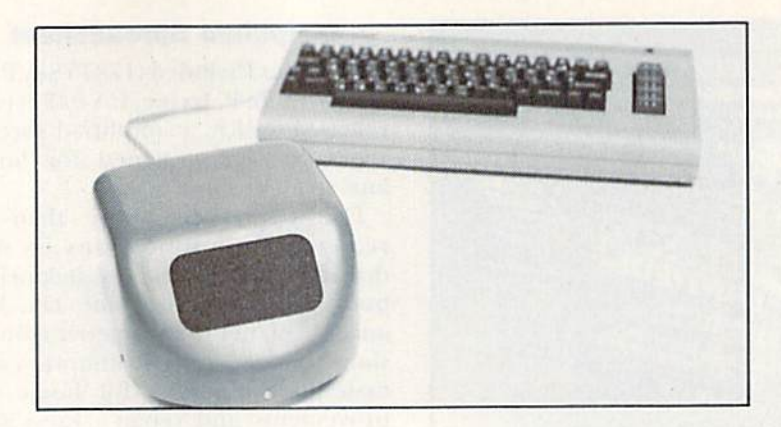

#### **Personal Robot**

Genesis Computer Corp. (1444 Linden St., PO Box 1143, Bethlehem, PA 18018) has released Nomad, a personal robot for the Commodore 64.

Nomad is an educational tool designed to teach programming logic. While learning how to control Nomad, the student learns the same kind of logic involved in writing computer programs.

Nomad has an aluminum chassis and a plastic body; a 25-foot cord and a power supply are also included. It is driven by precision stepper motors and can move forward, reverse, right and left. It has ultrasonic "eyesight" that allows it to detect objects in its path. The unit plugs into the RS-232 port, and it can be controlled with a joystick.

An optional Basic enhancement cartridge is also available, which adds Nomad commands directly to C-64 Basic. Nomad retails for \$179.95. The Basic enhancement cartridge is available for \$39.95.

Check Reader Service number 415.

#### **Business Software**

Software Publishing Corp. (1901 Landings Drive, Mountain View, CA 94043) has released C-64 versions of its PFS: File and PFS: Report business software programs.

PFS: File is a filing system that allows you to record, retrieve, update and review information. The program organizes information on forms that you design on the screen to meet your specific needs.

PFS: Report sorts, calculates, formats and prints summary tables from files created with PFS: File. It has sorting, automatic page numbering, title printing and centering capabilities.

PFS: File and PFS: Report are available on disk for \$79.95 and \$69.95, respectively.

Check Reader Service number 413.

#### **Fancy Footwork**

Creative Software (230 East Caribbean Drive, Sunnyvale, CA 94089) has released Break Street, a break dancing game for the Commodore 64.

You'll do battle with the Stingrays, a neighborhood gang, and using either a joystick or the keyboard, you must try to outmaneuver your competition.

Each dance movement has a level of difficulty and you can try to perfect your footwork in dozens of break dancing moves. If you miss a key sequence, your dancer falls and the action is turned over to the Stingrays. Dance routines can be strung together, recorded and replayed.

Break Street is available on disk and retails for \$24.95.

Check Reader Service number 414.

#### **Conquer the World**

Global Conquest is a strategy game for the Commodore 64. It allows 2-6 players to compete in a winnertakes-all, worldwide conflict.

Players begin by placing their armies in strategic locations across the world, then waging war on neighboring countries. The game ends when one player has conquered all other armies and has gained control of the world. Sound, graphics and animation are used to enhance the action of the game.

Global Conquest is available on disk and cassette for \$29.95. California Dreamers, PO Box 178, Seven Mile, OH 45062.

Check Reader Service number 422.

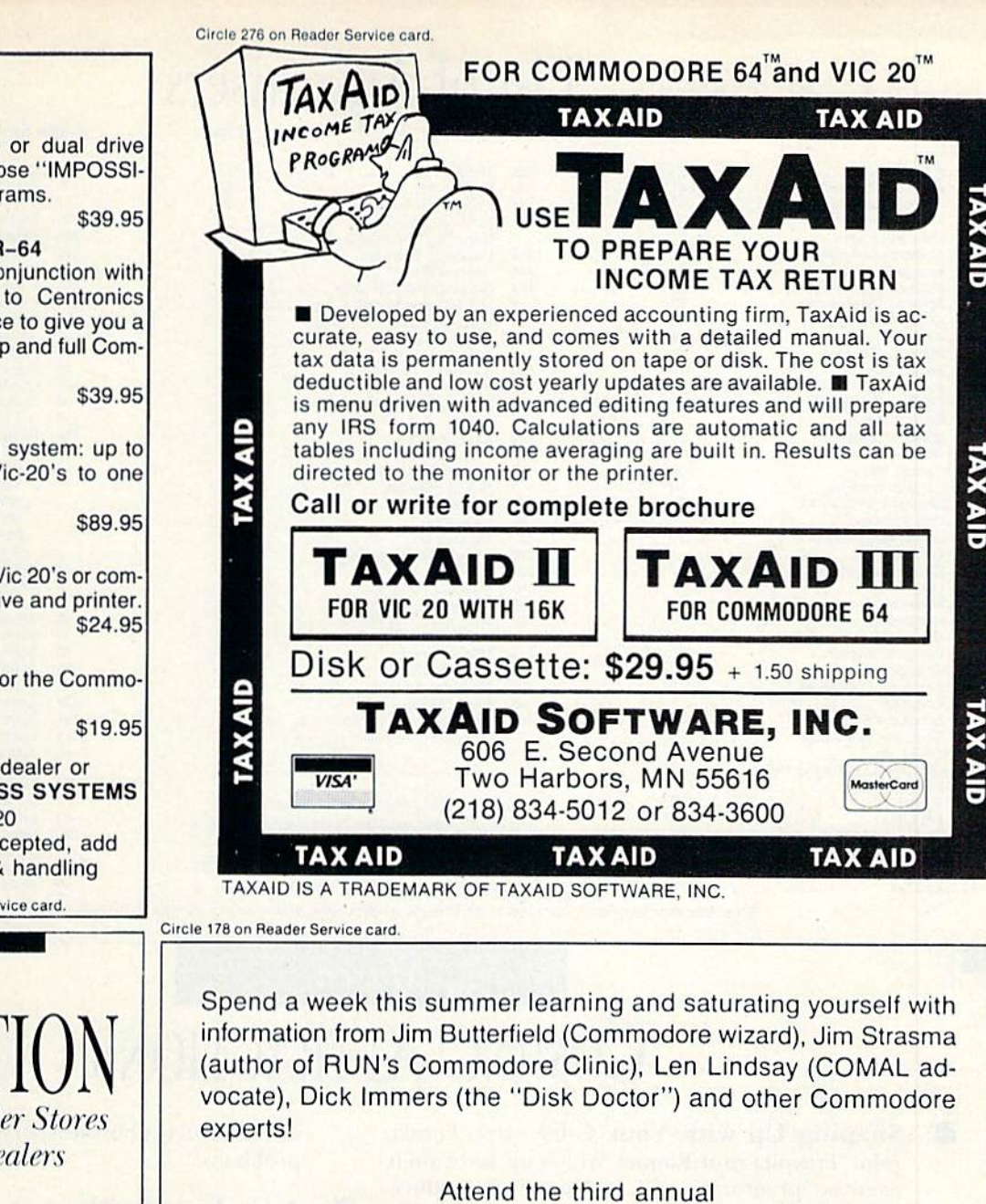

### Lincoln College Commodore Computer Camp

June 23-June 28, 1985

Lincoln College Lincoln, Illinois

Informational brochures and registration forms may be obtained by contacting:

> Special Programs Office Lincoln College Lincoln, IL 62656 (217) 732-3155

State-of-the-art single or dual drive backup program for those "IMPOSSI

**GEMINI** BLE TO COPY" programs. SERIAL PRINTMASTER-64 A cartridge used in conjunction with any standard Serial to Centronics parallel printer interface to give you a two-stroke screen dump and full Com modore Graphics. **OCTOPUS** A low cost networking system: up to eight C-64's and/or Vic-20's to one disk drive and printer. BI-NET Network two C-64's or Vic 20's or com bination to one disk drive and printer. RESET A plug in reset button for the Commodore 64. Contact your local dealer or COMPUTRON BUSINESS SYSTEMS 503-224-2220 Visa/Mastercharge accepted, add \$3.00 for shipping & handling Circle 331 on Reader Service card-ATTENTION Foreign Computer Stores Magazine Dealers You have a large technical audience

that speaks English and is in need of the kind of microcomputer information that CW/Peieiborough provides.

Provide your audience with the magazine they need and make money at the same time.

For details on selling 80 MICRO. inCider, HOT CoCo, RUN contact:

> **SANDRA JOSEPH** WORLD WIDE MEDIA 380 PARK AVE, SOUTH NEW YORK, NY 10016 PHONE (213) 686-1520 TELEX-620430

### **List of Advertisers**

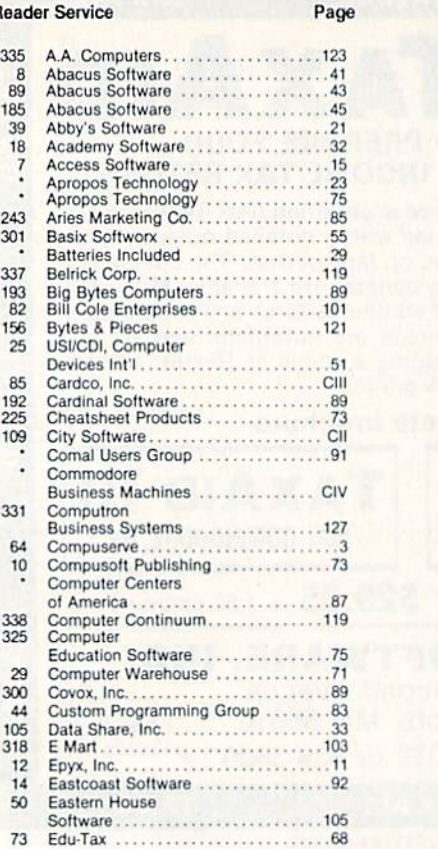

F

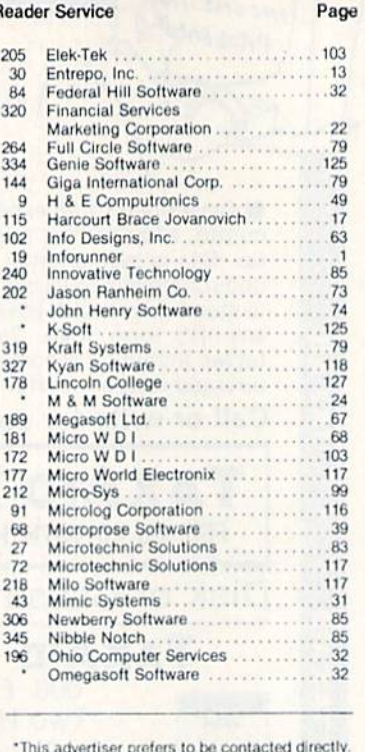

Advertising Sales: (603) 924-7138 or (800) 441-4403 Steve Robbins, Ken Blakeman

West Coast Sales office: (415) 328-3470, Giorgio Saluti 1-800-227-8365 In Calif.: 1-800-344-4636

**Reader Service** 

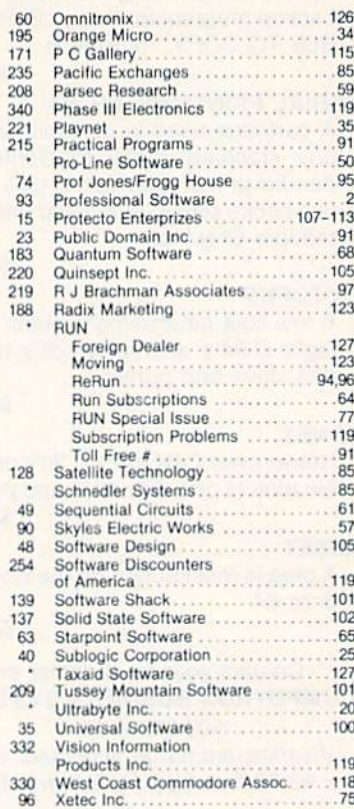

Page

For further information from our advertisers, circle the corresponding Reader Service number on the Reader Service card.

### March **COMING ATTRACTIONS**

Shaping Up with Your C-64-Jane Fonda, John Travolta and Raquel Welch all have their exercise programs-and so does Commodore. Now health conscious computerists can use the C-64 to balance their diets and become more physically fit. RUN's resident health expert takes a look at commercially available programs that will put you into the exercise mode.

**The Business Angle**—RUN's March issue will examine the serious side of computing with a look at how you can use your Commodore to manage home finances or run a small business out of your home. Articles will include:

-Simplecalc 64. With this electronic spreadsheet program, you can do everything from balancing your checkbook to a complex investment analysis. —Landlord's Helper. If you rent property, this program will help you keep track of your real estate expenses and help you keep tabs on the performance of your invested dollars.

-Money Manager. When it comes to loans and investments, this program turns your Commodore into a financial consultant.

-Easy Invoices. Invoices are a critical part of almost every business; this program provides the 5W.Commodore.ca

of Reprint Wilhout Permission

answer to every businessperson's invoice printing problems.

- A Look at Monitors-Are you monopolizing the family television with your computer hookup? The solution for family harmony may be the purchase of a monitor. This article will help you determine which monitor is right for you. A chart of the most popular monitors and their important features is also included.
- Spotlight on Productivity-This series on the built-in software for the Plus/4 continues with a look at File Manager, a database program that lets you create data files, which you can merge with the Plus/4's other built-in programs.
- **Renumberer—This handy utility program will** take the drudgery out of renumbering your program's lines.
- **Making Faces—Youngsters will find this graph**ics game particularly enjoyable. This game takes the old Mr. Potato Head game one step further-users can animate their creations on the screen. For the VIC-20 and C-64.

# You asked for them ... CARDCO has them!

#### LQ/l LQ/3 LETTER QUALITY PRINTERS

In response to your demand and need, CARDCO now has available "Commodoreready "LETTER QUALITY PRINTERS". Just plug them in and print.

Offering standard friction-feed and optional tractor-feed, the CARDCO PRINTERS come complete with built-in interfacing for all Commodore Personal Computers, as well as compatible input for PC, PC jr., TRS-80 and other personal computers.

LQ/1 13" carriage, 15 CPS

LQ/3 11" carriage, 13 CPS

#### "CARDPRINT" C/?+G PRINTER INTERFACE with Graphics

For printers that are not Commodore-ready, Cardco offers the C/7+G PRINTER INTERFACE Including all cables and connectors for the following printers: all new Epson MX, RX and FX series, Star Gemini 10X and Delta 10, Prowrlter, C.-ltoh 8510, NEC 8023, Okidata 82,83,84,92,93 and 94, Mannesman Tally Spirit and MT-160, Selkosha GX-100, BMC BX-80 and the Gorilla Banana. Prints the full Commodore character set; graphics, characters, reversed characters and reversed graphics characters.

#### "WRITE NOW" WORD PROCESSOR SOFTWARE

An excellent time saver, CARDCO OFFERS THE C02 "Write Now" program with built-in 80 column display. You see exactly what will print. All special codes can be transmitted to printers maintaining justification. Easy full-screen editing; works with any printer.

#### "MAIL NOW" MAILING LIST SOFTWARE

CARDCO D/01 quickly (in memory) sorts by zip, category, name and state; fully compatible with "WRITE NOW". Other fine features Include: Useroriented; menu-driven operation; each disk supports 600 entries. Format can print single, double or triple labels across.

All Cardco Products are available at your local dealers. Write for Illustrated literature.

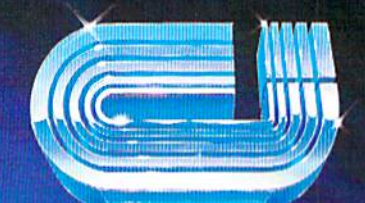

mar row

### cardco, inc.

300 S. Topeka Wichita, Kansas 67202 (316) 267-

rhe world's largest manufacturer of Commodore accessories. Commodore" is a registered trademark of Commodore Business Systems, Inc. Circle 85 on Reader Service card.

# LOOK WHAT'S ON **TELEVISION TONIGHT.**

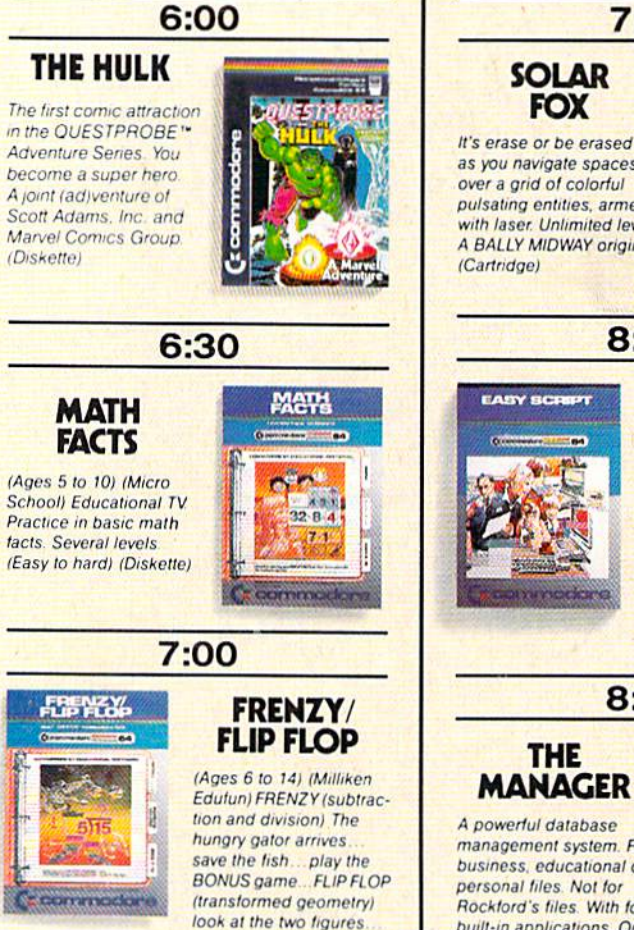

do they need to flip turn

or slide? (Diskette)

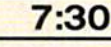

#### **SOLAR FOX**

as you navigate spaceship over a grid of colorful pulsating entities, armed with laser. Unlimited levels. A BALLY MIDWAY original.

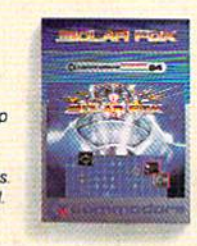

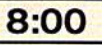

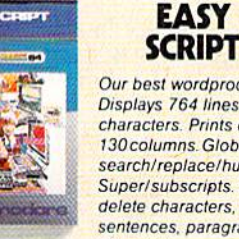

Our best wordprocessor. Displays 764 lines by 40 characters. Prints over 130 columns Global/Jocal search/replace/hunt/find Super/subscripts Insert/ delete characters, lines. sentences, paragraphs. (Diskette)

8:30

#### **THE MANAGER**

A powerful database management system. For business, educational or personal files. Not for Rockford's files. With four built-in applications. Or design your own. (Diskette)

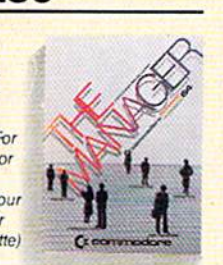

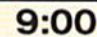

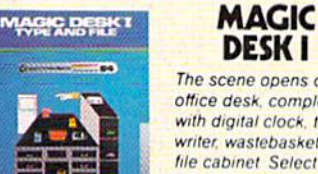

The scene opens on an office desk, complete with digital clock, typewriter, wastebasket and file cabinet Select functions (typing, filing) editing) by pointing animated finger (Cartridge)

#### $9:30$

#### **INTER-NATIONAL SOCCER**

(Gold Medallion Game) Sports highlight With passing, kicking, diving goalies, even trophies! Great color, 3-D realism. No locker room interviews. (Cartridge)

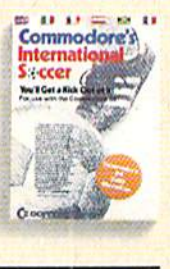

10:00

#### **SIMONS' BASIC** Rated PG. Expands

Commodore BASIC by an additional 114 commands. Convenient programming commands such as RE-**NUMBER and TRACE** plus graphics plotting command (Cartridge)

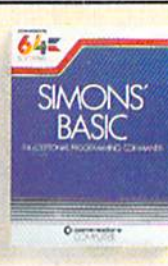

Announcing the most exciting variety show on television.

Featuring many of the stars of arcade games, education and the business world.

Produced by (and for) Commodore, the people who bring you the<br>Commodore 64™ a 64K computer that would be a value at three times its price. In fact, many of its competitors are three times its price.

Produced in living high resolution graphics with 16 available colors and with eight 3-dimensional sprites.

With a real high fidelity sound that covers a 9-octave range.

And a supporting cast of lowprice, high capacity disk drives, printers, monitors (a better way to watch Commodore 64) and modems.

So, if you're not pleased with what's on your tv set tonight, simply turn on your Commodore 64.

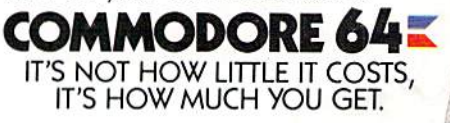

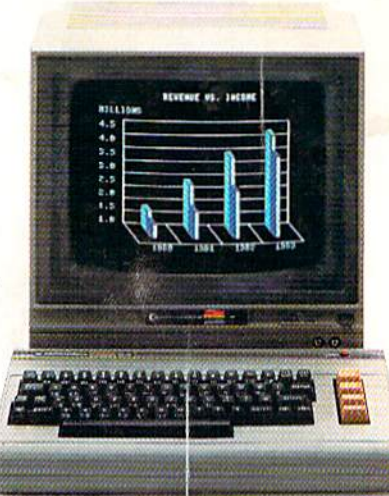

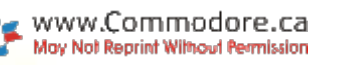